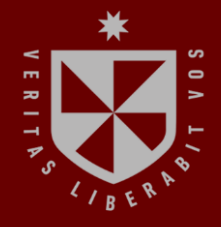

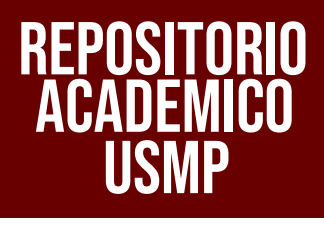

**FACULTAD DE INGENIERÍA Y ARQUITECTURA ESCUELA PROFESIONAL DE INGENIERÍA CIVIL**

# **METODOLOGÍA BIM-LEAN PARA OPTIMIZAR RECURSOS EN LAS PARTIDAS DE ESTRUCTURAS EN UN PROYECTO MULTIFAMILIAR DE 20 NIVELES UBICADO EN EL DISTRITO DE JESÚS MARÍA, PROVINCIA Y DEPARTAMENTO DE LIMA**

÷ **PRESENTADA POR GODOFREDO BARBOZA LOZANO JORDY ANGHELO LIZARBE TAIPE**

 $\overline{\phantom{a}}$ 

**ASESORES**

 $\overline{\phantom{0}}$ 

÷.

ပ

**ERNESTO ANTONIO VILLAR GALLARDO JUAN MANUEL OBLITAS SANTA MARÍA**

**TESIS**

**PARA OPTAR EL TÍTULO PROFESIONAL DE INGENIERO CIVIL**

**LIMA – PERÚ**

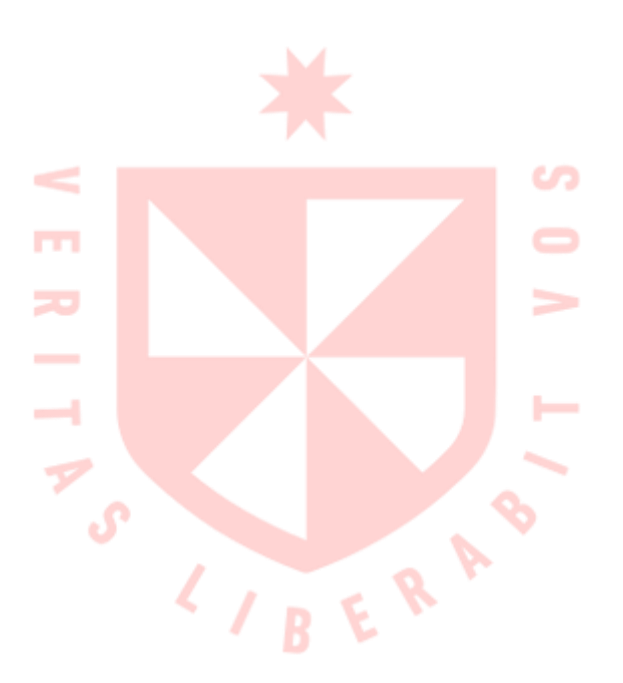

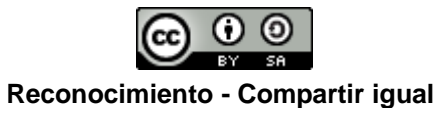

**CC BY-SA**

El autor permite a otros transformar (traducir, adaptar o compilar) esta obra incluso para propósitos comerciales, siempre que se reconozca la autoría y licencien las nuevas obras bajo idénticos términos.

<http://creativecommons.org/licenses/by-sa/4.0/>

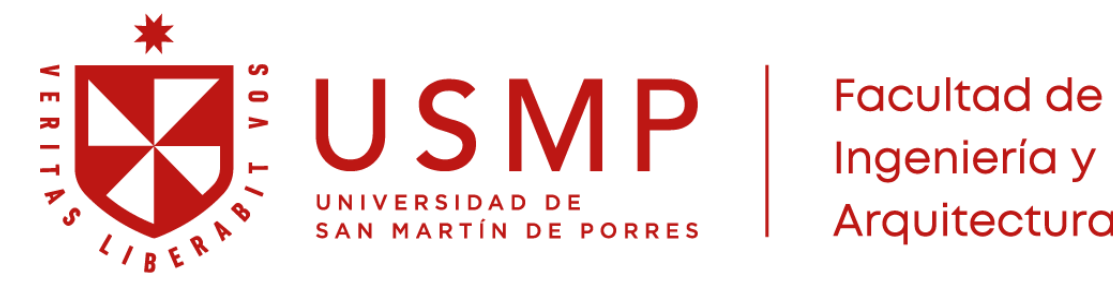

| Arquitectura

**ESCUELA PROFESIONAL DE INGENIERÍA CIVIL**

# **METODOLOGÍA BIM-LEAN PARA OPTIMIZAR RECURSOS EN LAS PARTIDAS DE ESTRUCTURAS EN UN PROYECTO MULTIFAMILIAR DE 20 NIVELES UBICADO EN EL DISTRITO DE JESÚS MARÍA, PROVINCIA Y DEPARTAMENTO DE LIMA.**

**TESIS PARA OPTAR EL TÍTULO PROFESIONAL DE INGENIERO CIVIL**

**PRESENTADA POR**

**BARBOZA LOZANO, GODOFREDO LIZARBE TAIPE, JORDY ANGHELO** 

**ASESORES MAG. ING. ERNESTO ANTONIO VILLAR GALLARDO MAG. ING. JUAN MANUEL OBLITAS SANTA MARÍA**

**LIMA – PERÚ**

**2022**

Dedicado a mi madre, Sadelith Lozano, por su paciencia y apoyo incondicional; a mi padre, Godofredo, por inculcarme siempre que los sueños se hacen realidad con esfuerzo y dedicación. Esta tesis es para ustedes, los amo con todo mi ser. Gracias por siempre creer en mí y nunca dejar de apoyarme en este largo camino que vivimos juntos, siempre estaré agradecido.

### **Barboza Lozano, Godofredo**

ii

Dedico esta investigación a mi madre, Teresa Taipe, por la confianza y apoyo incondicional que siempre me brinda para alcanzar mis metas, por enseñarme siempre a seguir adelante a pesar de los obstáculos; a mis hermanos y mi familia, por darme aliento para conseguir mis anhelos.

### **Lizarbe Taipe, Jordy Anghelo**

Agradecemos a nuestros profesores de Taller de Tesis, al Mag. Ing. Ernesto Antonio Villar Gallardo y al Mag. Ing. Juan Manuel Oblitas Santa María, por su paciencia y por brindarnos consejos para culminar exitosamente esta investigación. Al Ing. Dalmiro Landeo por su guía durante el desarrollo de esta tesis. A la Universidad de San Martín de Porres porque nos abrió sus puertas y nos permitió desarrollarnos como profesionales.

> **Barboza Lozano, Godofredo Lizarbe Taipe, Jordy Anghelo**

# **1 ÍNDICE**

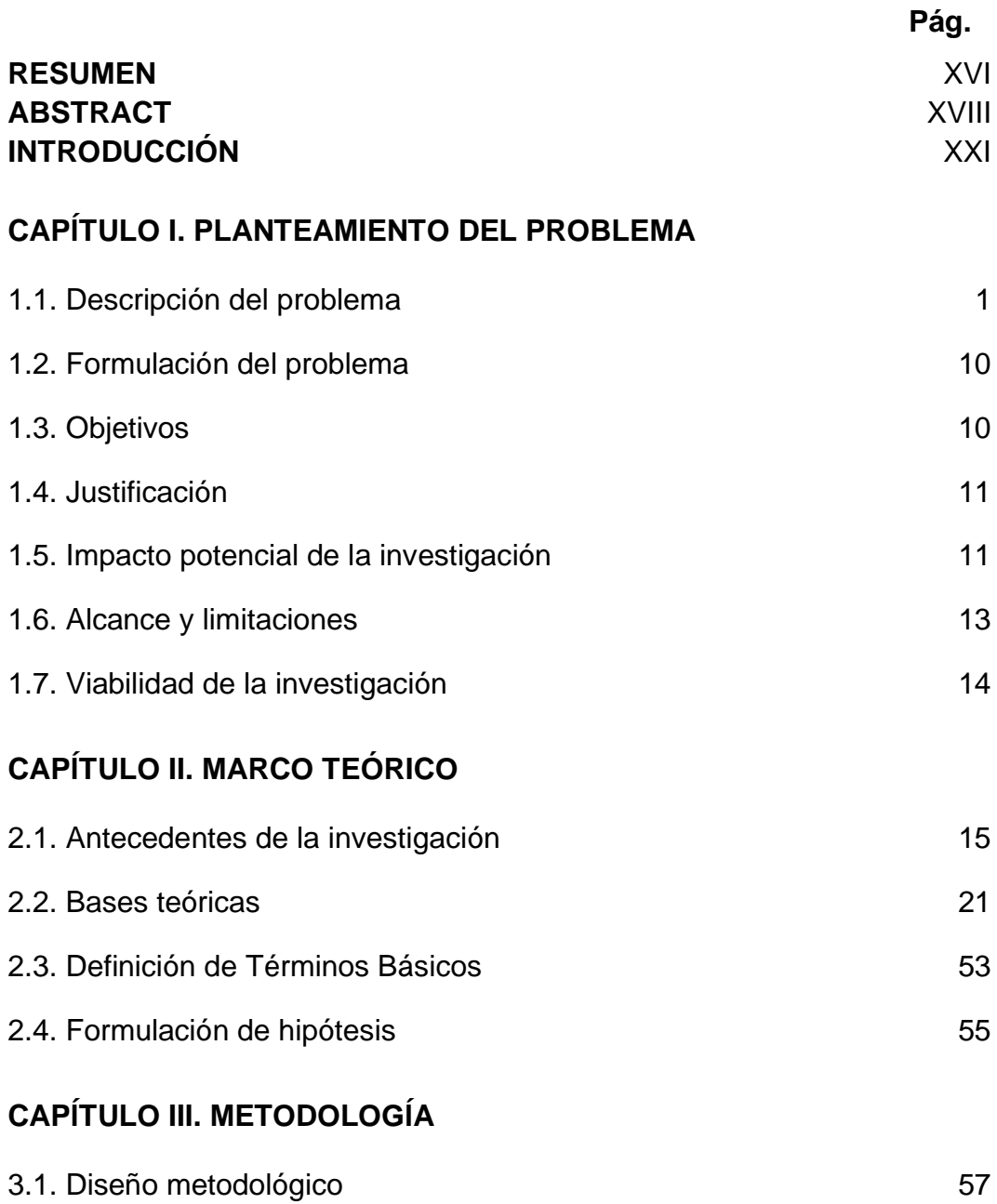

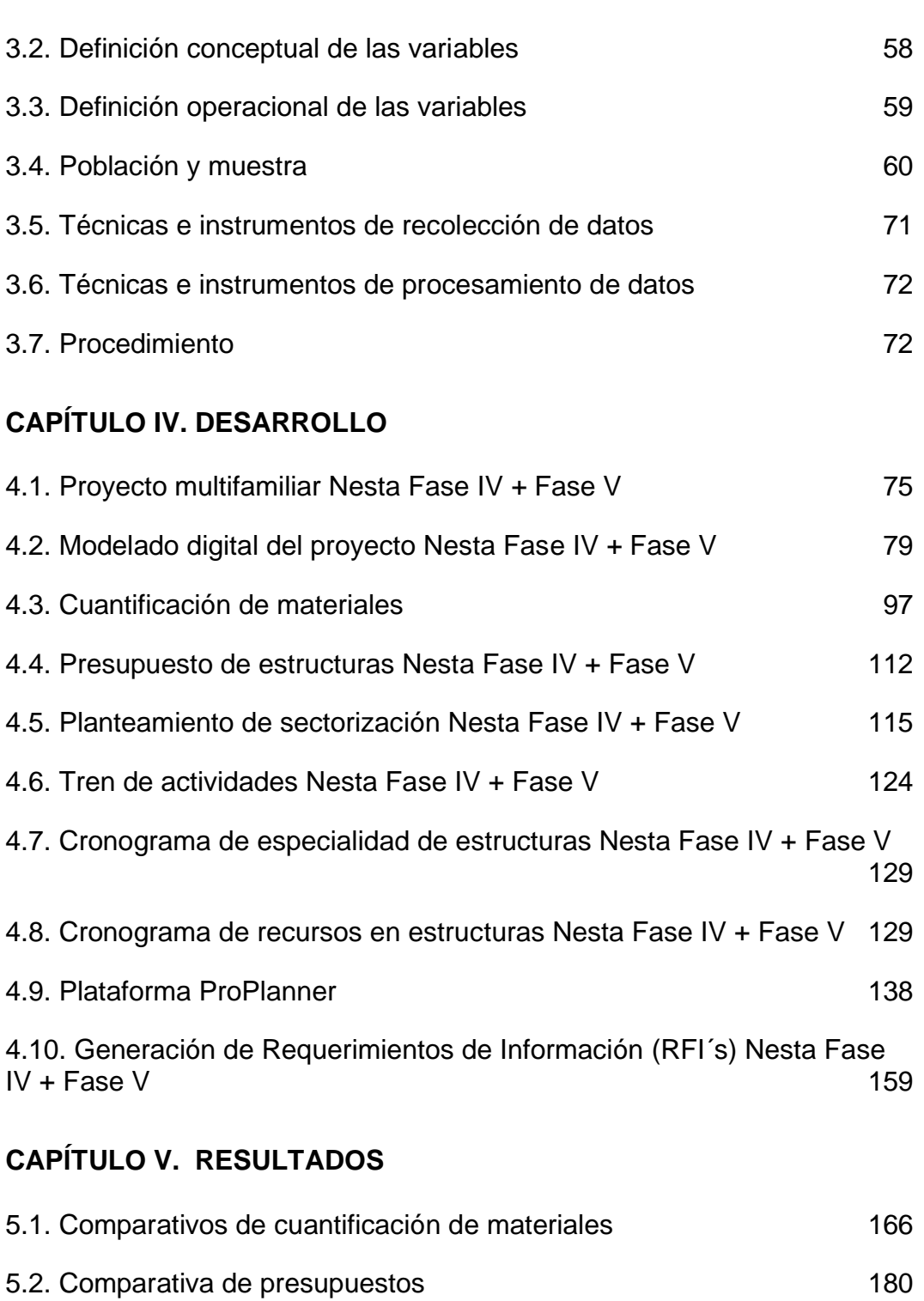

- [5.3. Comparativo de cronogramas especialidad de estructuras](#page--1-19) 190
- [5.4. Comparativo de Requerimientos de Información](#page--1-2) 197

# **[CAPÍTULO VI. DISCUSIÓN DE RESULTADOS](#page--1-3)**

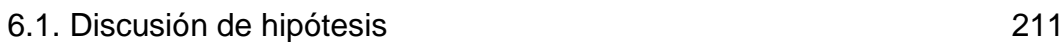

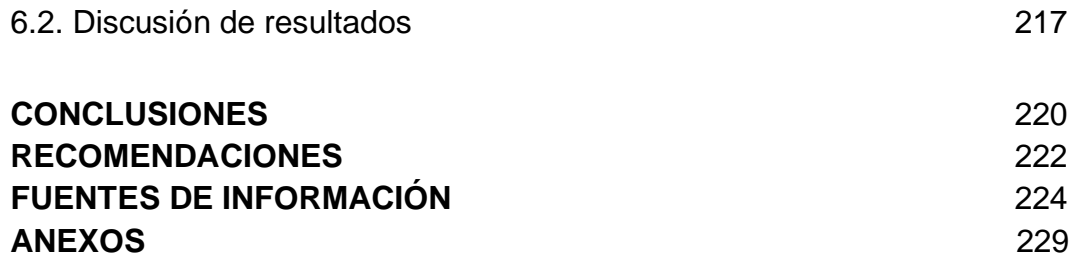

### **ÍNDICE DE TABLAS**

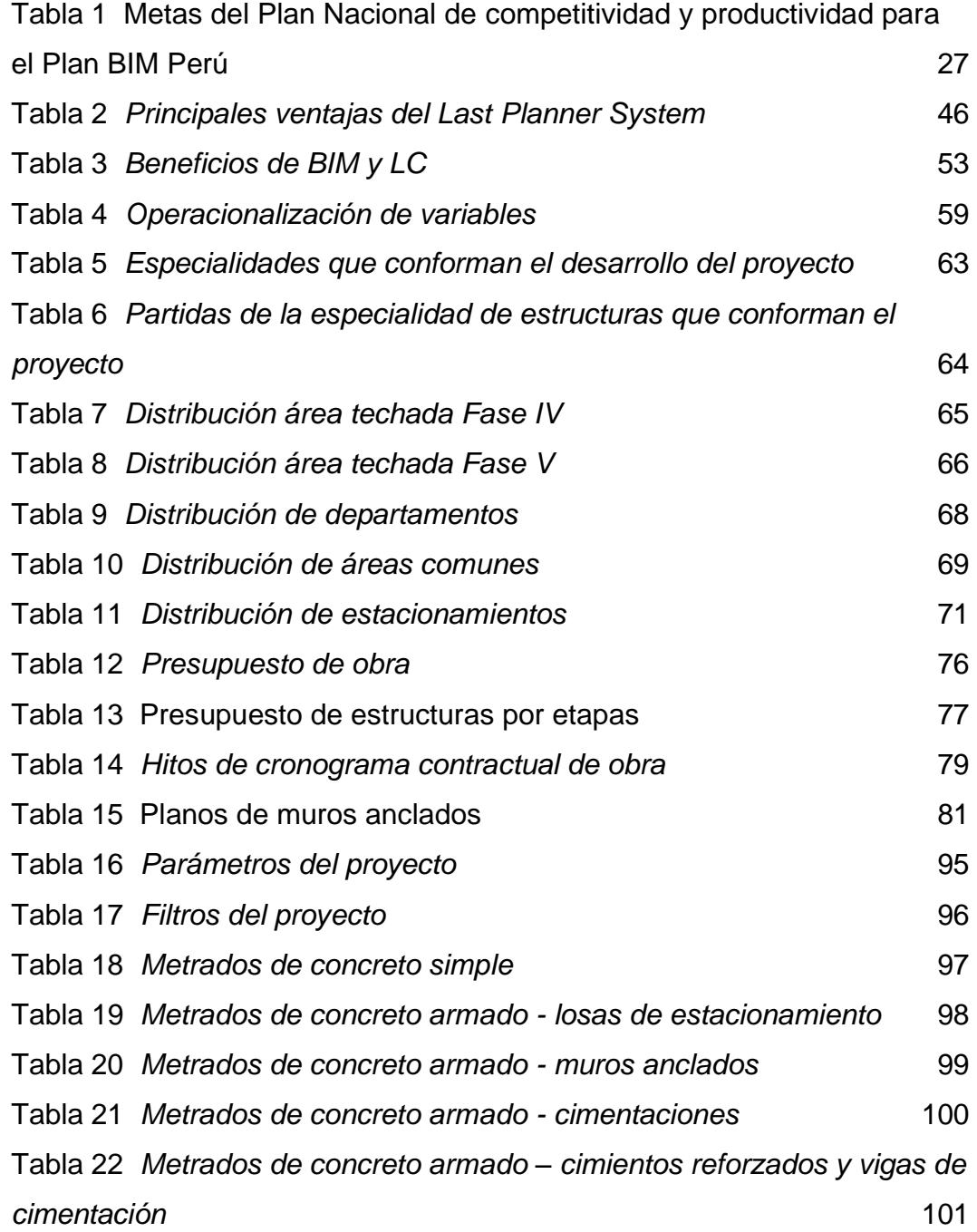

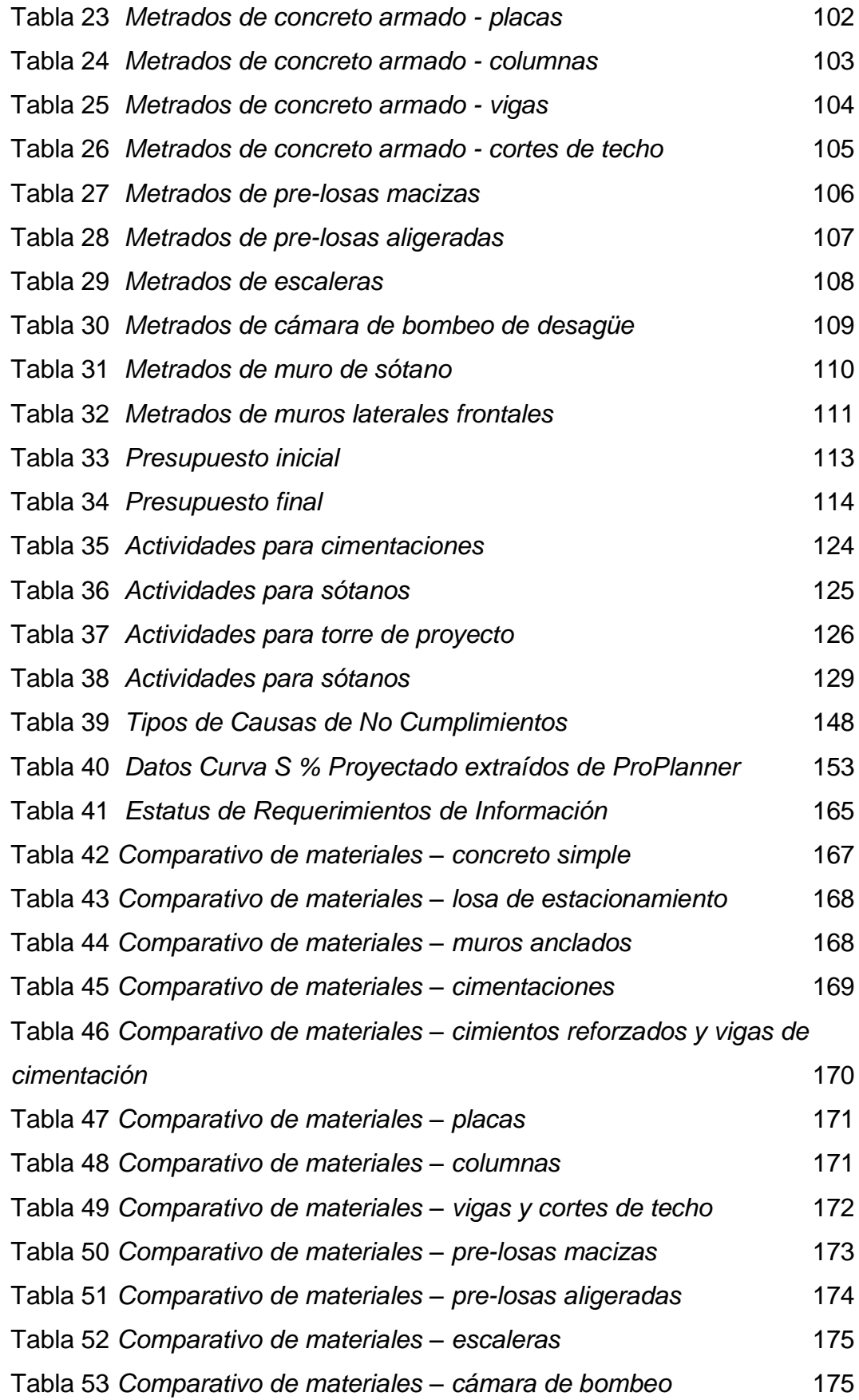

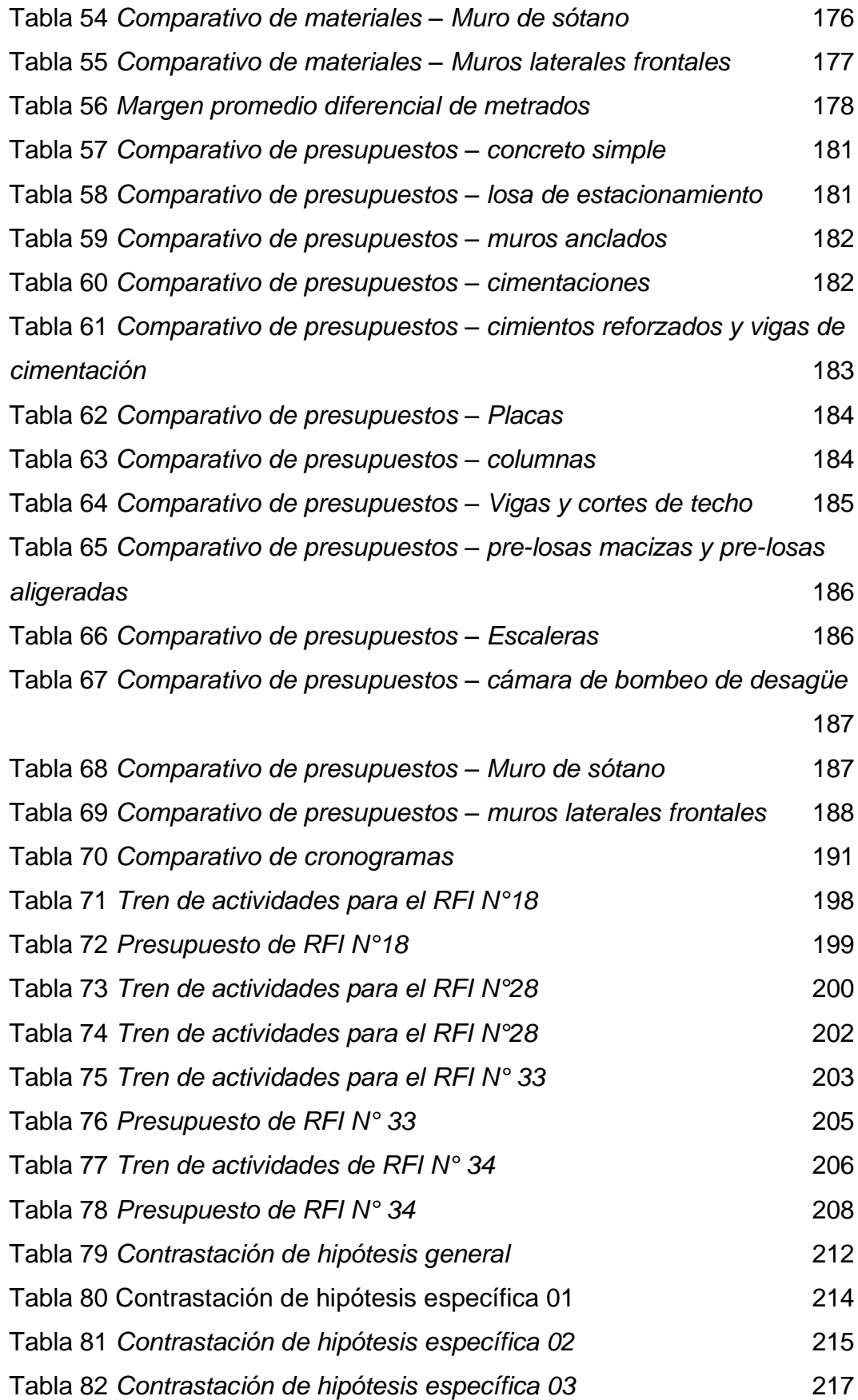

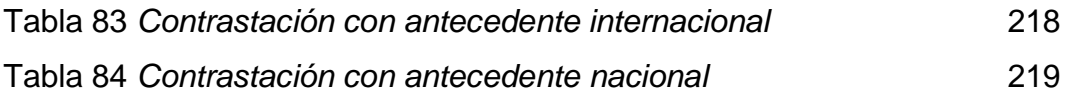

# **ÍNDICE DE FIGURAS**

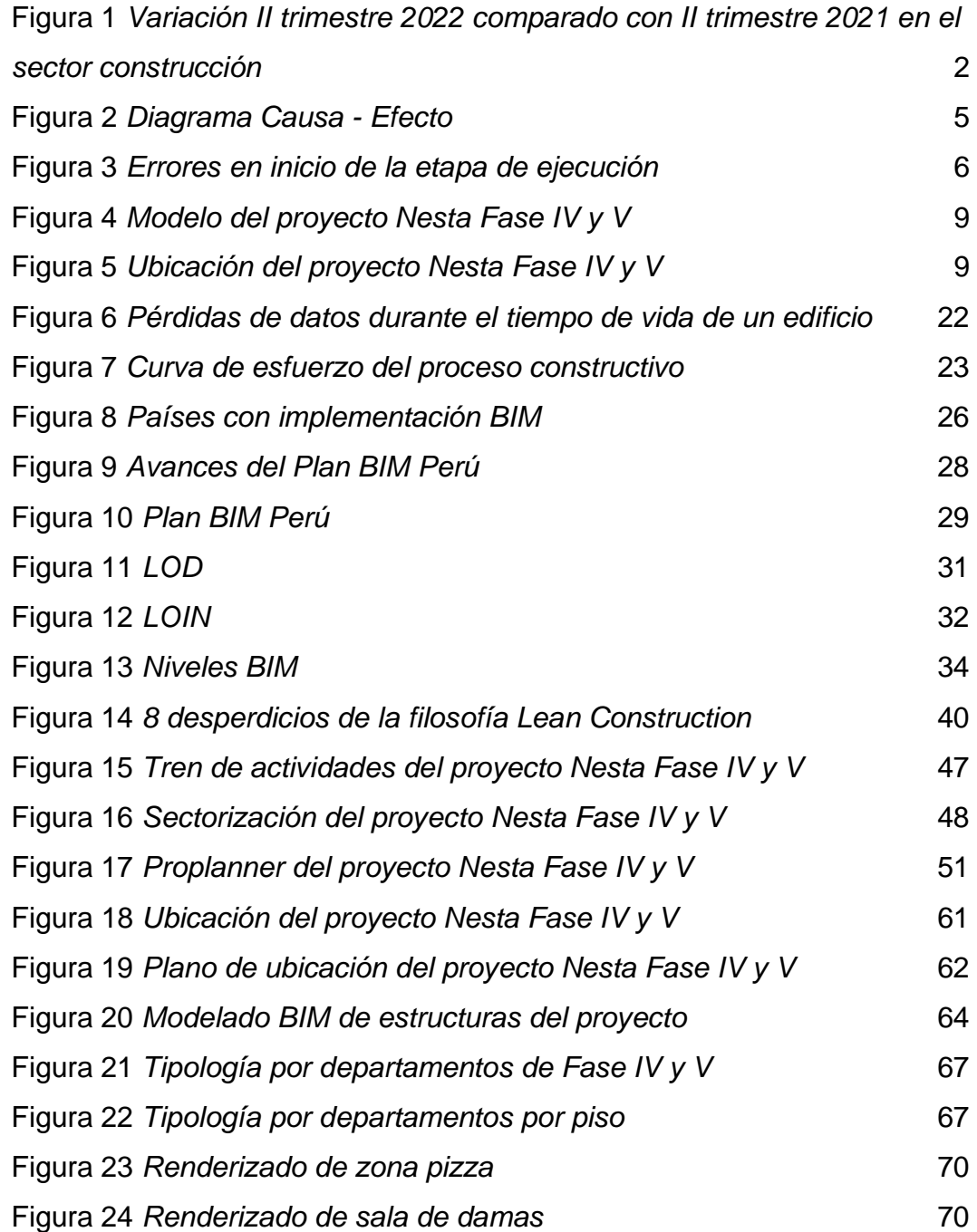

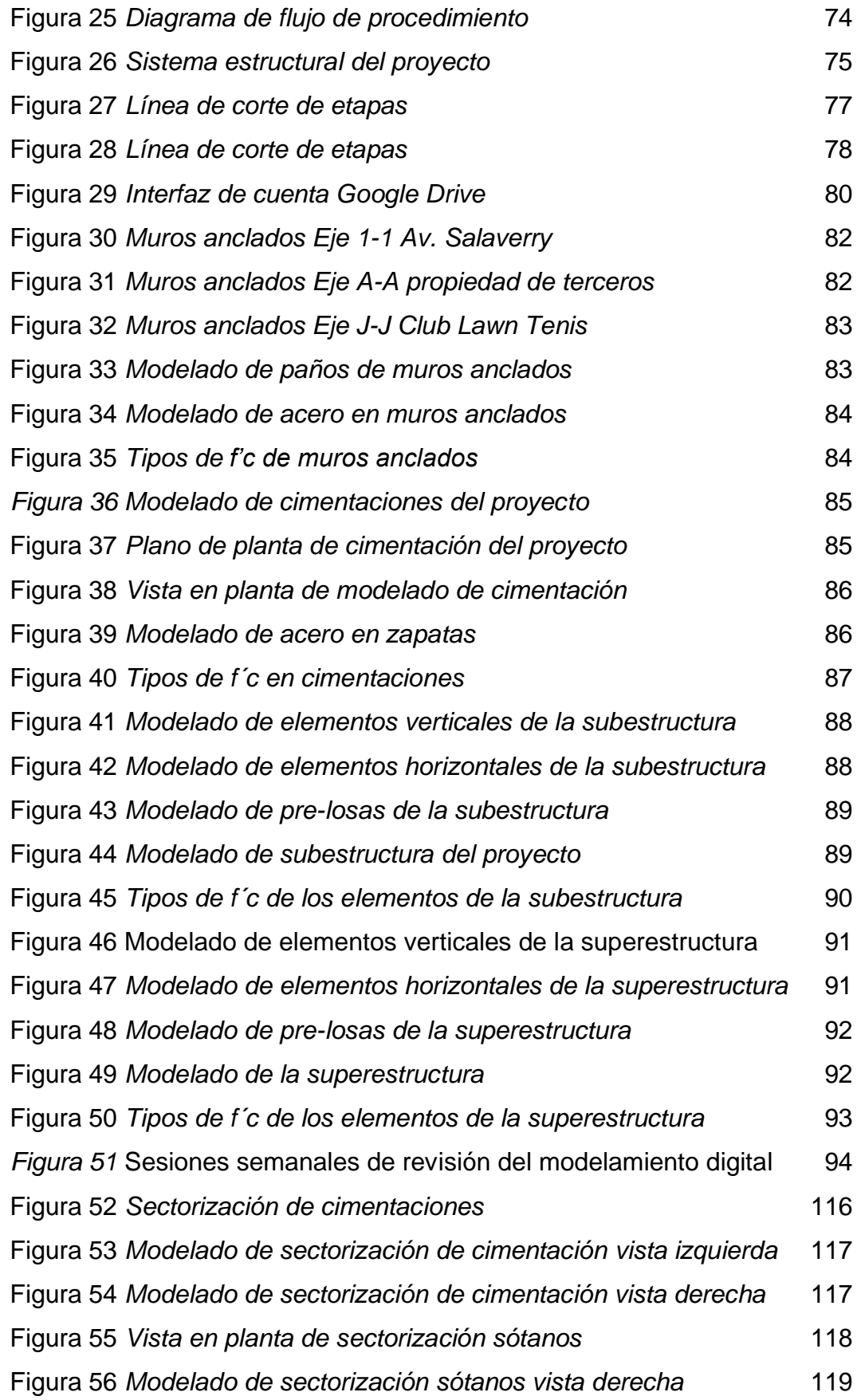

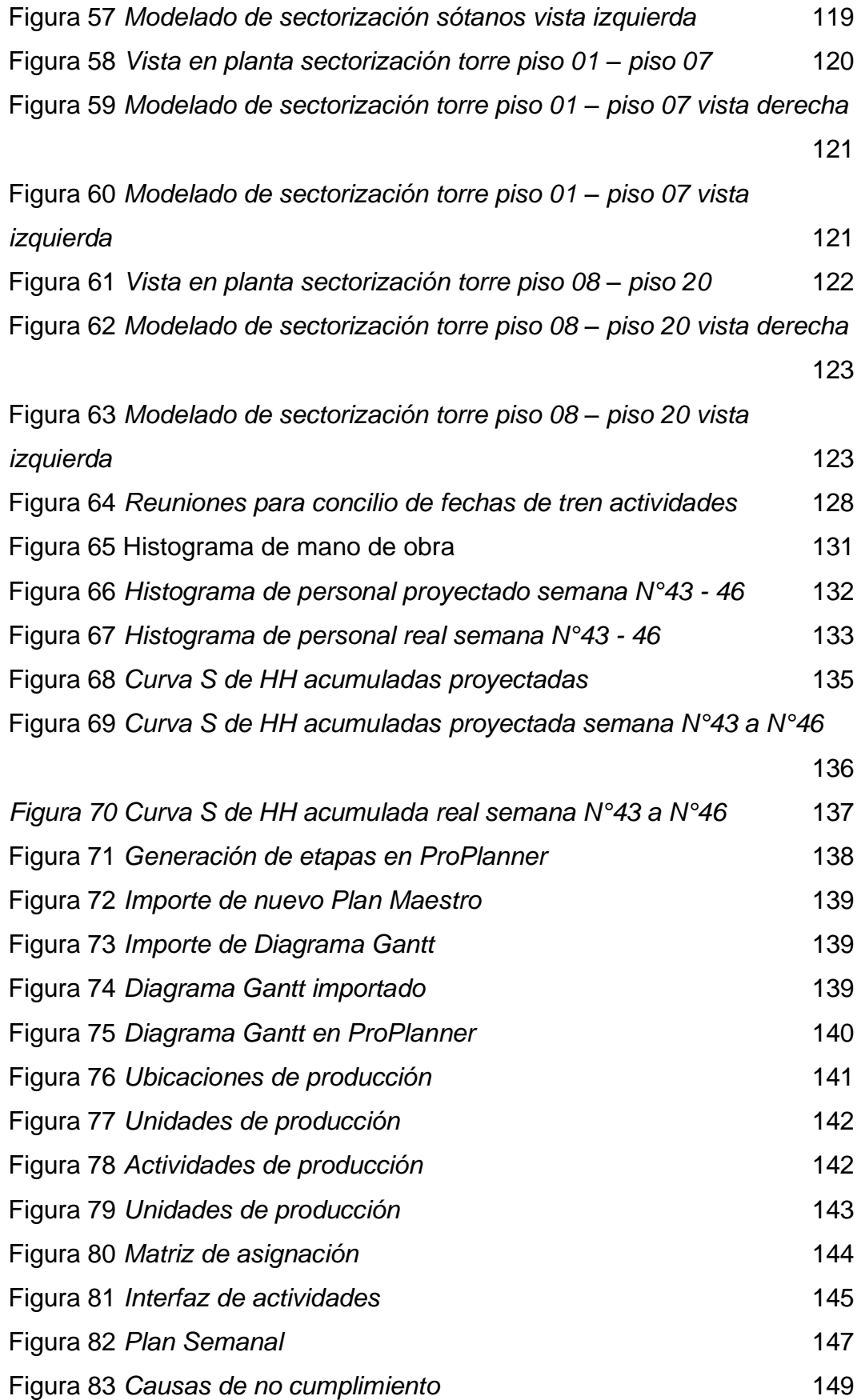

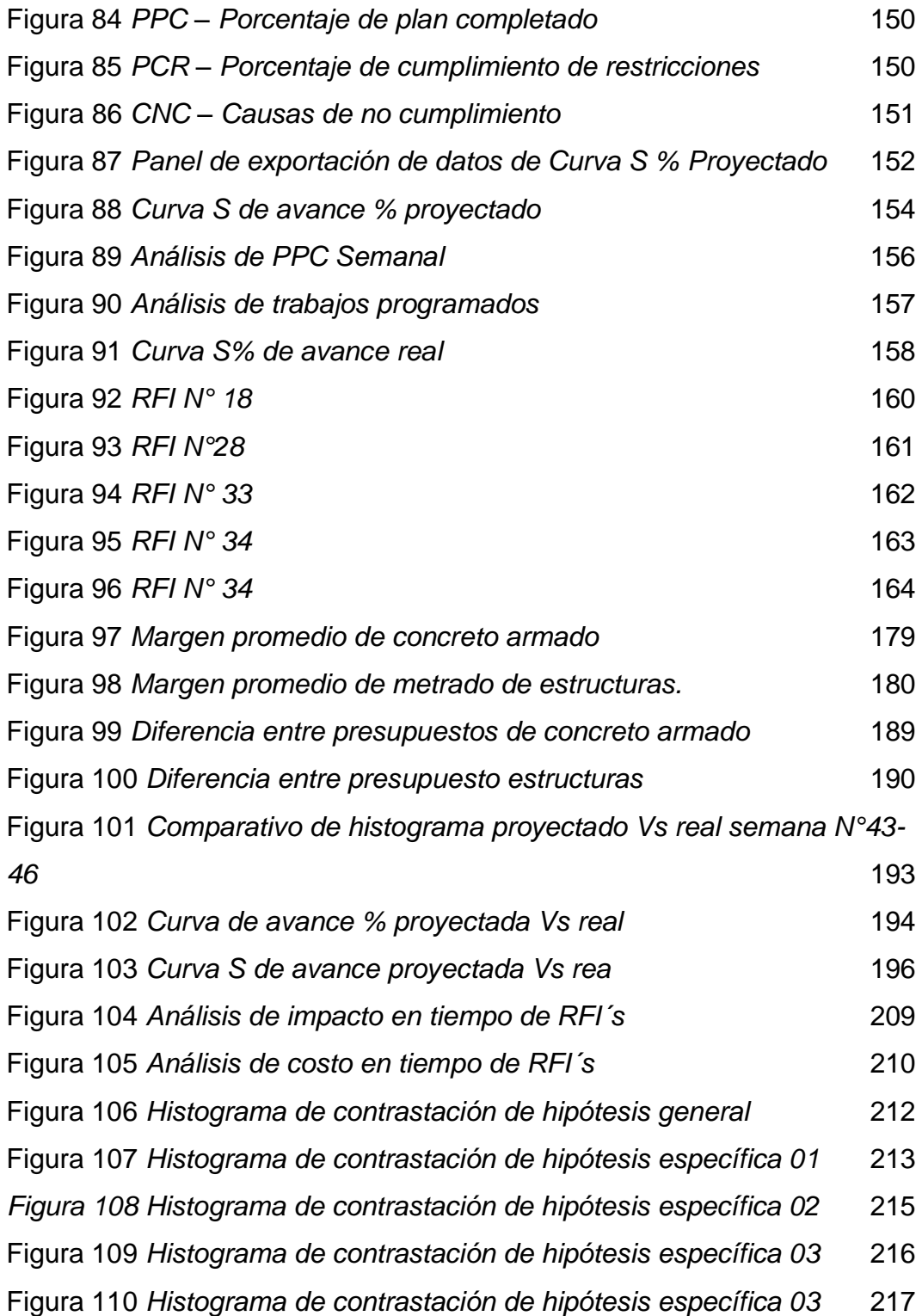

#### **2 RESUMEN**

Los proyectos de construcción se ven afectados por adicionales de presupuesto de obra; principalmente por la incorrecta cuantificación de materiales, inadecuada programación de obra y escaso intercambio de información entre los participantes del proyecto que provoca reducciones de productividad. Los principios de Building Information Modeling y Lean Construction utilizados de manera conjunta presenta oportunidades de mejora en los aspectos antes mencionados.

Esta investigación tiene el objetivo de determinar la contribución de la metodología BIM-LEAN para la optimización de recursos en las partidas de estructuras de un proyecto multifamiliar de 20 niveles en el distrito de Jesús María, provincia de Lima. El tipo de investigación es aplicada, con un enfoque cuantitativo y de nivel explicativo porque se realiza recolección, medición y análisis de datos con la aplicación de la metodología BIM y Lean Construction para optimizar recursos.

Al finalizar la investigación se corroboró que la cuantificación de materiales se optimizó en un 3.80%, el presupuesto se optimizó en un 3.93% en la especialidad de estructuras. Asimismo, en un seguimiento de 4 semanas, se confirmó que planificación del plazo de ejecución se optimizó en 4.21%, lo que representa 7 días calendario. El modelo digital ayudó a optimizar el tiempo en 5.69% y el costo en 10.88% respecto a las

xvi

actividades en las cimentaciones para el caso de los requerimientos de información, por lo tanto, se optimizó el tiempo y el costo en la especialidad de estructuras del proyecto en 5.47%. En general, se logró una optimización promedia de 3.87% en los recursos, lo que representa un ahorro de S/. 434,166.83 soles en reducción de desperdicios de materiales.

**Palabras Clave:** BIM, Lean Construction, adicionales de recursos, optimización, cuantificación de materiales.

### **5 ABSTRACT**

Construction projects are affected by additional work budgets; mainly due to the incorrect quantification of materials, inadequate scheduling and poor information between project participants that leads productivity reductions. The principles of Building Information Modeling and Lean Construction used together present opportunities for improvement in the aforementioned aspects.

This research has the objective of determining the contribution of the BIM-LEAN methodology for the optimization of resources in the items of a multifamily project of 20 levels in the district of Jesús María, province of Lima; It has a quantitative approach, applied type and explanatory level because we will perform data collection, measurement and analysis with the application of the BIM and Lean Construction methodology to optimize resources.

In conclusion, for the quantification of materials was optimized by 3.80%, in the same way, the budget in the specialty of structures was optimized by 3.93% with respect to the initial quantification. Also, the planning of the execution time was optimized by 4.21%, which translates

xviii

into 7 calendar days, to check the planning, a follow-up of 04 weeks was carried out that coincided with the planning. In addition, the digital model helped to optimize 5.69% in time and 10.88% in cost with respect to the activities in the foundations in the case of Information Requirements. Overall, resources were optimized by 5.47% in time and cost in the specialty of structures of the project.

**Keywords:** BIM, Lean Construction, additional resources, optimization, quantification of materials

#### NOMBRE DEL TRABAJO

**METODOLOGÍA BIM-LEAN PARA OPTIMI ZAR RECURSOS EN LAS PARTIDAS DE E STRUCTURAS EN UN PROYECTO MULTI FAMI** 

**AUTOR** 

**GODOFREDO BARBOZA LOZANO / JORD** Y ANGHELO LIZARBE TAIPE

**RECUENTO DE PALABRAS** 

38842 Words

RECUENTO DE PÁGINAS

251 Pages

**FECHA DE ENTREGA** 

Apr 11, 2023 9:40 AM GMT-5

**RECUENTO DE CARACTERES** 

195455 Characters

TAMAÑO DEL ARCHIVO

**10.8MB** 

FECHA DEL INFORME

### Apr 11, 2023 9:43 AM GMT-5

• 1% Base de datos de publicaciones

### ● 11% de similitud general

El total combinado de todas las coincidencias, incluidas las fuentes superpuestas, para cada base o

- 9% Base de datos de Internet
- · Base de datos de Crossref
- · 8% Base de datos de trabajos entregados

### · Excluir del Reporte de Similitud

· Material bibliográfico

- Material citado
- · Coincidencia baja (menos de 10 palabras)

· Base de datos de contenido publicado de Crossr

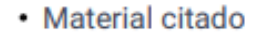

 $\textbf{USMP} \left| \max_{\text{modimal to } n \text{ non-orthon } n} \right|$ 

**Biblioteca FIA** 

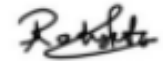

Patricia Rodríguez Toledo Bibliotecóloga

### **INTRODUCCIÓN**

La industria de la construcción se caracteriza por desarrollarse en circunstancias poco predecibles y con alta variabilidad que hacen difícil la correcta planificación y programación de la ejecución de un proyecto, esto sucede porque la industria está sujeta a mayores riesgos e imprevistos, lo que conduce a retrasos y adicionales de obra.

Los retrasos en construcción son actos o eventos que originan una extensión de tiempo para la culminación de una obra bajo contrato, los retrasos son originados por diversas causas como trabajos adicionales, rehechos, suspendidos, retrasos por el contratista o de cualquier otra índole bajo condiciones generales, esto se ve reflejado en la alteración del cronograma causando ampliación de plazos y adicionales de recursos.

Teniendo en cuenta esto y con el objetivo de buscar un modo de prevenir la ocurrencia de los retrasos más frecuentes e importantes surgen metodologías que se aplican a la construcción como lo son BIM y Lean Construction. Por un lado, BIM es una plataforma digital a través de la cual el equipo involucrado del proyecto puede compartir y administrar la información del proyecto de manera eficiente; por otro lado, Lean Construction aborda el problema de mejorar la coordinación dentro de un equipo de proyecto, suavizando el flujo de trabajo en los proyectos de construcción a través de funciones que reducen el desperdicio y aumentan valor.

xxi

Con el propósito de determinar la optimización de recursos en las partidas de estructuras en un proyecto multifamiliar de 20 niveles en el distrito de Jesús María provincia y departamento de Lima, la presente investigación busca:

Determinar la influencia de la metodología BIM-LEAN para la **cuantificación de materiales y el presupuesto;** para ello, se modelará el proyecto elegido con el software Revit que trabaja con el flujo BIM. Se parametrizará los elementos con el objetivo de obtener los insumos requeridos para la cuantificación de materiales a usar y el costo para obtener el presupuesto.

Determinar si la aplicación de la metodología BIM-LEAN logra optimizar el **plazo de ejecución** de las partidas de estructuras del proyecto; para ello, se realizará la sectorización del proyecto con una división de sectores que tengan metrados y recursos similares para su ejecución, también se realizará el tren de actividades que permitirá llegar a los objetivos planteados.

Determinar la influencia del modelo digital para la resolución de **Requerimientos de Información** de las partidas de estructuras del proyecto; se usará el software Navisworks para la revisión, coordinación, análisis y comunicación entre el equipo involucrado para encontrar conflictos e incompatibilidades entre especialidades.

Esta investigación contribuye a la aplicación y conocimiento sobre BIM y Lean Construction al mostrar cómo las prácticas Lean reducen los problemas relacionados con la coordinación dentro de la construcción de un proyecto y la adopción BIM hace que los beneficios de los principios Lean sean más visibles.

La estructura de la investigación es la siguiente: En el Capítulo I se desarrolla el planteamiento y descripción del problema, se formula el problema y el objetivo generales y específicos. Asimismo, se incluye la justificación, el alcance, las limitaciones y la viabilidad. En el Capítulo II se

xxii

encuentra los antecedentes internacionales y nacionales, las bases teóricas en las que se basó la investigación, la definición de términos básicos y la formulación de la hipótesis. En el Capítulo III se desarrolla el diseño metodológico, la conceptualización y operacionalización de variables, la población y la muestra; se indican las técnicas e instrumentos de recolección y procesamiento de datos; por último, se detalla el procedimiento. En el Capítulo IV se desarrolla la investigación de acuerdo a los objetivos planteados. En el Capítulo V se muestran los resultados de la investigación de acuerdo a los objetivos planteados. En el Capítulo VI se comparan los resultados obtenidos con las hipótesis planteadas. Finalmente, se entregan las conclusiones, las recomendaciones, las fuentes de información y los anexos.

### **CAPÍTULO I PLANTEAMIENTO DEL PROBLEMA**

### **5.1. Descripción del problema**

En la actualidad, la industria de la construcción es uno de los sectores con mayor dinamismo dentro de la economía de un país, pues sus actividades se interrelacionan con otras industrias afines; por tal motivo, se asocia el crecimiento de la economía de un país con el crecimiento del sector construcción; no obstante, se considera una industria no tecnológicamente avanzada, ya que tiene una productividad baja comparada con otras industrias.

Según la Organización Internacional del Trabajo (OIT, 2021) la construcción beneficia a las empresas locales proveedoras de materia prima, transporte, alojamiento, alimentos y otros bienes y servicios, por lo cual tiene un efecto de "filtración" a la economía. Además, influye positivamente en la economía por la obtención de inversión pública y privada, de allí proviene el estrecho vínculo entre el sector construcción y la inversión pública y privada tanto nacional como extranjera.

### **Figura 1**

*Variación II trimestre 2022 comparado con II trimestre 2021 en el sector* 

*construcción*

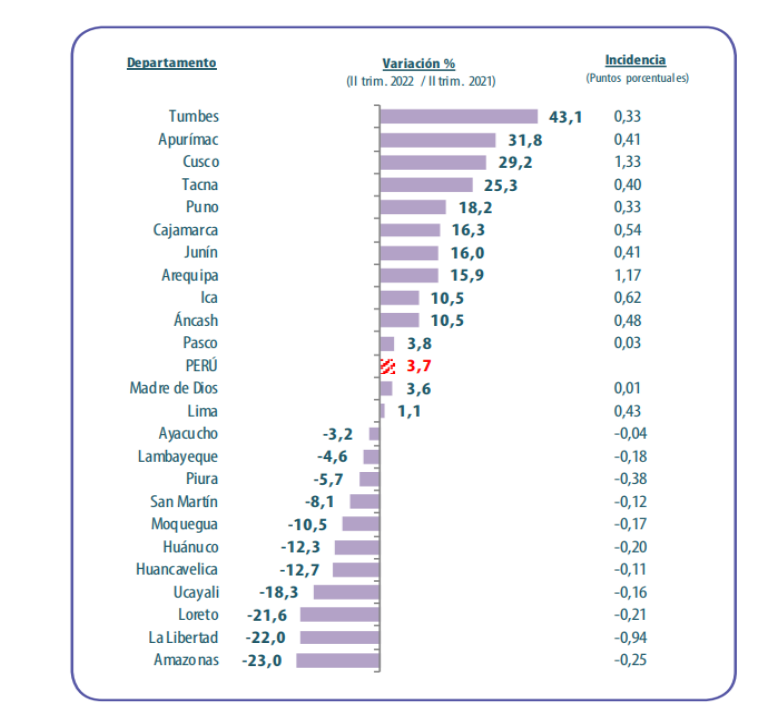

Fuente: Instituto Nacional de Estadística e Informática, 2022

El Instituto Nacional de Estadística e Informática (INEI, 2022) indicó el aumentó en 3,7% del sector construcción en el segundo trimestre del 2022 contrastado con el mismo periodo del año anterior como se puede apreciar en la Figura 1

También, otro estudio de la Cámara de Comercio de Lima (CCL, 2022) indicó que la industria genera aproximadamente un total de 211.455 puestos de trabajo formales en el ámbito nacional, en Lima Metropolitana genera alrededor del 50% (109.286).

En relación con los problemas dentro de la industria de la construcción pueden aparecer en cualquier etapa, planificación, diseño, ejecución o mantenimiento; por tal motivo, desde que se inicia el proyecto hasta el final se debe llevar un control adecuado para que la programación sea lo más cercano posible a lo que indica el expediente técnico. El expediente técnico es la documentación necesaria

2

para un proyecto de construcción, esta es la base para conocer el alcance de un proyecto en programación, medición y costos, dependiendo de la magnitud del proyecto la documentación será mayor; por este motivo, muchas veces se encontrarán errores e interferencias porque los documentos no están coordinados, la deficiencia en la compatibilización en la documentación de este genera que se solicite ampliaciones de plazo y presupuestales.

Uno de los errores más comunes al empezar un proyecto es la cuantificación de materiales, pues muchas veces se omiten o duplican la cantidad de materiales con mucha facilidad, esto conlleva a la sobrestimación o subestimación de costos. También, de la cuantificación se desprende la determinación del costo de cada partida; por ende, el costo total del proyecto.

También, si no se establece un correcto seguimiento y control de la planificación que permita detectar posibles interferencias o incidencias es probable que se produzcan los retrasos. Por estos motivos, se debe hacer uso de herramientas o softwares para facilitar y estandarizar el trabajo en coordinación con los implicados.

Además, otro problema en el sector construcción es la falta de comunicación que se refleja en las distintas interpretaciones del diseño por parte de distintos especialistas por la complejidad de los proyectos, ya que muchas veces estos necesitan procesos constructivos especiales, manejo de información cuando se generan distintas versiones de planos, esto concluye en baja productividad generando retrabajos, tiempos perdidos y fragmentación de la industria, ya que muchos profesionales están acostumbrados a trabajar de forma aislada. Para aclarar las diferentes versiones de los participantes y solucionarlos se hace uso de los RFI´s (Request for Information) interpretado al español son Requerimientos o solicitudes de Información. Estos son procesos en la que un involucrado del proyecto envía una solicitud de confirmación o aclaración de lo interpretado de la

3

documentación del proyecto a otro involucrado; por lo general es al proyectista.

Se realizó una encuesta a 11 expertos con amplia trayectoria en el sector construcción para conocer los problemas con los que lidian en su labor profesional, sus respuestas sobre las causas de los problemas en el sector construcción coincidieron con lo anteriormente mencionado y se plasmó en el Diagrama Causa – Efecto presentado en la Figura 2. Las causas que se identificó son por medición, materia prima, medio ambiente, métodos, mano de obra, y maquinaria y/o herramientas.

### **Figura 2**

*Diagrama Causa - Efecto*

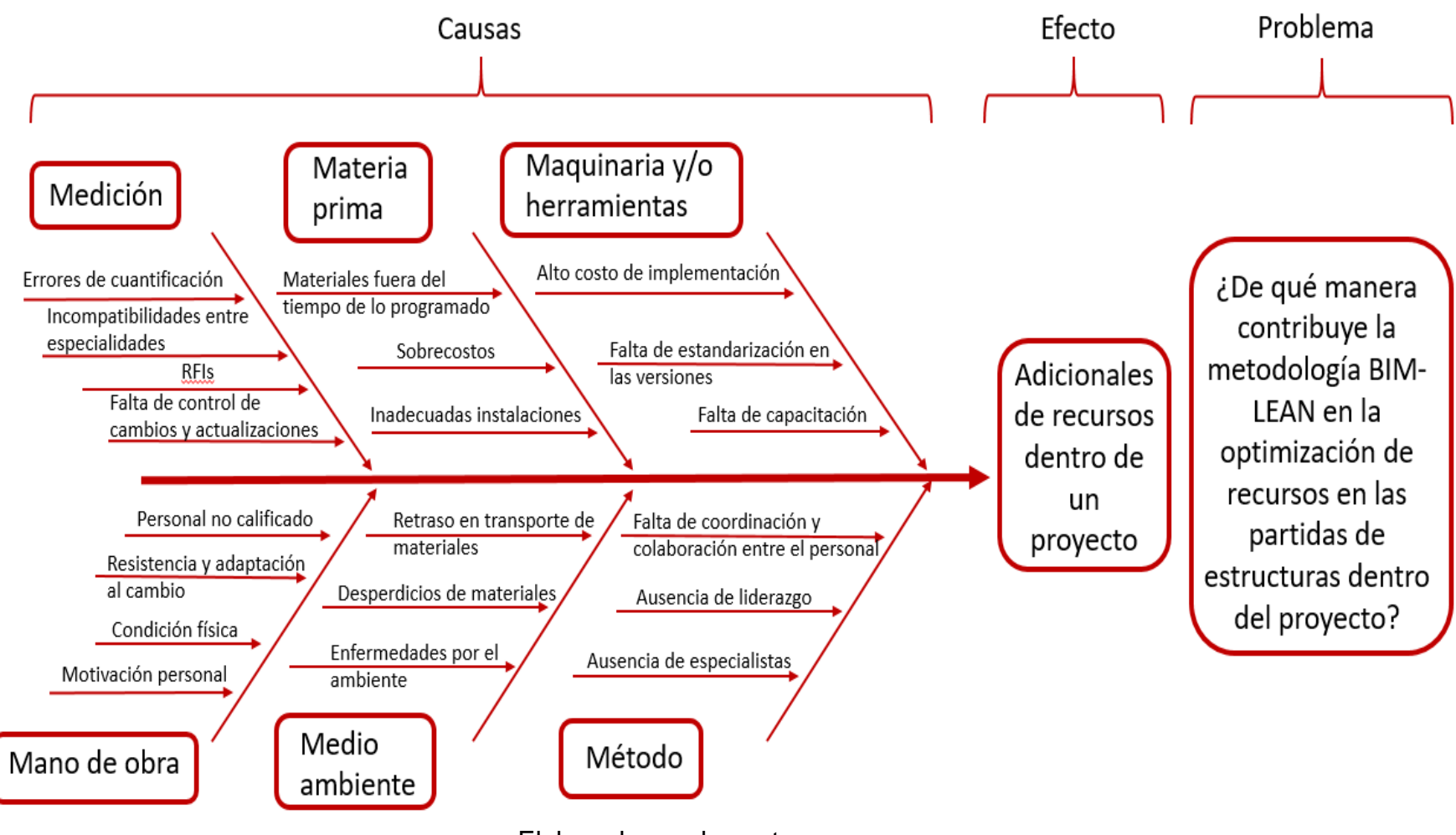

Elaborado por: los autores

Además, Mendoza (2020) indica que los problemas principales provienen de una mala gestión entre la etapa de planificación y el inicio de obra en el estudio que realizó a diez proyectos entre el 2015 y 2020 para conocer cuáles eran los errores al iniciar la etapa de ejecución en la ciudad de Lima

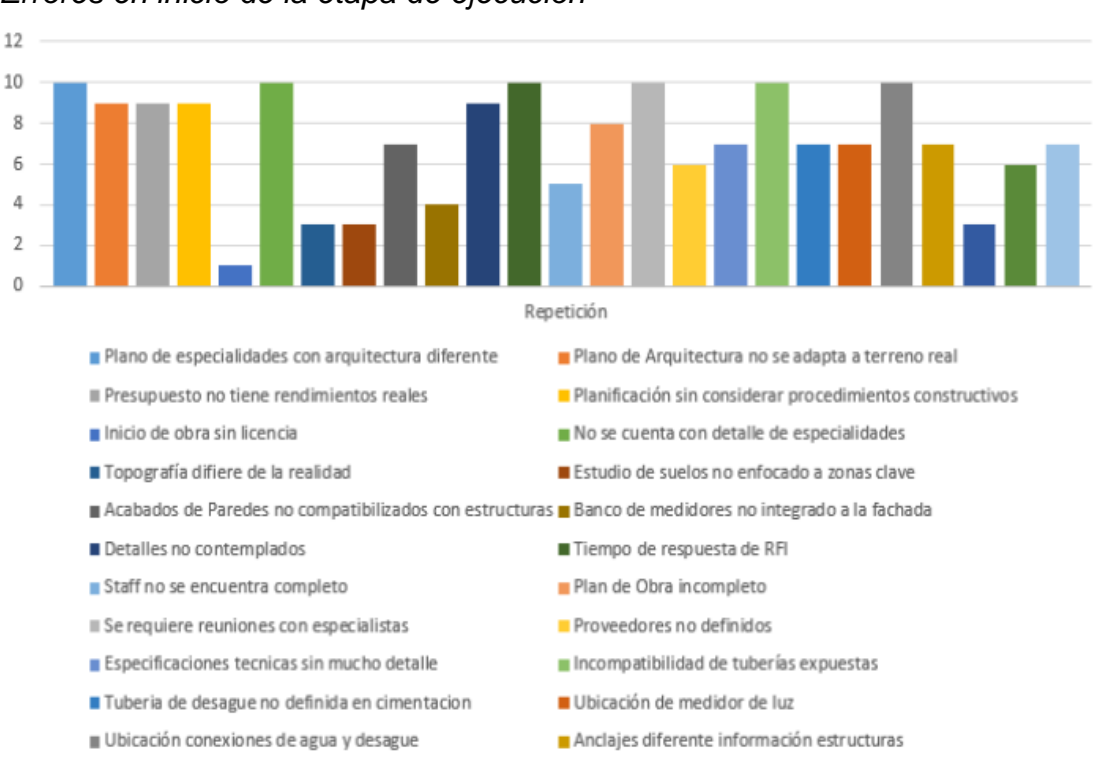

### **Figura 3**

*Errores en inicio de la etapa de ejecución*

*Nota.* Se evaluó los errores en la ejecución de 10 proyectos inmobiliarios Fuente: Mendoza, 2020

Es dentro de este contexto donde la metodología BIM (*Building Information Modeling)* y LC (*Lean Construction*) se asoman como aliados para poder optimizar procesos dentro de un proyecto. Por un lado, BIM se fundamenta en la creación y gestión de un modelo digital del proyecto que genera una vinculación entre la información del proyecto (expediente técnico) y el modelo generado, permitiendo integrar las distintas especialidades dentro de un solo modelo, generando procesos colaborativos entre distintos especialistas implicados.

BIM posee varias dimensiones, no solo implica el modelado en 3D también se encuentra el 4D (planificación y control), 5D (gestión de costos), 6D (sostenibilidad energética) e incluso 7D (seguimiento/mantenimiento). Esto se puede realizar con las diferentes herramientas que posee como los son los softwares, como por ejemplo Autodesk Revit, Navisworks, Delphin Express entre otros.

Por otro lado, Lean Construction es un concepto relacionado con el proceso de producción que busca reducir desperdicios y variabilidad al mismo tiempo que aumenta el valor para el cliente ligado a una mejora continua en cada proceso. Según Enshassi & Elaish, (2019) LC tiene como objetivo gestionar los procesos de construcción con el mínimo costo, el máximo valor y en cumplimiento de los requisitos de los clientes. También, posee herramientas como lo son Last Planner System (LPS), el tren de actividades, la sectorización, el tablero Kanbam, los buffers, las 5S, las cartas balance, entre otras que hace posible que los flujos sean continuos y eficientes.

Cada una de estas metodologías se puede aplicar independientemente, como sucedió al principio cuando surgieron cada una de ellas. Sin embargo, diversos autores como Zhang et al. (2017) afirman que la interacción entre BIM y LC establecen una mejor comunicación en el equipo de trabajo; en consecuencia, se incrementa la calidad de la coordinación, la eficiencia y seguridad del proyecto. Los estudios indican que BIM permite automatizar los flujos y Lean Construction optimizarlos, por eso para adquirir la mayor ventaja de la sinergia BIM-LEAN en términos de completar proyectos de construcción a tiempo y dentro del presupuesto, reducir los desperdicios, el retrabajo y mejorar la calidad es necesario implementarlos de forma totalmente integral. Sin embargo, Evans & Farrel, (2021) mostraron que hay temas que impiden la implementación de las metodologías como lo legal, actitud y mercado, educación, conocimiento y aprendizaje, financiación técnica y de software.

Existen diversos estudios sobre la interacción entre la metodología BIM y la filosofía Lean Construction como

7

la identificación de los problemas en la coordinación, evaluación de la situación actual, interacción entre el modelo 3D y mapeo de flujo de valor, mejoramiento de rentabilidad en viviendas sociales, pero no se encontró un estudio sobre la sinergia entre BIM y Lean Construction para la optimización de recursos, es decir, adecuada planificación y tiempos de ejecución, como también reducción de adicionales en materiales.

El proyecto Nesta Fase IV y V es un edificio destinado a uso mixto, vivienda multifamiliar, comercio y oficina que se ubica en la Av. Gral. Salaverry 47 – Jesús María, este proyecto cuenta con un área de terreno de 2,279.69 m2, contará con 3 sótanos, 20 niveles más una azotea. Dentro de este proyecto se decidió hacer un proceso colaborativo entre supervisión, constructora y cliente con la finalidad de optimizar los procesos, haciendo uso de la metodología BIM y la filosofía LC en la que participaron los autores de esta tesis. Se emplea la metodología BIM y las herramientas de LC como el Last Planner System, la sectorización y el tren de actividades para conocer si se pueden reducir los recursos adicionales que se generan por la descoordinación de documentos en las partidas de estructuras dentro del proyecto.

### **Figura 4** *Modelo del proyecto Nesta Fase IV y V*

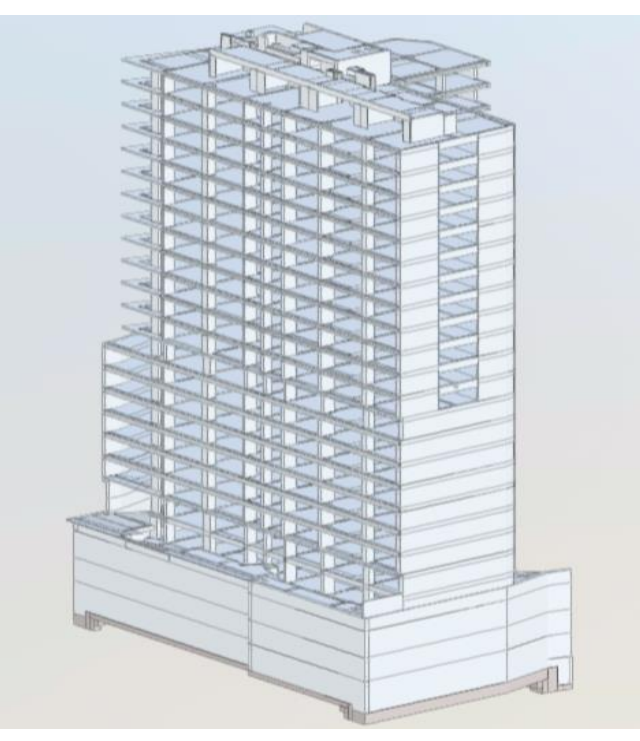

*Elaborado por: los autores*

### **Figura 5**

*Ubicación del proyecto Nesta Fase IV y V* 

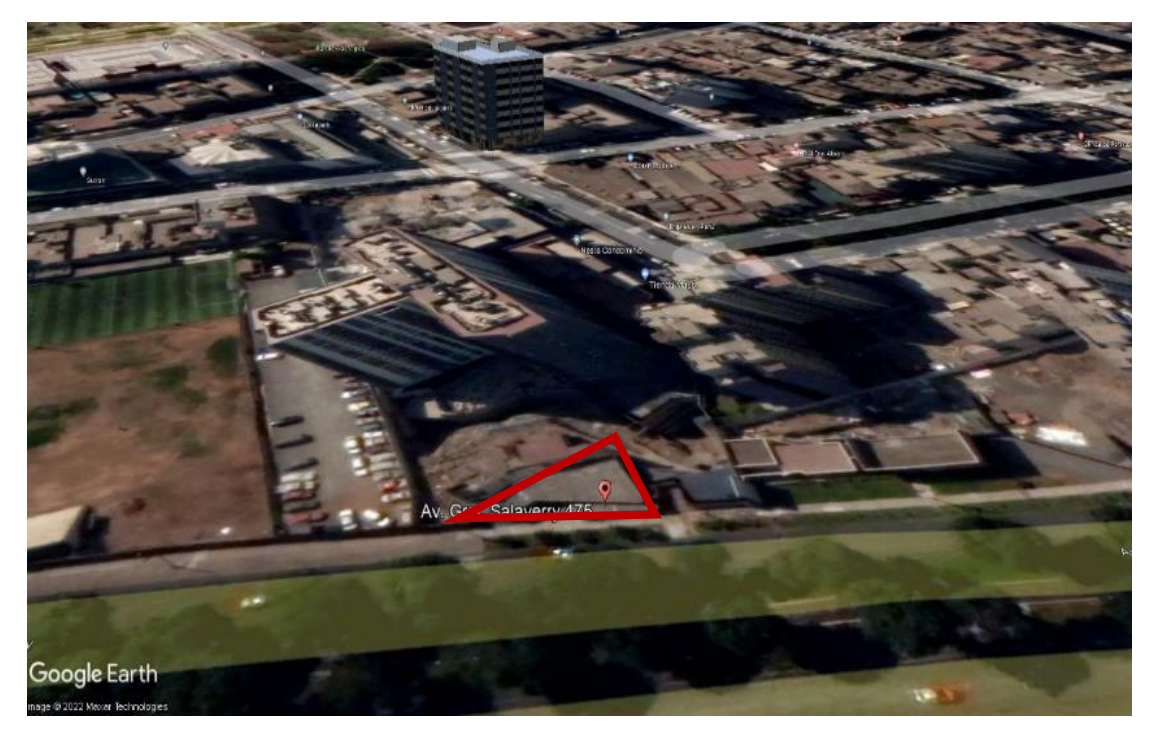

Fuente: Google LLC – Google Maps, 2022

# **5.2. Formulación del problema 5.2.1. Problema general**

¿De qué manera contribuye la metodología BIM-LEAN para la optimización de recursos en las partidas de estructuras del proyecto multifamiliar de 20 niveles ubicado en el distrito de Jesús María provincia y departamento de Lima?

### **5.2.2. Problemas específicos**

- − ¿De qué manera influye la metodología BIM-LEAN para la cuantificación de materiales y el presupuesto?
- − ¿Al aplicar la metodología BIM-LEAN se logra optimizar el plazo de ejecución de las partidas de estructuras del proyecto?
- − ¿De qué manera influye el modelo digital para la resolución de Requerimientos de Información de las partidas de estructuras del proyecto?

### **5.3. Objetivos**

### **5.3.1. Objetivo general**

Determinar la contribución de la metodología BIM-LEAN para la optimización de recursos en las partidas de estructuras del proyecto multifamiliar de 20 niveles ubicado en el distrito de Jesús María provincia y departamento de Lima

### **5.3.2. Objetivos específicos**

- − Determinar la influencia de la metodología BIM-LEAN para la cuantificación de materiales y el presupuesto.
- − Determinar si la aplicación de la metodología BIM-LEAN logra optimizar el plazo de ejecución de las partidas de estructuras del proyecto.

− Determinar la influencia del modelo digital para la resolución de Requerimientos de Información de las partidas de estructuras del proyecto.

### **5.4. Justificación**

El desarrollo de este proyecto busca optimizar los recursos que se generan en los proyectos de construcción reduciendo los adicionales de los recursos en tiempo y costo que se genera por la incongruencia, omisión o errónea información de un expediente técnico aplicando la metodología tradicional. Para llegar al objetivo se aplicará la metodología BIM y las herramientas de la metodología Lean Construction en conjunto.

Servirá para contribuir con la aplicación y difusión de la metodología BIM y la filosofía Lean Construction de manera conjunta en el desarrollo de distintos proyectos; generando un modelo BIM impulsando el trabajo colaborativo con el que se podrá tener un modelo digital, cuantificar materiales, obtener presupuestos y hacer recorridos virtuales que permitan encontrar incompatibilidades previo inicio de ejecución de obra y con las herramientas de Lean Construction se podrá planificar adecuadamente la programación de la ejecución de las actividades a realizar con el objetivo de reducir la variabilidad de acontecimientos que podrían suceder para no generar adicionales de recursos.

El mayor beneficiado es la industria de la construcción, con esto como indica la (OIT,2021) los beneficios de la construcción repercuten en las empresas locales proveedoras de materia prima, transporte, alojamiento, alimentos y otros bienes y servicios.

### **5.5. Impacto potencial de la investigación 5.5.1. Impacto teórico**

La información que **aporta** la investigación es la sinergia entre la metodología BIM y la filosofía Lean
Construction, mediante la implementación simultanea de estos dos conceptos se abordarán problemas de coordinación para una mayor colaboración en diseño y ejecución y obtener menor variabilidad de tiempo.

El **conocimiento nuevo aporta** la realización del trabajo colaborativo de manera online con estas dos metodologías estudiadas para aumentar la productividad y disminuir los tiempos de espera. Gracias al trabajo online los involucrados en el proyecto tienen una mejor y eficaz comunicación.

Además, la investigación **se adapta** a la realidad del país, ya que el Ministerio de Economía y Finanzas a través del Plan BIM Perú impulsa la adopción de la metodología BIM en las inversiones públicas en infraestructuras en todo el país. También, las herramientas de la filosofía Lean Construction se adaptan dependiendo del requerimiento de cada organización

#### **5.5.2. Impacto práctico**

La investigación **beneficiará** a la industria de la construcción, aquí podemos mencionar a las empresas constructoras, distribuidores y proveedores, diseñadores, mano de obra y los clientes.

Esta investigación **servirá** para el sector construcción tanto público como privado, para que implementen las dos metodologías.

**La utilidad que tendrá** es de mejorar el sistema de producción de la industria de la construcción, trabajar con un flujo continuo y evitar los desperdicios que se generan habitualmente.

**Resolverá los problemas** de asegurar plazos, evitando las ampliaciones que son comunes; reducirá costos de cuantificaciones erradas; agilizará la etapa de ejecución con un flujo continuo y la calidad del proyecto será óptimo.

## **5.6. Alcance y limitaciones 5.6.1. Alcances**

Se desarrollará la metodología BIM de la especialidad de estructuras del proyecto Nesta Fase IV y V ubicado en la Av. Gral. Salaverry 475 – Jesús María, Lima, basado en el expediente técnico del proyecto, con el que se modelará y obtendrá la cuantificación de materiales a través de las tablas de planificación del software Revit. También, se obtendrá el presupuesto con el mismo. Se encontrará incompatibilidades para la programación real haciendo uso de Navisworks como también recorridos virtuales, simulación del proyecto mediante el mismo y se comparará con los planos en formato DWG, metrados y presupuesto en archivos Excel para conocer la exactitud de la metodología BIM 5D con la ejecución del proyecto. Por el lado de la filosofía Lean Construction se usará la herramienta Last Planner System para una programación con mayor exactitud en las actividades a realizar, controlando la variabilidad que pudiese surgir como imprevistos y cumpliendo el plazo de entrega; la sectorización del proyecto para minimizar el desperdicio de materiales, tiempo y esfuerzo con el fin de generar la máxima cantidad posible de valor y el tren de actividades para llegar a los objetivos planteados.

#### **5.6.2. Limitaciones**

El desarrollo de este proyecto no conlleva a realizar el modelado de las otras especialidades (Arquitectura e Instalaciones), ya que debido al tiempo que conlleva y el nivel de detalle que se requiere para poder obtener estas especialidades, no se podrá completar el modelado entero del proyecto, teniendo en consideración que se trata de un edificio multifamiliar de uso mixto, que cuenta con 3 sótanos y 20 niveles.

## **5.7. Viabilidad de la investigación 5.7.1. Viabilidad técnica**

Respecto a la viabilidad del proyecto, se hará uso del último expediente técnico, al cual se tiene acceso. Se hará uso de softwares como Revit y Navisworks utilizando la metodología BIM; Excel para exportar los datos obtenidos como tablas de cuantificación, tabla de incompatibilidades y presupuestos. Se implementa herramientas LC los cuales serán manejados por los autores que cuentan con certificación Autodesk e implementación Lean Construction por lo que el desarrollo de este proyecto es 100% viable.

#### **5.7.2. Viabilidad económica**

En la presente investigación se cuenta con los recursos económicos necesarios para validar la hipótesis consignada, ya que se posee las licencias de los softwares usados por parte de los autores.

#### **5.7.3. Viabilidad social**

Es viable socialmente puesto que, se posee el expediente técnico donde se encuentra toda la documentación necesaria del proyecto como los estudios básicos y específicos, especificaciones técnicas, planos, presupuesto y demás. En cuanto a la aplicación de las metodologías al proyecto, la empresa concedió los permisos necesarios.

#### **5.7.4. Viabilidad ambiental**

Es viable ambientalmente, ya que no se realiza alguna acción que podría afectar al medio ambiente; por el contrario, aplicar las metodologías planteadas reduciría la deficiencia o el exceso de la cuantificación de materiales y los desperdicios por actividades que no generan valor.

## **1 CAPÍTULO II MARCO TEÓRICO**

# **2.1. Antecedentes de la investigación 2.1.1. Antecedentes internacionales**

Bhat et al., (2018) realizaron una investigación titulada "Improving design coordination with Lean and BIM, an indian case study" El estudio de investigación tuvo como objetivo identificar los problemas de coordinación en los proyectos de construcción de la India y posteriormente intentar implementar herramientas integradas Lean y BIM para superar estos problemas. Como resultados el estudio destacó que existen varios problemas de coordinación del diseño que afectan la eficiencia no solo del diseño sino también del proceso de construcción. Esta investigación muestra que Lean y BIM, si se aplican de manera integrada, ayudarán a resolver los problemas de coordinación durante el diseño y la construcción. La coordinación entre diferentes proyectistas a través de modelos BIM previo a la construcción mejoró el proceso y redujo la variabilidad en el momento de la ejecución. Los RFI'S relacionados con trabajos de plomería se redujeron de 10 a 3 por semana en particular, es decir, una reducción de casi el 70%. Se generó el informe de variación de costos que brindó información sobre ahorros de alrededor de \$ 9´449.941. También, un cronograma de anticipación de cuatro semanas ayudó a monitorear con anticipación los desafíos que se enfrentarían al siguiente mes en el momento de la ejecución y trató de resolverlos para ahorrar costos y sobrecostos. La duración de las actividades se redujo de 358 días a 230 días con un ahorro de costos de \$ 8.278,20 en términos de material de encofrado.

Davoudabadi et al., (2022) realizaron una investigación titulada "A cognitive review for improving the collaboration between BIM and Lean experts" que tuvo como objetivo principal desarrollar un conjunto de sugerencias para ayudar a mejorar la colaboración entre los equipos Lean y los equipos BIM y respaldar la implementación conjunta Lean BIM en una empresa de ingeniería. Los hallazgos demostraron que las diferentes mentalidades de trabajo, la falta de motivación y conocimiento y el sesgo de pensamiento grupal fue las principales barreras para su colaboración. También demostraron que la implementación conjunta Lean-BIM en el contexto de la empresa aumentaría la eficiencia a mediano y largo plazo a través de la reducción de errores que ocurren debido a la falta de comunicación y colaboración entre los expertos Lean y BIM.

Asimismo, Erazo, et al., (2020) en su

trabajo titulado "Applying BIM tools in IPD project in Peru" tuvieron el objetivo de aplicar técnicas BIM para mejorar la colaboración durante la etapa de construcción y diseño del Proyecto IPD, (Entrega Integrada de Proyectos) y mostrar los resultados de la implementación de BIM e Integración IPD. IPD es un enfoque de gestión de proyectos que busca que se integren los participantes del proyecto y las empresas; que estos trabajen en un entorno colaborativo para optimizar los resultados del proyecto, acortar y maximizar la eficiencia del proyecto en todas sus fases, reducir el desperdicio y agregar valor para el cliente. Como conclusión del estudio se obtuvo que en la etapa de diseño del proyecto fue posible resolver problemas importantes, mejorar la eficiencia durante la etapa de construcción y asegurar valor para el cliente, ya que el proyecto pudo ser entregado al cliente en el plazo, costo y calidad esperados. A través de las

reuniones ICE se pudo obtener mejores resultados en la respuesta de los RFIs, ya que se ahorró tiempo en su respuesta. El proyecto tuvo un tiempo promedio de respuesta de los RFI's de 7 días, que es un tiempo promedio bastante bueno comparado con el tiempo de respuesta entre 21 a 20 días promedio mencionando que un tiempo de respuesta ideal es entre 7 a 15 días. Lo que demuestra que la integración y colaboración de especialistas ayudó a reducir el tiempo de respuesta en un 67% en comparación con un proyecto de gestión tradicional. Además, el 18% de las RFI`s fueron de valor agregado y solo el 12% fueron problemas de diseño.

También, cabe mencionar que, Gómez et al., (2019) realizaron un estudio llamado "Lean and BIM implementation in colombia; interactions and lessons learned". El estudio tuvo como objetivo reportar las experiencias, oportunidades de mejora y lecciones aprendidas de la implementación. Como conclusiones se obtuvo que Lean requiere un liderazgo agudo y otras habilidades "blandas" que permitirán la motivación y el estímulo para cambiar la mentalidad del equipo hacia nuevas formas de trabajar. Si las herramientas BIM no se implementan y administran correctamente pueden hacer que un proceso sea más difícil e inestable. Además, desde la perspectiva del cliente, el diseño basado en BIM requiere más cautela y minuciosidad por parte del diseñador, obteniendo un mejor resultado en las primeras fases del proyecto. Por ello, los autores consideran que se justifica el incremento de los precios de diseño por el uso de esta metodología. Finalmente, con respecto a las lecciones para las empresas constructoras que comienzan la implementación, las empresas deben desarrollar una evaluación de madurez antes de la implementación para comparar sus capacidades actuales y permitirles planificar para el futuro, los logros se pueden medir y controlar.

Además, Landim et al., (2022) realizaron un estudio titulado "The synergies between Lean and BIM: a practical and theoretical comparison" con el objetivo de identificar las sinergias que ocurren en las empresas de construcción que ya usan Lean

y BIM pero que no necesariamente los usan de manera integradora y comparar los hallazgos de Sacks et al. (2010) con las prácticas de las empresas constructoras brasileñas para comprender qué sinergias lograron las empresas constructoras y qué sinergias identificadas podrían considerarse nuevas. Como conclusión, a través del análisis comparativo se determinaron cuatro clases de acuerdo donde se identificaron las interacciones y luego se estudió cada clase por separado para entenderlas. De los 146 resultados (positivos y negativos), el 13,01% (19 interacciones) fueron sinergias comunes; el 17,81% (26, siendo uno negativo) fueron sinergias parciales; el 23,29% (34, siendo dos negativos) fueron sinergias empíricas y el 45,89% (67) fueron sinergias matriciales. También concluyeron que las empresas estudiados presentaron nuevas sinergias entre Lean y BIM, que merecen una futura discusión teórica comparada con el estudio por Sacks et al. (2010), ya que no fueron abordadas.

#### **2.1.2. Antecedentes nacionales**

Chuquín et al., (2021) en su investigación titulada "Lean and BIM interaction in a high rise building" tuvieron como objetivo investigar algunas herramientas de Lean y BIM que permiten una interacción positiva centrándose en un caso de estudio relacionado con un edificio de gran altura para uso residencial. Esas herramientas son; de Lean Construction, diseño basado en conjuntos y mapeo de flujo de valor. A partir de BIM se utilizó un modelo 3D y sesiones de Ingeniería Concurrente Integrada (ICE). Además, el artículo describe la interacción entre esas herramientas en la fase de diseño y su impacto en la etapa de construcción. Los resultados mostraron una interacción positiva entre las herramientas implementadas en la etapa de diseño. Los participantes encontraron herramientas útiles como las sesiones ICE porque tuvieron la oportunidad de ver los cambios que ocurrieron en el proceso de diseño al reducir el tiempo total de actividades de valor y sin valor. En cuanto a los resultados al final de la etapa de construcción, muestran una reducción en el número de RFI´s en el caso de estudio en

comparación con el proyecto 2, que sigue un enfoque tradicional (sin Lean ni BIM). La reducción de RFI´s fue del 37,1% y el coste total de las reclamaciones asociadas al diseño representó el 54% del coste total. Una explicación de esos resultados al final de la etapa de construcción podría ser el hecho de que la empresa está comenzando con la implementación de herramientas Lean y BIM.

Marte et al., (2021) en su investigación "Implementation of BIM and Lean Construction in offsite housing construction: evidence from the UK" tuvo como objetivo evaluar la situación actual de la implementación de BIM y LC en OSHC (offsite housing construction) (viviendas de construcción fuera de lugar) en el Reino Unido. La investigación reveló que la implementación de LC en OSCH fue aumentando considerablemente entre el 2016 y el 2021, con técnicas como Visual Management y Last Planner System entre las más implementadas en proyectos externos. De manera similar, el estudio muestra que el uso de BIM en la entrega de proyectos OSHC en el Reino Unido experimentó un aumento entre el 2016 y el 2021.

Florez, (2020) en su tesis titulada "Interacción entre BIM y Lean Construction analizadas en proyectos de edificación" tuvo como objetivo demostrar la interacción entre Lean Construction y BIM en proyectos de vivienda multifamiliar. Se estudiaron tres proyectos, el caso A se aplicó solo Lean Construction, en los casos B Y C se usaron ambas metodologías, BIM y Lean Construction. Se comparó entre ellas en la etapa de ejecución y como resultado obtuvo que la cantidad de RFI´s fue mayor en el caso A que en los casos B y C. Además, se llegó a la conclusión con los proyectos B y C que con el uso correcto y temprano del modelado en cualquier etapa se puede identificar las incongruencias del proyecto para reducir la variabilidad y mejorar el flujo de valor. En general, se detectó que BIM impacta positivamente con los principios teóricos y prácticos de Lean Construction en proyectos de construcción.

Mendoza, (2020) en su tesis titulada

"Aplicación de la metodología BIM para la etapa de planificación y control de obra bajo lineamientos Lean Construction en proyectos multifamiliares" tuvo como objetivo demostrar que la sinergia entre ambos aumenta la productividad de trabajo y produce más información para la toma de decisiones. Como conclusiones obtuvo que respecto al tiempo la elaboración del plan de producción disminuyó en 60% en cantidad de días en promedio; en la etapa de control hubo una reducción en 8.97 horas en promedio en la elaboración del informe del Look Ahead y disminuyó la cantidad de RFI´s en los proyectos. En el caso de la especialidad de estructuras los tiempos de respuesta de los RFI´s fueron mayores debido a los nuevos modelos y recálculos que se realizaron. En resumen, BIM y Lean Construction optimizan los resultados de la elaboración del plan de producción y mejoran la productividad de la obra bajo la herramienta Last Planner System.

Otro estudio por parte de Ortiz et al., (2018) en su tesis de maestría titulada "Mejora de la rentabilidad en proyectos de vivienda social en la zona rural de la sierra sur del Perú, aplicando las metodologías BIM-Lean Construction para medianas empresas" con el objetivo de mejorar la rentabilidad, reducir costos y tiempo en las fases de diseño, planificación y construcción en proyectos de vivienda social en las zonas rurales de la sierra sur del Perú mediante la aplicación de las metodologías BIM - Lean Construction, llegaron a la conclusión que la rentabilidad mejoró en 5.04% reduciendo tiempo y costos. Además, en la etapa de diseño se disminuyó en 4 meses, 2 años en planeamiento y 6 meses en construcción. En el caso de costos se redujo un 25% comparado con la gestión de construcción tradicional en viviendas sociales.

# **2.2. Bases Teóricas 2.2.1. BIM**

BIM (Building Information Modeling) es una metodología de trabajo colaborativa con el objetivo de centralizar la información del proyecto en un modelo de información digital creado para su gestión en todo el ciclo de vida del proyecto. De acuerdo con Autodesk, (2022) BIM es el proceso de creación y gestión de información en un proyecto de construcción. Se basa en un modelo virtual y colaborativo en la nube, integra datos estructurados y multidisciplinarios para el activo a lo largo de su ciclo de vida.

Según British Standard Institution (BSI, 2022) BIM es la gestión de la información de un activo construido para todo su ciclo de vida utilizando su modelo digital, desde la etapa inicial de diseño hasta la puesta en marcha y mantenimiento. Otra definición por parte de National BIM Standard-United States (NBIMS-US, 2015) expuso que BIM es una base fiable para las decisiones que se tomen durante todo el ciclo de vida del proyecto. Es la representación digital de información como funcional y sirve como un recurso de conocimiento compartido de información.

Con las definiciones de las instituciones citadas uno de los aspectos más resaltantes que presenta BIM es que el edificio no solo se debe estudiar en la fase de diseño, sino en todo su ciclo de vida; incluyendo mantenimiento, reparaciones o futuras ampliaciones.

Con el método tradicional existente existe pérdida de información durante todo el ciclo vida del proyecto por causa del intercambio de información entre herramientas y especialidades; por tal motivo, uno de los objetivos de la metodología BIM es evitar esta pérdida. Eastman (2011) indica que los análisis de los procesos basados en dibujos deben realizarse independientemente y a menudo requiere una entrada de datos duplicadas tediosa y propensa a errores; el resultado es

la pérdida de valor en los activos de información durante las etapas del ciclo de vida de un proyecto.

## **Figura 6**

*Pérdidas de datos durante el tiempo de vida de un edificio*

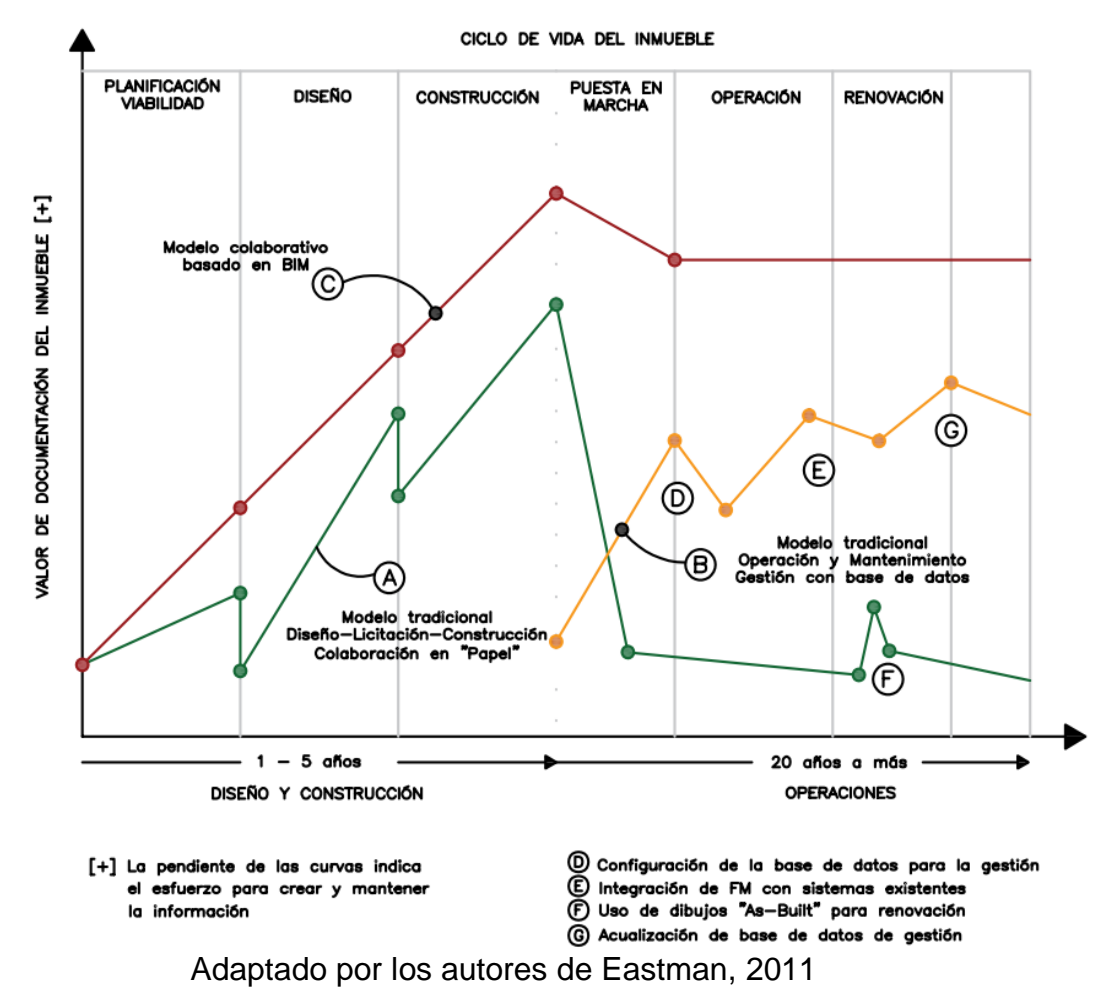

Como se puede ver en la Figura 6 la aplicación de la metodología BIM en las primeras etapas de un proyecto la información crece, en las últimas etapas se mantiene con una línea constante frente a una pérdida de información, mientras que en un proceso tradicional en cada etapa del proyecto existe pérdida de información.

A la pérdida de información sumamos las incompatibilidades que se generan entre diferentes especialidades. Según MacLeamy (2004) con el proceso tradicional el efecto de realizar cambios en las primeras etapas es bajo; sin embargo, en las etapas finales el efecto es alto, comparando con el método BIM esto sucede al revés, el efecto del cambio en las primeras etapas es alto, pero en las últimas etapas es bajo; puesto que se solucionó conflictos que pudieron surgir. Se conoce que las incompatibilidades se encuentran en mayor medida en la etapa de ejecución, esto es desfavorable para el proyecto causando ampliaciones de plazo y mayores costos. BIM permite la comunicación de forma colaborativa para intercambiar información de forma rápida y exacta.

**Figura 7**

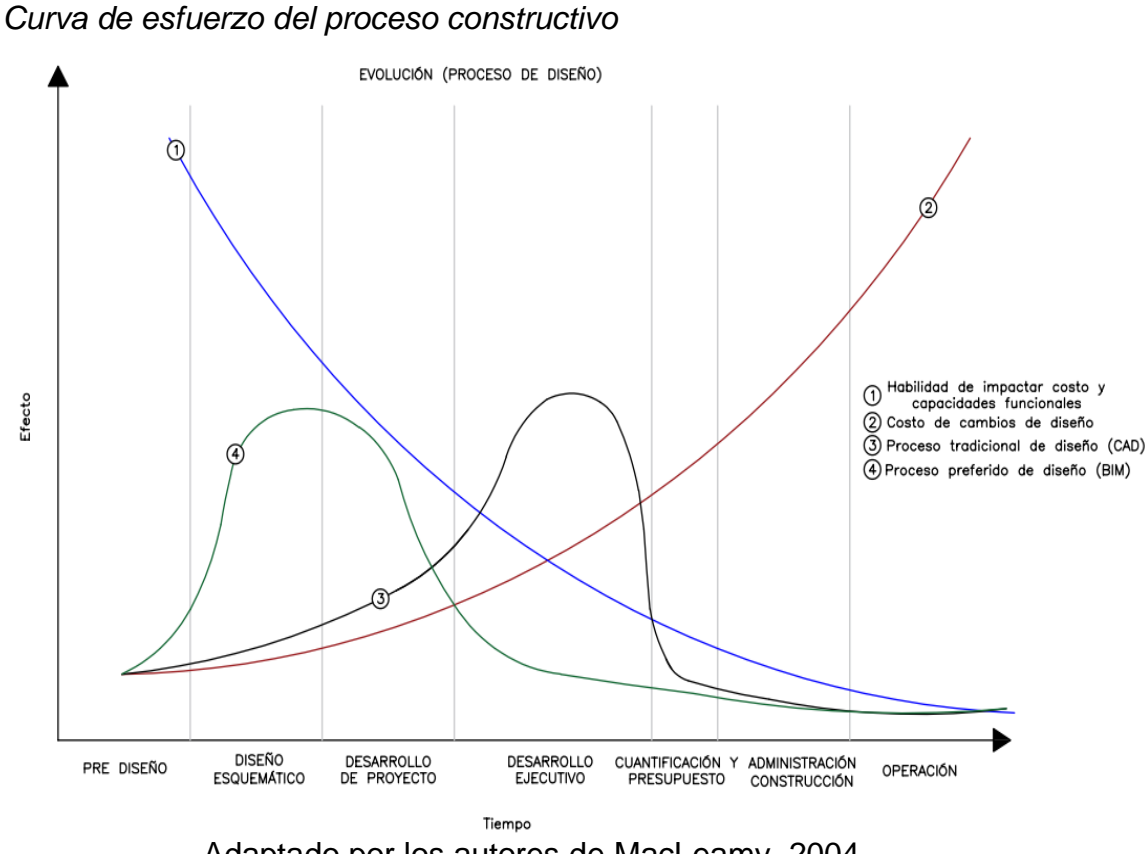

Adaptado por los autores de MacLeamy, 2004

Como se indicó, otro de los aspectos más resaltantes de esta metodología es la integración y comunicación colaborativa que posee entre los involucrados en comparación con el CAD. Dorado (2020) menciona que las aplicaciones CAD usa en la fase de diseño es la representación básica en la que se usa papel y lápiz produciendo dibujos en 2D a base de líneas. Además, cualquier error en cualquiera de

las fases implica un importante retraso en el resto de fases, puesto que no que no están interrelacionadas entre sí.

El [Equipo BIMnD](https://www.bimnd.es/author/admin/) (2020) señala que con los planos en dibujo CAD no se permite colaborar, compartir y crear como lo hace los modelos BIM. Esto es gracias la colaboración en la nube en la que los involucrados de las diferentes disciplinas pueden compartir y coordinar la planificación de sus modelos asegurando la participación de todos. Además, con herramientas y aplicaciones BIM se puede revisar los modelos in situ para que los involucrados tengan la información actualizada; es decir, gracias a la información y constante actualización de la nube se puede llevar el proyecto virtual de la oficina al campo.

BIM imita el proceso real de la construcción. Ese proceso simulado se da gracias a los elementos constructivos reales que disponen de propiedades paramétricas, de tal manera que, si se realiza un cambio en cualquier elemento, este se actualiza automáticamente en todo el proyecto, en vistas y documentación. Por eso un modelo consistente con información suficiente podrá generar cualquier documentación.

BIM ofrece una tecnología de objetos para poder relacionarlos de manera automática. Por tal motivo, Eldeep et al., (2021) indica que BIM permite la detección de errores, omisiones y choques de antemano, lo que ayuda a reducir el desperdicio y hace que los procesos de construcción sean más lineales.

#### **2.2.2. Implementación BIM en el mundo**

Autodesk (2022) BIM es cada vez más popular en el mundo porque siempre se debe buscar la manera más eficiente e inteligente de diseñar y ejecutar las construcciones para obtener espacios más inteligentes y resistentes. Por tal motivo, muchos países ya tienen planes de una implementación BIM en el sector público. En la Figura 8 se puede apreciar de color azul los países que tienen implementado el

uso de la metodología y en color verde los países que tienen un plan de ejecución.

**Figura 8** *Países con implementación BIM* 

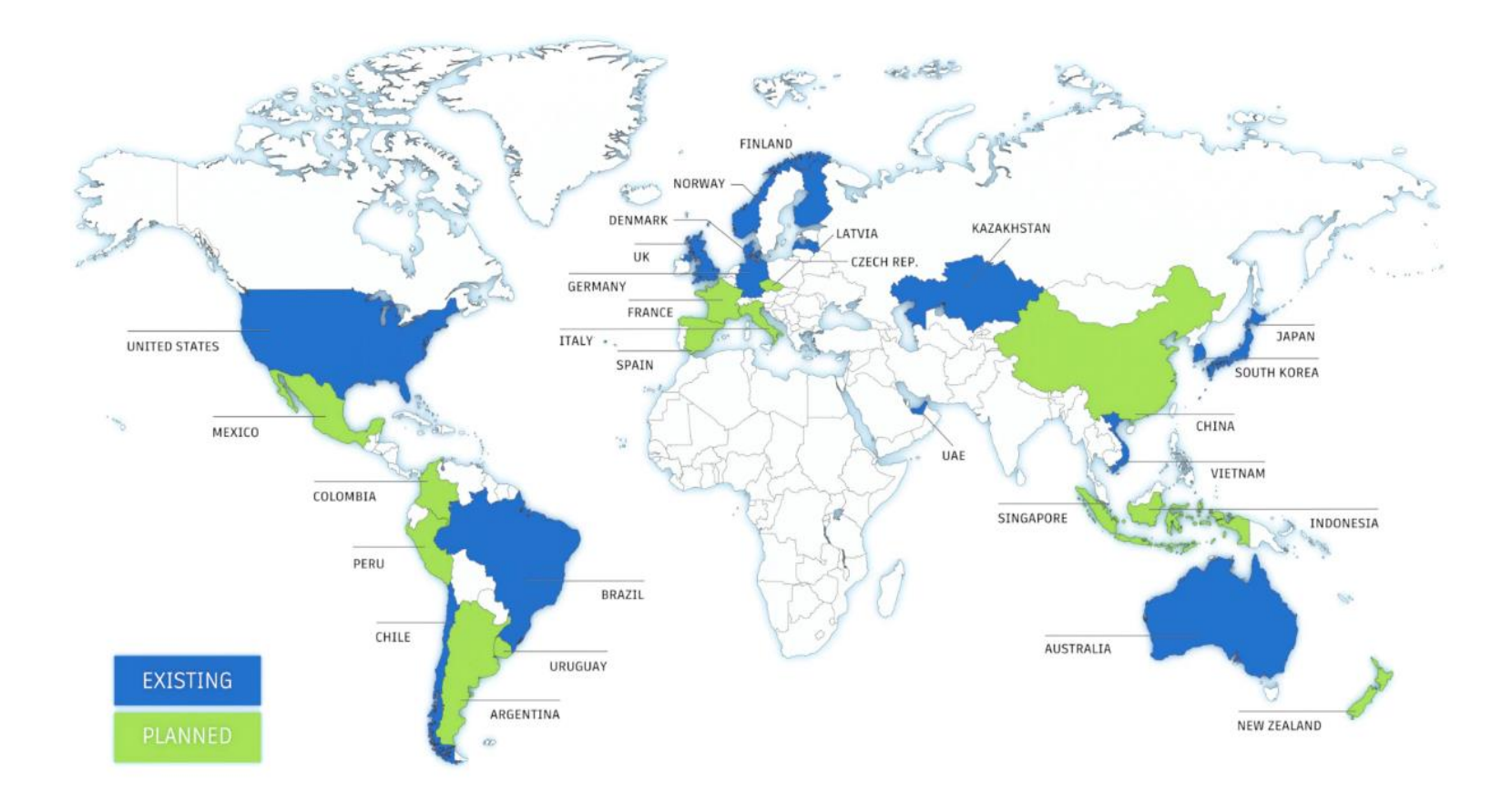

Fuente: AUTODESK, 2022

### *2.2.2.1 BIM en Perú*

El Ministerio de Economía y Finanzas (MEF) elaboró el Plan BIM Perú y lo publicó el pasado 9 de septiembre del 2019 en el diario oficial "El Peruano". Según El MEF (2019), el Plan BIM Perú forma parte del Plan Nacional de Competitividad y Productividad que son medidas para mejorar el bienestar de todos los peruanos dentro de un corto a largo periodo de tiempo, su objetivo es generar una economía más dinámica, productiva e incluyente. Las metas del Plan BIM Perú de acuerdo al Plan Nacional de Competitividad y Productividad, se puede ver en la Tabla 1.

### **Tabla 1**

*Metas del Plan Nacional de competitividad y productividad para el Plan BIM Perú*

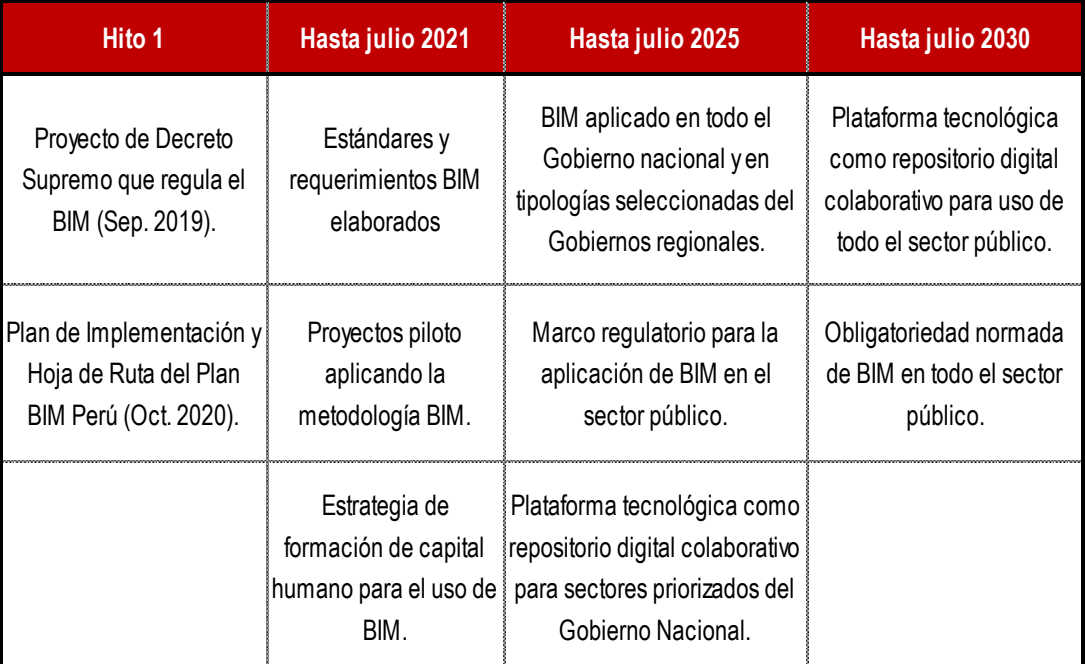

Adaptado por los autores del Plan Nacional de Competitividad y

Productividad, 2019

El Plan BIM inició su implementación en agosto del 2020 y se proyecta hasta el 2030. En la Figura 9 se muestran los avances

**Figura 9**

*Avances del Plan BIM Perú*

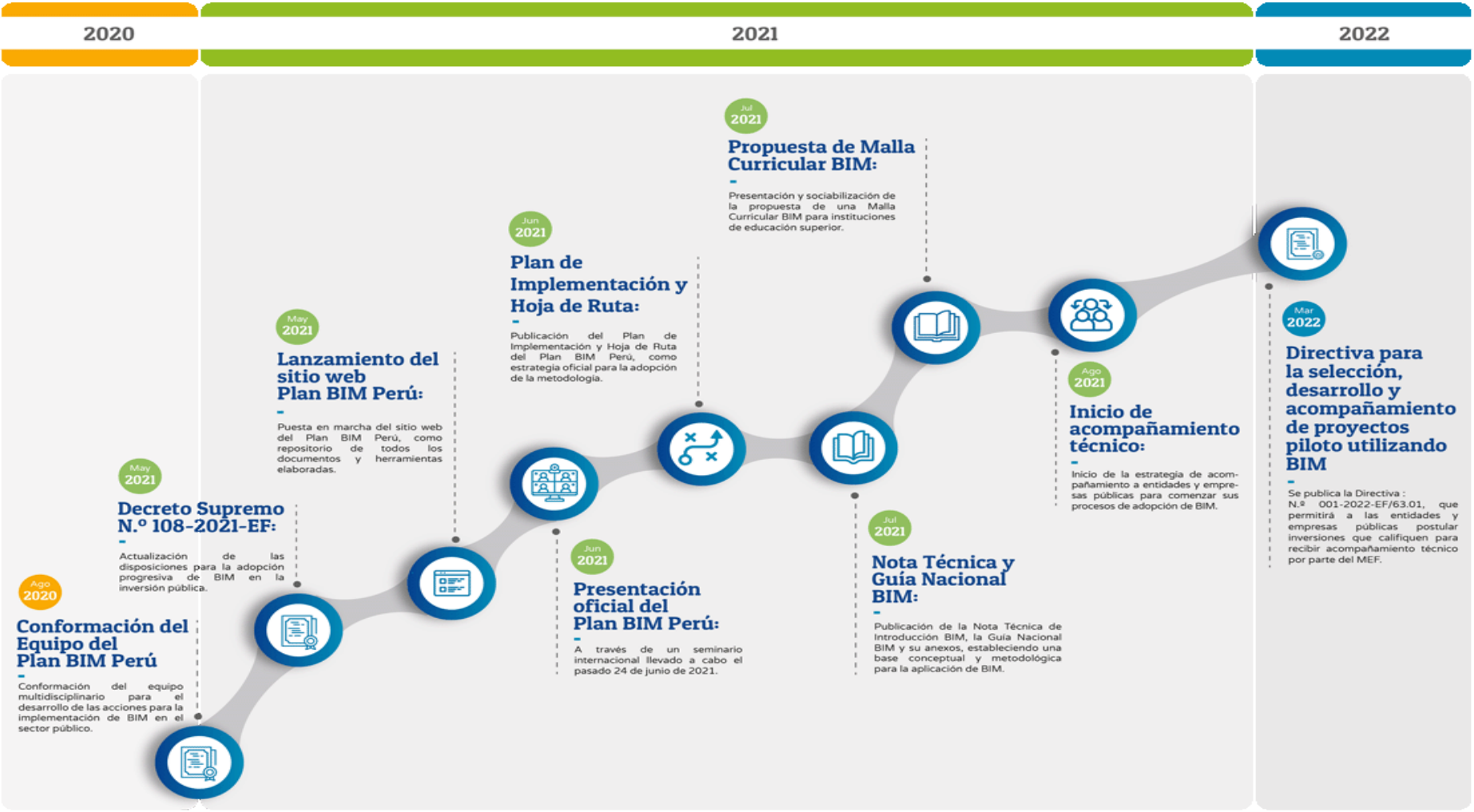

Fuente: Ministerio de Economía y Finanzas, 2022

El Ministerio de Economía y Finanzas (2019) indica que el Plan BIM Perú es la medida política para la adopción de la metodología BIM en las inversiones públicas en infraestructura en todo el país.

El objetivo general del Plan BIM Perú es que para el año 2030 BIM se logre implementar en las inversiones públicas en todas sus etapas de manera progresiva y en coordinación con el sector privado.

Sus objetivos específicos son:

**Figura 10** *Plan BIM Perú*

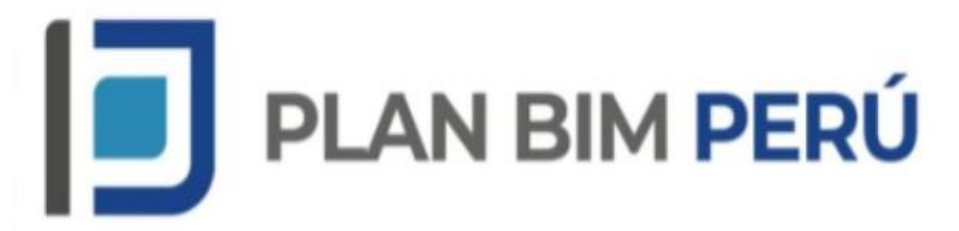

Fuente: Ministerio de Economía y Finanzas, 2022

## **2.2.3. Alcances BIM**

El concepto de BIM es muy amplio en sus usos, por tal motivo, se debe responder a las preguntas: ¿Para qué quiero usar el modelo BIM?, ¿Qué objetivo quiero lograr con los modelos?, por ejemplo, el modelo BIM se puede usar para los siguiente:

- Modelo de documentación (Planos de anteproyecto o construcción)
- Modelos de visualización
- Modelos para cuantificación
- Modelos para detección de interferencias
- Modelos para análisis constructivos (ideal para encontrar ingenierías de valor)
- Modelos de planeación 4D (tiempo y fases constructivas)
- Modelos para rendimientos comerciales

- Modelo para mantenimiento en operaciones, entre otros. Se requiere el LOD, LOI y LOIN del modelo dependiendo el objetivo

## *2.2.3.1 Level Of Develoment (LOD)*

En español nivel de desarrollo, de acuerdo a BIMFORUM (2021) es el grado de confianza de la geometría y la información del elemento a usar por parte de los miembros del equipo. Es decir, se refiere al nivel geométrico del modelo, lo que define que tan detallado es el modelo para lograr el uso definido al que se quiere llegar. Los niveles son los siguientes:

- LOD 100: Se puede representar gráficamente el elemento con un símbolo u otra representación genérica, para este nivel la definición geométrica depende de otros objetos definidos gráfica y geométricamente.
- LOD 200: Se especifica cantidad, tamaño, forma y/o ubicación respecto al conjunto del proyecto aproximadamente en el modelo gráficamente.
- LOD 300: El nivel LOD 200 se define con precisión como el origen del proyecto y los elementos se colocan con precisión en relación al origen del proyecto.
- LOD 350: Al LOD 300 se incluye la detección de interferencias entre especialidades.
- LOD 400: Se detalla las características del elemento geométricamente como posición, sistema constructivo, cantidades, tamaño, dimensiones, forma, ubicación y orientación, información de fabricación específica para el proyecto, puesta en obra/montaje e instalación.
- LOD 500: Es el nivel "as built". del proceso constructivo finalizado. Recopila información de todos los niveles anteriores. Se define por la normativa y el criterio al que corresponde.

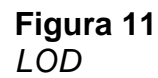

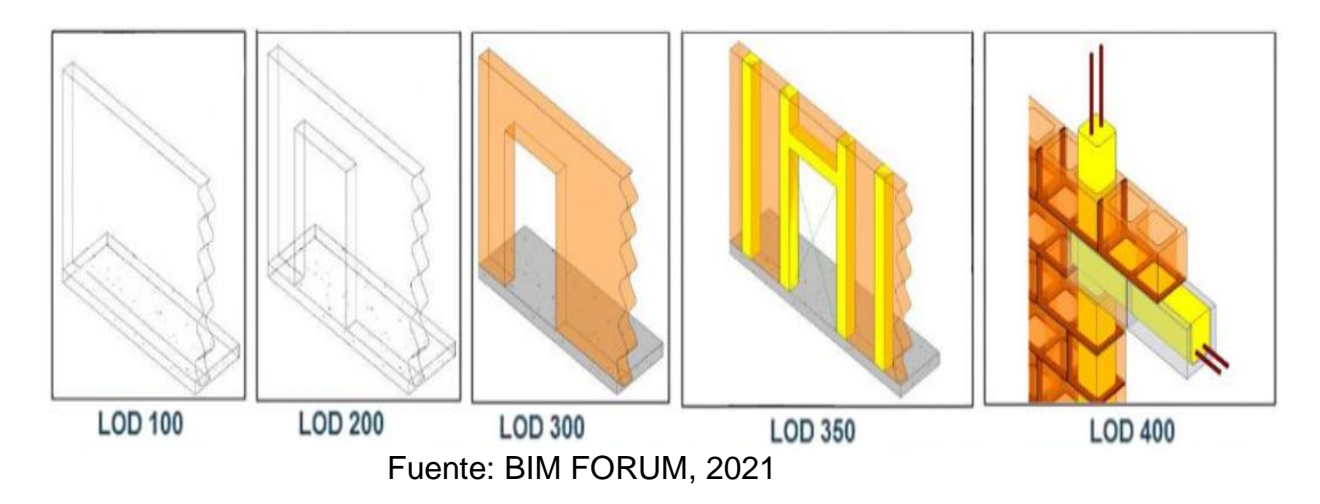

## *2.2.3.2 Level of Information (LOI)*

En español nivel de información,

de acuerdo al MEF (2019) LOI es toda la información que se ingresa al modelo (Información alfanumérica y documentación) estos son anexados o vinculados para completar la información del modelo 3D.

## *2.2.3.3 Level of Information Need (LOIN)*

En español nivel de información necesaria. De acuerdo a la Guía Nacional BIM (2019) en este nivel se satisface los objetivos relacionados a la información de una inversión, durante cada intercambio de información. LOIN es el resultado de la unión del LOD y LOI. Encontramos los tres tipos de información, por parte de LOD encontramos la información geométrica expresada mediante forma, tamaño, dimensión y posición. Por parte de LOI encontramos la información alfanumérica, expresada mediante caracteres, dígitos, símbolos; y también la información documental, expresada en el conjunto de documentos.

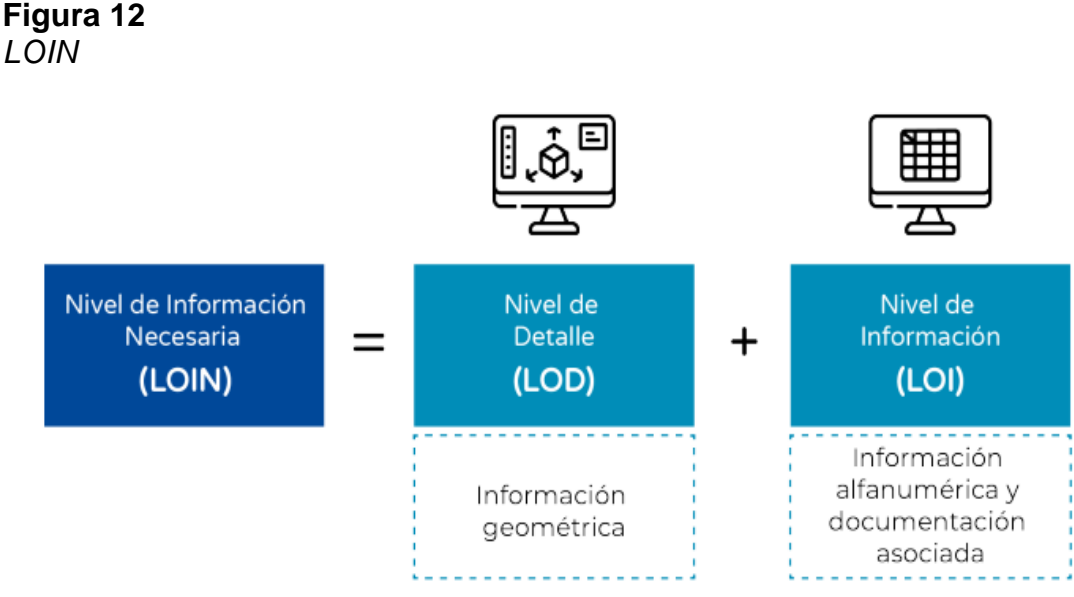

Fuente: Guía Nacional BIM, 2019

## **2.2.4. Dimensiones BIM**

BIM posee diferentes dimensiones que van de acuerdo con la calidad de información. Gonzalez & Lesmes (2017) recopilan información sobre las siete dimensiones BIM.

- BIM 1D (La idea): Es la idea donde se inicia un proyecto, aquí se considera cómo se realizará y cómo será la toma de decisiones preliminares.
- BIM 2D (El boceto): Se pone en marcha la idea de los estudios proyectados, cálculos y diseños; se establecen estimaciones de costes, pre-dimensionamientos del proyecto a definir.
- BIM 3D (Visualización del modelo de información del edificio): Se muestra la visualización del modelo completo en su geometría. En esta etapa los involucrados pueden recolectar o generar información de acuerdo a sus necesidades.
- BIM 4D (Programación de tiempos): Se debe tener en cuenta la secuencia de construcción o evolución y la toma de decisiones para prevenir ampliaciones de plazo.
- BIM 5D (Costo): Esta dimensión usa los modelos para proporcionar estimaciones y planes de costo de vida en tiempo real.
- BIM 6D (Comportamiento energético y sostenible): Se presentan temas de sustentabilidad, simulando así posibles comportamientos energéticos, permitiendo el análisis de tecnologías y decisiones tecnológicas para optimizar el consumo de energía y así reducir el daño ambiental.
- BIM 7D (Operación, gestión de ciclo de vida): Se evidencia todas las dimensiones anteriores y se proporciona control logístico y operativo para el uso y mantenimiento del edificio. Esto permitirá que se gestione el mantenimiento antes de que ocurran fallas en la ubicación correcta.

#### **2.2.5. Niveles BIM**

O'Malley (2021) menciona que históricamente se considera que el Reino Unido es el pionero de la tecnología BIM, fueron ellos quienes definieron el estándar BS1192: 2007 que constituye la base de la ISO 19650 actual. Para medir el grado de madurez o implementación BIM en un proyecto se usa los niveles BIM que permite reconocer rápidamente en qué fase estamos con respecto al uso del BIM. Está determinada por cuatro niveles.

Nivel 0: Incluye dibujos CAD ordinarios, el intercambio de información es en papel o en el mejor de los casos a través de medios electrónicos, pero no hay capacidad de trabajar en un entorno colaborativo.

Nivel 1: Los intercambios de información ocurren en formato digital a través de un sistema de gestión de documentos, pero no hay una interacción adecuada entre diferentes especialistas, por lo tanto, el proceso no se puede describir como totalmente colaborativo. Se usa el 3D para la concepción del proyecto y 2D para la documentación.

Nivel 2: Esta etapa inicia la colaboración entre los especialistas; ya que, pueden interactuar con el modelo usando sus propios programas, luego se exportan en un formato común para que el equipo verifique colisiones entre sistemas y probar otros escenarios posibles. En este nivel, se puede hacer uso de las dimensiones 4D y 5D.

Nivel 3: Esta etapa implica la integración de todos los datos del proyecto y todas las etapas del proceso, utilizando un conjunto de estándares internacionales y asegurando que todos los datos sean compatibles con el formato IFC. En este nivel, el modelo de información está lleno de datos en vivo y en tiempo real que se pueden utilizar no solo en las etapas de diseño y construcción, sino también en la etapa operativa, cubriendo todo el ciclo de vida de un edificio.

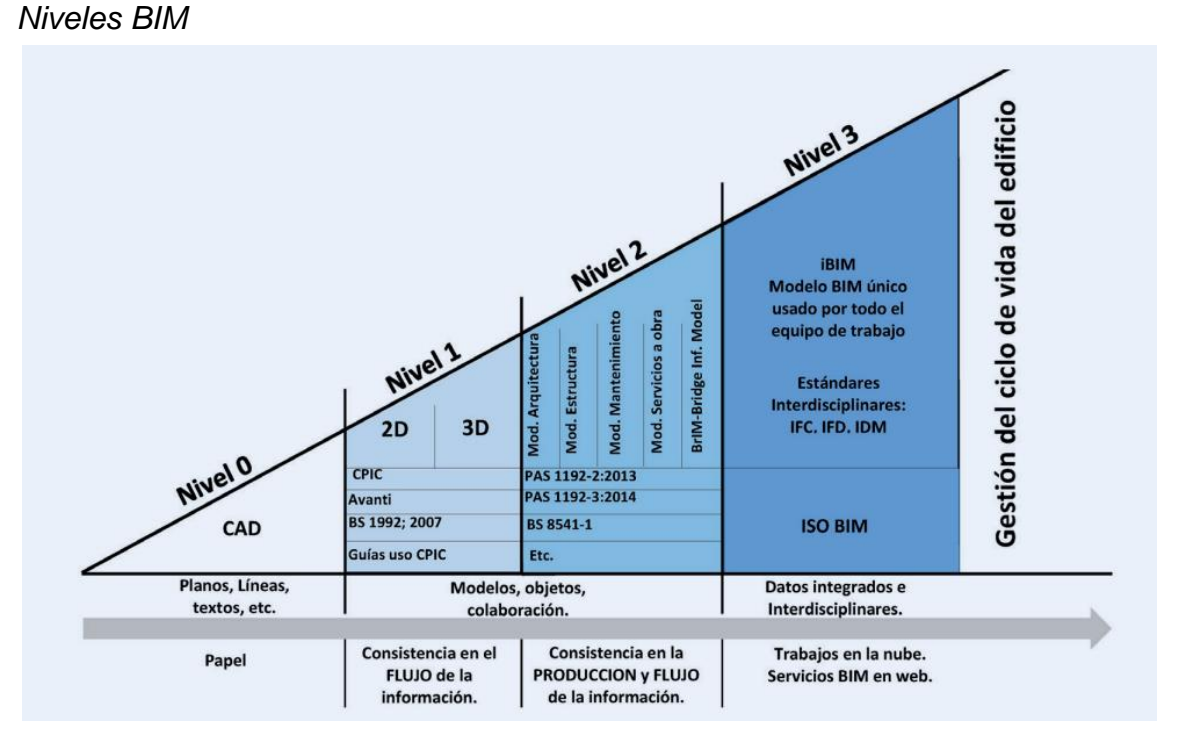

### **Figura 13**

Adaptado por los autores de Bew & Richards, 2008

#### **2.2.6. Herramientas BIM**

En el mercado existe diferentes herramientas de software para gestionar la metodología BIM, en la presente investigación se mencionarán los que se usarán para el desarrollo.

## *2.2.6.1 Revit*

Revit es un software que utiliza el concepto BIM, su modelo contiene informaciones reales del elemento representado. De acuerdo a Autodesk, (2022) es un software que ayuda a los equipos de arquitectura, ingeniería y construcción para crear infraestructuras de alta calidad. Se usa para modelar con exactitud paramétrica precisión y facilidad. Además, agiliza el trabajo de documentación y proporciona a equipos multidisciplinares las herramientas necesarias para un entorno unificado.

#### *2.2.6.2 Navisworks*

Esta herramienta es una solución para la revisión de proyectos en la que se puede coordinar, analizar, comunicar el diseño y los procesos constructivos. De acuerdo a Autodesk, (2022) es un software de revisión y coordinación para la mejora de entrega de proyectos BIM. Se puede visualizar y combinar los datos de diseño y construcción en un modelo unificado. Además, identifica y resuelve conflictos e interferencias antes de empezar la ejecución de actividades y promueve la colaboración y la conexión de los equipos del proyecto.

#### **2.2.7. Cuantificación de materiales**

Para realizar cualquier tipo de construcción se tiene que determinar la cantidad de materiales necesarias que necesitará la edificación. Primero se tiene que determinar longitudes, áreas, volúmenes de los elementos o materiales a utilizar para luego determinar la cantidad de materiales requeridos. También, es importante conocer las características de los materiales a emplear como factores de

desperdicio, las unidades que se procesan, el proceso constructivo, etc. Los cálculos más comunes que se realizan en la especialidad de estructuras son las cantidades que se usarán para concreto, encofrado y acero. La cuantificación de materiales se realiza antes de la elaboración del presupuesto.

#### **2.2.8. Presupuesto**

La estimación de costos y presupuestos es uno de los pasos más importantes en la planificación del trabajo. En todas las etapas de la construcción, el presupuesto es la base de la toma de decisiones, y en las licitaciones de obras públicas es el factor más importante para la adjudicación de contratos.

El presupuesto se basa a partir de costos unitarios, este es el costo de producir una unidad de medida de cada actividad, el presupuesto es la suma del precio unitario multiplicado por la cantidad de cada partida. Es decir, para realizar el presupuesto se tiene que conocer la cuantificación de materiales, el costo unitario para producir cada unidad de ellas, más la duración del proyecto.

La competencia actual en el sector construcción hace que el presupuesto sea uno de los factores de éxito o fracaso de las empresas.

#### **2.2.9. Requerimientos de información (RFI)**

"Request for information", en español

requerimiento o solicitud de información se refiere a un proceso comercial iniciado por el ejecutor de la obra (como un contratista general, subcontratista o proveedor) para solicitar información o hacer preguntas que deben ser respondidas formalmente por el proyectista del proyecto. Su respuesta puede cambiar el alcance o costo del proyecto. Su propósito es resolver brechas de información, eliminar ambigüedades y captar decisiones específicas del proyecto.

Los **problemas** de RFI generalmente se plantean y resuelven durante el proceso de licitación del proyecto y/o durante la construcción del proyecto. El objetivo principal del proceso de RFI es eliminar la necesidad de acciones correctivas costosas y lentas durante el ciclo de vida del proyecto.

### **2.2.10. Beneficios de la metodología BIM**

Según el Equipo BIMnD, (2020) BIM

presenta los siguientes beneficios.

- Mayor colaboración y comunicación: BIM permite trabajar en un entorno colaborativo en las que se puede compartir y crear versiones o modelos de proyectos que los planos de dibujo en papel no permiten. Asegura coordinación en la planificación para que los involucrados e interesados del proyecto tengan una idea del proyecto.
- Visualización del proyecto en preconstrucción: Gracias a la visualización del proyecto virtual se tiene una visión general permitiendo realizar cambios antes de empezar la ejecución, esto minimiza los costos y cambios en las etapas posteriores.
- Detección de choques: Se puede detectar conflictos entre diferentes especialidades e instalaciones antes de empezar la ejecución de los mismos. Gracias a su fácil revisión entre especialidades se evita los cambios in situ, resolviendo imprevistos a última hora que puedan generar retrabajos.
- Estimación de costes basados en los modelos: La estimación de costes se realiza de una manera más efectiva y automatizada, esto es conocido como la quinta dimensión de BIM.
- Programación y secuencia mejorada: El diseño y la documentación se realizan de forma paralela, si se realiza algún cambio en el modelo, se cambia en la documentación automáticamente. Los horarios se planifican y comunican con mayor precisión.
- Mayor productividad en la prefabricación: Para fines de fabricación se puede usar la base de datos, esto permite su uso en métodos de construcción modulares y prefabricados. Se reduce el desperdicio, costos de mano de obra y materiales, y aumenta la eficiencia al construir en un entorno controlado.
- Aumento de seguridad: Los análisis visuales de riesgos y las evaluaciones de seguridad pueden identificar peligros ocultos para evitar que ocurran problemas y ayudan a garantizar la seguridad durante la ejecución del proyecto.
- Mejor gestión durante la vida de instalaciones y edificios: Los datos no se pierden y se envían al software de mantenimiento de edificios para su uso posterior, gracias a esto la operación continúa después de que finaliza la ejecución del proyecto; es decir, en la totalidad del ciclo de vida del proyecto.

### **2.2.11. Lean Construction**

 Lean Construction (LC) es una filosofía de gestión de la producción adaptada a la construcción y derivada del Sistema de Producción Toyota (TPS). Quiroz, (2021) indica que TPS es la metodología y herramientas de trabajo diseñadas por Toyota para satisfacer la demanda de acuerdo a la capacidad de fabricación con la que contaba Toyota en ese momento. Ohno, (1991) creador del sistema TPS identificó 7 tipos de desperdicio y los llamó muda.

- Inventario excesivo: En cualquier forma, materias primas, productos en proceso o productos terminados, representan gastos de capital que aún no generaron ingresos para los productores o consumidores.
- Tiempo de espera: El tiempo de espera desperdiciado es tiempo perdido debido a procesos o secuencias de trabajo ineficientes. Puede dejar a algunos operarios sin trabajo mientras que otros están sobrecargados.
- Sobre Procesamiento o Procesos Inapropiados: Este tipo de desperdicio es el resultado de agregar valor más allá de las expectativas para el valorado del cliente.
- Sobre Producción: Su desperdicio ocurre cuando se produce más de lo necesario o cuando se invierte en equipos con más capacidad de lo necesario. Significa perder tiempo en productos no deseados, se desperdicia material, transporte interno y almacenamiento.
- Retrabajos: Cada vez que aparece defectos en los productos, se expresa en costos adicionales por reelaboración de piezas, reprogramación de la producción y más. En la práctica suele duplicarse el precio de un artículo por la reparación de las imperfecciones, esto se traduce como pérdida, ya que no se transmite a los consumidores.
- Desperdicio del talento humano: Este tipo de desperdicio se suma a los anteriores y es el desperdicio de sabiduría, inteligencia, imaginación y creatividad humana.
- Transporte y movimientos innecesarios: Este desperdicio puede ser dividido en dos partes, los desperdicios por el transporte innecesario de materiales y el movimiento de personal innecesario. Las maquinarias y las líneas de producción deben ubicarse cerca y los materiales deben dirigirse de una estación de trabajo a la siguiente sin esperar en las filas del almacén. Por otro lado, cuanto más se muevan los objetos de un lugar a otro, hay más posibilidades que resulten dañados.

## **Figura 14**

## *8 desperdicios de la filosofía Lean Construction*

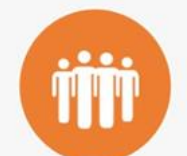

Talento no utilizado No utilizar la experiencia, conocimiento y

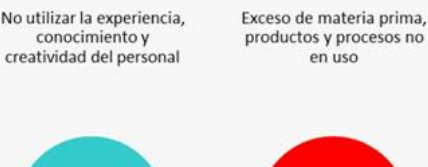

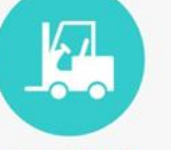

Transportación Movimiento innecesario de productos y materia prima

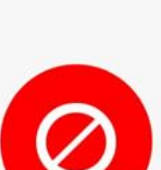

Inventario

en uso

**Defectos** Información, productos o servicios incorrectos o  $incompletes$ 

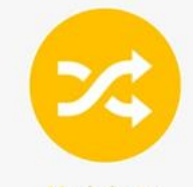

**Movimientos** Movimientos innecesarios realizados por el personal

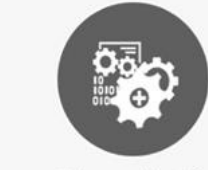

Sobreproducción Producción demás o antes de que se necesite

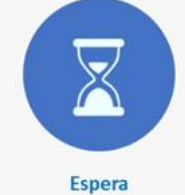

Tiempo perdido mientras se espera por el próximo paso en el proceso

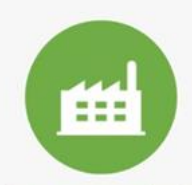

Sobre-procesamiento Más trabajo o calidad más alta de la que el cliente requiere

Fuente: Lean Manufacturing Hoy, 2017

La clasificación del trabajo se divide

en tres categorías

- Trabajo productivo: Trabajo que contribuye directamente a la producción; por ejemplo, asentado de ladrillo, vaciado de concreto, colocación de acero, enchapado, etc.
- Trabajo contributivo: Es el trabajo de apoyo que se realiza antes de poder realizar el trabajo productivo, es necesario, pero no agrega valor; por ejemplo, recibir o dar órdenes, leer planos, transportar materiales, limpiar, señalizar, etc.
- Trabajo no contributivo: Cualquier actividad que no genere valor se encuentra en esta categoría de pérdida. Son actividades innecesarias que generan costos generar valor; por ejemplo, esperas, descansos, trabajo rehecho, viajes, etc.

La Meta de la filosofía Lean es incrementar tiempos de trabajo productivos, gestionar los tiempos de los trabajos contributivos, y minimizar los tiempos y costos de trabajos no contributivos

Otro enfoque para abordar los problemas de productividad de la construcción es Lean Construction, que es una filosofía basada en la mejora continua, la reducción de desechos y la generación de valor, cabe recalcar que LC es una filosofía independiente pero adaptada y diseñada para la industria de la construcción. Tafazzoli et al., (2020) indicaron que LC es un enfoque moderadamente nuevo que se enfoca en minimizar las actividades que no generan valor para el propietario del proyecto. En este contexto, estas actividades que no agregan valor se consideran desechos.

LC brinda beneficios a la industria de la construcción que tiene como objetivo trabajar en la mejora constante de gestión de proyectos de calidad enfocado en el usuario dando valor al dinero con una cadena de suministros eficientes y eliminando desperdicios, trabajos rehechos, trabajos incompletos, sobrecostos y otros; por ende, Mossman, (2018) indicó que LC en un conjunto práctico de teorías, principios, axiomas, técnicas y formas de pensar que en conjunto y por separado pueden ayudar a mejorar los procesos y sistemas de trabajo, beneficiando todas las etapas del proyecto. Las prácticas de Lean Construction tienen como objetivo mejorar la coordinación del equipo para suavizar el flujo de trabajo de los proyectos de construcción utilizando características de que reduzcan desperdicios y agreguen valor.

#### **2.2.12. Herramientas Lean Construction**

Para que LC tenga un correcto flujo y genere valor se hace uso de diferentes herramientas que ayudan llegar al objetivo

#### *2.2.12.1 Last Planner System*

Herramienta de planificación y control de la producción que ayuda al cumplimiento de las actividades y uso de los recursos de manera eficiente. Pons & Rubio (2019) indican que es un sistema en el que los planificadores finales miden y analizan el plan de

producción semanal para determinar el cumplimiento de sus compromisos. Asimismo, se identifican y resuelven las restricciones, se eliminan actividades que no producen valor y se busca la causa de los problemas para generar un flujo continuo de trabajo y aprendizaje rápido. De esta forma, la incertidumbre del proyecto se puede gestionar mejor utilizando el sistema, reduciendo la variabilidad de las tareas del proyecto.

*"Last Planner System",* fue propuesto por los investigadores Ballard & Howell (2003) (fundadores del Grupo Internacional del Lean Construction - IGLC), plantean que, si se obtiene información confiable por parte de los últimos planificadores, lo que DEBERÍA hacerse y lo que finalmente se HIZO se puede mejorar significativamente, de tal manera que las actividades de un plazo intermedio se PUEDEN hacer y en un plazo más cercado se HARÁ con más certeza.

## *2.2.12.2 Cronogramas de Last Planner System*

 Este sistema parte de la tradicional, pero divide la programación en cronogramas para llevar un mejor control de la programación.

- El cronograma maestro o Master Schedule: Cronograma en el que se muestra las principales fases planteadas por hitos del proyecto. Con este cronograma se sigue el progreso de la obra y su desventaja recae en que se hace por personas que no participan en la ejecución de la obra. Además, los responsables siguen este cronograma, ya que el acuerdo con el cliente se hizo usando este.
- Planificación por fases: Aquí se detalla el progreso de cada actividad que pertenece a cada hito. Se desglosa el cronograma maestro con el objetivo de evitar pérdidas y priorizando actividades que se deben realizar con mayor antelación. También, aquí se usa el método Pull, que consiste en programar inversamente desde la última actividad para llegar al resultado final.

- Look Ahead: La planificación se lleva a cabo a través de actividades que abarcan un periodo de 4 a 6 semanas. Los "last planners" seleccionan las actividades y dividen las tareas para realizar un análisis de restricciones. Su propósito es preparar tareas que están asignadas y programarlas semanalmente.

Se deben seguir son los siguientes:

• Seleccionar actividades que se pueden completar cuando se programen.

• Dividir las actividades en asignaciones, son ordenes de trabajo directas, este nivel es el más bajo de planificación.

• Analizar restricciones, se realiza para determinar las asignaciones que pueden ejecutarse cuando se programó. Se divide en dos: a) Identificar restricciones, se identifica las posibles razones que pudieran hacer que una actividad no se realice. b) Analizar las restricciones, consiste en ver si se cuentan con todos los recursos, la información, si los trabajos preliminares terminarán, etc. Sólo pueden avanzar las tareas y entrar en la programación aquellas asignaciones que se encuentren sin restricciones.

• Asignar "trabajo de reserva", llamados "buffer" funciona como un amortiguador para mantener la productividad cuando las actividades programadas no se pueden completar o si el personal terminar las actividades antes de tiempo.

• Equilibrar la cantidad de trabajo a realizar con la capacidad que se tiene en obra.

• Enumerar los requisitos que se deben tener en cuenta para ejecutar y completar las asignaciones en la semana que se programó. Se debe tener en cuenta lo siguiente: el cumplimiento de las tareas precedentes, el diseño y especificaciones de los detalles constructivos, la disponibilidad de componentes y materiales, la disponibilidad de mano de obra, de equipo, de espacio y la consideración de posibles impedimentos por condiciones externas.

- Plan semanal: Se debe tener en cuenta la prioridad, la secuencia de trabajo y si se dispone los recursos necesarios para ejecutar la actividad Se incluyen aquellas actividades que se encuentran sin restricciones del Look Ahead, y hay mayor detalle en cada actividad para cumplir.
- Programación diaria: Se elabora con apoyo del personal que se encuentra en el campo de trabajo. Se debe transmitir la información de manera clara y precisa usando gráficos o pequeños planos para que se ejecuten las actividades de manera adecuada y se llegue a realizar las actividades consignadas.

## *2.2.12.2.1 Hitos contractuales*

 Cuando se prepara un cronograma es importante considerar el punto de partida y el final del proyecto, estos son hitos que no pueden faltar, pero hay otros hitos que son muy importantes porque están alineados con los clientes, ya que representan acuerdos con ellos, estos son los hitos contractuales. Este tipo de hitos determinan la ruta crítica del proyecto y, por lo general se denomina "Hito de finalización de trabajos". Estos son actividades sin duración y representan la finalización de un paquete de actividades o intervención con otras actividades o proyectos.

#### *2.2.12.2.2 Porcentaje de Plan Completado*

## *(PPC) y Razones de No Cumplimiento*

 Una vez realizados los trabajos (lo que se HIZO), los planificadores son retroalimentados con el Porcentaje de Plan Completado (PPC) y con las Razones de No Cumplimiento (RNC). Las métricas como PPC se utilizan para medir la eficacia del programa. Según Florez (2020), el Porcentaje Plan Completado es el avance del plan en un momento dado y se muestra gráficamente, esto demuestra la efectividad de la programación

de producción y verifica que se continúe el flujo de trabajo correcto. Para hallar el PPC, se usa siguiente fórmula:

$$
PPC\% = \frac{Cantidad\ de\ compromisos\ cumplidos}{Cantidad\ total\ de\ compromisos}x100
$$

Las Razones de No Cumplimiento

(RNC) se deben identificar para conocer las causas más comunes que más se repiten y poder corregirlas para las siguientes semanas

## *2.2.12.2.3 Beneficios de Last Planner System*

 De acuerdo con Pons & Rubio (2019) durante los últimos 20 años, Last Planner System y la planificación colaborativa demostraron ser excelentes herramientas excelente para llegar a los objetivos de Lean Construction que son maximizar la entrega de valor para el cliente, aumentar la productividad reduciendo desperdicios y aumentando la rentabilidad de las empresas. La siguiente Tabla resume las ventajas de la Planificación Colaborativa y la Metodología del Last Planner System.

## **Tabla 2**

*Principales ventajas del Last Planner System*

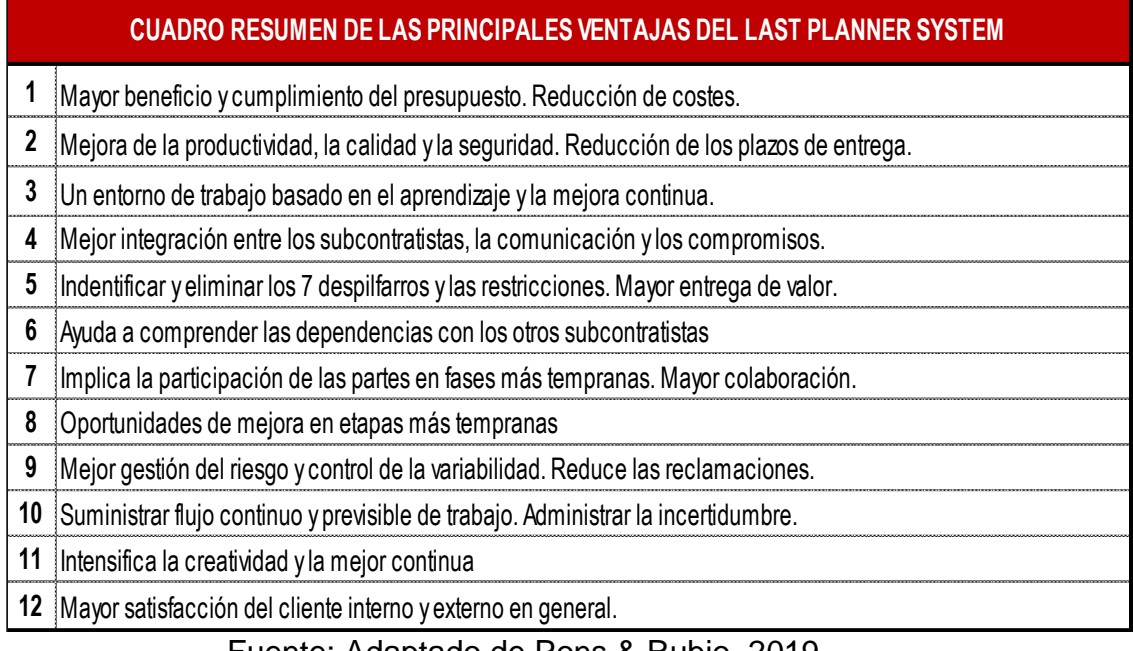

Fuente: Adaptado de Pons & Rubio, 2019

### *2.2.12.3 Tren de actividades*

 Es otra herramienta que permite llegar a los objetivos planteados con un sistema balanceado de producción constante. Pincay & Ramos (2018) sostuvieron que los trabajos deben ser distribuidos semejantemente para que se ejecuten por cuadrillas de manera secuencial. Esta herramienta también puede ser un problema, ya que convierte a todas las actividades en críticas al no tener holguras, cada retraso representa una demora en las actividades, por tal motivo, su aplicación se debe dar en proyectos que tienen una variabilidad reducida y físicamente el trabajo debe ser divisible en partes iguales para optimizar las actividades repetitivas y secuenciales.

 Es decir, el tren de actividades es un sistema de producción constante donde la variabilidad se puede minimizar y lograr la misma carga laboral de trabajo en cada etapa, con este se lleva un mejor control de productividad. Para realizar un correcto tren se tiene que sectorizar, enlistar actividades, secuenciar cada actividad y dimensionar los tiempos de ejecución.

# **Figura 15**

*Tren de actividades del proyecto Nesta Fase IV y V*

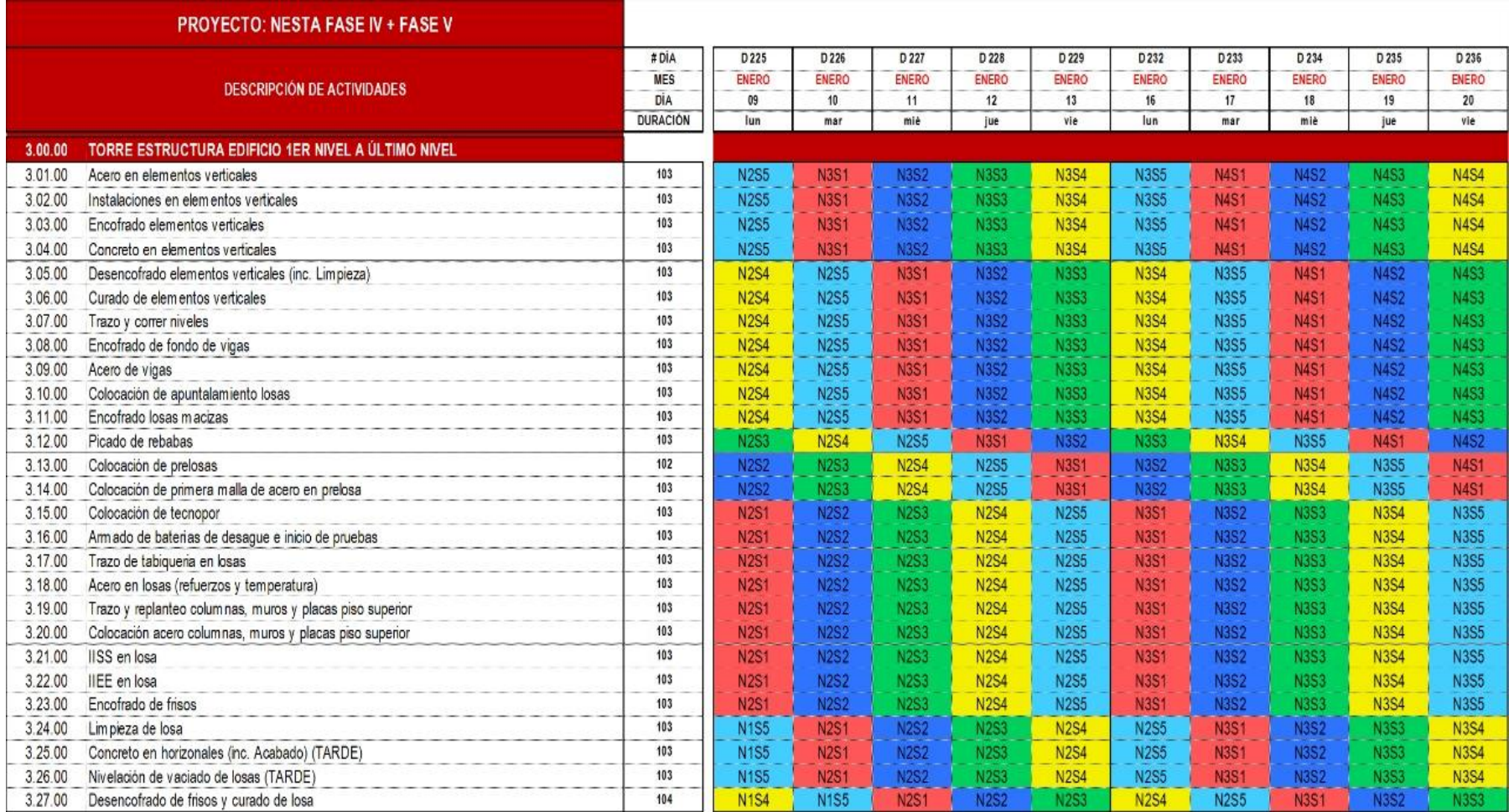

Elaborado por: los autores
### *2.2.12.4 Sectorización*

 Anaya & Inga (2019) indican que el metrado previo se subdivide en actividades repetitivas con mayor incidencia para obtener un flujo de trabajo diario y secuencial. Es un método de diseño de sistemas de producción que minimiza el desperdicio de materiales, tiempo y esfuerzo para crear el mayor valor posible. El total de metraje se debe dividir en la cantidad de sectores a desarrollar, cualquier actividad que se realice debe incluir la misma carga de trabajo diario en cada sector para garantizar que no haya retrasos o desequilibrios en la producción de cada sector. Además, se deben usar estándares constructivos o estructurales para que no afecte la calidad del trabajo.

### **Figura 16**

#### *Sectorización del proyecto Nesta Fase IV y V*

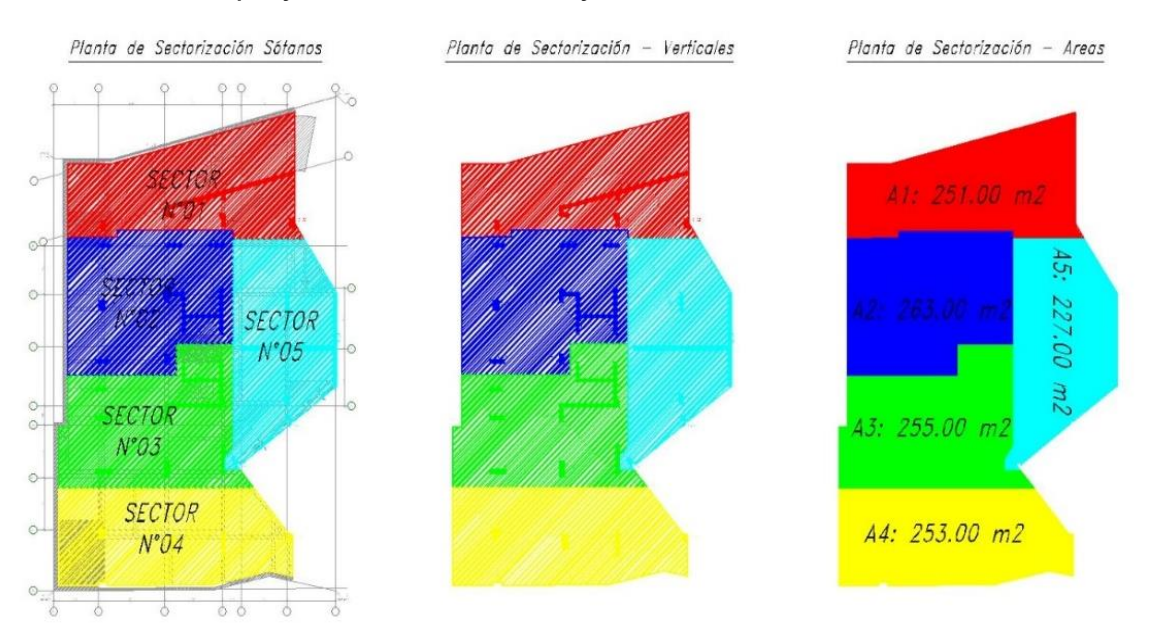

Elaborado por: los autores

#### *2.2.12.5 Buffers*

 De acuerdo con Florez (2020) los buffers son tácticas utilizadas como "salvavidas" en la industria de la construcción, sirven cuando hay cambios o eventos imprevistos que afectan el proceso de construcción, lo que resulta en pérdidas de costos o retrasos en el tiempo. A continuación, se explican 3 tipos de buffers:

- Buffer de inventario: Es el nombre que se le da a una cantidad mayor a lo necesitado de material o equipo. Es común su uso en proyectos de construcción, y siempre es bueno usar esta herramienta en situaciones donde hay baja o mala organización en el área de producción para requerimientos de materiales o equipos de producción, así como cuando los proveedores no cumplen con los plazos en entrega de materiales o equipos.
- Buffer de tiempo: Significa generar un colchón de tiempo para el proyecto que se puede utilizar en caso de complicaciones para que no se exceda el plazo establecido
- Buffer de capacidad: Se utiliza en muchos casos como apoyo en caso de inconvenientes para una determinada actividad. Por ejemplo, los trabajadores del encofrado no terminaron de encofrar las losas a tiempo y aún queda concreto por vaciar, aquí se usa el concreto en otro elemento que quedó disponible para el vaciado con la finalidad de ser usado en el momento correcto.

Como se mencionó, los buffers son muy importantes para ayudar a evitar retrasos y sobrecostos. Aunque no son necesariamente una solución a la incertidumbre, pueden reducir su impacto. Debido a que cada proyecto es independiente y único es importante que el equipo de construcción cree sus propios buffers.

49

### *2.2.12.6 Proplanner*

 Es un aplicativo autónomo en la plataforma web y móvil basados en metodologías Lean Construction y BIM. Este aplicativo tiene funciones de programación del programa Ms Project con la diferencia que se puede trabajar de forma colaborativa en la nube.

 Herramienta para la estimación de tiempo para la gestión de proyectos de construcción, presenta una interface en tablas, fácil de utilizar para manipular actividades realizar y/o observadas

*Proplanner del proyecto Nesta Fase IV y V*

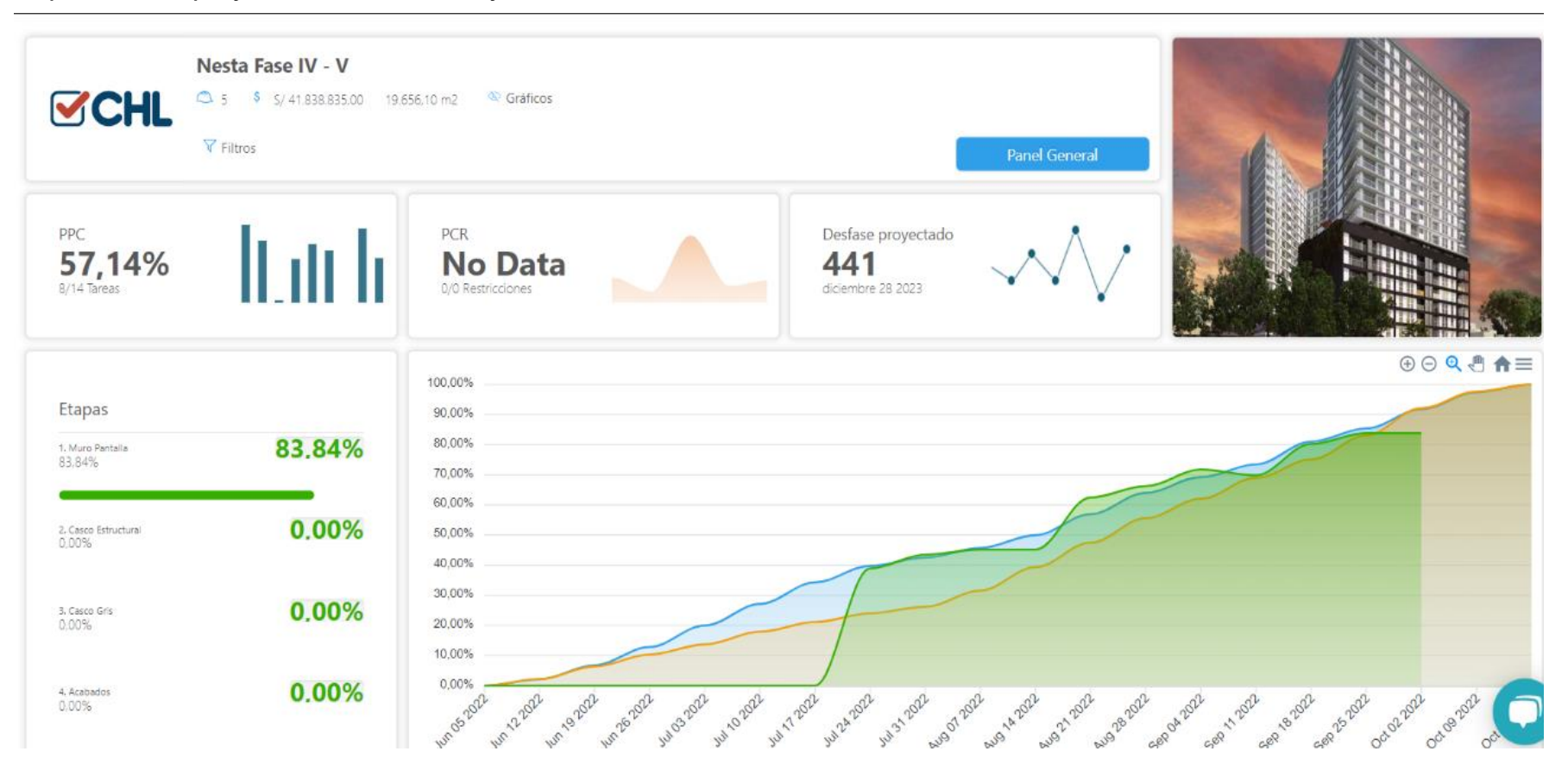

#### **2.2.13. Optimización de recursos**

 De acuerdo con Ramos (sf) la optimización de recursos es la mejor forma de completar una actividad con los recursos mínimos. La optimización está diseñada para procesar y ajustar los recursos disponibles para garantizar sus usos adecuados. La optimización de recursos tiene como objetivo reducir los gastos y bienes innecesarios, tanto en equipos, materiales y recursos humanos para la construcción. Para realizar una correcta optimización de recursos se tiene que identificar los puntos críticos y debilidades del proyecto para luego pensar en las estrategias correctas para la realización de las actividades. También, se debe resolver las incompatibilidades con las diferentes especialidades en el sector construcción, esto se resuelve con los RFI´s, este es un documento que tiene como objetivo la solicitud de información para poder conocer específicamente a detalle lo que no se tiene claro y así no generar errores. Con la optimización de recursos se aumenta la producción y se reduce los costos.

Sinergia BIM – Lean Construction

BIM y LC son procesos diferentes

que por separado tienen un impacto significativo en la mejora de los procesos de construcción, pero juntos tienen un potencial mayor. Fosse et al., (2017) sustentan que mientras BIM aborda la confiabilidad de la información, Lean aborda la confiabilidad de los procesos. También, Mollasalehi et al., (2018) exponen que BIM y la integración Lean mejoran la productividad y el rendimiento global. Por lo tanto, existe un mayor nivel de adopción de estos dos enfoques en la industria de la construcción. En resumen, BIM permite automatizar flujos mientras que Lean permite optimizarlos.

Bayhan et al. (2021) afirman que las empresas que deseen mejorar sus procesos productivos deben invertir de manera prioritaria en Lean y BIM para eliminar desperdicios como retrabajos, pérdidas de tiempo y costos. Por tal motivo se debe aplicar estos

52

dos conceptos con un enfoque integrado para lograr mejoras adicionales y optimizar recursos reduciendo recursos.

En la Tabla 3 se puede ver los beneficios de BIM y LC

## **Tabla 3**

*Beneficios de BIM y LC*

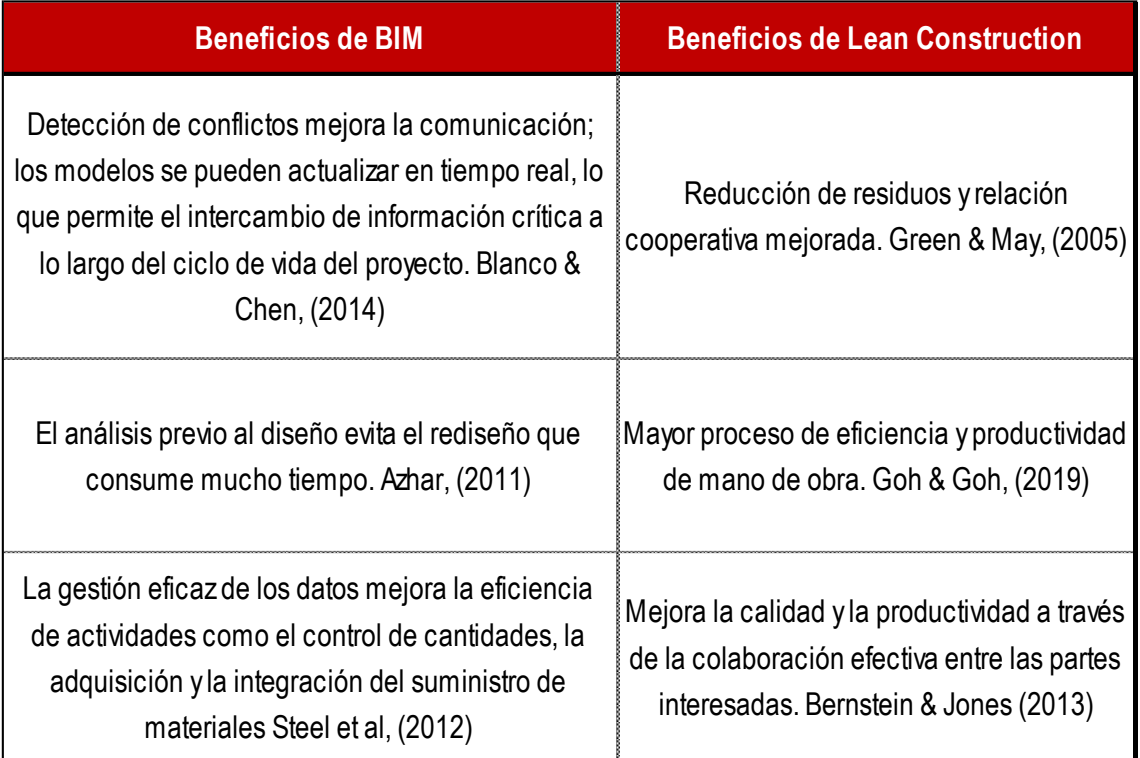

Fuente: Adaptado de Marte et al, 2021

## **2.3. Definición de Términos Básicos**

- Adicional de obra: Prestación de carácter excepcional que no está considerado en el expediente técnico ni en el contrato.
- Ampliación de plazo: Modificación contractual de aumento de plazo de ejecución.
- AutoCAD: Software asistido por un computador, desarrollado por Autodesk. CAD proviene de las siglas Computer Assisted Design.
- BIM: Building Information Management, modelado de información para la construcción.
- Buffer: Estrategias para reducir la variabilidad en procesos de construcción.
- Costo Directo: Gastos que están relacionados con la obra; costo de construcción del edificio.
- Costo indirecto: Costos que afectan la construcción, pero no se puede medir; por ejemplo, salarios del personal de oficina técnica.
- Cuantificación de materiales: Cálculo de cantidad de materiales para un proyecto.
- Gastos generales: Gastos que se deben realizar obligatoriamente independientemente de la producción.
- Hitos contractuales: Actividades sin duración que representan el inicio o finalización de actividades.
- Incompatibilidades de planos: Incongruencias entre las diferentes especialidades abarcadas en un proyecto.
- Last Planner System: Herramienta de programación con el objetivo de disminuir la variabilidad y la incertidumbre para la ejecución de un proyecto.
- Lean Construction: Filosofía basada en el enfoque de mejora continua y disminución de residuos.
- Metrados: Cuantificación por partidas de los materiales a usar en un proyecto, (Concreto, acero, encofrados, etc)
- Modelado BIM: Construcción tridimensional de un proyecto, realizado en vistas isométricas y 3D.
- Navisworks: Herramienta para la visualización en 3D, permite navegación interactiva.
- Optimización de recursos: Acciones con el objetivo de reducir los gastos y bienes innecesarios.
- PPC: Porcentaje de Plan Completado, métrica para medir la eficacia del programa
- Presupuesto: Costo total de una obra o proyecto compuesto por una serie de partidas.
- Productividad: Es la relación entre la producción obtenida y los recursos utilizados para obtenerla
- Proplanner: Aplicativo colaborativo de programación.
- Recursos: Elementos o materiales para resolver necesidades.
- RNC: Razones de No Cumplimiento, causas por las que no se cumple actividades.
- RFI: Solicitud de información para resolver dudas acerca del proyecto.
- Resistencia a la compresión: Capacidad del concreto para resistir una carga por unidad de área, se expresa en kg/cm2.
- Restricciones: Obstáculos que impiden el desarrollo de las actividades o que pueden ocasionar un retraso en ella.
- Revit: Software de diseño inteligente, sirve para editar objetos y modelar el proyecto en 3D.
- Sectorización: Subdivisión del proyecto en áreas parecidas con actividades repetitivas.
- Sinergia: Acción de dos o más causas para un efecto mayor.
- Tablas de cuantificación: Cantidad de materiales usados de materiales.
- Tren de actividades: Sistema de producción constante para minimizar la variabilidad y lograr la misma carga laboral de trabajo en cada etapa.
- Variabilidad: ocurrencia de eventos por distintos desperfectos imprevistos.

# **2.4. Formulación de hipótesis**

## **2.4.1. Hipótesis principal**

Al aplicar la metodología BIM-LEAN se logra optimizar recursos en más de 5% en las partidas de estructuras del proyecto multifamiliar de 20 niveles ubicado en el distrito de Jesús María provincia y departamento de Lima.

### **2.4.2. Hipótesis específicas**

**H1**: El modelo digital del proyecto permite optimizar la cuantificación de materiales y el presupuesto en más del 3%.

**H2**: Aplicando la metodología BIM-LEAN se logra optimizar en más del 4% los plazos de ejecución de las partidas de estructuras del proyecto.

**H3**: Utilizando el modelo digital para compatibilizar la especialidad de estructuras de manera temprana permite optimizar en más del 5% el impacto en tiempo la resolución de Requerimientos de Información.

# **3 CAPÍTULO III. METODOLOGÍA**

## **3.1. Diseño metodológico**

Dentro del diseño de la investigación se contemplará el enfoque, tipo, nivel y diseño que presentará el proyecto de investigación.

### **3.1.1. Enfoque de investigación**

En el proyecto se buscará obtener la cuantificación de materiales, el presupuesto y la planificación de actividades para las partidas pertenecientes a la especialidad de estructuras; por lo tanto, que el enfoque de la investigación será cuantitativo, ya que se realizará la recolección, medición y análisis de datos para realizar los cálculos.

### **3.1.2. Tipo de investigación**

Para esta investigación se usó conceptos previamente definidos; es decir, se usó metodologías previamente determinadas como la metodología BIM y la filosofía Lean Construction, por lo que el tipo de investigación será aplicada.

57

#### **3.1.3. Nivel de investigación**

El nivel de investigación es explicativo, ya que busca la descripción, asociación y correlación entre las variables independientes (metodología BIM y Lean Construction) y la variable dependiente (optimización de recursos).

#### **3.1.4. Diseño de la investigación**

Respecto al diseño de la investigación, este será de tipo no experimental; ya que la investigación se va a regir a metodologías ya determinadas; puesto que, no se va a poder manipular las variables independientes; y transversal correlacional – causal porque las variables tendrán una relación causa – efecto; es decir, la variable independiente (metodología BIM y Lean Construction) hará que se pueda producir la variable dependiente (optimización de recursos).

# **3.2. Definición conceptual de las variables 3.2.1. Variable independiente**

Metodología BIM: Metodología de trabajo colaborativa y en tiempo real para la gestión de proyectos constructivos. Se logra centralizar toda la información paramétrica en un solo modelo a través de herramientas de softwares en todo el ciclo de vida del proyecto.

Lean Construction: Filosofía basada en la mejora continua, la reducción de desechos y la generación de valor.

#### **3.2.2. Variable dependiente**

Optimización de recursos: Los recursos son los materiales, insumos y tiempo que se emplea en un proyecto, su optimización se genera con metrados exactos y plazo de ejecución de las distintas partidas de acuerdo a la programación establecida.

58

# **3.3. Definición operacional de las variables 3.3.1. Variable independiente**

Metodología BIM: Se usará la herramienta Excel, los softwares Ms Project, AutoCAD 2020, Autodesk Revit 2020 y Autodesk Navisworks 2020.

Lean Construction: Se usará las herramientas Excel, Last Planner System, sectorización, tren de actividades y proplanner.

## **3.3.2. Variable dependiente**

Optimización de recursos: Con la aplicación de las variables independientes se determinará si los recursos de tiempo y costo se optimizan con la finalidad de obtener mejores resultados en el ciclo de vida del proyecto.

## **Tabla 4**

*Operacionalización de variables*

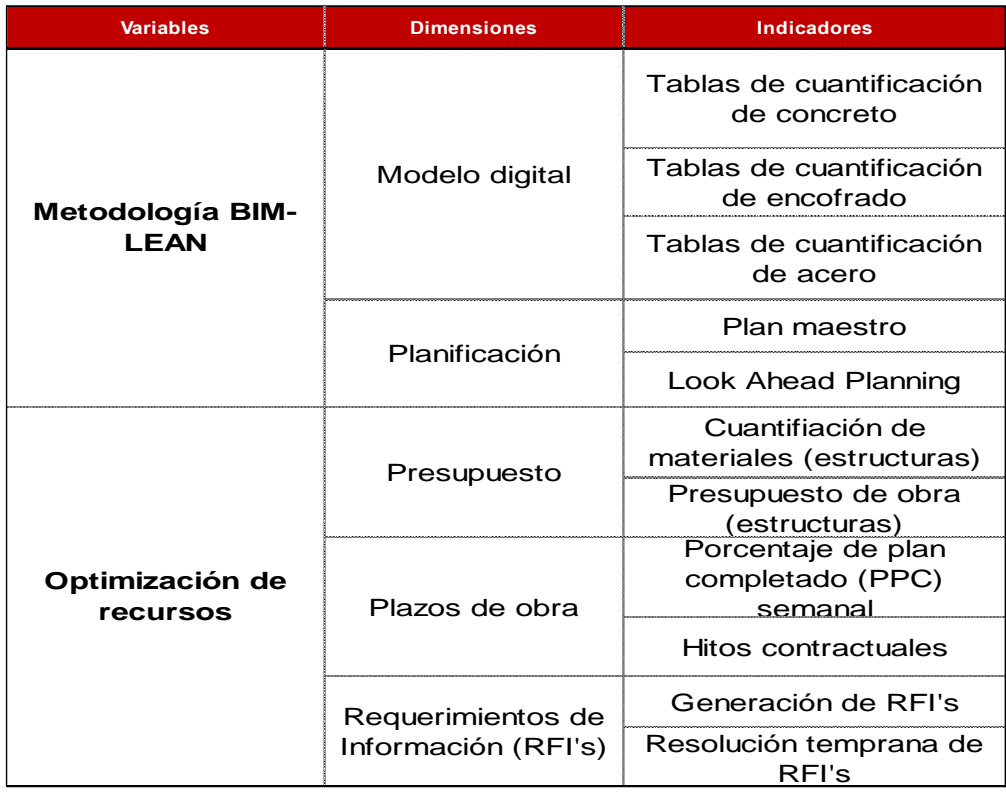

### **3.4. Población y muestra**

#### **3.4.1. Población**

La población de la investigación estará delimitada por todos los proyectos de construcción de tipo multifamiliares en fases de diseño y ejecución.

#### **3.4.2. Muestra**

El método de muestreo es no probabilístico, ya que la muestra fue seleccionada por los autores, puesto que se tuvo acceso a toda la información necesaria para aplicar los objetivos planteados.

La muestra seleccionada es el proyecto Nesta Fase IV + Fase V, es un edificio multifamiliar de 01 torre ubicado en la Av. Gral. Salaverry 475 distrito de Jesús María, Provincia y Departamento de Lima el cual está conformado por 03 sótanos, 20 niveles y 01 azotea; por el frente colinda con la Av. Salaverry como ingreso principal, por el lado izquierdo con propiedad de terceros y por el lado derecho con el Club Lawn Tennis.

El método de muestreo es no probabilístico, ya que la muestra fue seleccionada por los autores, puesto que se tuvo acceso a toda la información necesaria para aplicar los objetivos planteados.

La muestra seleccionada es el proyecto Nesta Fase IV + Fase V, es un edificio multifamiliar de 01 torre ubicado en la Av. Gral. Salaverry 475 distrito de Jesús María, Provincia y Departamento de Lima el cual está conformado por 03 sótanos, 20 niveles y 01 azotea; por el frente colinda con la Av. Salaverry como ingreso principal, por el lado izquierdo con propiedad de terceros y por el lado derecho con el Club Lawn Tennis.

60

## **Figura 18** *Ubicación del proyecto Nesta Fase IV y V*

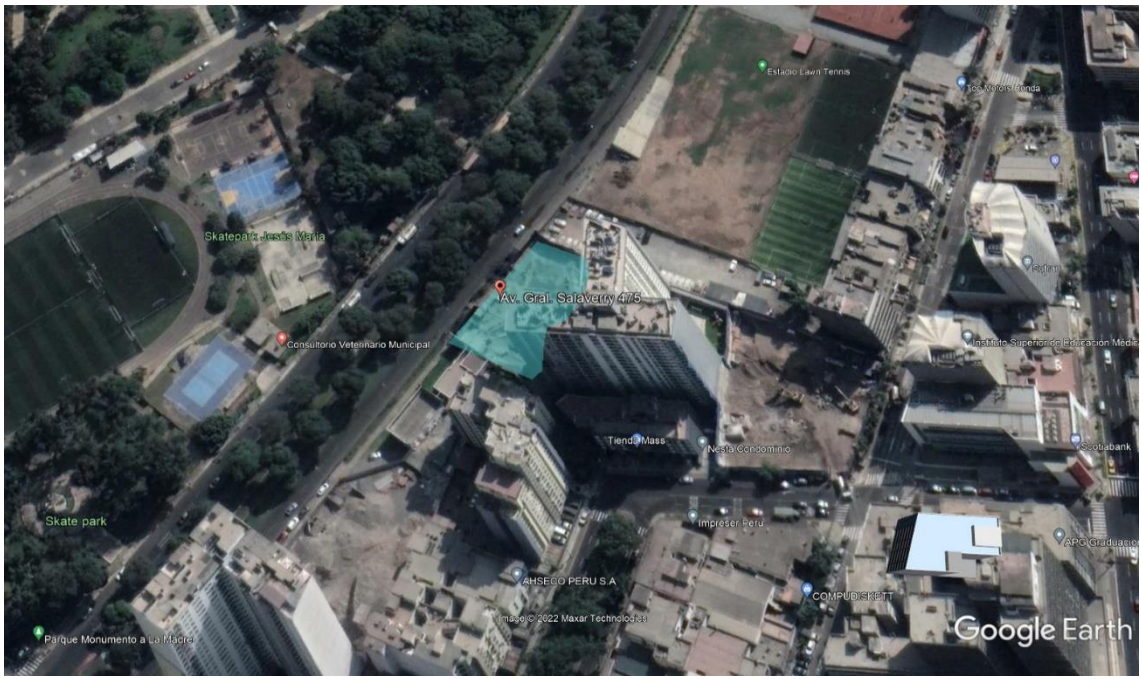

Fuente: Google LLC - Google Maps, 2022

El proyecto en su totalidad cuenta con tres bloques, bloque A, B y C. Los bloques A y B ya se construyeron, esta investigación se basa en el estudio del bloque C que se encuentra en construcción. El bloque C lleva por nombre proyecto Nesta Fase IV y V. El plano de ubicación del proyecto se muestra en la Figura 19.

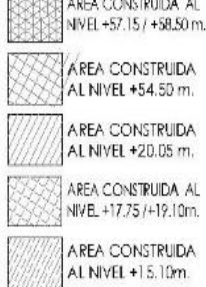

*Plano de ubicación del proyecto Nesta Fase IV y V*

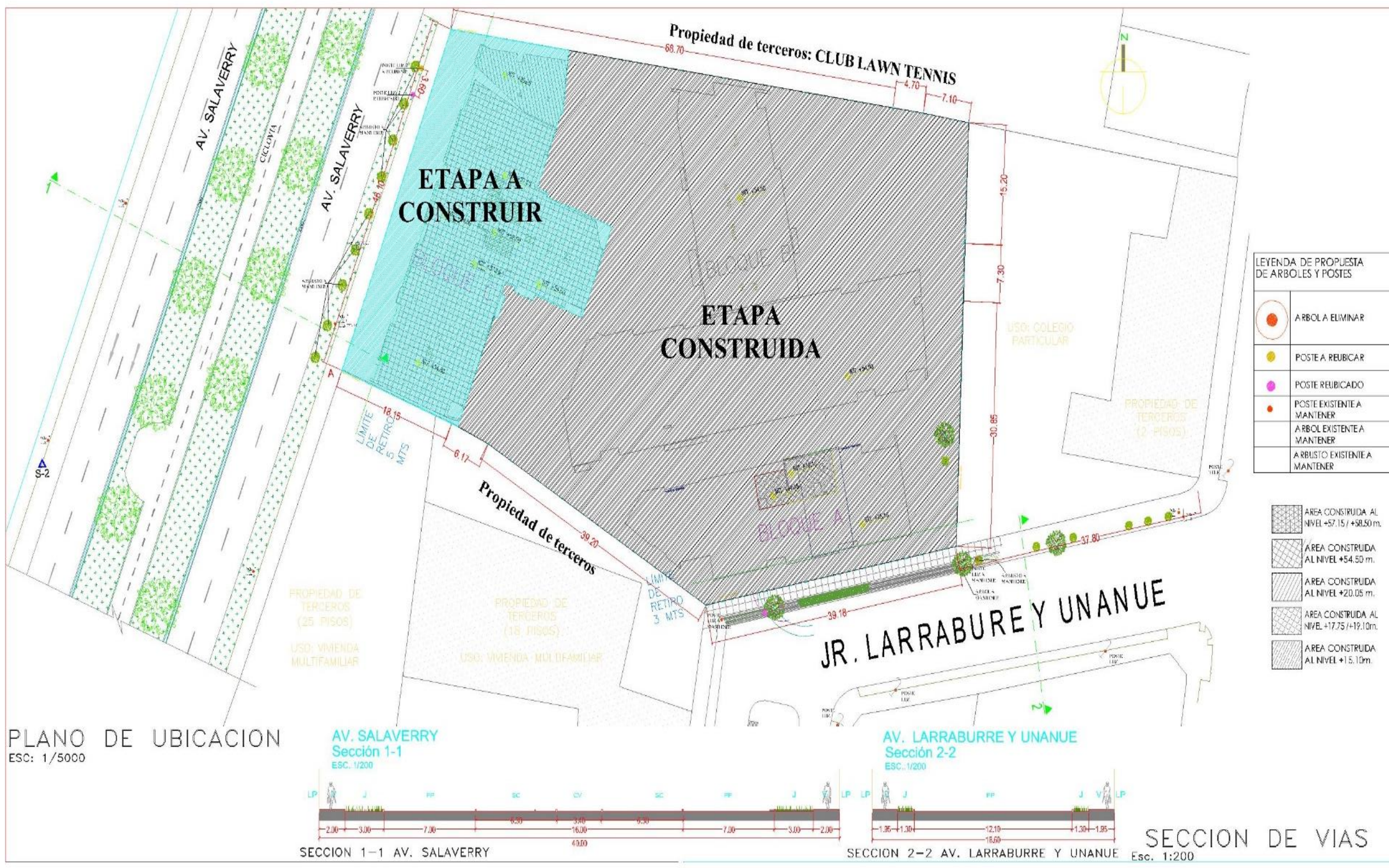

El proyecto cuenta con un total de 116 estacionamientos, 190 departamentos y 15 áreas comunes, esta torre complementa a las fases anteriores siendo la tercera torre del proyecto en conjunto, considerada también como bloque C, cuenta con un área de terreno de 1,279.37 m2 y un área construida de 20,013.54 m2, el ingreso peatonal principal a la torre y el ingreso vehicular conformado por 01 rampa de 6.00 m se encuentra situados en la Av. Gral. Salaverry 475.

## *3.4.2.1 Especialidades que conforman*

## *el proyecto Nesta Fase IV y V*

Las especialidades por las que

está conformada el proyecto se muestran en la Tabla 5

### **Tabla 5**

*Especialidades que conforman el desarrollo del proyecto*

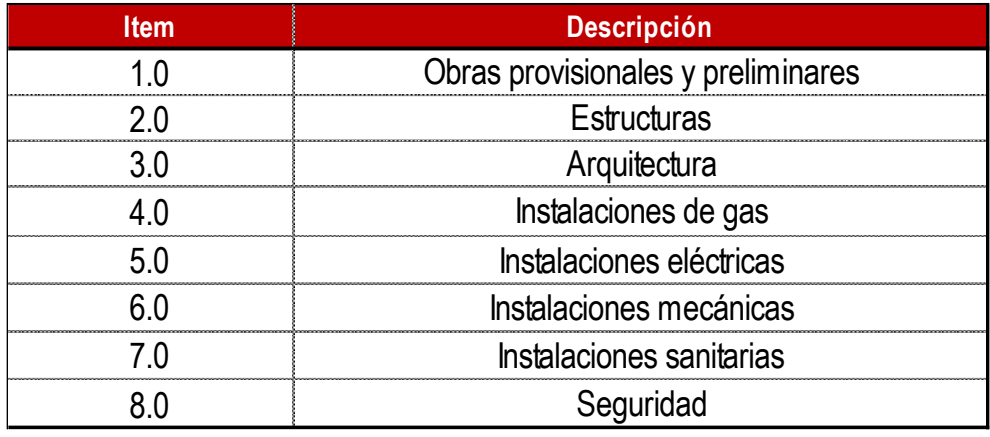

Elaborado por: los autores

Sin embargo, la investigación está

enfocada en las partidas de la especialidad de estructuras tales como muros pantalla, zapatas, vigas de cimentación, cisternas, muros de concreto, columnas, placas, vigas, losas macizas, losas aligeradas y escaleras. También, el modelo BIM a desarrollar contemplará solo estructuras.

# **Tabla 6**

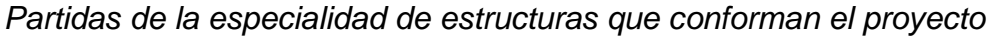

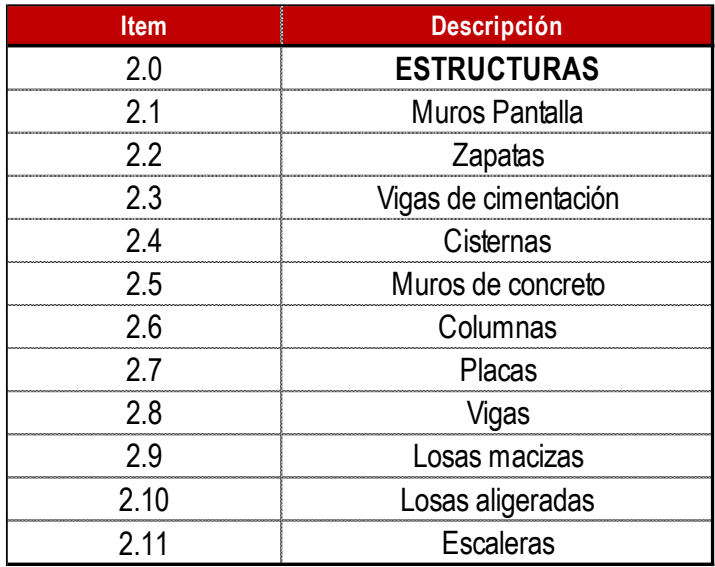

Elaborado por: los autores

# **Figura 20**

*Modelado BIM de estructuras del proyecto* 

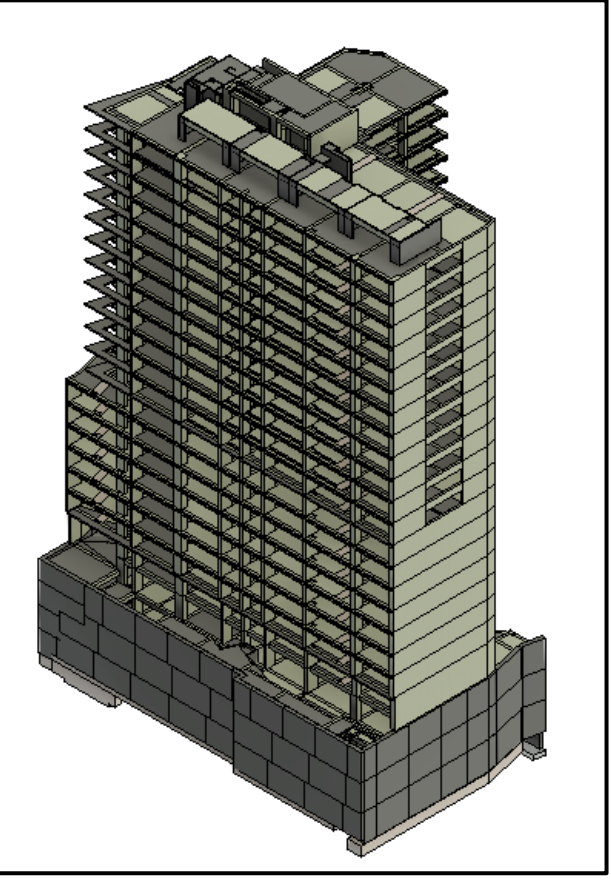

Elaborado por: los autores

## *3.4.2.2 Distribución de áreas*

El edificio está conformado por un

área de terreno de 1,279.37 m2 y cuenta con un área construida equivalente a 20,013.54 m2 dividida en fase IV y fase V. La fase IV cuenta con un área construida de 13,670.49 m2.

## **Tabla 7**

*Distribución área techada Fase IV*

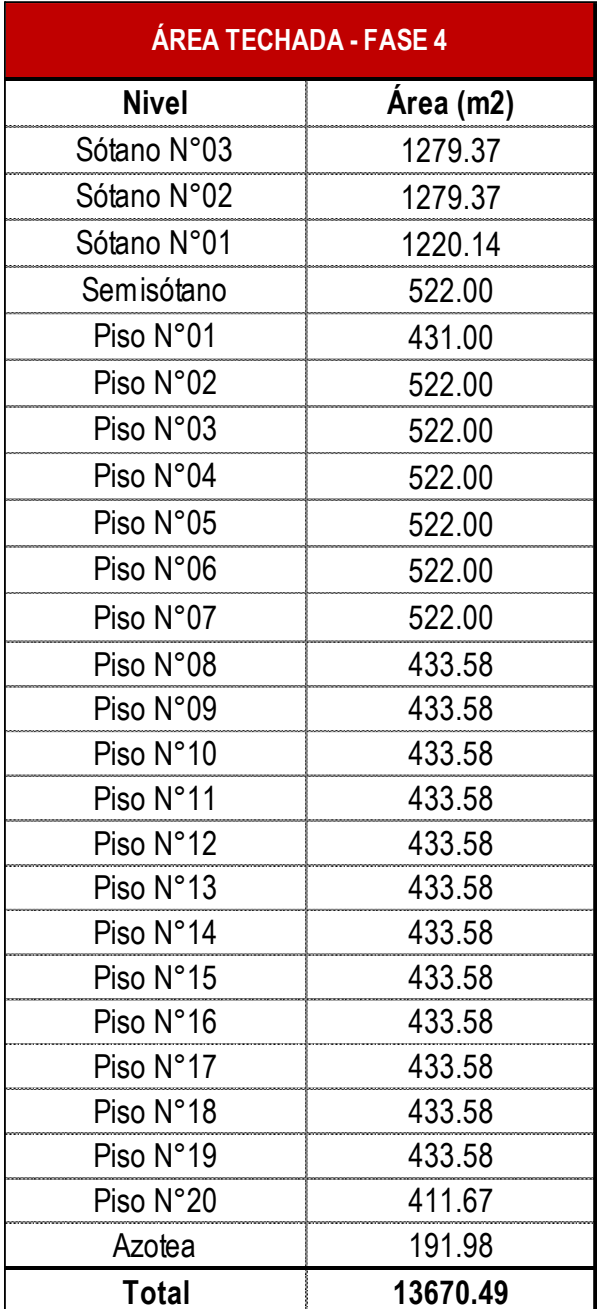

de 6,343.05 m2.

# **Tabla 8**

*Distribución área techada Fase V*

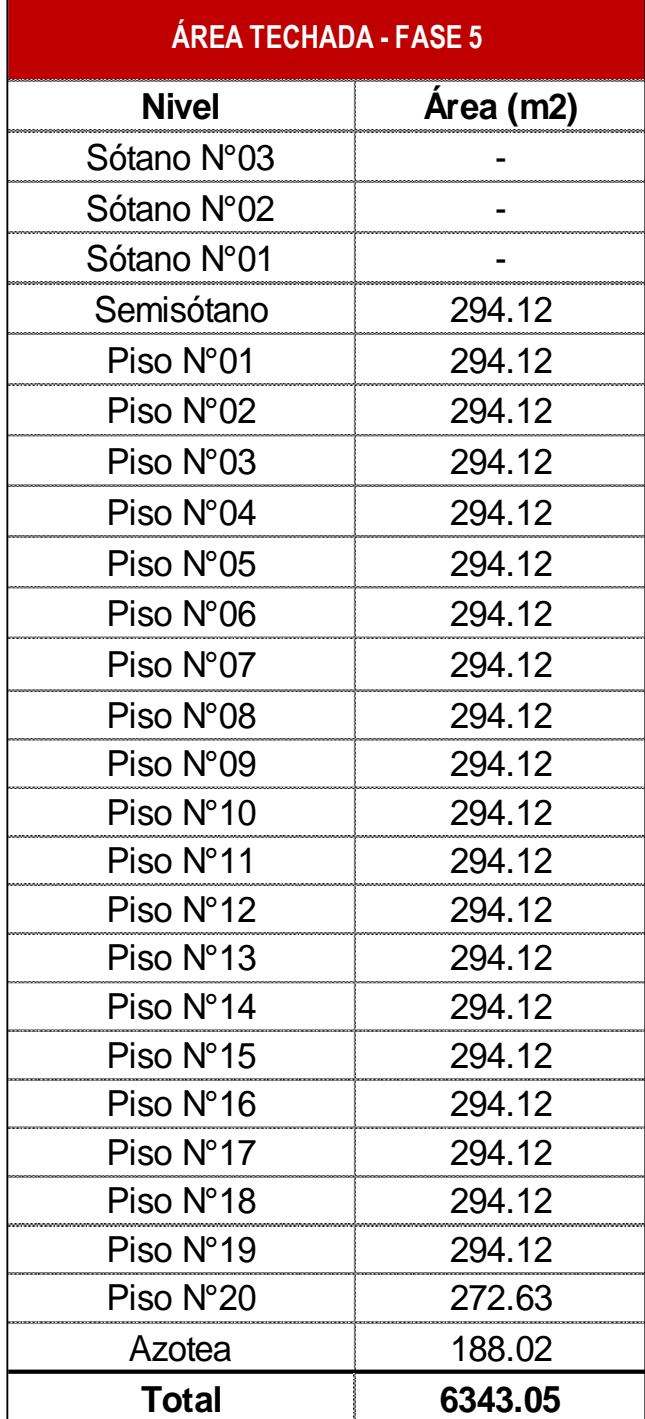

# *3.4.2.3 Tipología de departamentos y áreas comunes*

El proyecto está conformado por

un total de 190 departamentos distribuidos desde el semisótano al piso 20, así mismo se divide en dos fases, la fase IV cuenta con un total de 115 departamentos y la fase V con un total de 75, lo que suman los 190 departamentos del proyecto, el edificio cuenta también con áreas comunes distribuidas en el semisótano, piso 08 y azotea.

# **Figura 21**

FASE 04

*Tipología por departamentos de Fase IV y V*

Elaborado por: los autores

# **Figura 22**

*Tipología por departamentos por piso*

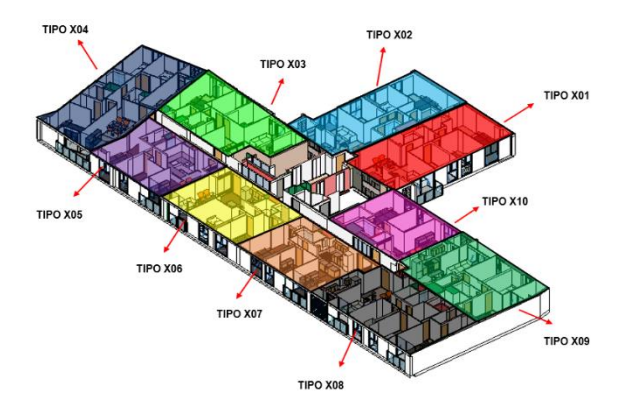

Elaborado por: los autores

# **Tabla 9**

*Distribución de departamentos*

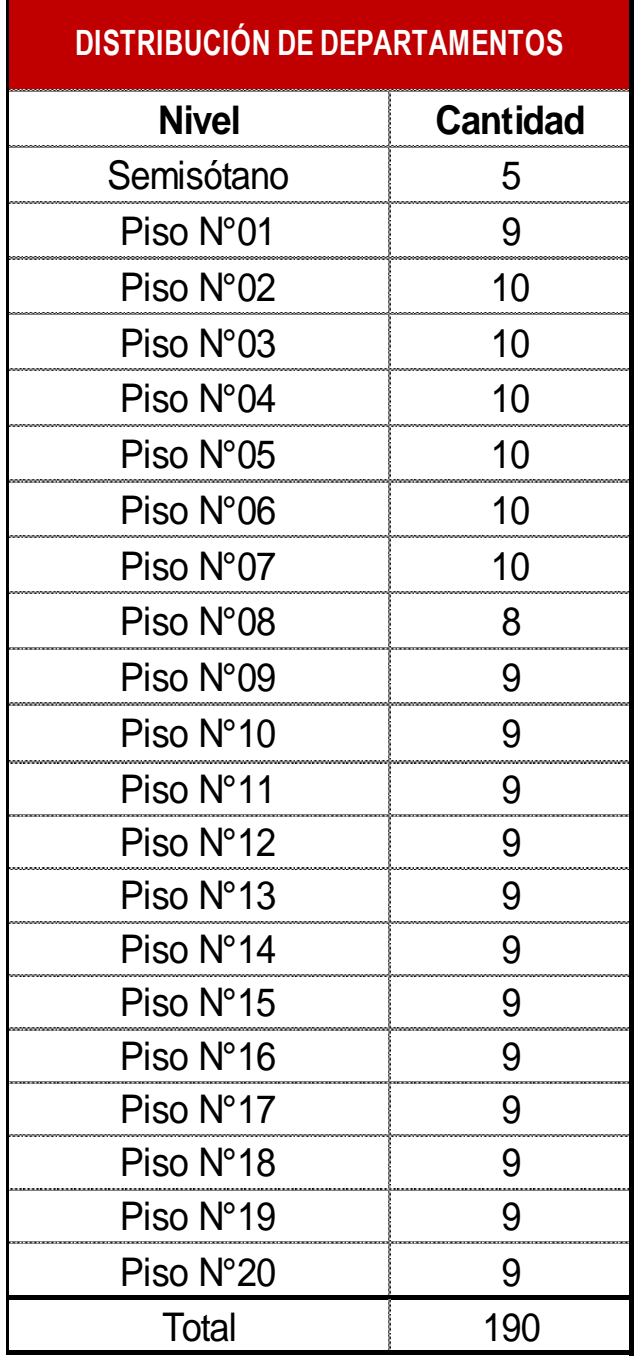

La distribución de las áreas

comunes se da la siguiente manera:

# **Tabla 10**

*Distribución de áreas comunes*

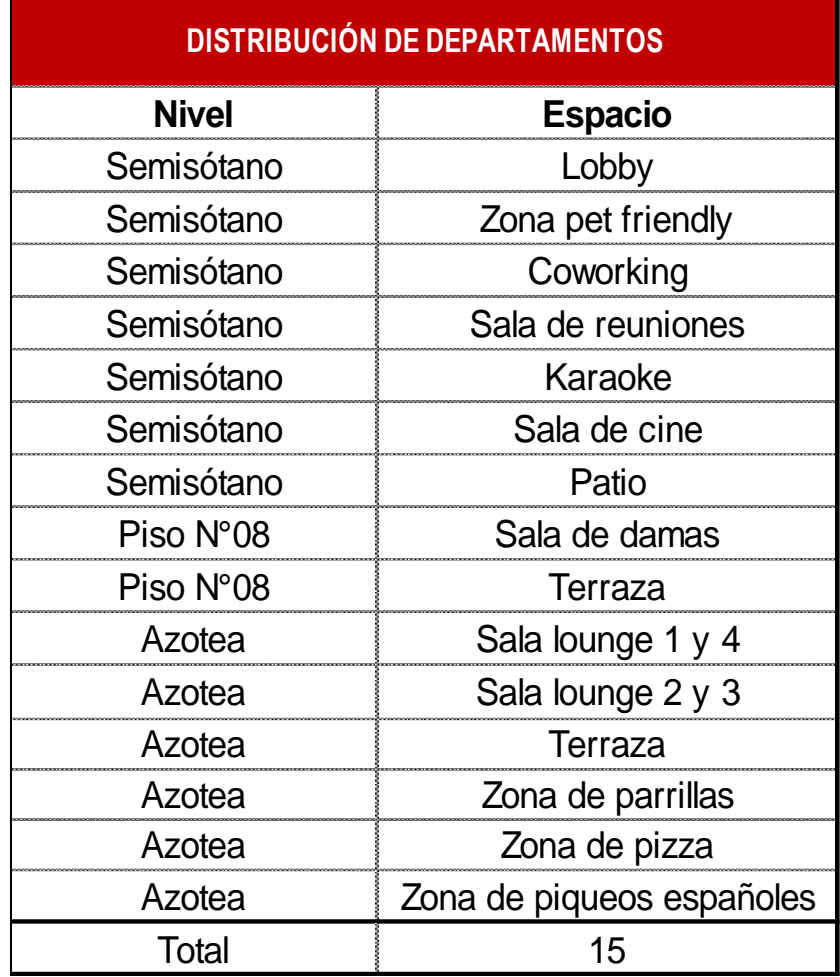

*Renderizado de zona pizza*

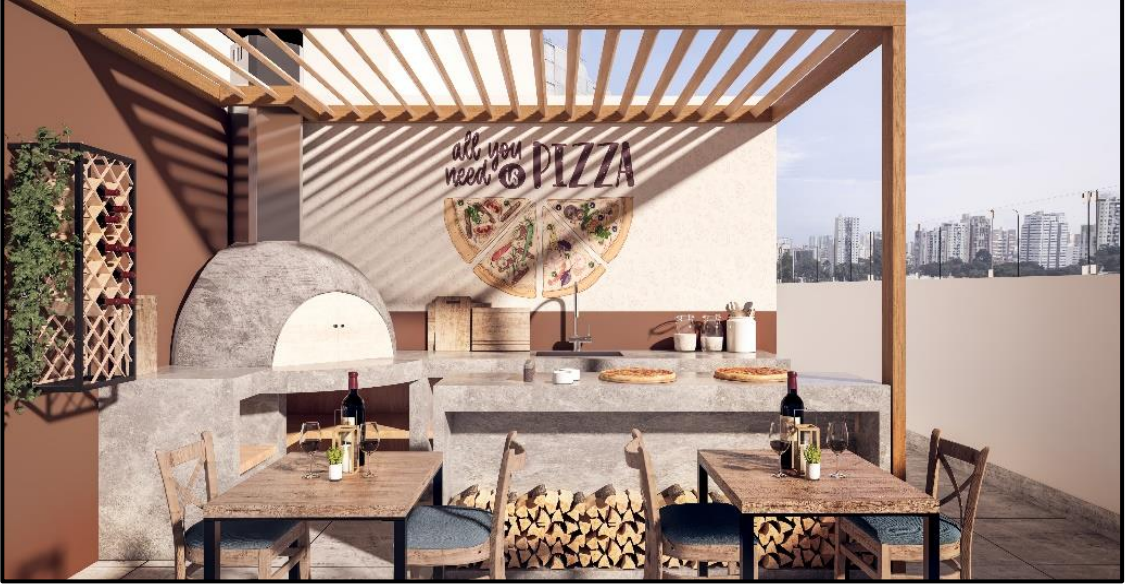

Fuente: La Inmobiliaria, 2022

# **Figura 24**

*Renderizado de sala de damas*

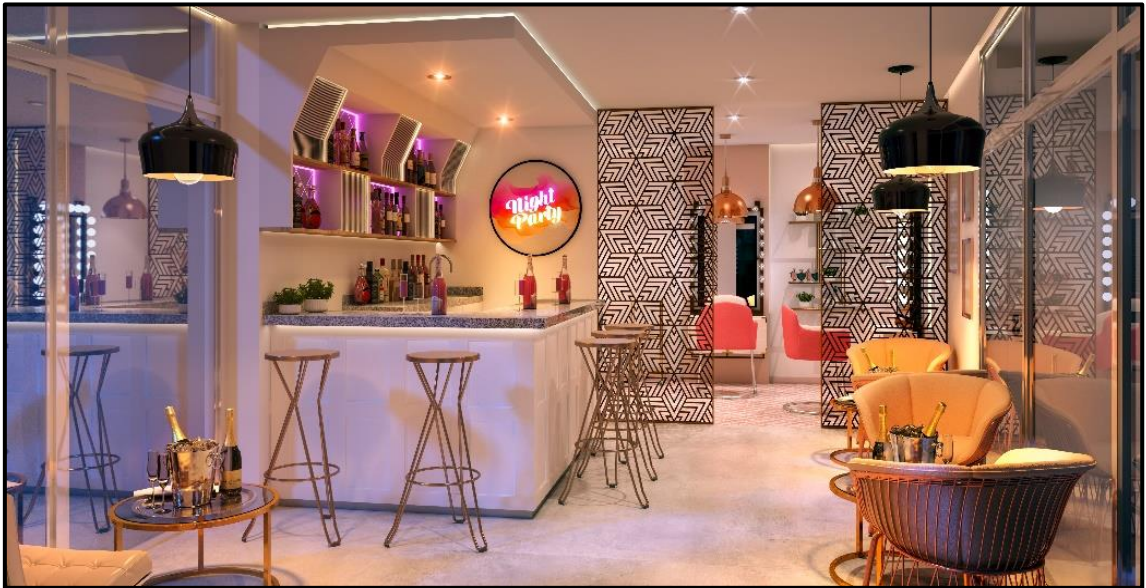

Fuente: La inmobiliaria, 2022

Los estacionamientos se dividen de la siguiente manera en los 3 sótanos del edificio:

## **Tabla 11**

*Distribución de estacionamientos*

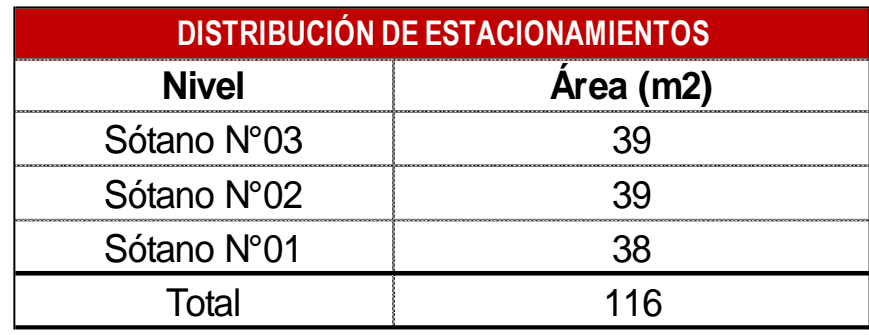

Elaborado por: los autores

# **3.5. Técnicas e instrumentos de recolección de datos**

## **3.5.1. Técnicas**

Para la recolección de datos se utilizó el expediente técnico del proyecto que incluye la memoria descriptiva, los estudios básicos y específicos, los planos, las especificaciones técnicas, metrados, presupuestos y cronogramas. También, se realizó encuestas a expertos en la materia del presente estudio. Además, se recopiló bases teóricas sobre la metodología BIM y la filosofía Lean Construction para aplicar correctamente las metodologías.

## **3.5.2. Instrumentos**

Los instrumentos que se usó para la recolección de datos que permitieron almacenar los datos obtenidos del expediente técnico del proyecto, fueron AutoCAD 2021 y Excel.

# **3.6. Técnicas e instrumentos de procesamiento de datos 3.6.1. Técnicas**

La técnica principal para procesar los datos recolectados este proyecto será a través de distintos softwares que permitirán modelar y parametrizar los datos para poder obtener resultados y herramientas de programación.

#### **3.6.2. Instrumentos**

Para el desarrollo de este proyecto se usó softwares como Revit 2020, Navisworks 2020, AutoCAD 2020 para obtener el modelamiento BIM, presupuesto, requerimientos de información y sectorización del proyecto. Para realizar el Last Planner System, el tren de actividades, la dimensión de cuadrillas se usó la herramienta Excel. Todos estos instrumentos permitirán procesar los datos obtenidos.

### **3.7. Procedimiento**

En primer lugar, para realizar el procedimiento de la investigación se recopiló toda la información documentaria necesaria para llegar a los objetivos planteados, se revisó bases teóricas de la metodología BIM y la filosofía Lean Construction como también investigaciones anteriormente realizadas para conocer más sobre el tema.

Una vez revisada la información teórica, se recepcionó el expediente técnico sobre el proyecto en el cual se implementó las metodologías.

Interpretado el expediente técnico, para la etapa de planificación se implementó el cronograma de modelamiento, el cronograma de metrados, la estructura del presupuesto, la implementación del Sistema Last Planner y la el cronograma de incompatibilidades.

Para la etapa de ejecución se desarrolló los parámetros y el modelo digital de las partidas de estructuras del proyecto.

72

Asimismo, se generó el presupuesto, el plan maestro, el look ahead planning, el plan semanal y se halló incompatibilidades.

Para el seguimiento y control se reportó los avances semanales, las tablas de cuantificación y la verificación de precios unitarios. También se reportó los motivos de incumplimiento y realizó el cálculo de porcentaje de plan completado; por último, se generó las tablas de compatibilización y requerimientos de información. Como etapa final del procedimiento, se cerró el modelo de estructuras, los metrados y el presupuesto. También, se cierra la planificación y la resolución temprana de requerimientos de información.

Con todas estas etapas que se pueden apreciar en el siguiente diagrama de flujo de procedimiento, llegamos al resultado de nuestros objetivos trazados.

*Diagrama de flujo de procedimiento*

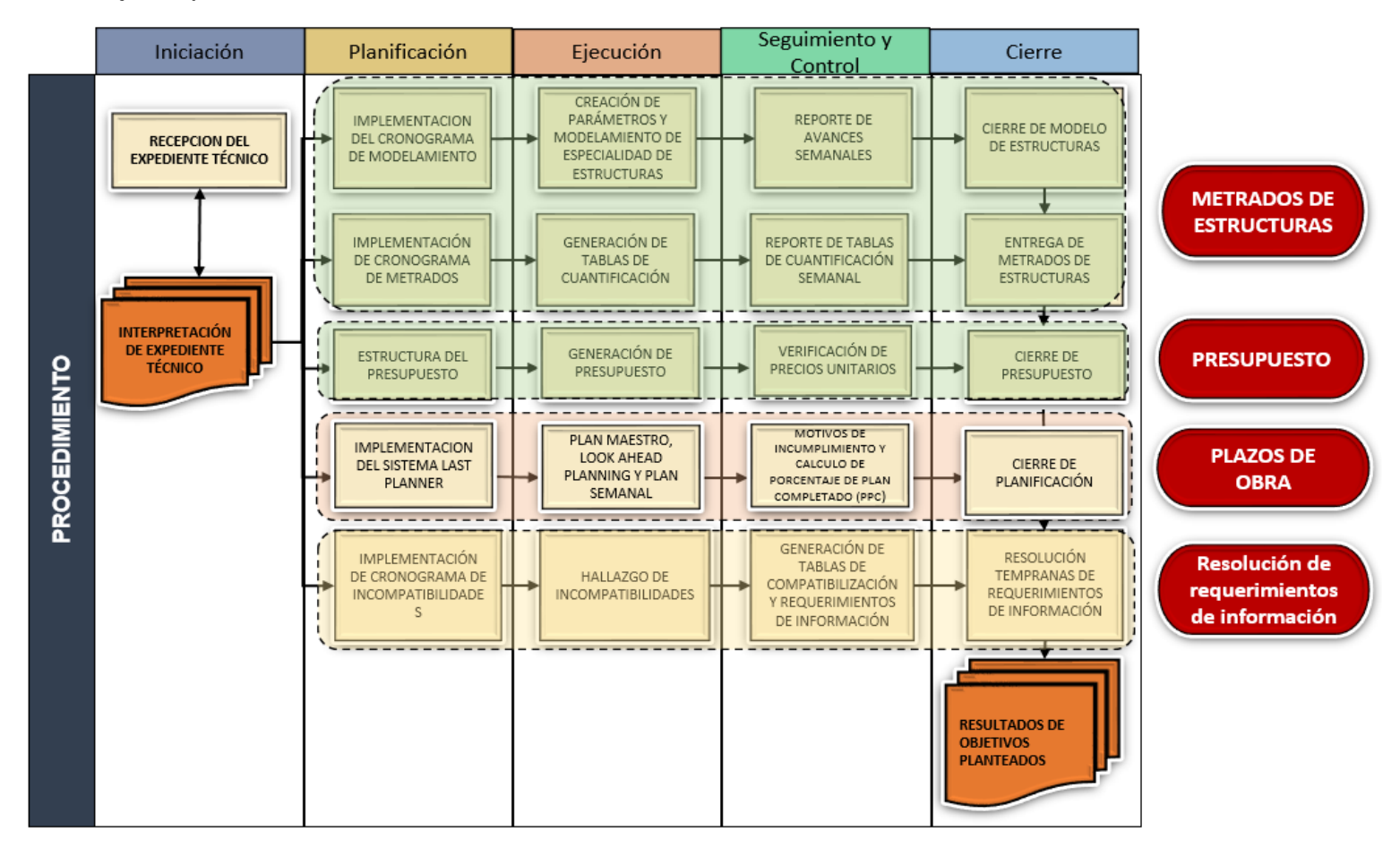

Elaborado por: los autores

# **4 CAPÍTULO IV. DESARROLLO**

# **4.1. Proyecto multifamiliar Nesta Fase IV + Fase V**

# **4.1.1. Sistema estructural**

El edificio está conformado por un sistema estructural aporticado con placas y columnas, muros anclados en los sótanos y pre-losas macizas y aligeradas tradicionales como se muestra en la Figura 26.

# **Figura 26**

*Sistema estructural del proyecto* 

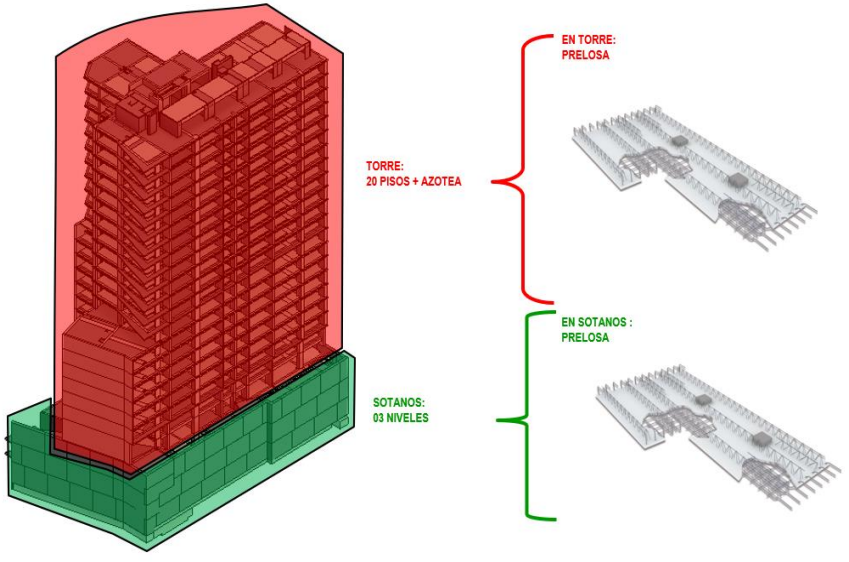

Elaborado por: los autores

### **4.1.2. Presupuesto de obra**

El presupuesto de obra tiene un monto total de S/. 31,877,196.91, las especialidades más incidentes son la de estructuras con un monto de S/. 10,621,460.16 con una incidencia de 33.32% del total y arquitectura con un monto de S/. 12,659,905.06 con una incidencia de 39.71% del total del presupuesto, como se detalla en la Tabla 12.

### **Tabla 12**

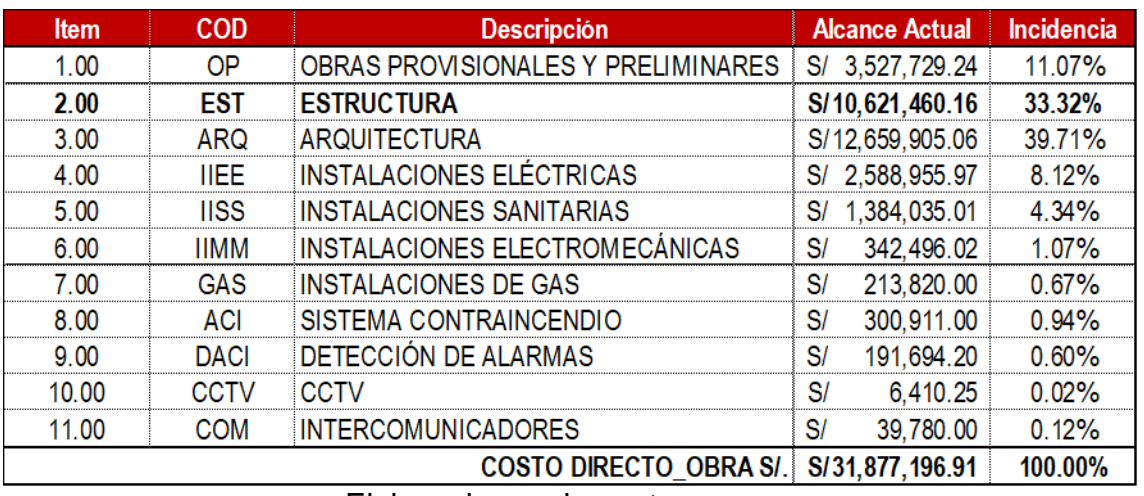

*Presupuesto de obra*

Elaborado por: los autores

#### **4.1.3. Etapas del proyecto**

El casco estructural del proyecto está dividido en 02 etapas, la etapa N°01 que conlleva el desarrollo de los muros anclados y las cimentaciones perimetrales y la etapa N°02 conformada por la subestructura y super estructura del proyecto. Para la etapa N°01 se tiene un presupuesto de S/. 1,465,434.19 y para la etapa N°02 un presupuesto de S/. 9,156,025.9.

# **Tabla 13**

*Presupuesto de estructuras por etapas*

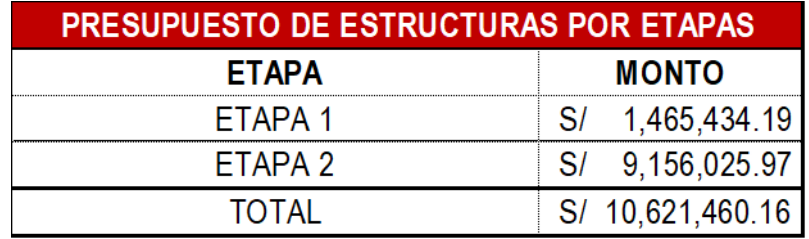

Elaborado por: los autores

## *4.1.3.1 Etapa N°01*

La etapa N°01 del proyecto

contempla el desarrollo de las siguientes partidas:

- Obras Provisionales
- Movimiento de tierras
- Muros anclados
- Viga de torre grúa
- Cimentaciones perimetrales

Durante la ejecución de esta etapa

no se implementó la metodología BIM-LEAN estudiada en la presente investigación.

## **Figura 27**

*Línea de corte de etapas*

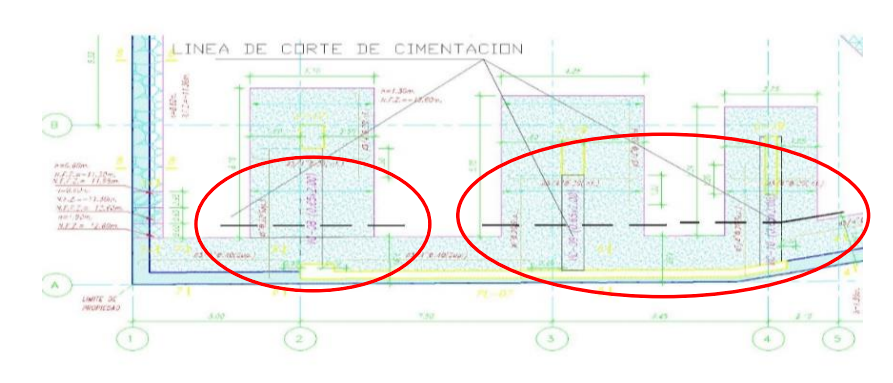

Elaborado por: los autores

*Línea de corte de etapas*

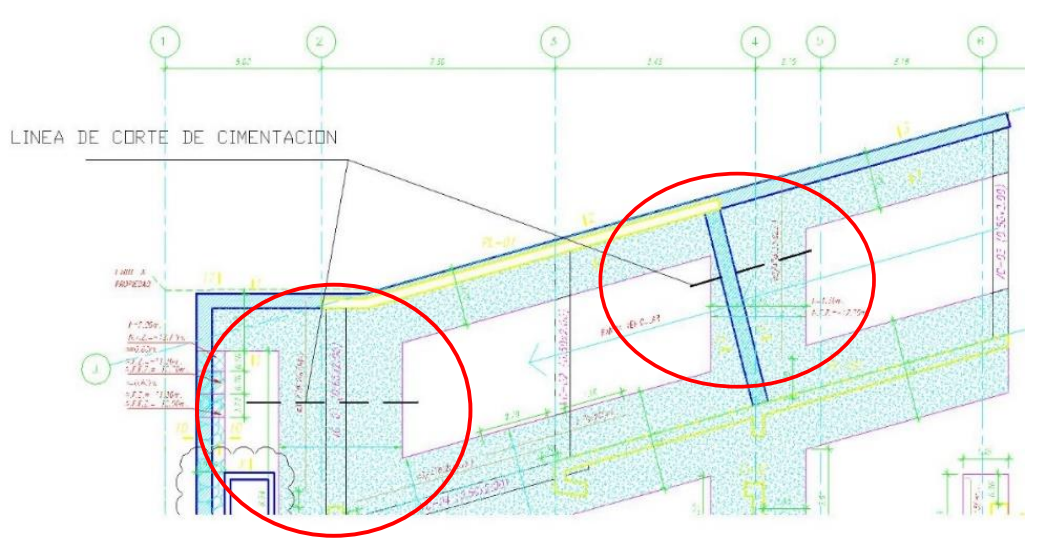

Elaborado por: los autores

## *4.1.3.2 Etapa N°02*

La etapa N°02 del proyecto contempla el desarrollo de todas las partidas de la subestructura y superestructura; es decir, el desarrollo de los sótanos y pisos superiores.

Durante la ejecución de esta etapa

sí se aplicó la metodología BIM – LEAN estudiada en el desarrollo de la presente investigación.

### **4.1.4. Cronograma contractual de obra**

El cronograma contractual del proyecto considera el inicio de obra desde el 06 de junio del 2022 hasta el 31 de enero del 2024. Dentro de este cronograma se cuenta con los hitos contractuales mostrados en la Tabla 14.

## **Tabla 14**

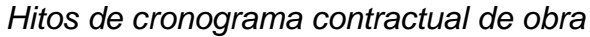

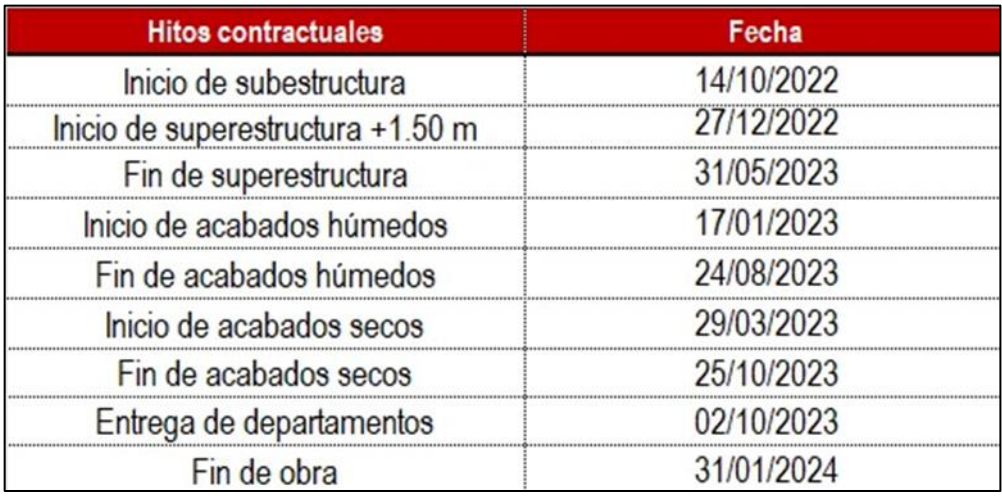

Elaborado por: los autores

**4.2. Modelado digital del proyecto Nesta Fase IV + Fase V**

El modelado del proyecto se usó el software Autodesk Revit 2021, el cual es una herramienta que forma parte de la metodología BIM que permite modelar las distintas especialidades que conforman el proyecto. Para esta investigación se desarrolló el modelamiento de la especialidad de estructuras, iniciando con la subestructura para luego pasar a la superestructura siguiendo así el proceso constructivo de la especialidad modelada, así mismo se realizó el modelamiento considerando las etapas N°01 y N°02. Se manejó un cronograma interno que se detalla en el Anexo 02, con la finalidad de tener el modelo de la especialidad referida en las fechas planificadas en las que resaltan los siguientes hitos:

- Implementación de equipos y softwares: 13/06/2022
- Inicio del modelamiento: 16/06/2022
- Termino de estructuras sótanos: 07/07/2022
- Termino de estructuras torre: 09/08/2022
- Fin del modelamiento: 09/08/2022

Los planos que conforman la subestructura y superestructura son un total de 41 planos, los cuales están codificados del E-01 al E-41 y fueron vinculados en el espacio de trabajo de Revit 2021 para realizar el modelamiento.

También, se manejó una cuenta de Google Drive generada por los autores con la finalidad de ser utilizada como ambiente común de datos, en las que se cargó el expediente técnico del proyecto, se generó carpetas en las que se cargaba el modelo actualizado de acuerdo con el avance y las familias que se generaban para el modelo permitiendo de esta manera gestionar la información del proyecto en tiempo real.

## **Figura 29**

### *Interfaz de cuenta Google Drive*

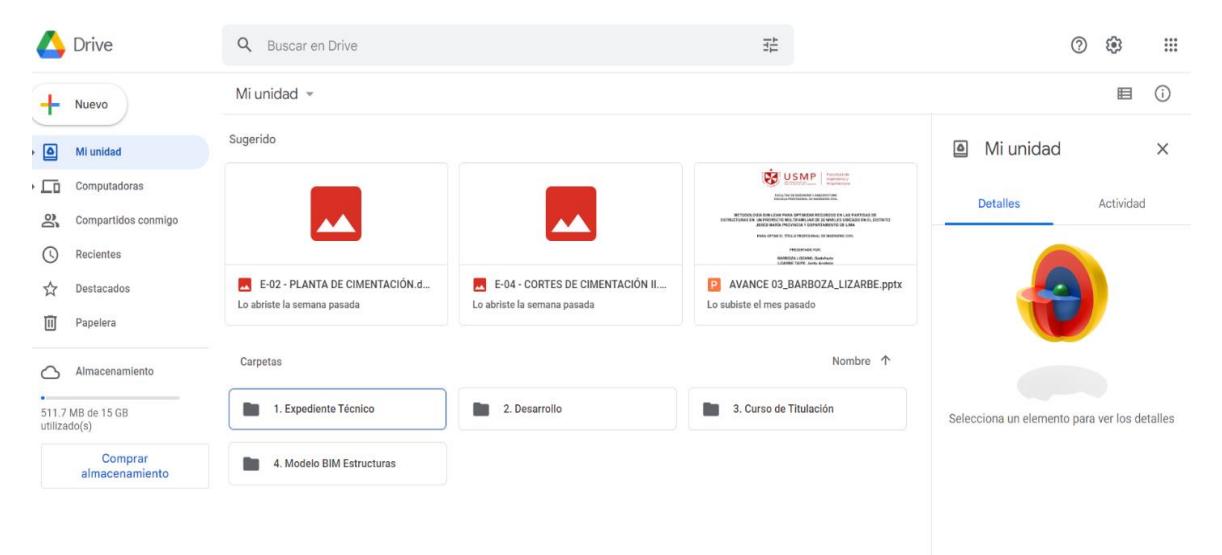

### **4.2.1. Modelado de subestructura**

La subestructura del proyecto está conformada por los muros anclados, cimentaciones perimetrales, cimentaciones centrales, elementos verticales y horizontales (columnas, placas, vigas y losas) que conforman los techos de los sótanos los cuales se modelaron respetando las especificaciones técnicas del proyecto y los alcances de los planos estructurales.

### *4.2.1.1 Modelado de muros anclados*

Para realizar el modelado de muros anclados se utilizó los planos enviados por el proyectista estructural, estos planos suman un total de 06, los cuales están codificados del P-1 al P-6, en ellos se detallan la cantidad de anillos, paños y anclajes considerados para estos elementos estructurales como se detalla en la Tabla 15.

## **Tabla 15**

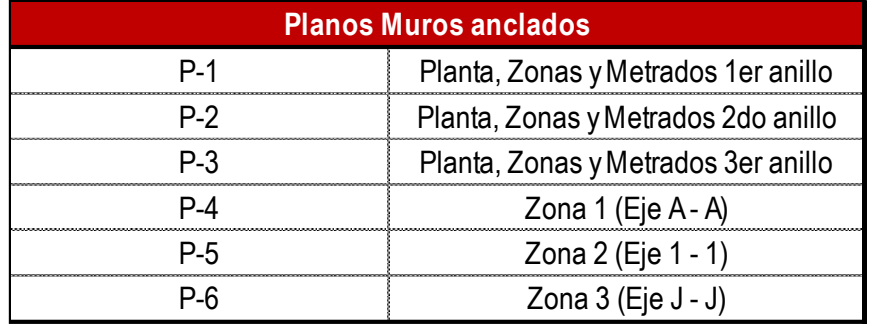

*Planos de muros anclados*

Elaborado por: los autores

Siguiendo las especificaciones del

proyecto detalladas en los planos de los muros anclados se verifica que están conformados por 03 anillos, con un total de 57 paños codificados según su ubicación, el modelado se realizó considerando la siguiente distribución:

- Anillo N°01: 20 paños
- Anillo N°02: 20 paños
- Anillo N°03: 17 paños

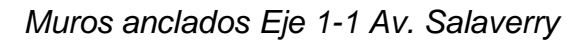

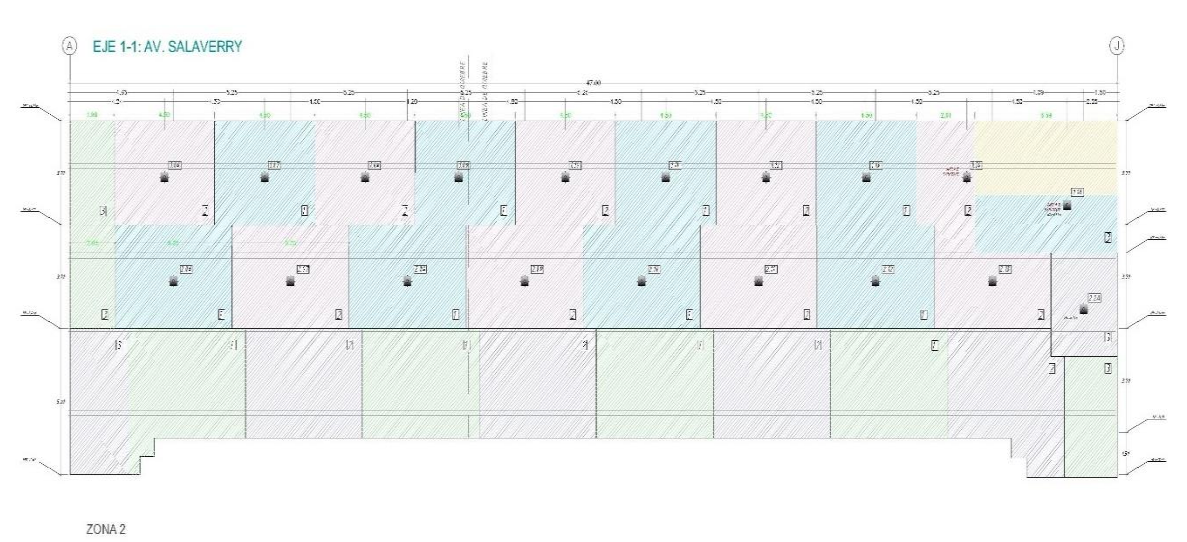

Elaborado por: los autores

# **Figura 31**

*Muros anclados Eje A-A propiedad de terceros*

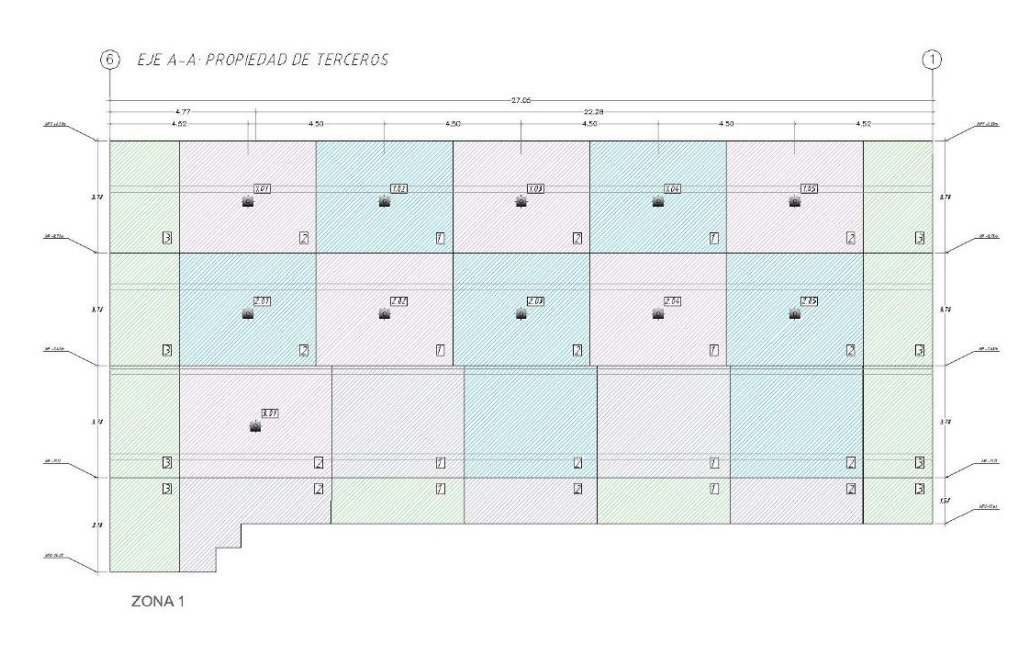

*Muros anclados Eje J-J Club Lawn Tenis*

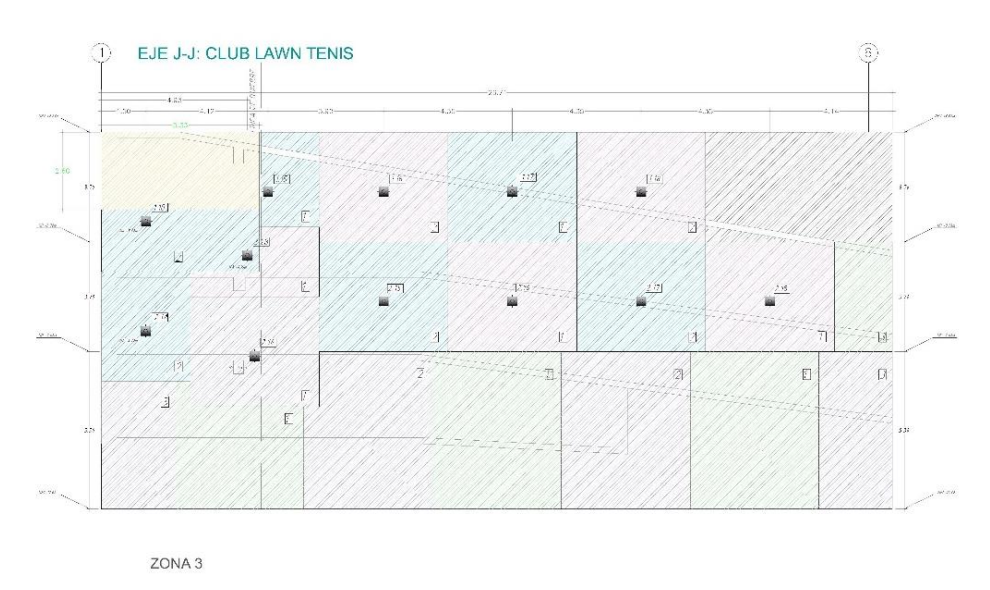

Elaborado por: los autores

# **Figura 33**

*Modelado de paños de muros anclados*

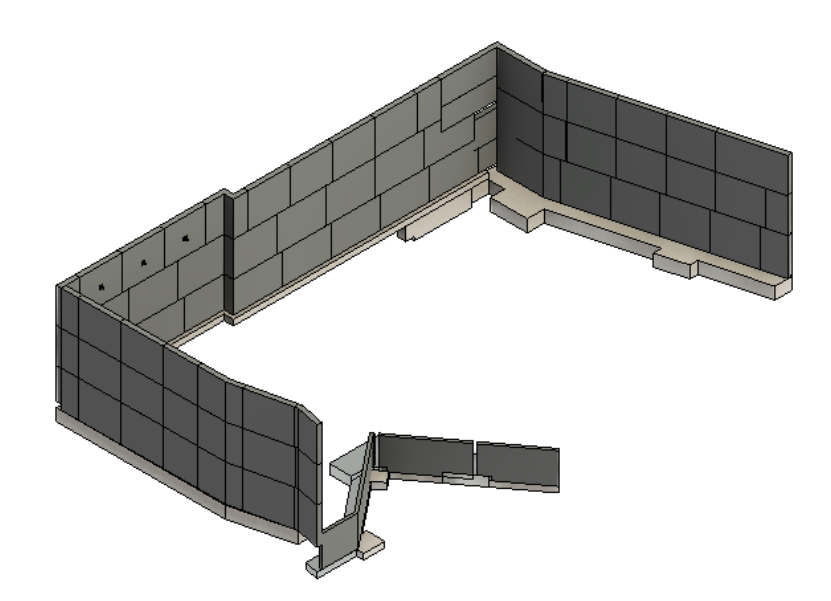
*Modelado de acero en muros anclados*

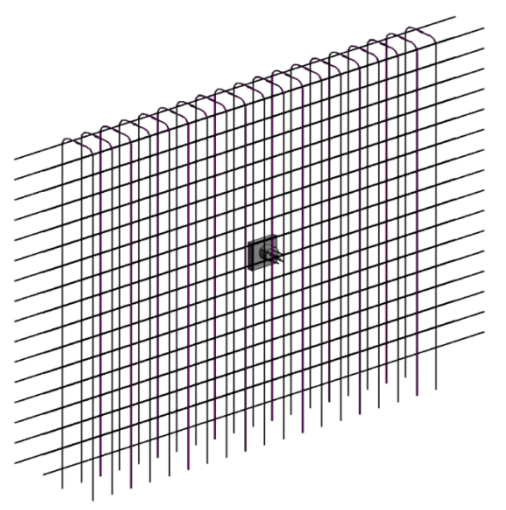

Elaborado por: los autores

Se filtró por colores los elementos

estructurales de acuerdo con su resistencia a la compresión (f'c). Los muros anclados con un f'c=280 kg/cm2, se representan con el color verde.

# **Figura 35**

*Tipos de f'c de muros anclados*

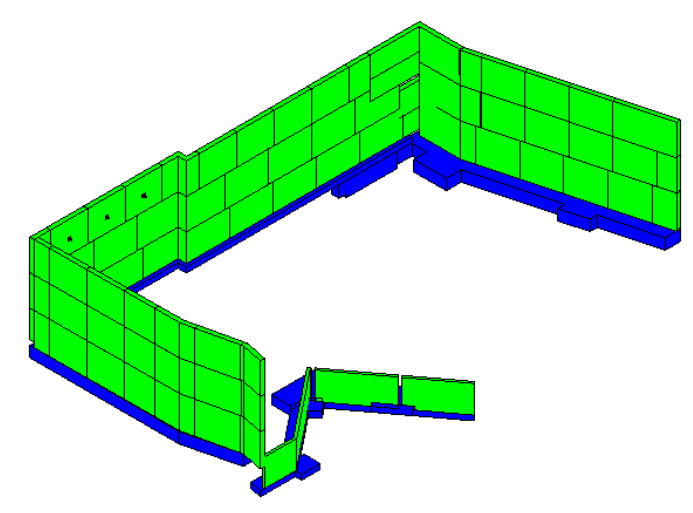

Elaborado por: los autores

### *4.2.1.2 Modelado de cimentaciones*

Las cimentaciones están conformadas por zapatas, falsas zapatas y cimientos corridos, el modelado se realizó respetando los planos estructurales.

# *Figura 36*

*Modelado de cimentaciones del proyecto*

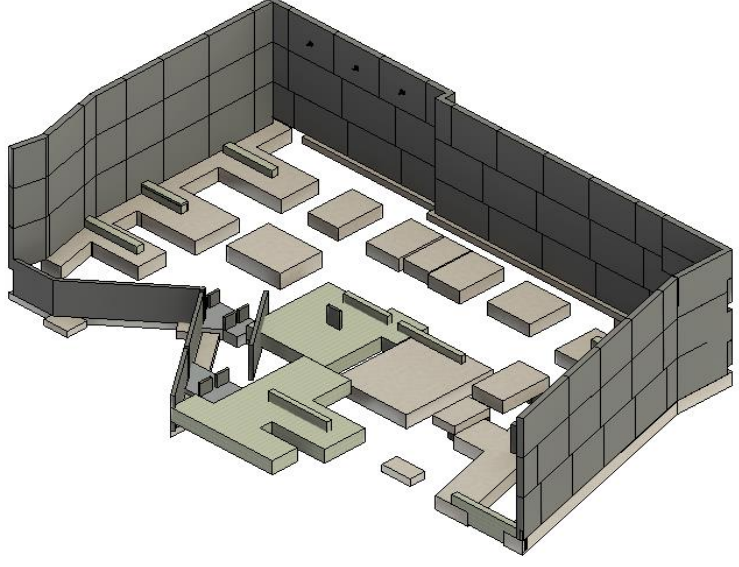

Elaborado por: los autores

# **Figura 37**

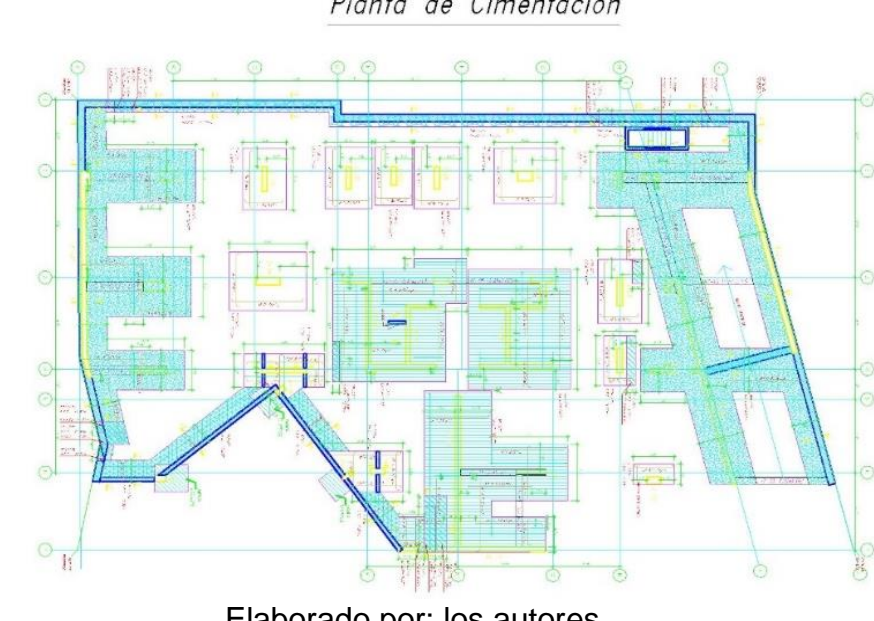

*Plano de planta de cimentación del proyecto* Planta de Cimentación

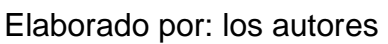

*Vista en planta de modelado de cimentación*

Elaborado por: los autores

# **Figura 39**

*Modelado de acero en zapatas*

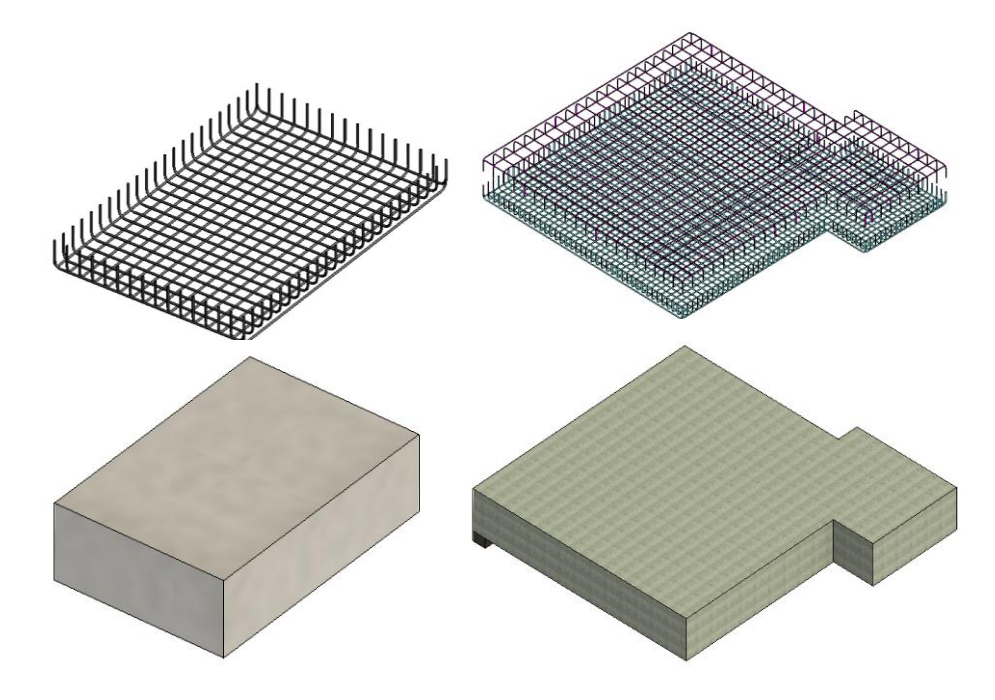

De la misma manera, se filtró por colores las cimentaciones de acuerdo con su resistencia a la compresión (f'c). Las cimentaciones con un f'c=350 kg/cm2, se representan con el color azul.

## **Figura 40**

*Tipos de f´c en cimentaciones*

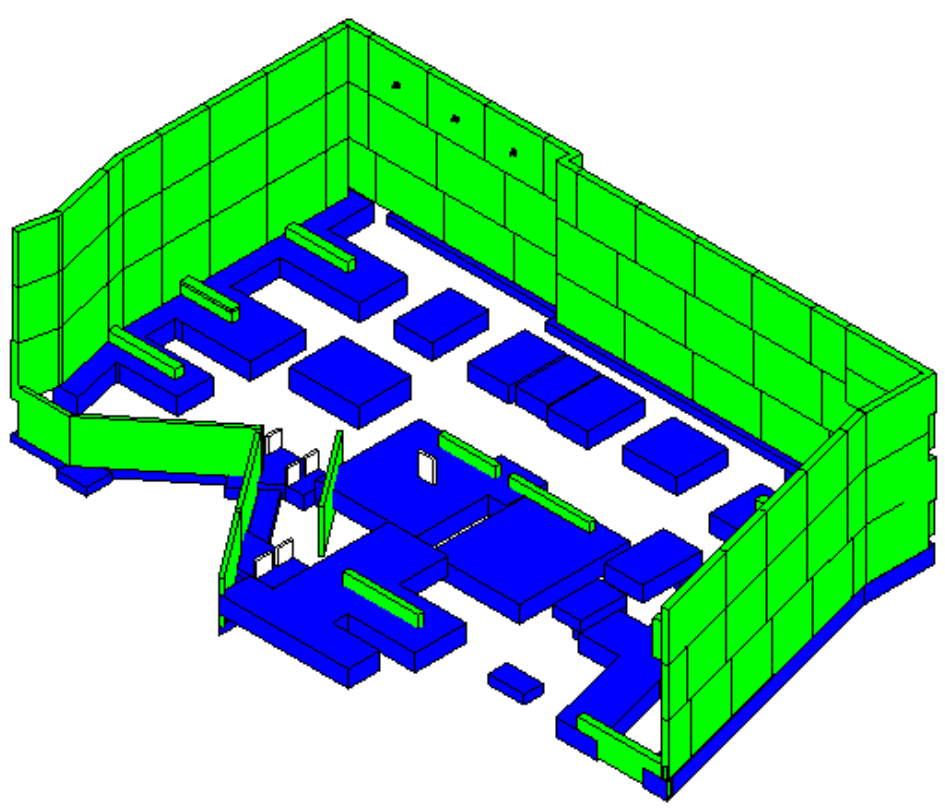

Elaborado por: los autores

## *4.2.1.3 Modelado de subestructura*

La subestructura del proyecto está

conformada por 3 sótanos y un semisótano, los sótanos N°02 y N°03 cuentan con una planta típica, el sótano N°01 presenta una variación y el semisótano arranca en el nivel -1.50m hasta el nivel 1.50m. Se realizó el modelado respetando los planos de estructuras correspondientes a estos niveles.

*Modelado de elementos verticales de la subestructura*

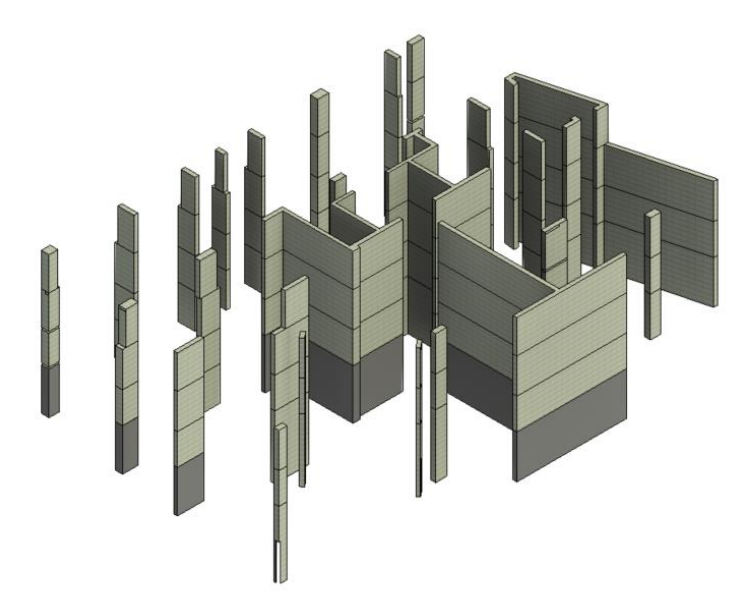

Elaborado por: los autores

# **Figura 42**

*Modelado de elementos horizontales de la subestructura*

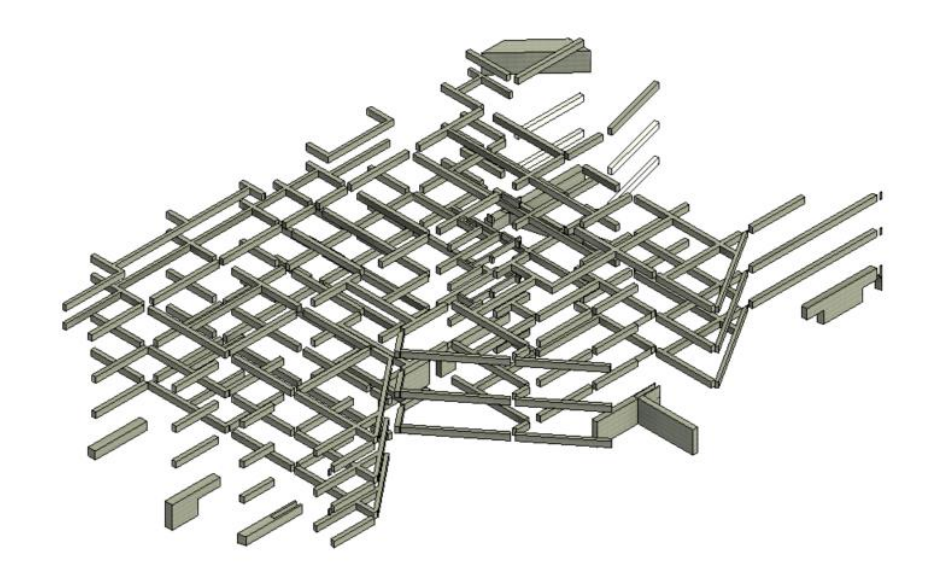

*Modelado de pre-losas de la subestructura*

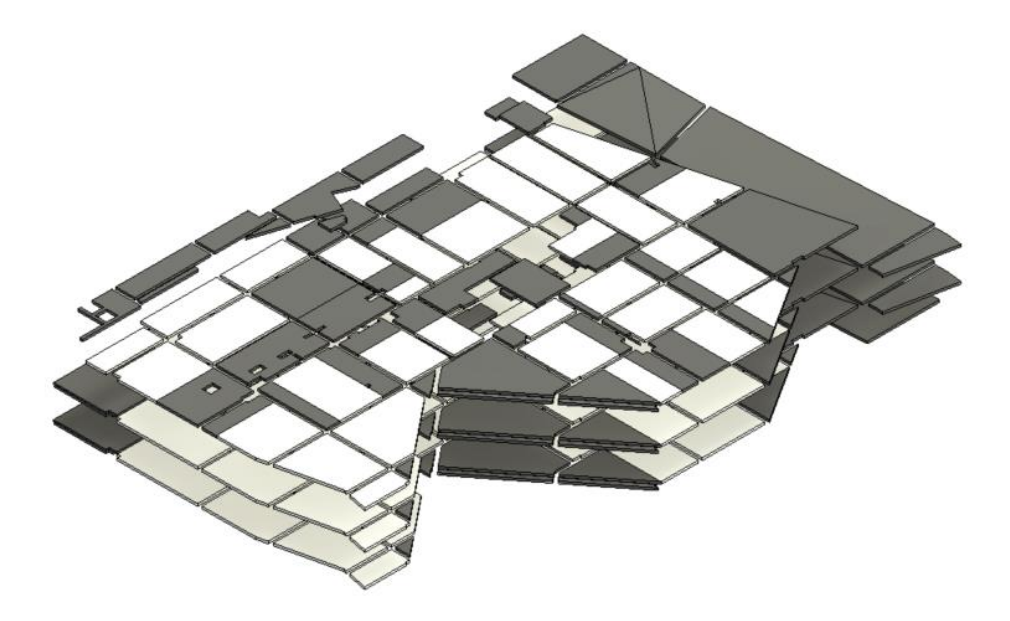

Elaborado por: los autores

# **Figura 44**

*Modelado de subestructura del proyecto*

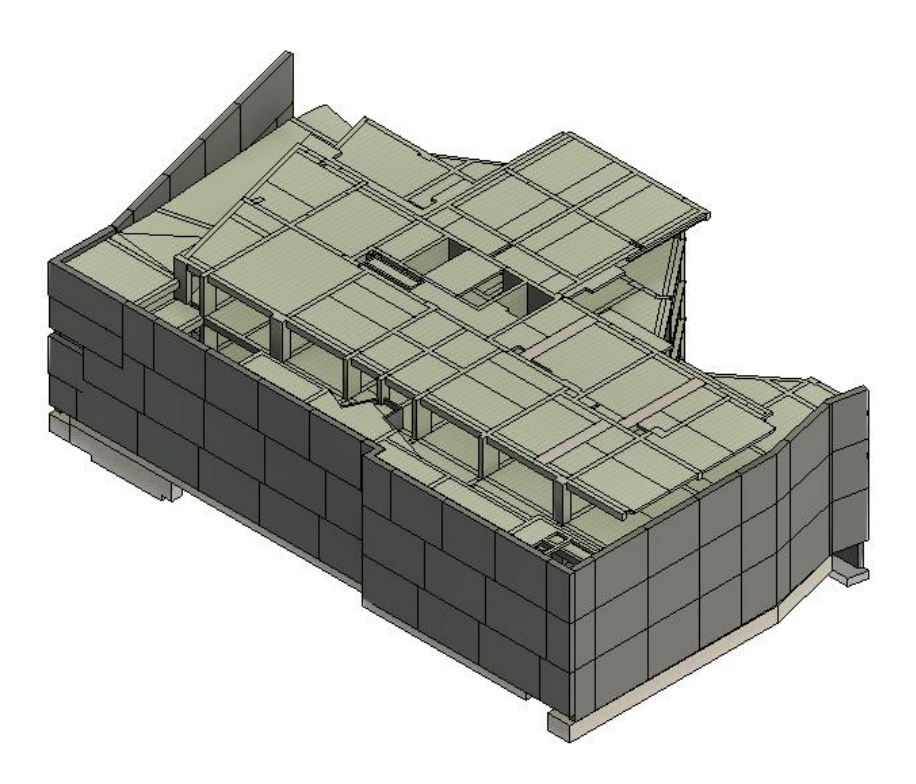

Al igual que en la etapa anterior se aplicó filtros para poder diferenciar los tipos de resistencia del concreto para los elementos estructurales de los sótanos. Las vigas, pre-losas macizas y aligeradas (f'c=280kg/cm2) se representan por el color verde y las columnas y placas (f'c=350kg/cm2) se representan por el color azul.

### **Figura 45**

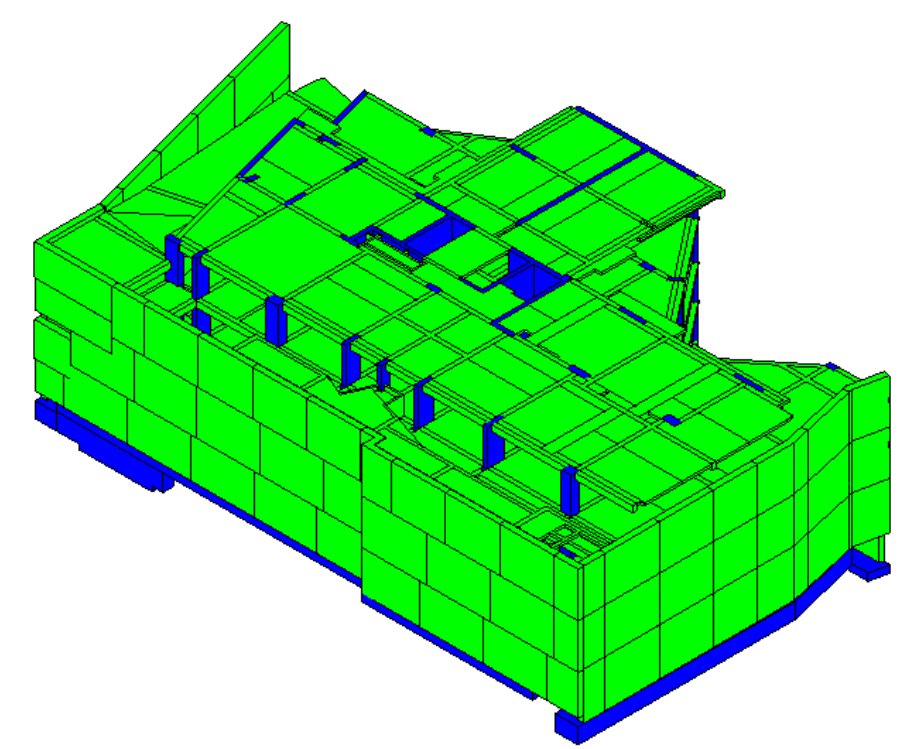

*Tipos de f´c de los elementos de la subestructura*

Elaborado por: los autores

#### *4.2.1.4 Modelado de superestructura*

La superestructura o torre del proyecto está conformada por 20 niveles y una azotea. Del piso N°01 al N°07 se tiene una planta típica, a partir del piso N°08 existe un retiro que altera la planta típica de los pisos inferiores, generando una nueva planta típica a partir del piso N°08 al N°20. Se realizó el modelado respetando los planos de estructuras correspondientes a estos niveles.

*Modelado de elementos verticales de la superestructura*

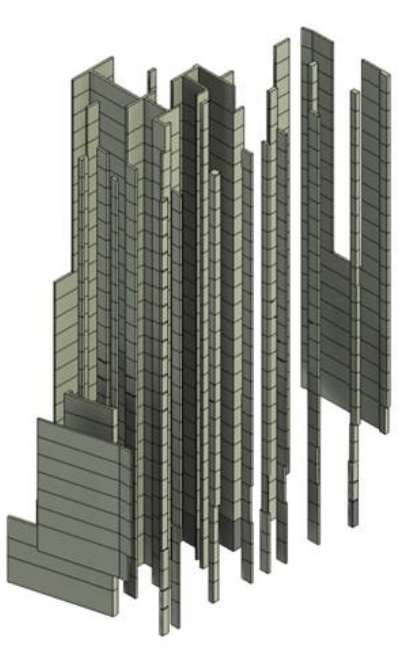

Elaborado por: los autores

# **Figura 47**

*Modelado de elementos horizontales de la superestructura*

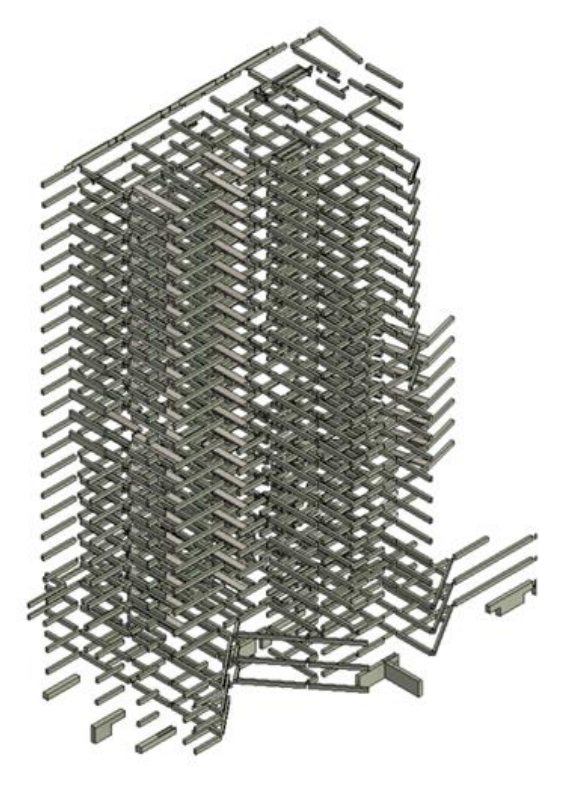

*Modelado de pre-losas de la superestructura*

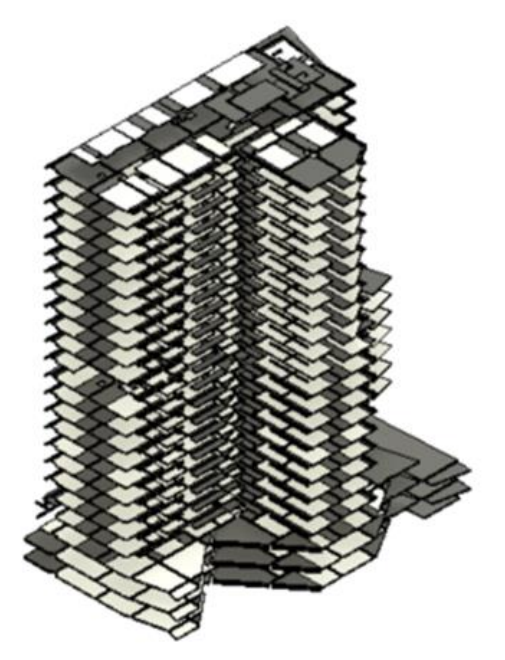

Elaborado por: los autores

# **Figura 49**

*Modelado de la superestructura*

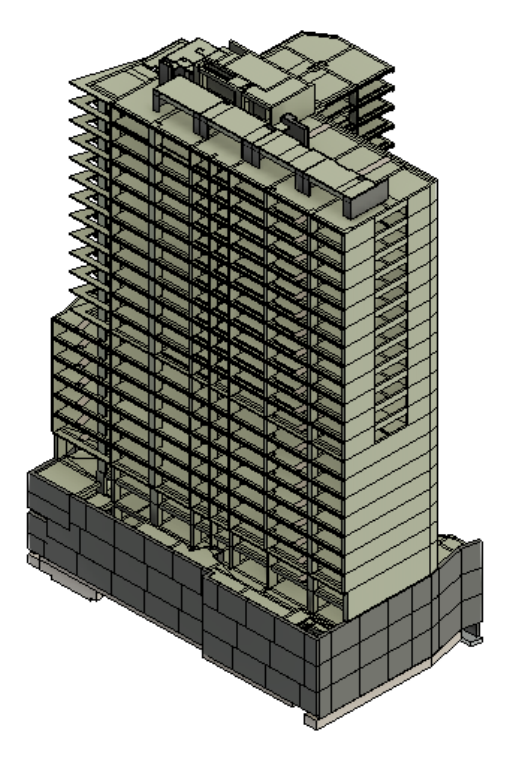

Al igual que en la etapa anterior se aplicó filtros para poder diferenciar los tipos de resistencia del concreto para los elementos estructurales de la torre. Las vigas, prelosas macizas y aligeradas (f'c=280kg/cm2) se representan por el color verde; las vigas, prelosas macizas y aligeradas, columnas y placas (f'c=210kg/cm2) se representan por el color rojo y las columnas y placas (f'c=350kg/cm2) se representan por el color azul.

### **Figura 50**

*Tipos de f´c de los elementos de la superestructura*

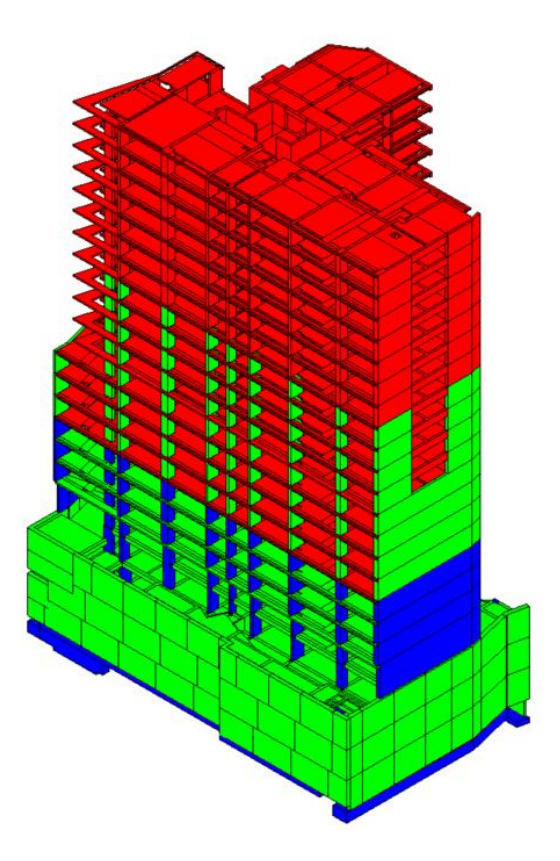

Elaborado por: los autores

Luego de realizar el modelado del proyecto el cual cumplió con las fechas especificadas en el cronograma de modelado interno detallado en el Anexo 02 que fueron presentadas a la gerencia del proyecto, se entregó el modelado en un LOD 350, el cual permite obtener cuantificación de materiales y así mismo identificar incompatibilidades previo a la construcción del proyecto.

Como parte del cronograma del modelado, se hizo entregables semanales a la gerencia del proyecto con la finalidad de obtener un modelado digital real que pueda ser utilizado en el proyecto como fuente de información.

## *Figura 51*

Sesiones semanales de revisión del modelamiento digital

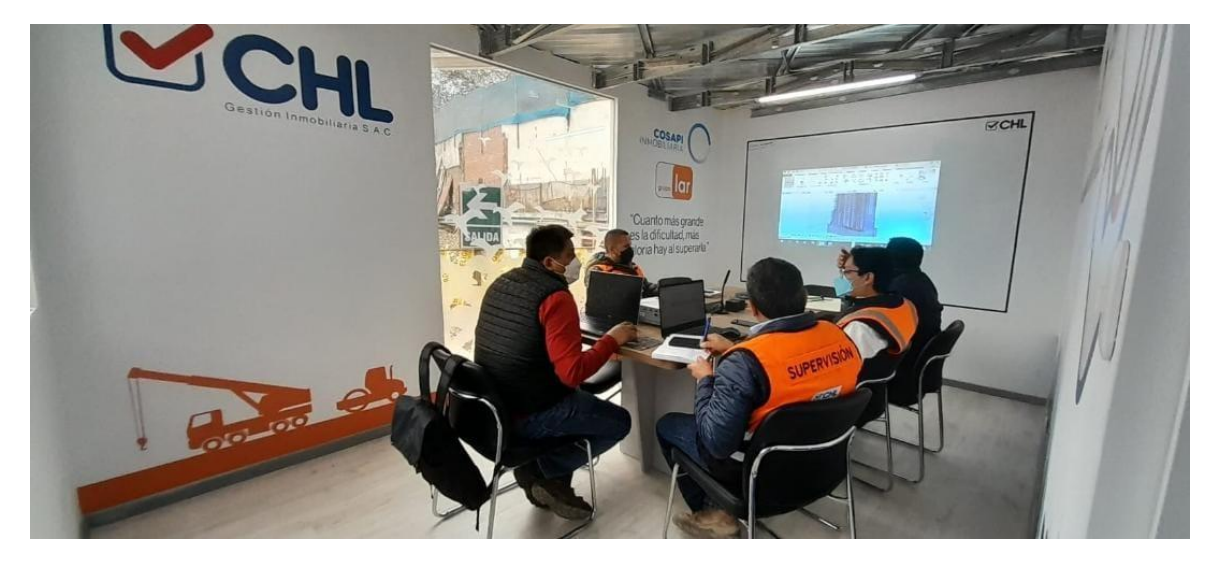

Elaborado por: los autores

## *4.2.1.5 Parámetros del proyecto*

Los parámetros se generaron con

la finalidad de poder filtrar, separar y seleccionar los elementos de manera que permitan manejar los resultados obtenidos de las tablas de planificación, para el modelado se hizo uso de los siguientes parámetros que se detallan en la Tabla 16.

# **Tabla 16**

# *Parámetros del proyecto*

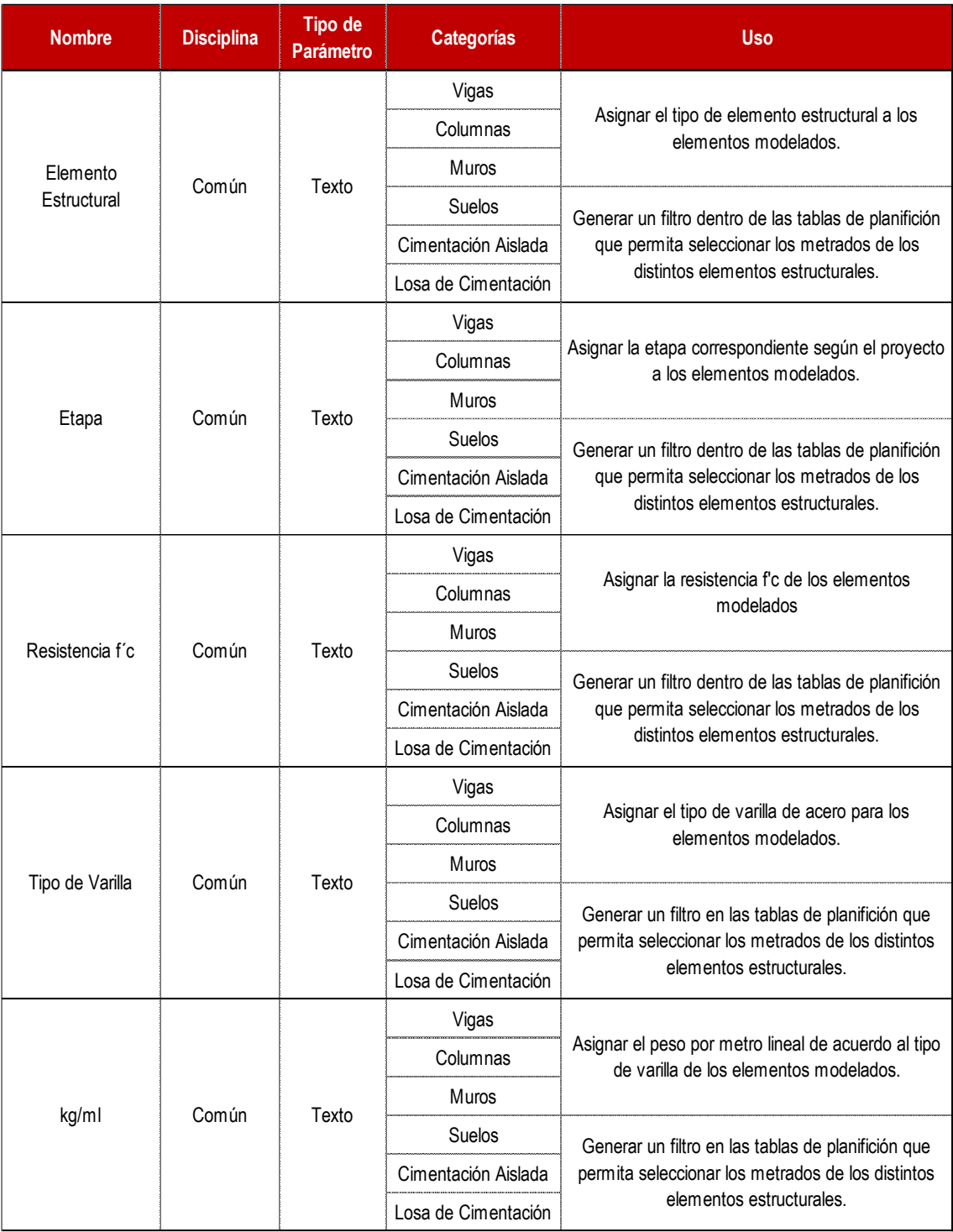

### *4.2.1.6 Filtros del proyecto*

Así como se aplicó parámetros para manejar la información de manera más adecuada, también se generó filtros que permiten asignar un color, ya sea por tipo de concreto y por sector para visualizar en el modelo los tipos de concreto por elemento y la sectorización planteada como se detalla en la siguiente Tabla 17.

## **Tabla 17**

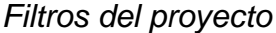

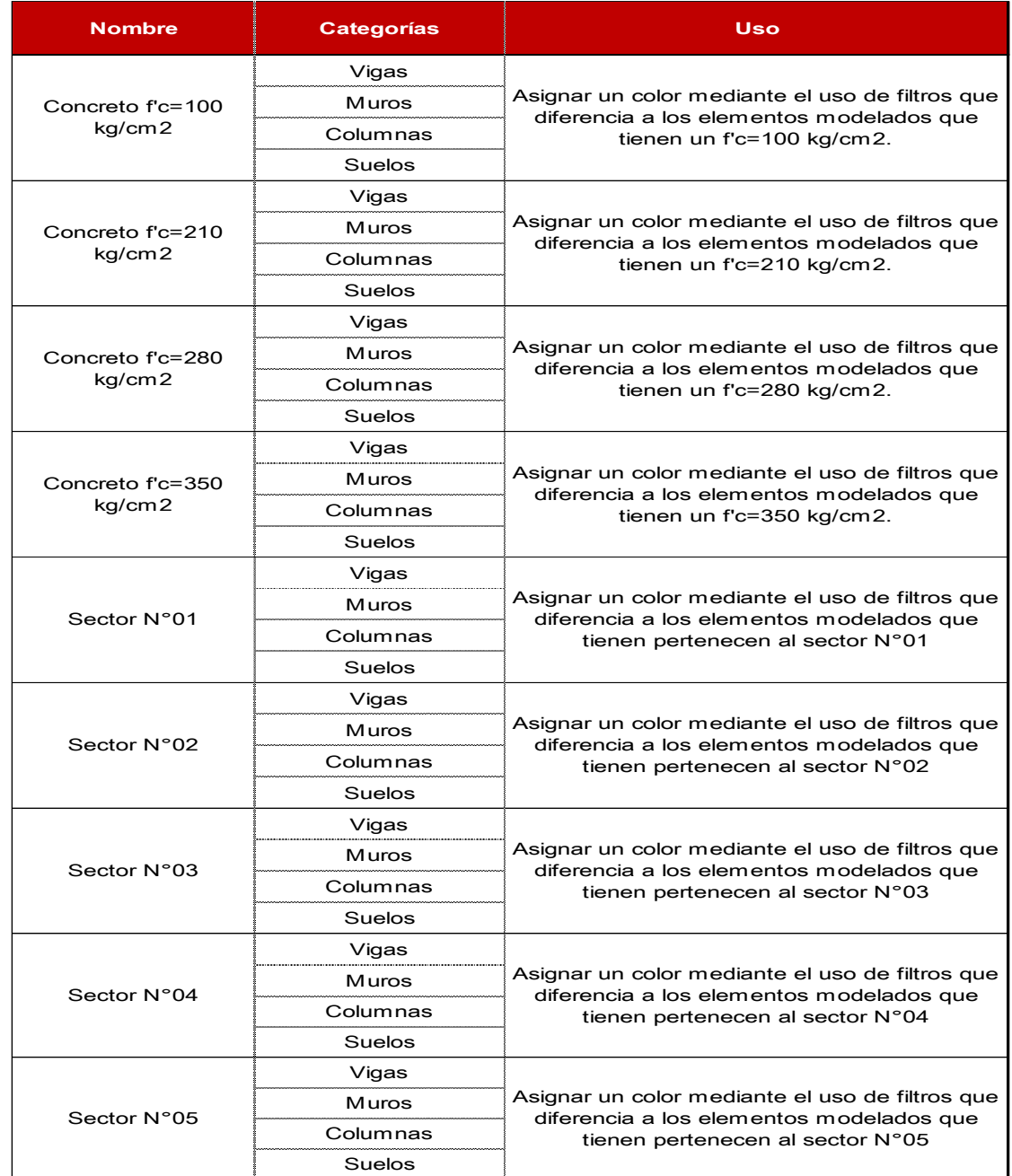

#### **4.3. Cuantificación de materiales**

Con el modelado de estructuras del proyecto terminado se generó tablas de planificación que permiten obtener los metrados del modelado, para esto se hizo uso de los parámetros y filtros detallados en los ítems 4.2.1.5 y 4.2.1.6 respectivamente con la finalidad de poder separarlos adecuadamente.

#### **4.3.1. Cuantificación de materiales – concreto simple**

Para el concreto simple se consideró el concreto para los solados y falsas zapatas, también el encofrado y desencofrado que no incluye desperdicio.

### **Tabla 18**

#### *Metrados de concreto simple*

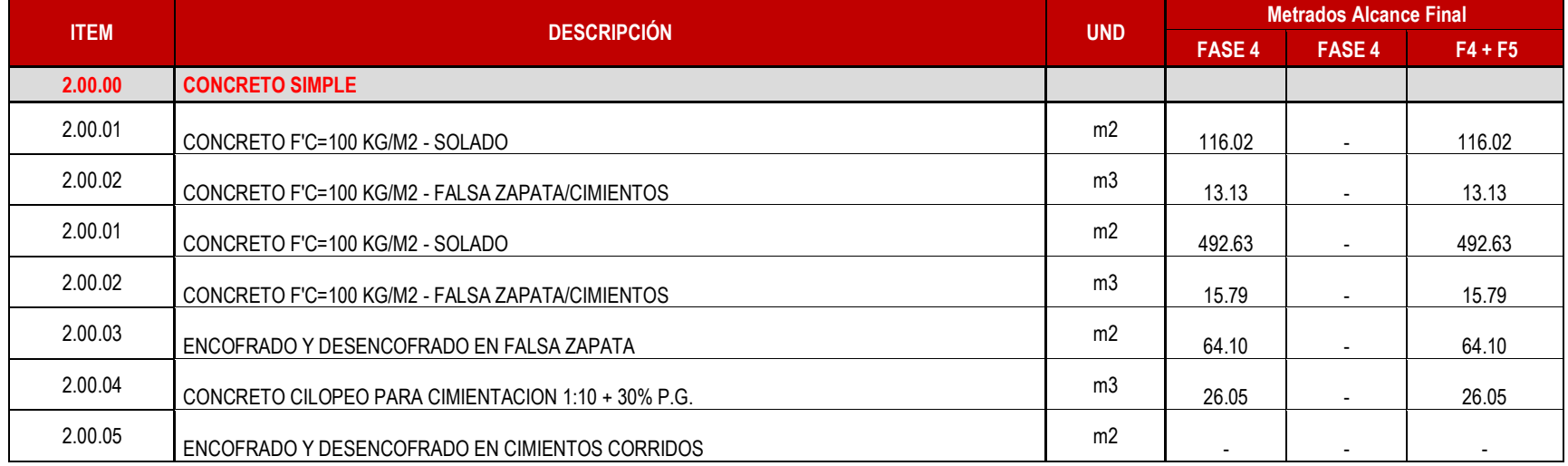

## **4.3.2. Cuantificación de materiales – losa de estacionamientos**

Para la losa de estacionamientos del proyecto, se obtuvo los siguientes resultados

que no incluyen desperdicio:

## **Tabla 19**

#### *Metrados de concreto armado - losas de estacionamiento*

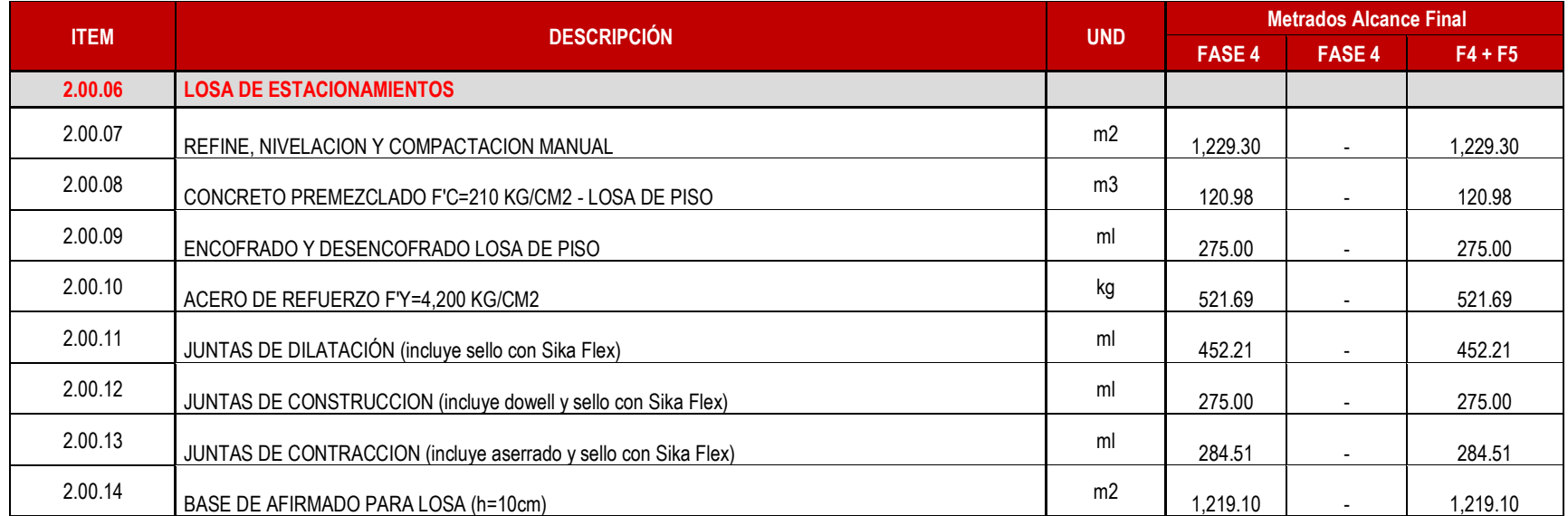

### **4.3.3. Cuantificación de materiales – muros anclados**

Al tener el modelado de los muros anclados, se generó las tablas de planificación y la cuantificación de los elementos para concreto, encofrado y acero obteniéndose el siguiente resumen con los resultados que no incluyen desperdicio:

### **Tabla 20**

*Metrados de concreto armado - muros anclados*

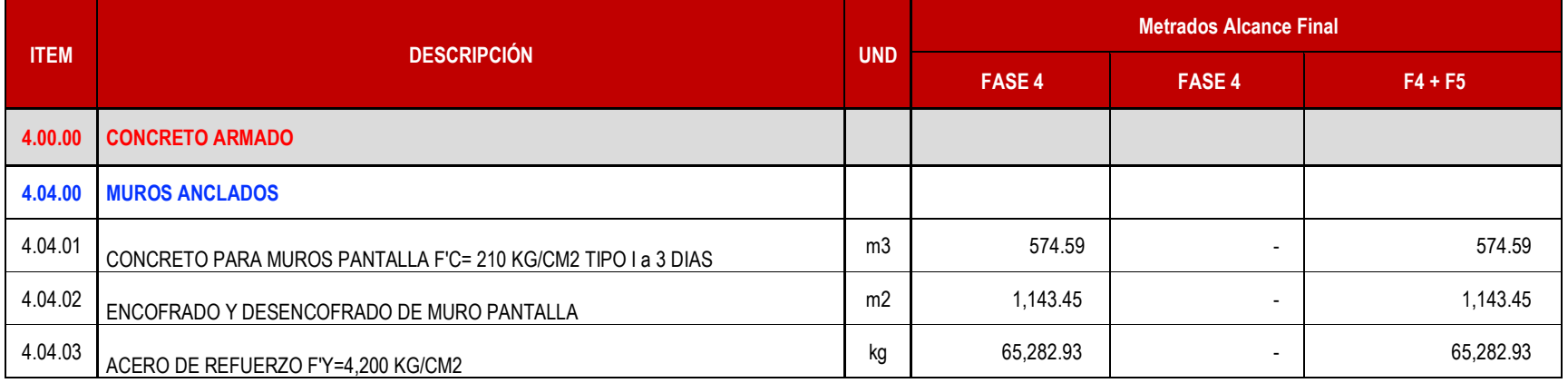

### **4.3.4. Cuantificación de materiales – cimentaciones**

Dentro de la cuantificación de materiales para las cimentaciones se consideró zapatas, cimientos reforzados y vigas de cimentación del proyecto, se obtuvo los siguientes resultados que no incluyen desperdicio:

### **Tabla 21**

*Metrados de concreto armado - cimentaciones*

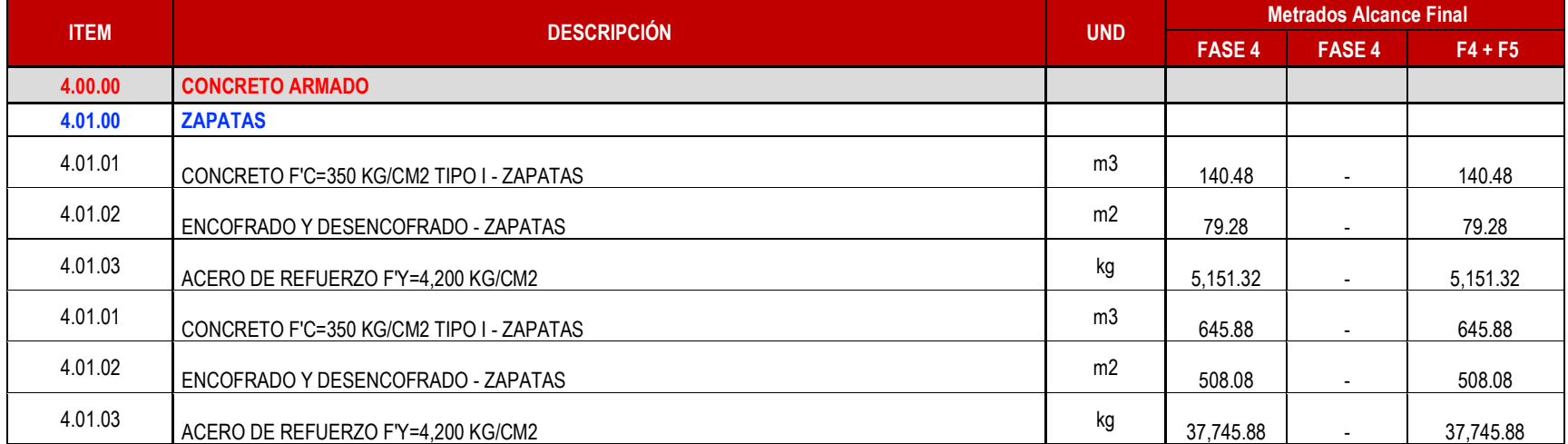

## **Tabla 22**

# *Metrados de concreto armado – cimientos reforzados y vigas de cimentación*

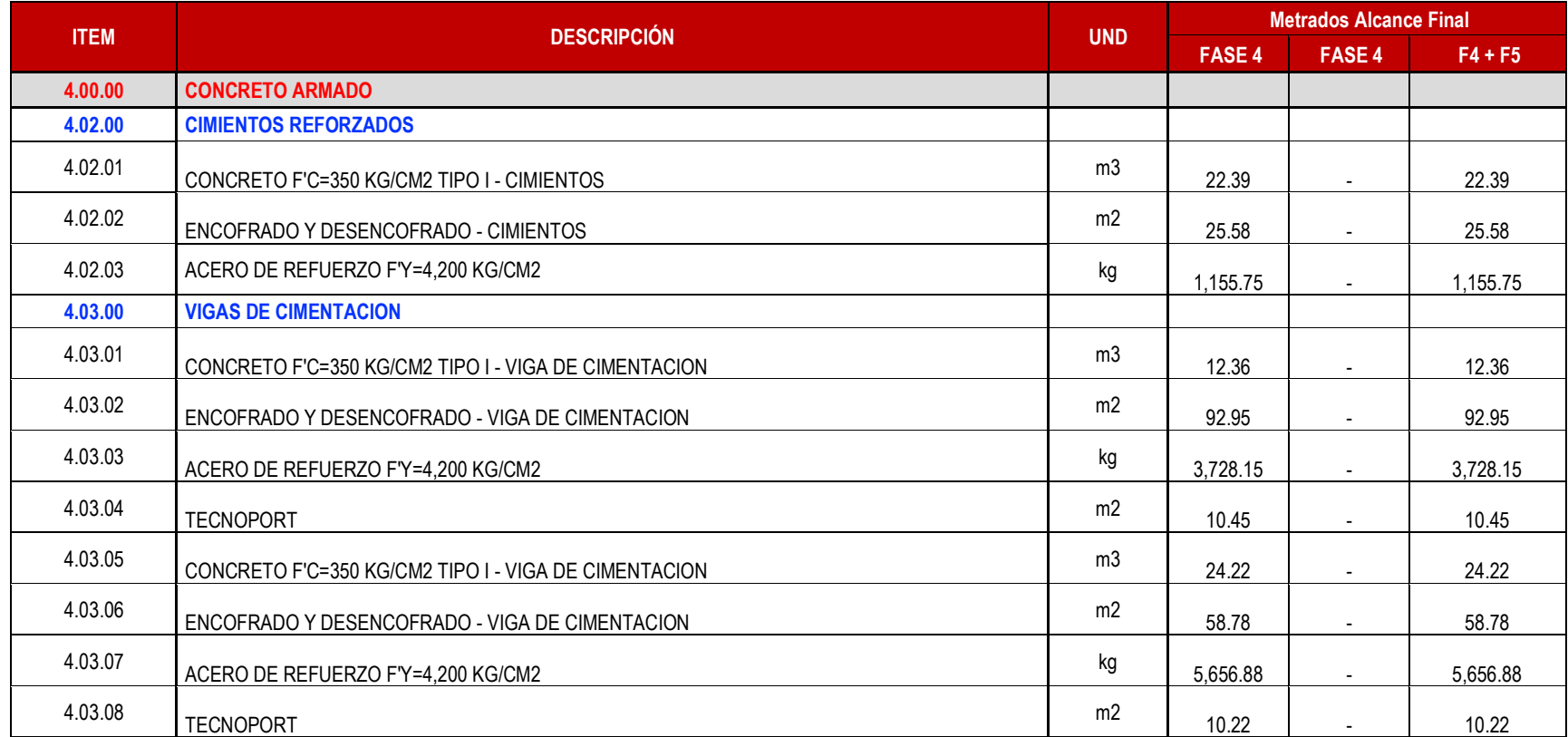

## **4.3.5. Cuantificación de materiales – placas y columnas**

Para la cuantificación de materiales de los elementos verticales (placas y columnas)

del proyecto se obtuvieron los siguientes resultados que no incluyen desperdicio:

## **Tabla 23**

### *Metrados de concreto armado - placas*

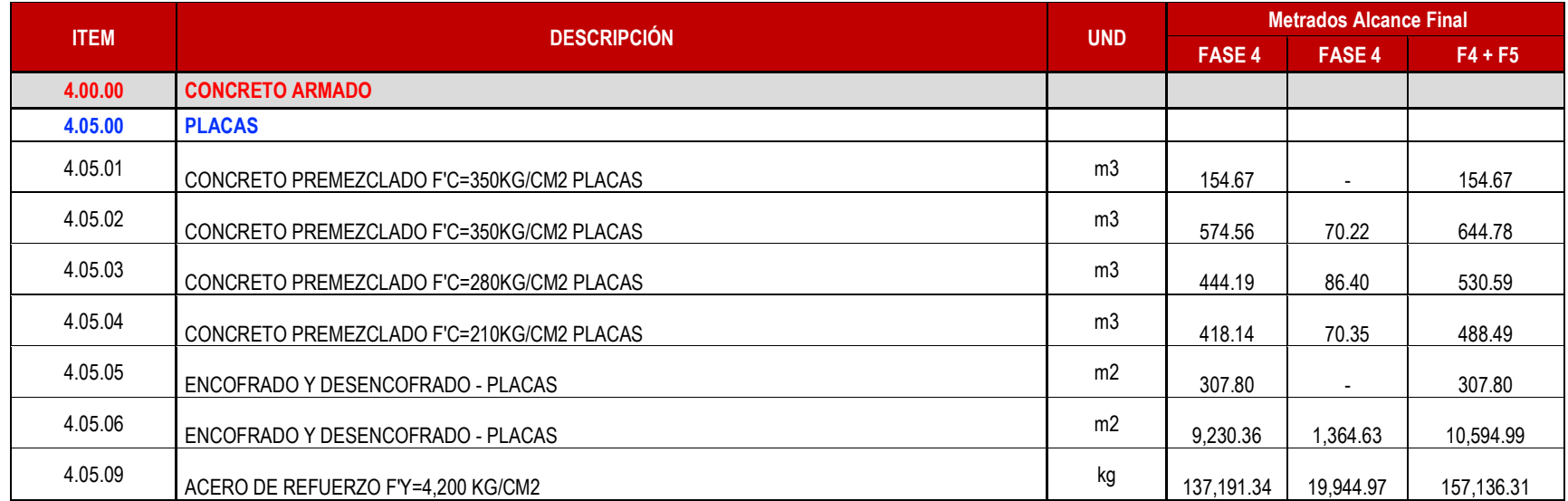

# **Tabla 24**

*Metrados de concreto armado - columnas*

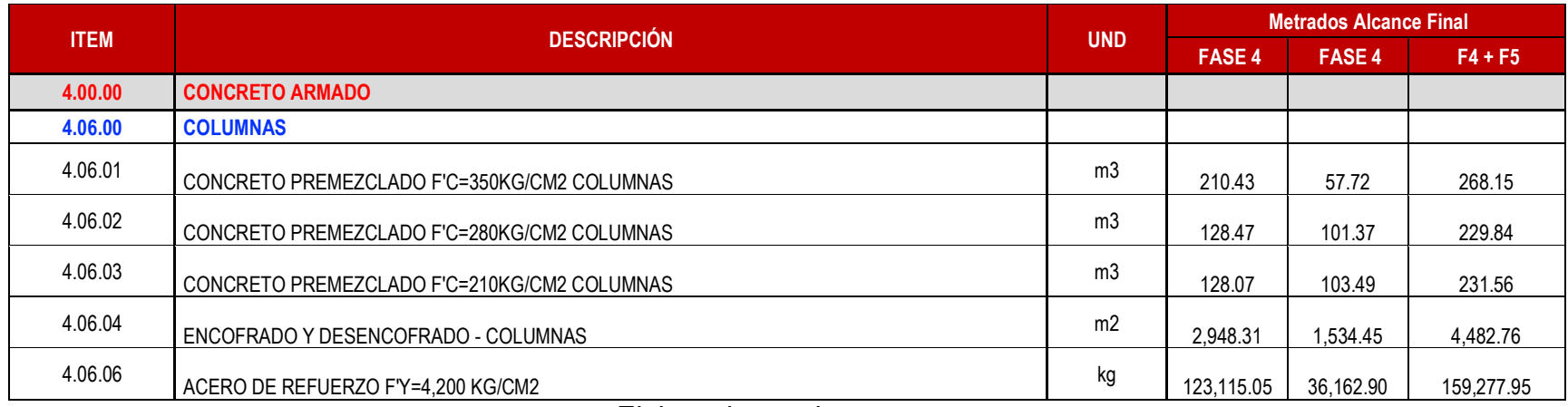

## **4.3.6. Cuantificación de materiales – vigas y cortes de techo**

Dentro de la cuantificación de elementos horizontales como vigas y cortes de techo

se obtuvo los siguientes resultados:

## **Tabla 25**

### *Metrados de concreto armado - vigas*

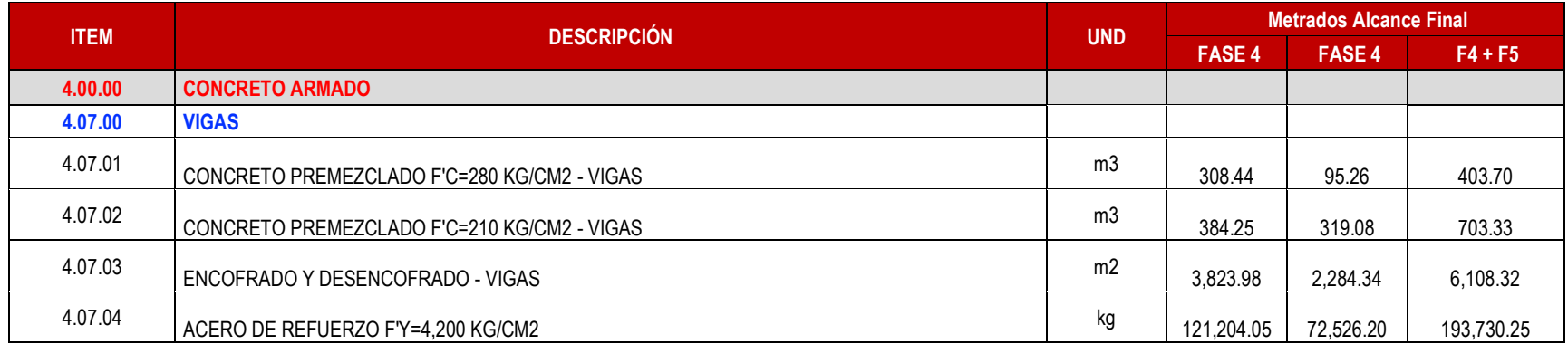

# **Tabla 26**

### *Metrados de concreto armado - cortes de techo*

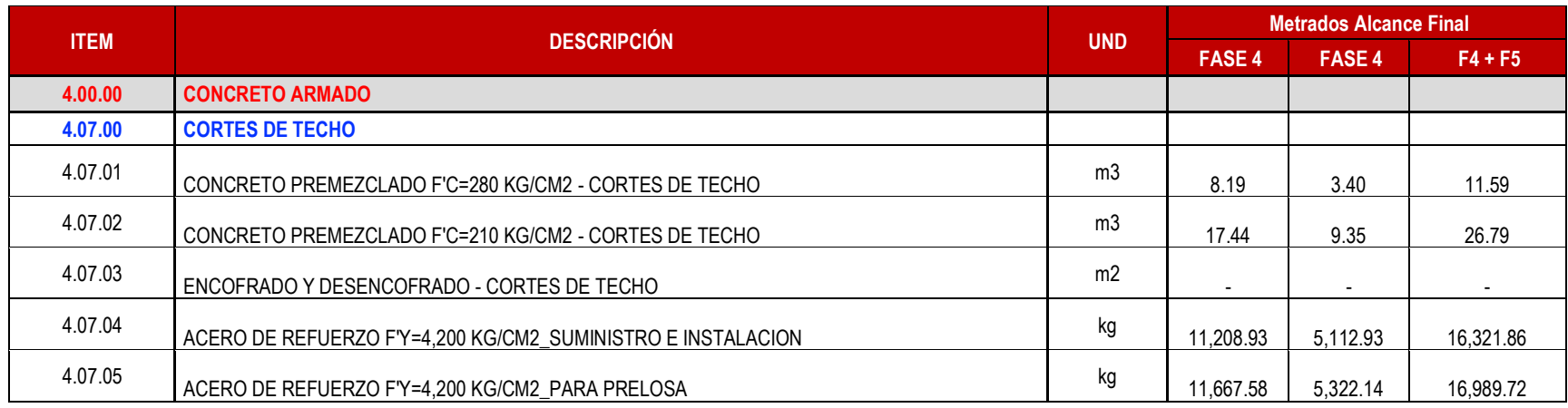

## **4.3.7. Cuantificación de materiales – pre-losas macizas y pre-losas aligeradas**

La cuantificación de materiales para los elementos horizontales como pre-losas

aligeradas y macizas, se obtuvo los siguientes resultados:

## **Tabla 27**

*Metrados de pre-losas macizas*

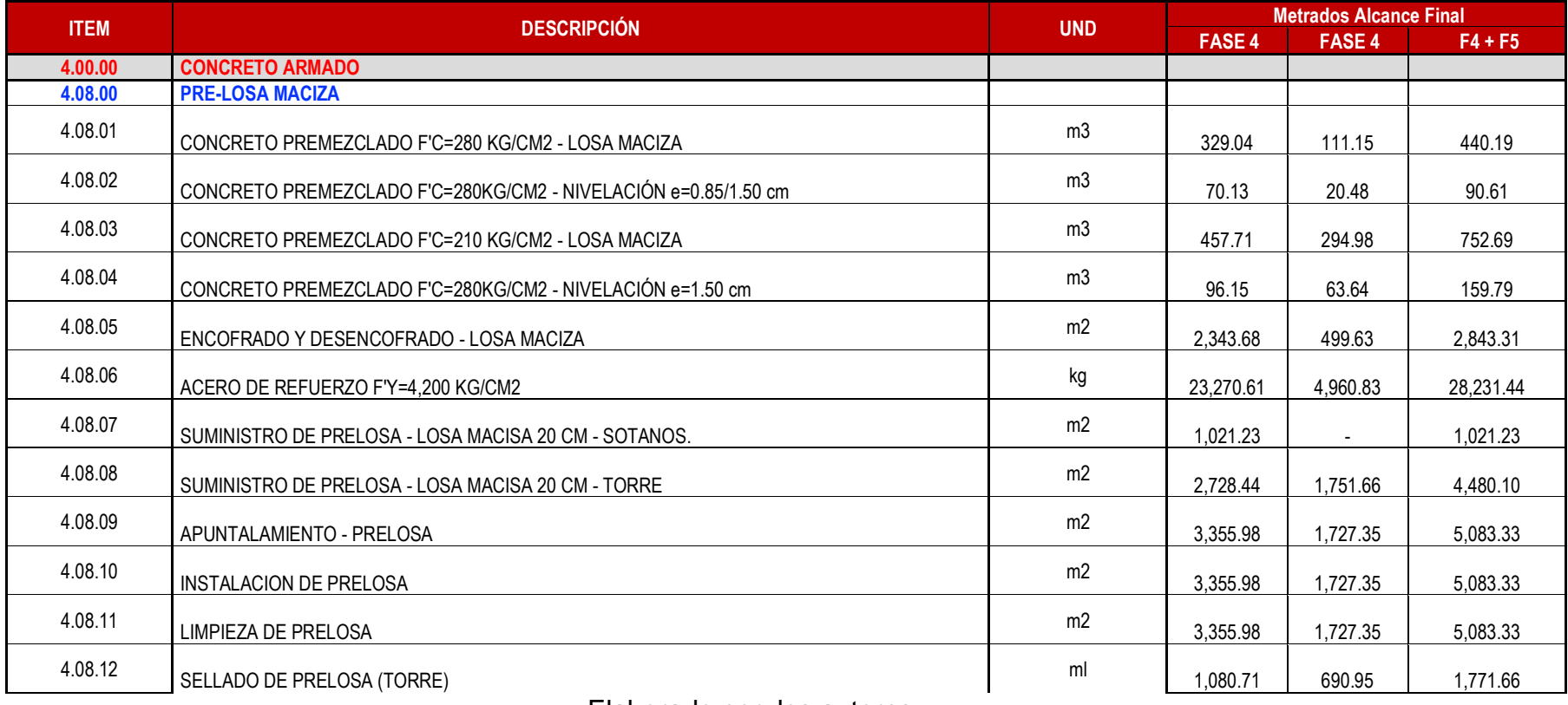

# **Tabla 28**

*Metrados de pre-losas aligeradas*

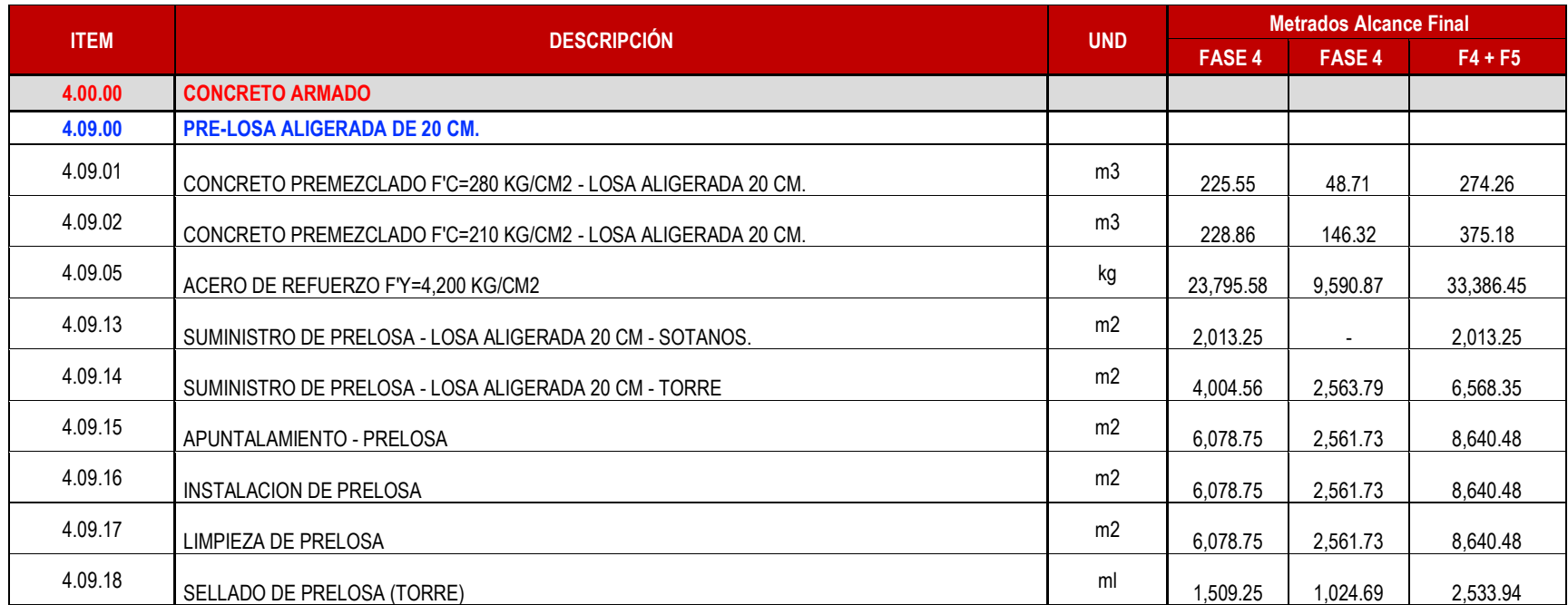

### **4.3.8. Cuantificación de materiales – escaleras**

Para la escalera se cuantificó concreto, encofrado y acero, obteniéndose los

siguientes resultados:

## **Tabla 29**

#### *Metrados de escaleras*

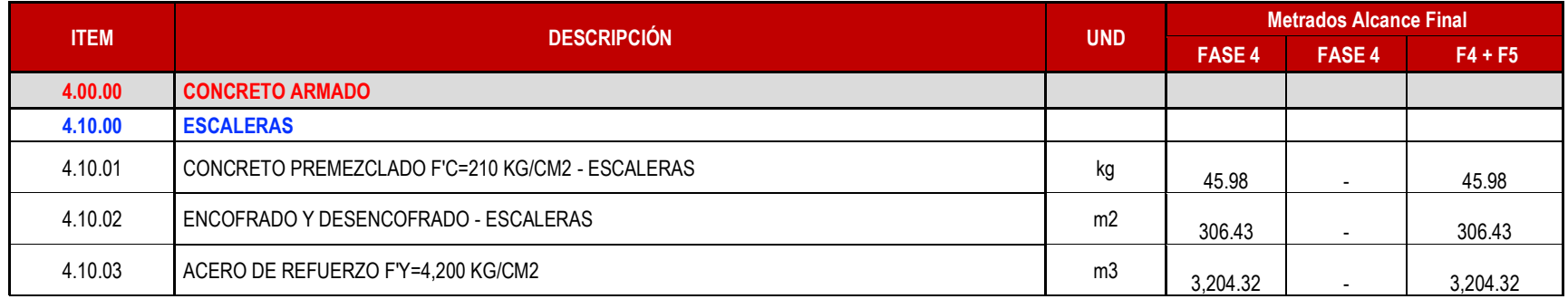

## **4.3.9. Cuantificación de materiales – cámara de bombeo de desagüe**

Para la cámara de bombeo de desagüe del proyecto se cuantifico los siguientes

resultados:

#### **Tabla 30**

### *Metrados de cámara de bombeo de desagüe*

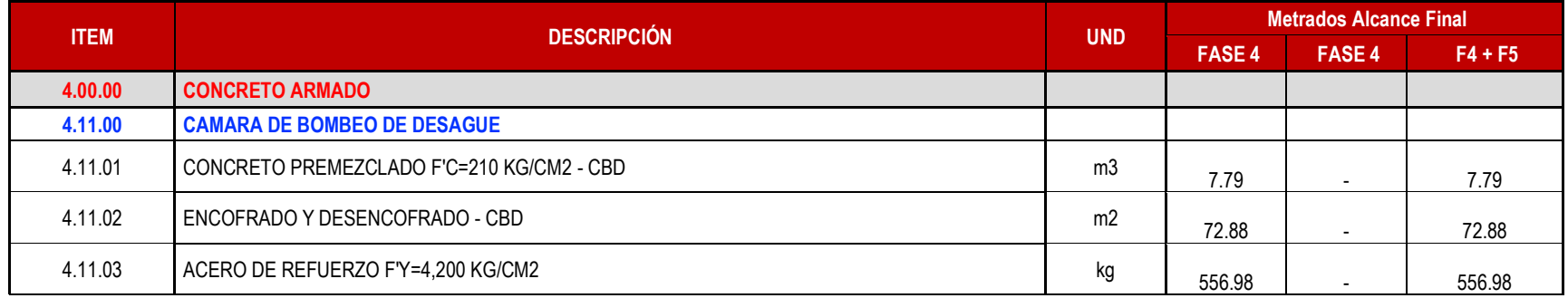

## **4.3.10. Cuantificación de materiales – muro de sótano**

 El proyecto conlleva la construcción de un muro de sótano que tiene función de muro de contención, para el cual se cuantificó concreto, acero y encofrado, obteniéndose los siguientes resultados:

#### **Tabla 31**

#### *Metrados de muro de sótano*

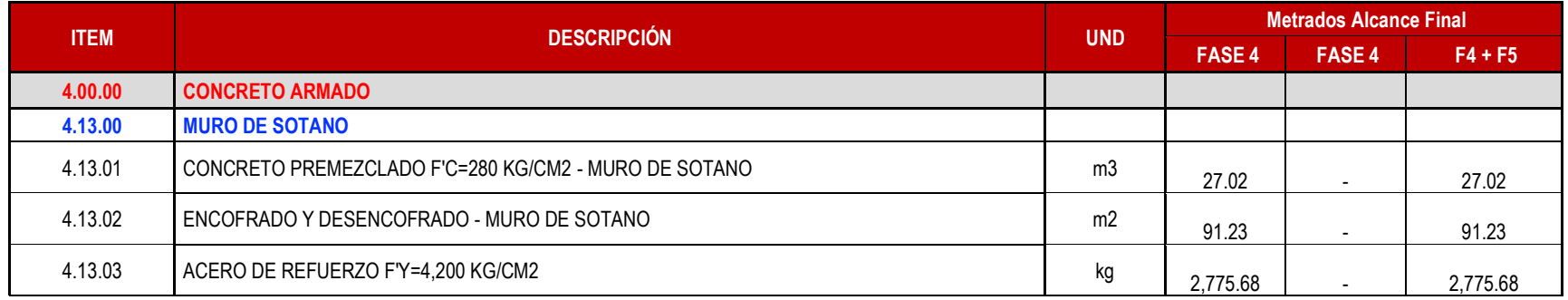

## **4.3.11. Cuantificación de materiales – muros laterales frontales**

 Para los muros laterales frontales del edificio se cuantificó los materiales obteniéndose los siguientes resultados del modelo digital:

### **Tabla 32**

*Metrados de muros laterales frontales*

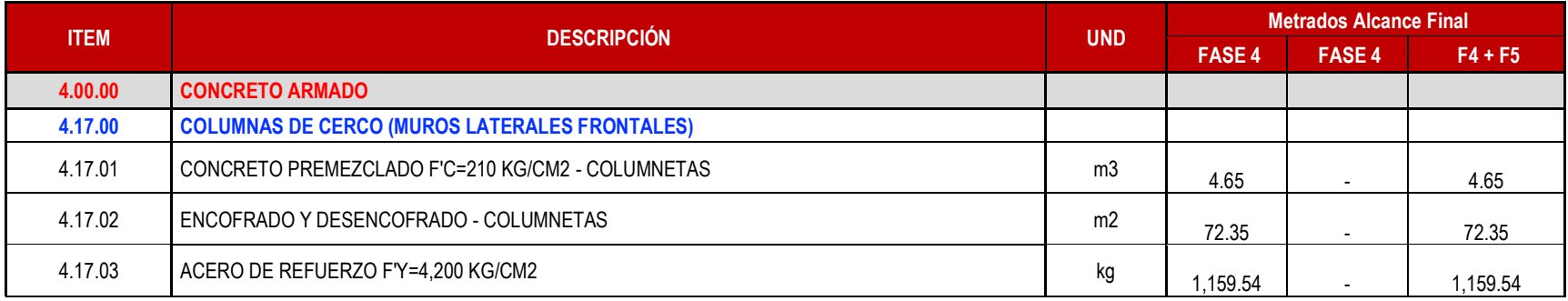

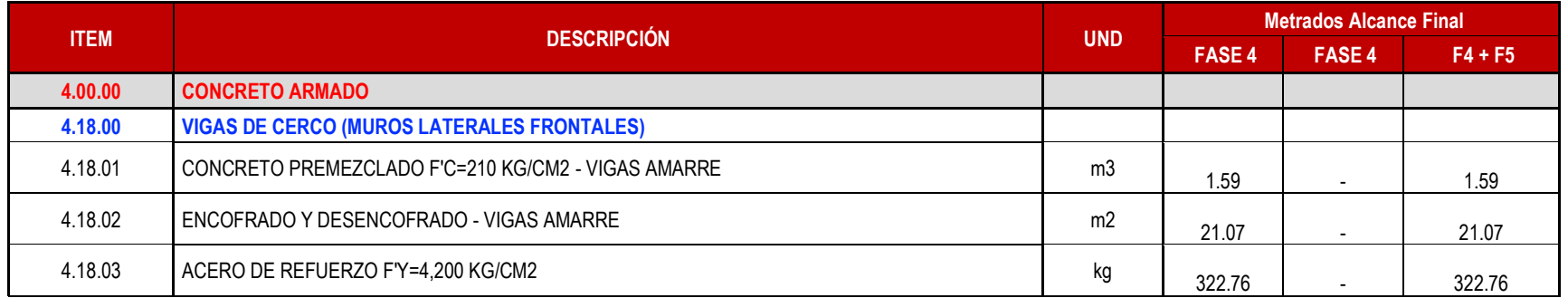

# **4.4. Presupuesto de estructuras Nesta Fase IV + Fase V**

Con la cuantificación de materiales ya definida se realizó el presupuesto para la especialidad de estructuras del proyecto. Este proyecto en un principio contemplaba las losas aligeradas y macizas tradicionales, sin embargo, se cambió a un sistema de pre-losas, por este motivo el presupuesto de estructuras varió por cambios de alcance. En junio del 2022 se actualizó el alcance a pre-losas y en setiembre del 2022 se cerró el presupuesto de obra con el nuevo alcance y los metrados revisados. Por tal motivo, dividiremos los presupuestos en 02 tipos:

- Presupuesto inicial
- Presupuesto final

### **4.4.1. Presupuesto inicial**

El presupuesto inicial es el que contempla el nuevo alcance con pre-losas, este cambio de alcance se aprobó el 09 de mayo del 2022. Este presupuesto se manejaba hasta el 21 de junio del 2022 con un monto equivalente a **S/. 11,055,626.99** como propuesta inicial como se detalla en el Anexo 03.

### **Tabla 33**

### *Presupuesto inicial*

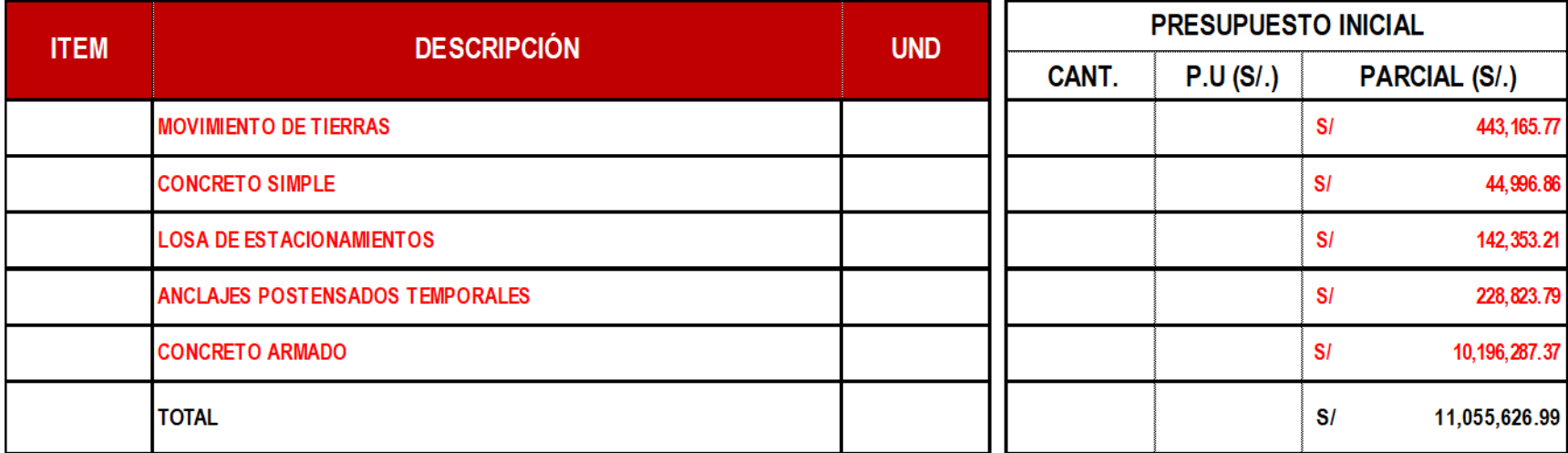

### **4.4.2. Presupuesto final**

El presupuesto final también contempla el nuevo alcance con pre-losas. Este presupuesto que se cerró el 02 de setiembre del 2022 con metrados y precios revisados, con un monto equivalente **S/. 10,621,460.16** como propuesta final el cual se detalla en el Anexo 04.

### **Tabla 34**

Presupuesto final

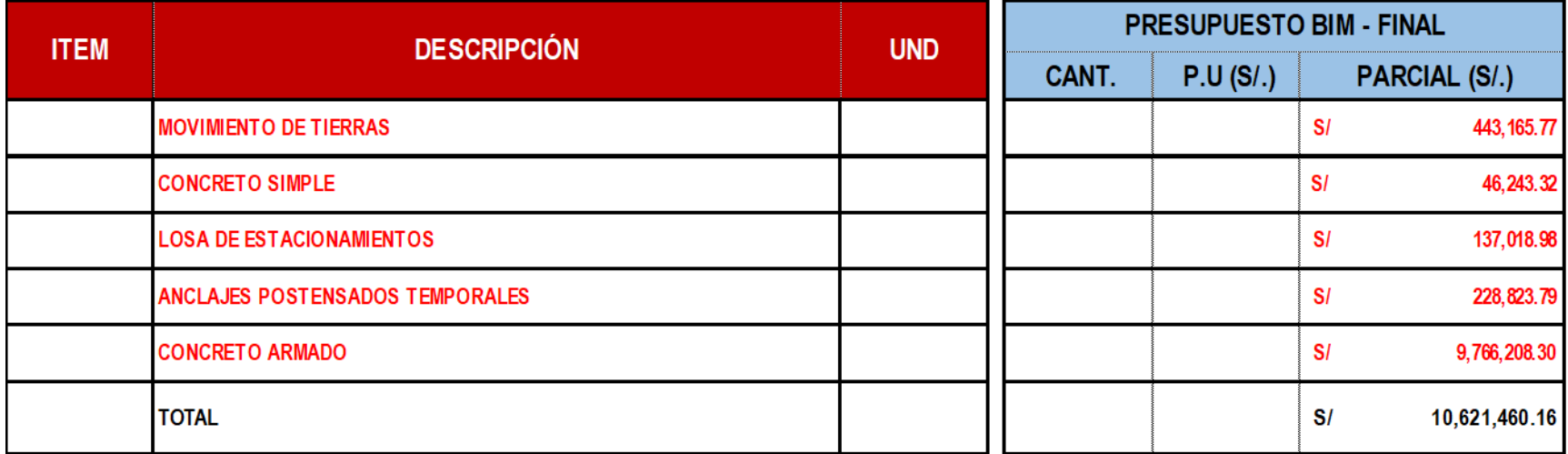

# **4.5. Planteamiento de sectorización Nesta Fase IV + Fase V**

El proyecto está conformado por 20 niveles,

3 sótanos y 1 Azotea, dentro de esta fase del proyecto no se contempla una cisterna, por lo que se planteó las siguientes sectorizaciones teniendo en cuenta los siguientes criterios:

- Volumen de concreto y excavación de cimentaciones.
- Restricciones de actividades para cada etapa.
- Cantidad de verticales por sector.
- Cortes en los tercios de vigas.
- Sistema de pre-losas.
- Balanceo de cargas tanto para verticales como horizontales.

La sectorización fue presentada a los responsables, quienes revisaron las propuestas.

Para la sectorización de los sótanos las áreas por sector son las siguientes:

- Sector N°01: 255.00 m2
- Sector N°02: 253.00 m2
- Sector N°03: 227.00 m2
- Sector N°04: 263.00 m2
- Sector N°05: 251.00 m2

Para la sectorización de la torre del piso N°01 al N°07, las áreas por sector son las siguientes:

- Sector N°01: 167.00 m2
- Sector N°02: 181.00 m2
- Sector N°03: 156.00 m2
- Sector N°04: 177.00 m2

Sector N°05: 174.00 m2

Finalmente, para la sectorización de la torre del piso N°08 al N°20 las áreas por sector son las siguientes:

- Sector N°01: 167.00 m2
- Sector N°02: 181.00 m2
- Sector N°03: 156.00 m2
- Sector N°04: 152.00 m2
- Sector N°05: 113.00 m2

#### **4.5.1. Sectorización de cimentaciones**

Para la sectorización de las cimentaciones se planteó 04 sectores de acuerdo con las restricciones que se tiene en obra para esta etapa, los volúmenes de concreto y excavación de estas cimentaciones. Se buscó agrupar volúmenes equitativos para cada sector con la finalidad de equilibrar los trabajos.

## **Figura 52**

#### *Sectorización de cimentaciones*

Av. Salaverry

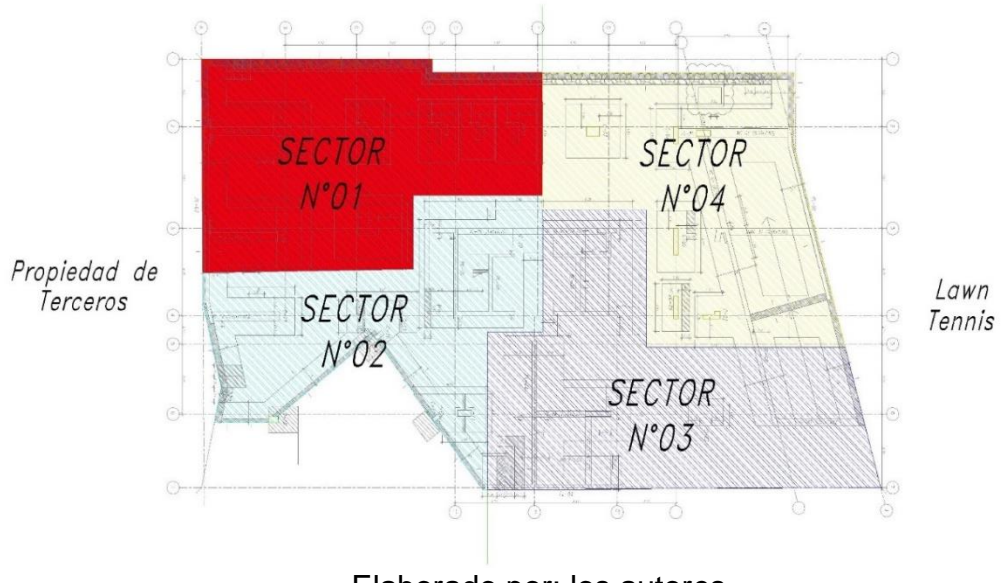

Elaborado por: los autores

*Modelado de sectorización de cimentación vista izquierda*

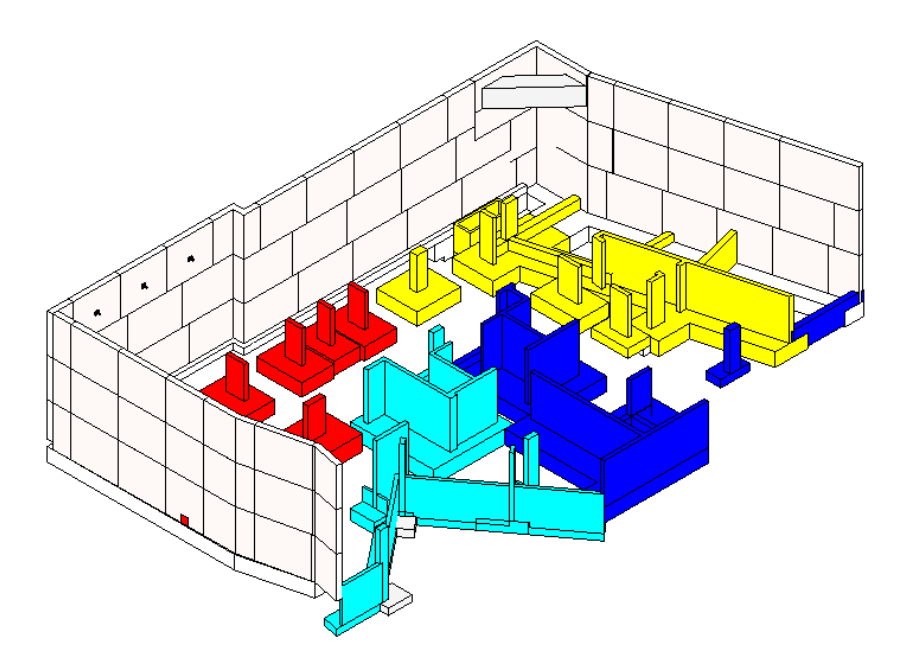

Elaborado por: los autores

# **Figura 54**

*Modelado de sectorización de cimentación vista derecha*

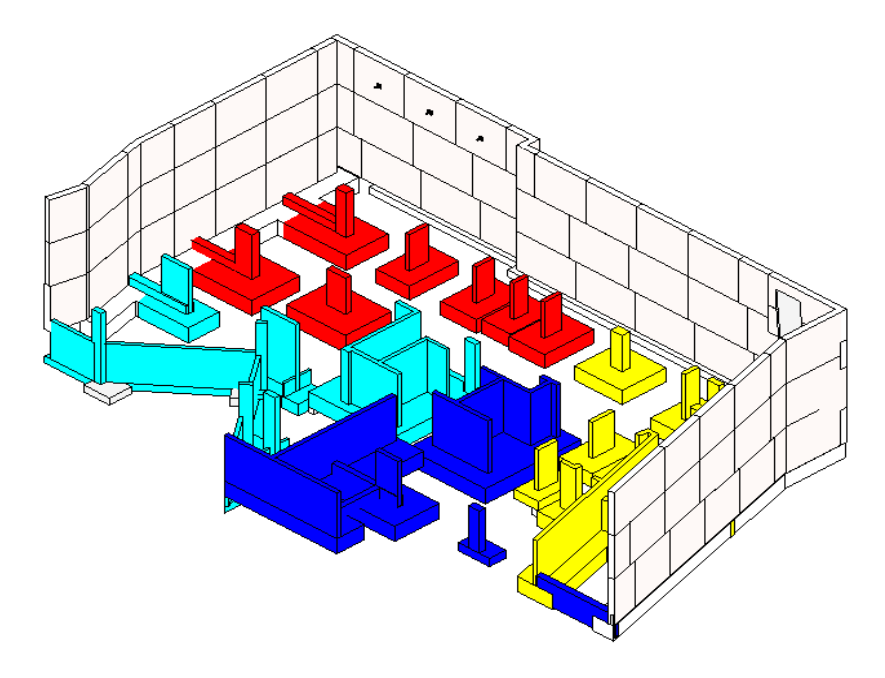

Elaborado por: los autores

# **4.5.2. Sectorización sótano N°03 semisótano**

Para la sectorización de los sótanos se planteó 05 sectores de acuerdo con las restricciones del proyecto, la cantidad de verticales por sector, los cortes en los tercios de vigas y la ubicación de las pre-losas.

# **Figura 55**

*Vista en planta de sectorización sótanos*

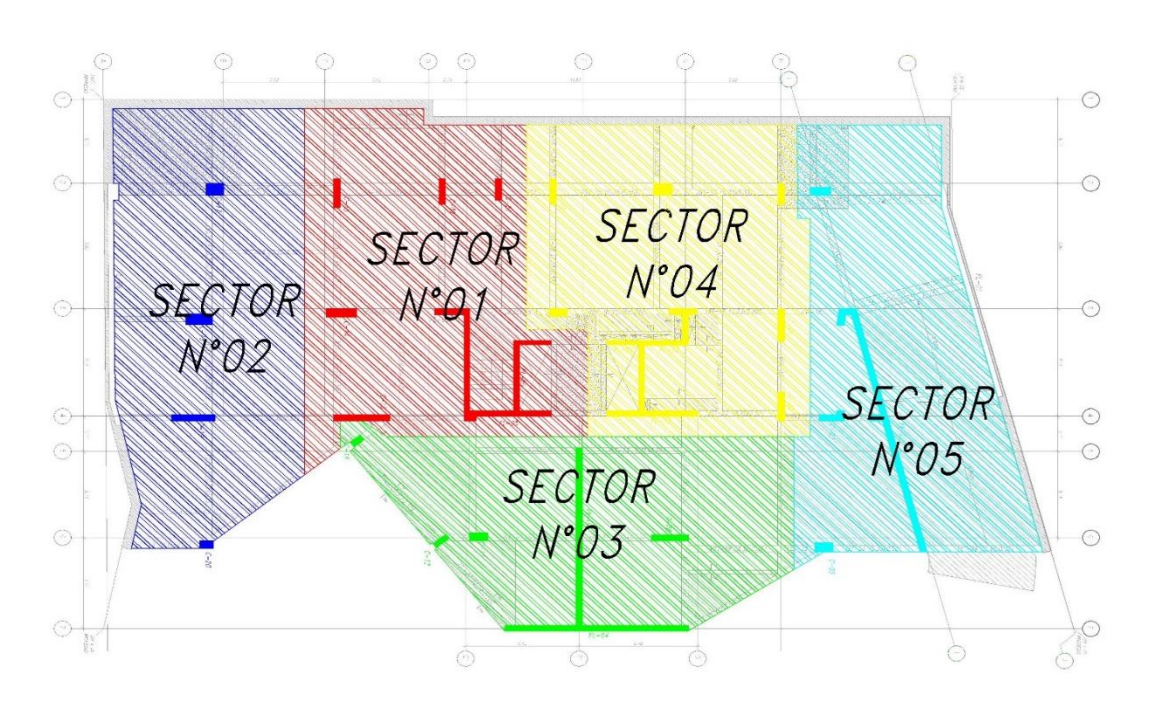

Planta de Sectorización Sótanos

*Modelado de sectorización sótanos vista derecha*

Elaborado por: los autores

# **Figura 57**

*Modelado de sectorización sótanos vista izquierda*

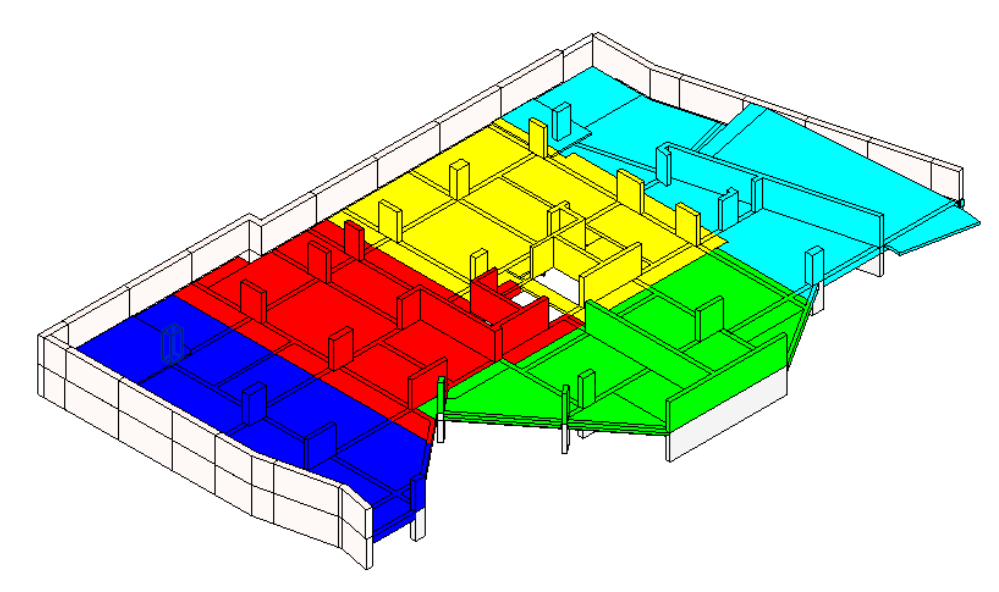

Elaborado por: los autores
### **4.5.3. Sectorización piso N°01 – piso N°07**

Para la sectorización de los pisos superiores se planteó 05 sectores, se consideró del piso N°01 al piso N°07. Se tuvo en consideración las restricciones del proyecto, la cantidad de verticales por sector, los cortes en tercios de vigas y la ubicación de las prelosas.

### **Figura 58**

*Vista en planta sectorización torre piso 01 – piso 07*

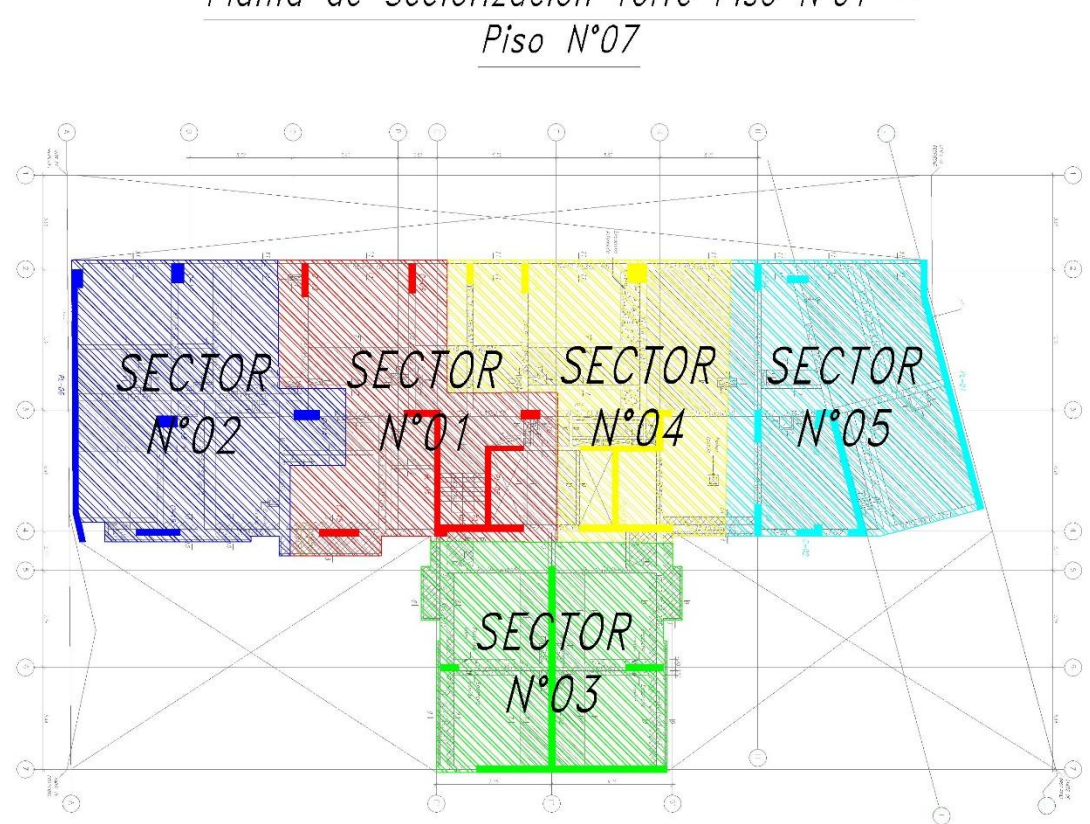

Planta de Sectorización Torre Piso N°01 -

*Modelado de sectorización torre piso 01 – piso 07 vista derecha*

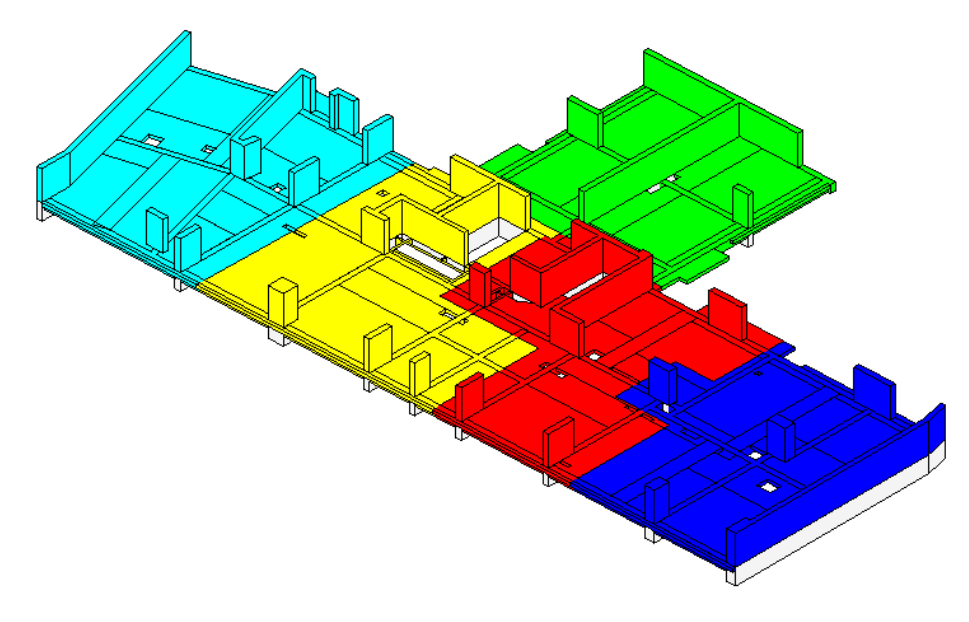

Elaborado por: los autores

# **Figura 60**

*Modelado de sectorización torre piso 01 – piso 07 vista izquierda*

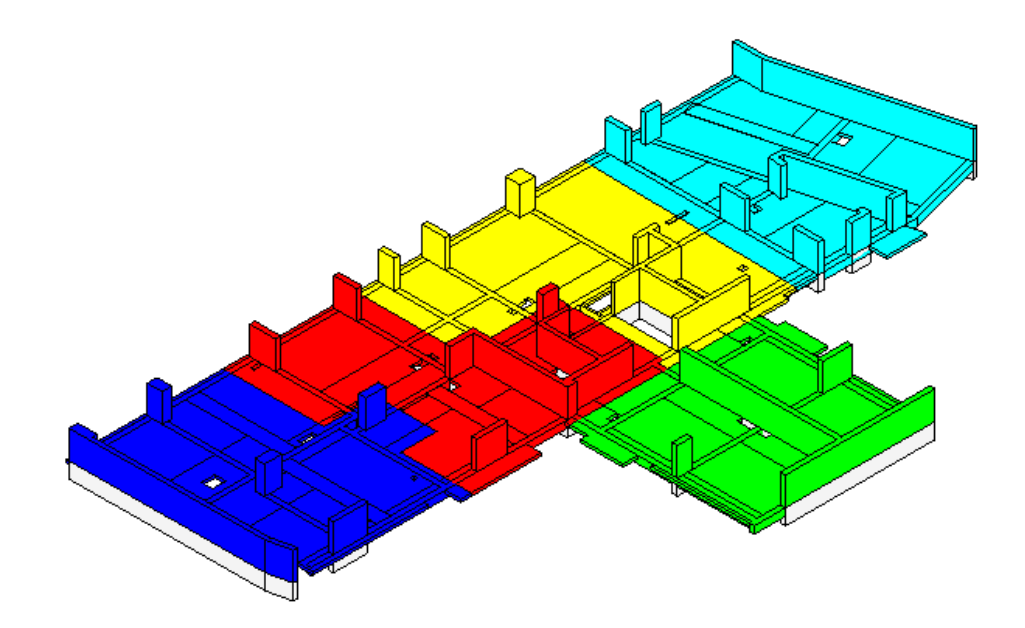

### **4.5.4. Sectorización Piso N°08 – Piso N°20**

A partir del piso N°08 al N°20 se consideró 05 sectores por el retiro existente en la planta típica del edificio. Se considera las restricciones del proyecto, la cantidad de verticales por sector, los cortes en tercios de vigas y la ubicación de las pre-losas.

## **Figura 61**

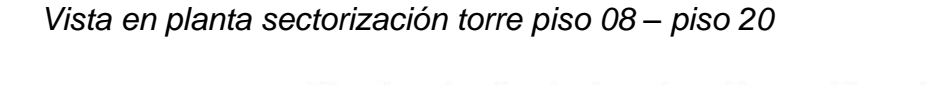

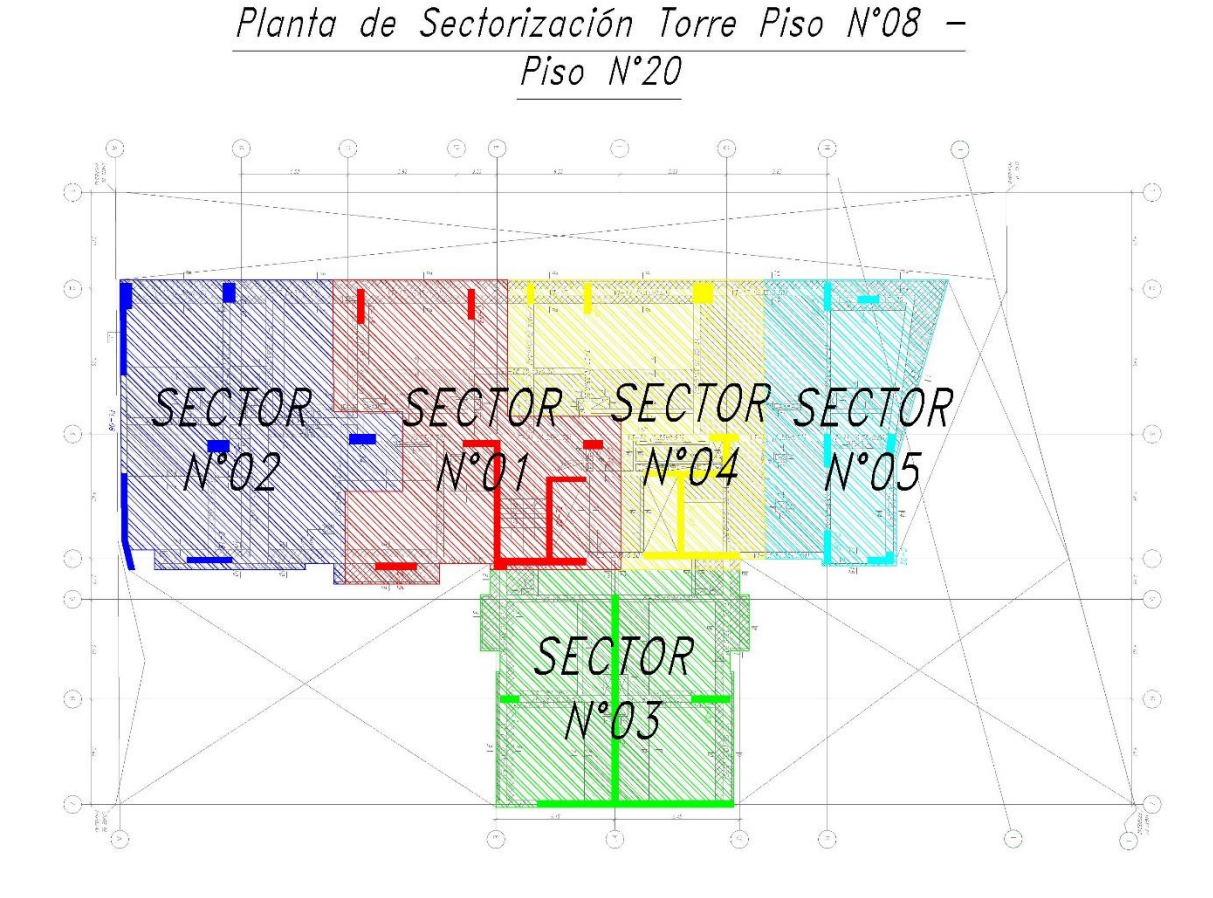

*Modelado de sectorización torre piso 08 – piso 20 vista derecha*

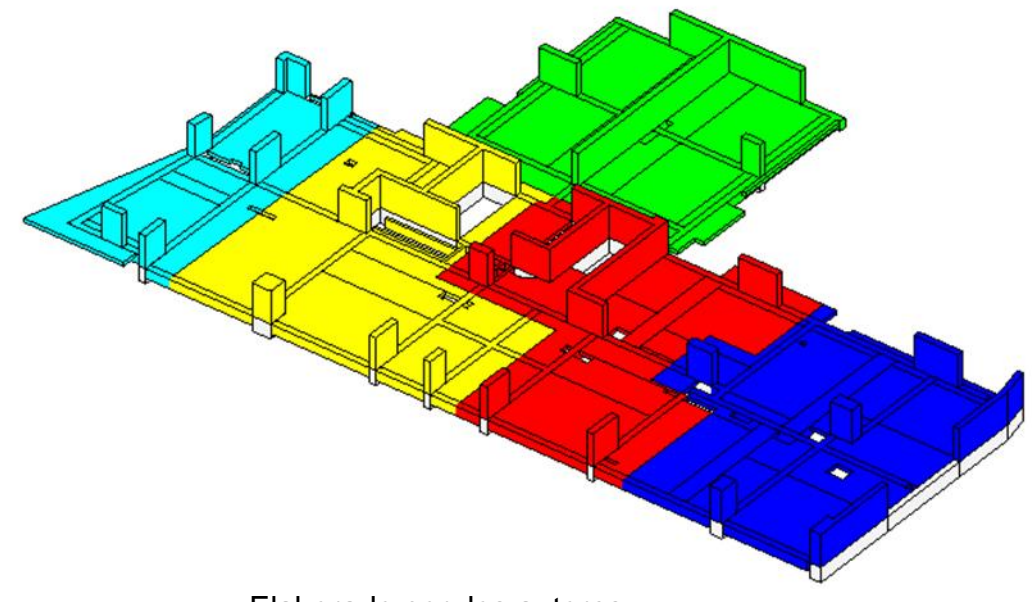

Elaborado por: los autores

# **Figura 63**

*Modelado de sectorización torre piso 08 – piso 20 vista izquierda*

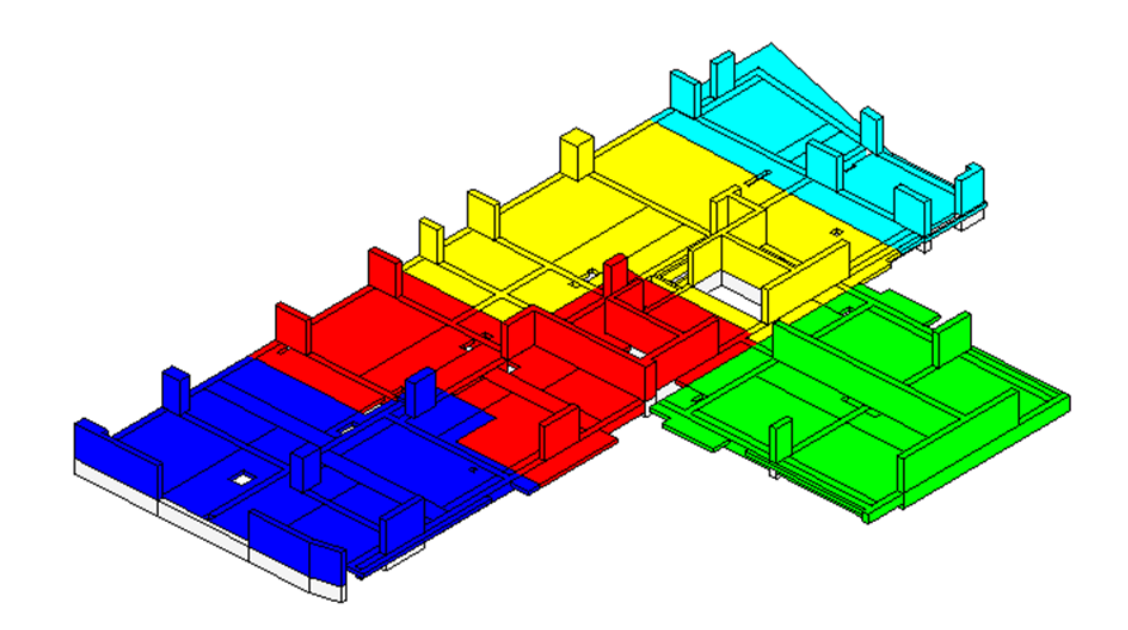

# **4.6. Tren de actividades Nesta Fase IV + Fase V**

Con la sectorización ya definida tanto para las cimentaciones, sótanos como toda la torre, se enlisto las actividades que conllevan el desarrollo de estas estructuras teniendo en consideración los alcances del proyecto.

### **4.6.1. Actividades para las cimentaciones**

Para las cimentaciones del proyecto

se contempló las siguientes actividades, con las cuales se ira generando el tren de actividades. Desde las excavaciones localizadas hasta el relleno con material propio con un total de 17 actividades:

### **Tabla 35**

#### *Actividades para cimentaciones*

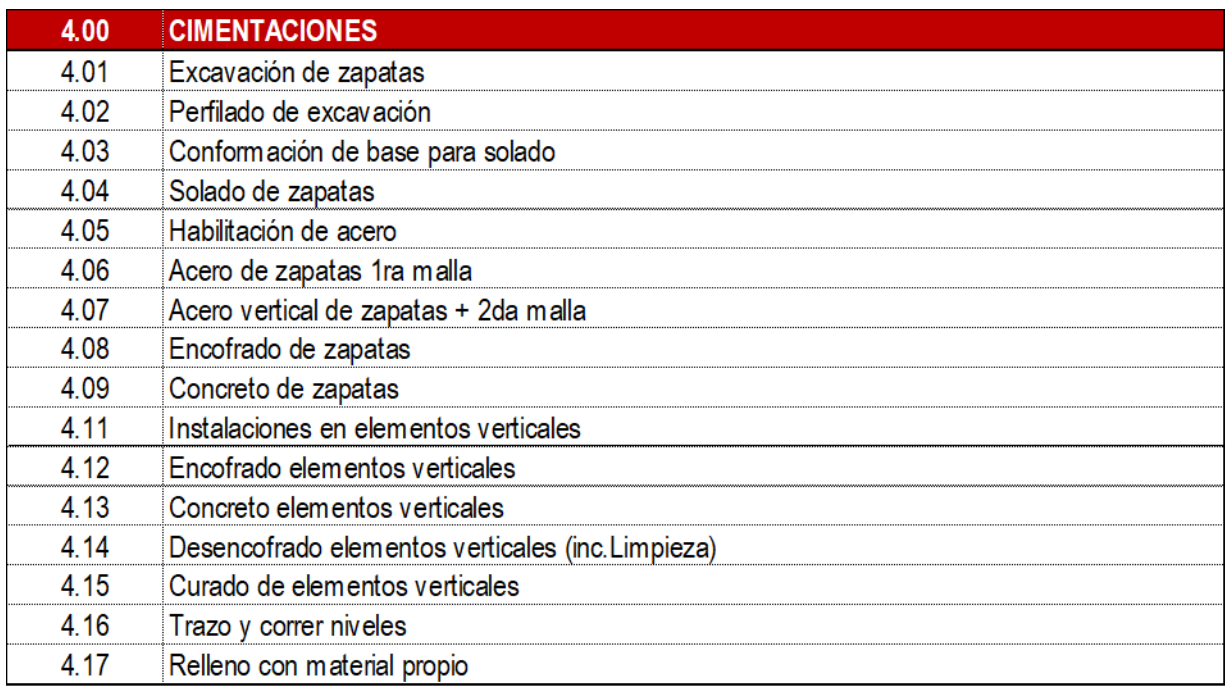

### **4.6.2. Actividades para sótanos**

Teniendo en consideración el alcance

actual de la obra que implica el uso de prelosas en el desarrollo de los sótanos, se contempló las siguientes actividades, con las que se generó el tren de actividades para los sótanos del proyecto, contemplando un total de 28 actividades:

### **Tabla 36**

*Actividades para sótanos*

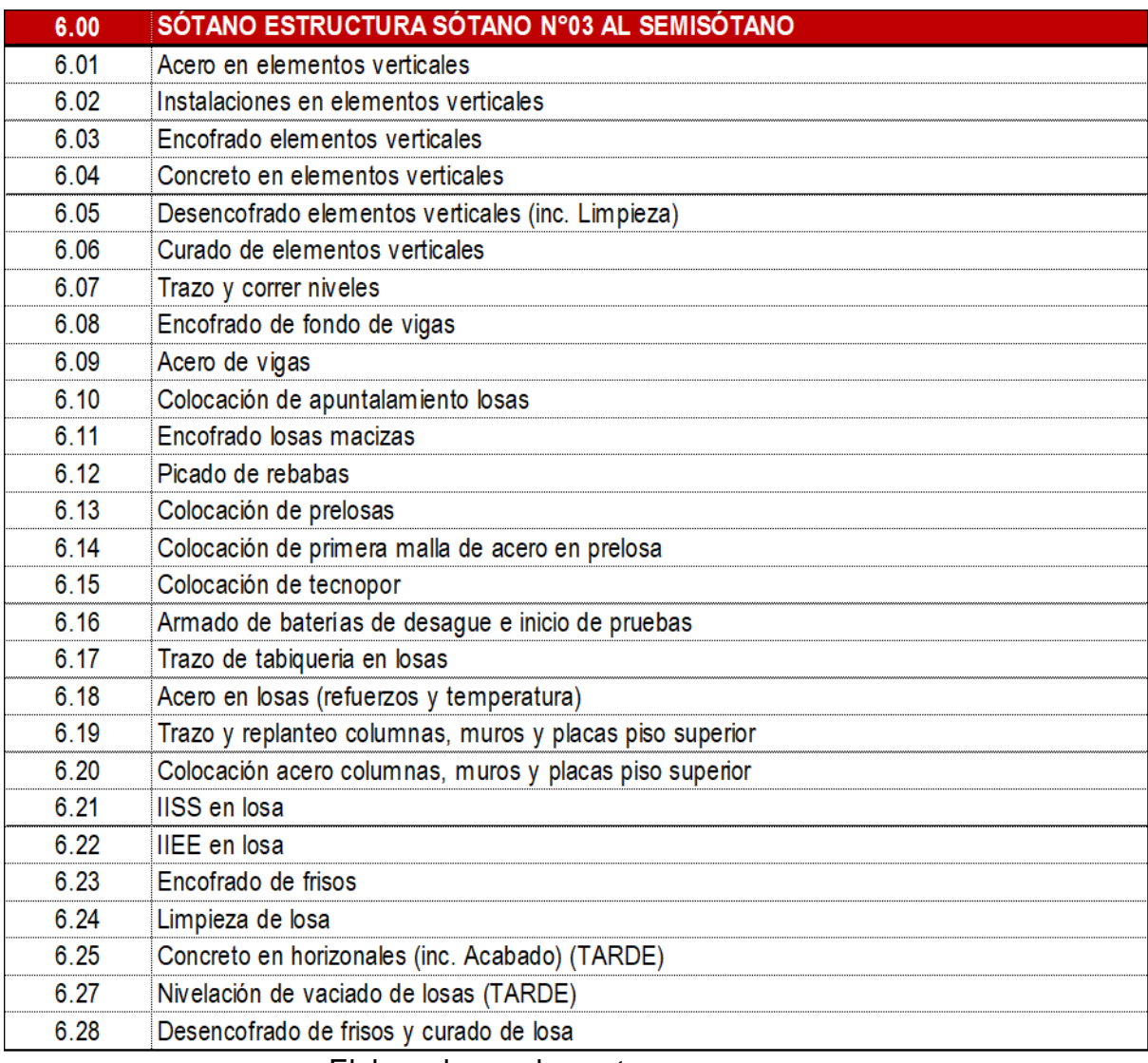

### **4.6.3. Actividades para torre**

Dentro del alcance del proyecto y considerando los trabajos en la torre se enlistó las siguientes actividades, con las que se generó el tren de actividades para la torre del proyecto, contemplando un total de 27 actividades:

### **Tabla 37**

## *Actividades para torre de proyecto*

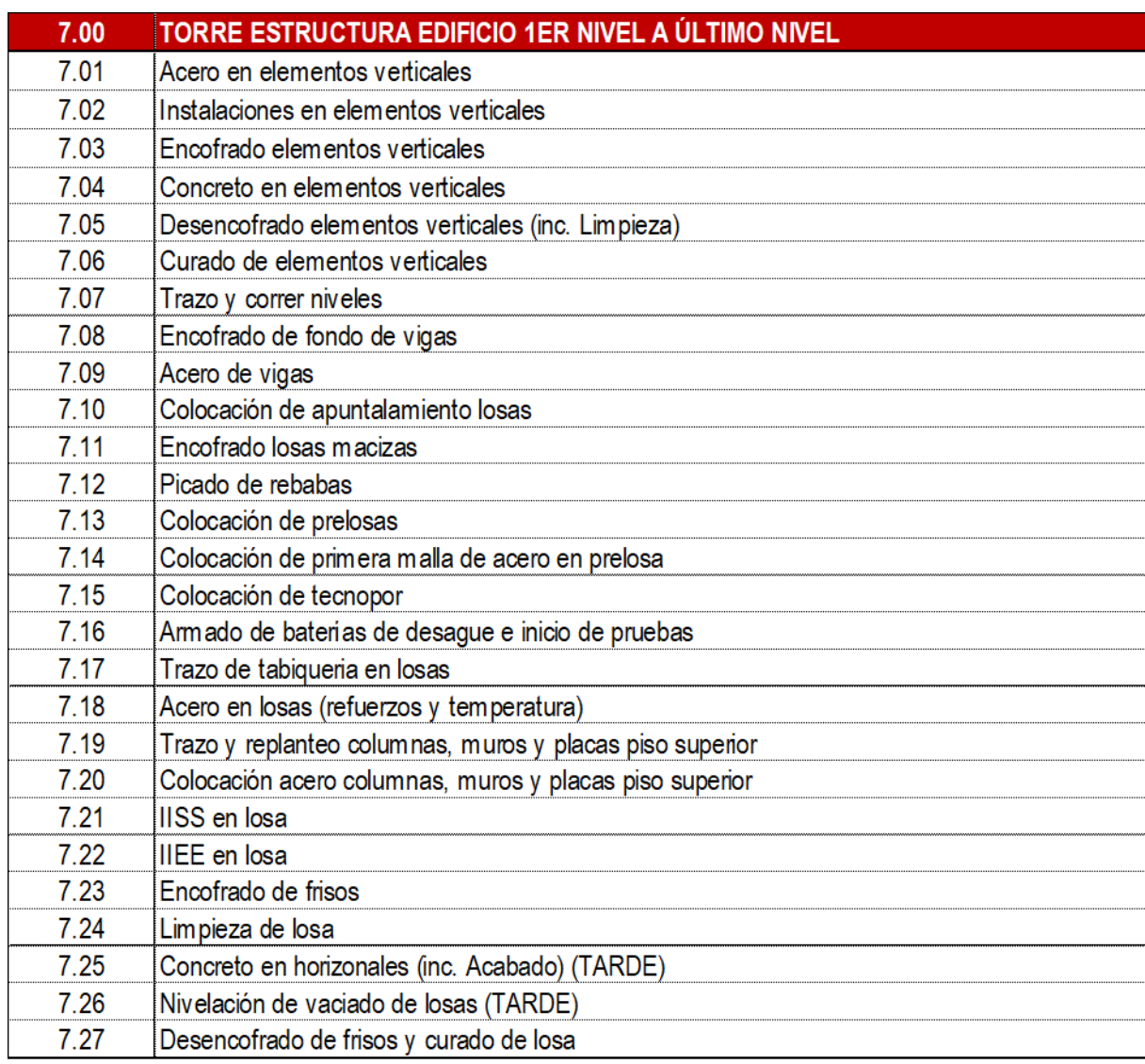

#### **4.6.4. Generación de tren de actividades**

Se generó el tren de actividades basado en la sectorización y las actividades enlistadas; el tren de actividades de la etapa N°02 inició el 14 de octubre del 2022, contempló el cierre de la etapa de muros anclados el 26 de octubre del 2022 y tiene como fin el 31 de mayo del 2023.

# *4.6.4.1 Tren de actividadescimentaciones*

El tren de actividades para las cimentaciones contempla los 04 sectores definidos para esta etapa, se considera 04 días de por cada actividad y sector que hacen un total de 16 días calendarios para el desarrollo de las cimentaciones. También, se consideró 08 días para los sectores N°03 y N°04 que no presentaban excavaciones localizadas, así mismo se consideró la ordenanza municipal del distrito de Jesús María que no permite vaciar los sábados generando un buffer en el tren de actividades como se visualiza en el Anexo 08.

- Fecha Inicio: 14 de octubre del 2022
- Fecha Fin: 15 de noviembre del 2022

#### *4.6.4.2 Tren de actividades – sótanos*

El tren de actividades para los sótanos contempla los 5 sectores definidos para esta etapa, se considera 01 día por cada actividad y sector que hacen un total de 25 días calendarios para el desarrollo de los sótanos N°03, N°02 y N°01. Así mismo, se consideró 02 días por cada actividad y sector para el semisótano, teniendo en cuenta que posee zonas de doble altura, de esta manera se genera un buffer de tiempo para el desarrollo de los sótanos. Además, se consideró la ordenanza municipal del distrito de Jesús María que no permite vaciar los sábados generando un buffer más en el tren de actividades como se visualiza en el Anexo 08.

127

- Fecha Inicio: 14 de noviembre del 2022
- Fecha Fin: 27 de diciembre del 2022

### *4.6.4.3 Tren de actividades – torre*

El tren de actividades para la torre contempla de igual manera los 05 sectores definidos para esta etapa, se considera 01 día por cada actividad y sector que hacen un total de 103 días calendarios para el desarrollo de la torre. De esta manera, en el tren de actividades para la torre se consideró la ordenanza municipal del distrito de Jesús María que no permite vaciar los sábados generando un buffer dentro del tren de actividades, como se visualiza en el Anexo 08.

- Fecha Inicio: 27 de diciembre del 2022
- Fecha Fin: 31 de mayo del 2023

Con el tren de actividades ya generado se concilió las fechas con los responsables de la obra, dando por aprobado el tren de actividades.

## **Figura 64**

*Reuniones para concilio de fechas de tren actividades*

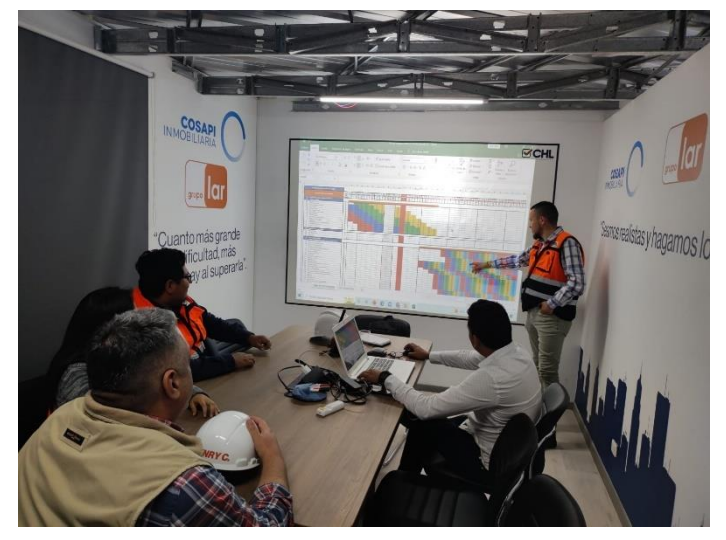

Elaborado por: los autores

# **4.7. Cronograma de especialidad de estructuras Nesta Fase IV + Fase V**

Con el tren de actividades ya conciliado y aprobado se pasó a desarrollar el cronograma de obra para la especialidad de estructuras. Consiste en llevar el tren de actividades a un archivo tipo Ms Project en el que las actividades estarán enlazadas permitiendo generar la línea base y hacer el seguimiento correspondiente del proyecto como se detalla en el Anexo 10.

Algunos de los hitos obtenidos del cronograma se detallan en la siguiente tabla:

### **Tabla 38**

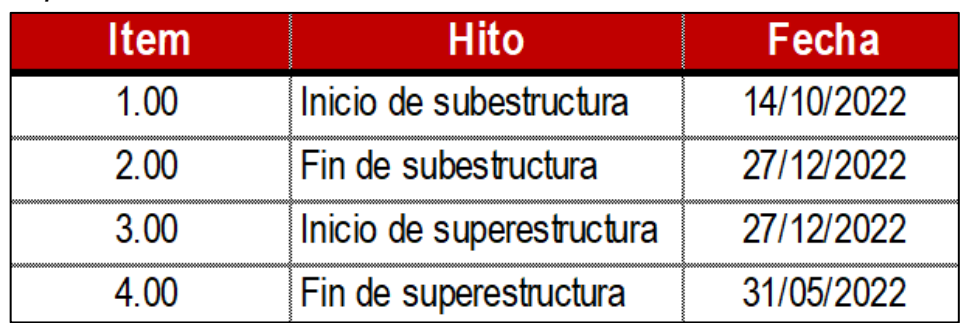

*Actividades para sótanos*

Elaborado por: los autores

## **4.8. Cronograma de recursos en estructuras Nesta Fase IV + Fase V**

Con el cronograma de estructuras ya definido se hizo un análisis de recursos tomando como base el tren de actividades en el que se colocó las cantidades de mano de obra necesarios para poder cumplir con la programación realizada. Este análisis de recursos se plasmó en un gráfico que representa progresivamente el incremento de personal de acuerdo con los trabajos programados, teniendo en consideración el inicio de la estructura del proyecto el 14 de octubre del 2022 y la finalización el 31 de mayo del 2023 comprendido entre las semanas N°42 y N°47.

El promedio de cantidad de personas en el pico más bajo de estructuras es de 32, el pico más alto es de 97 y la cantidad en el intermedio es de aproximadamente 55, se agrupó todos los datos y se llevó a una gráfica representativa denominada histograma.

### **4.8.1. Histograma de mano de obra**

Representa gráficamente el crecimiento de los recursos de mano de obra necesarios para poder cumplir con la programación en meses. Desde el inicio de la estructura hasta la llegada al nivel +1.50m se proyecta un promedio de 55 personas y desde el nivel +1.50m hasta finalizar la torre se proyecta un promedio de 97 personas. La Figura 65 detalla el histograma de mano de obra para la etapa de estructuras extraído del histograma integral de obra que se detalla en el Anexo 11

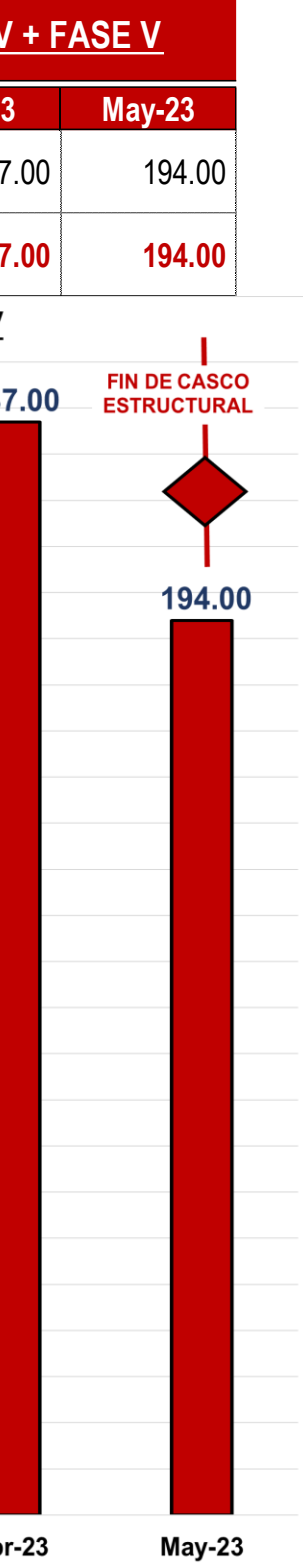

*Histograma de mano de obra*

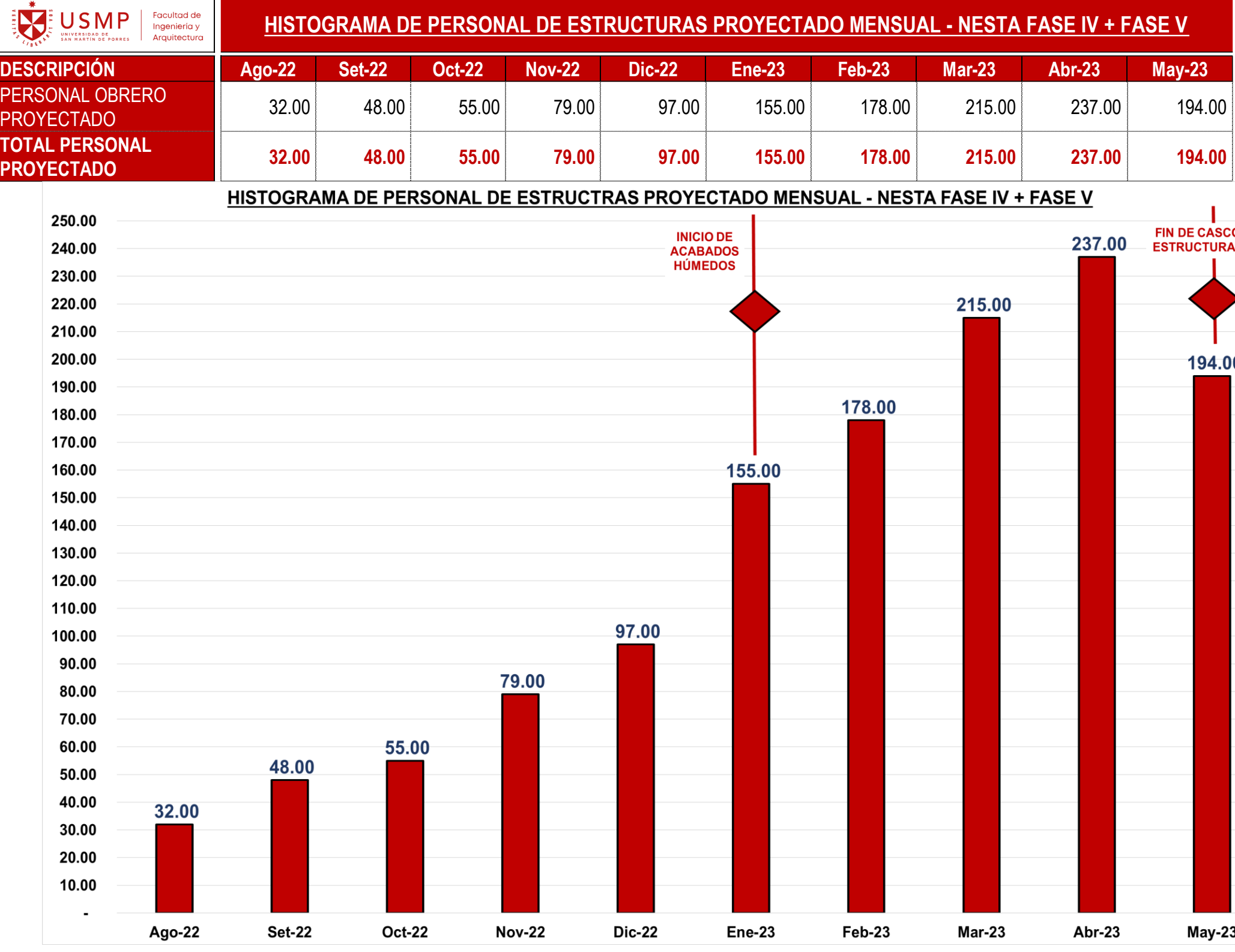

# *4.8.1.1 Histograma proyectado semana N°43 a N°46*

Para la presente investigación se

analizó los recursos desde la semana N°43 hasta la N°46 que comprende desde el 17 de octubre hasta el 05 de noviembre del 2022 con la finalidad de corroborar el cumplimiento de lo proyectado en el histograma de obra detallado en el ítem 4.8.1 y de esta manera cumplir con lo planificado. En la Figura 66 se muestra la cantidad de personal proyectado para estas semanas.

## **Figura 66**

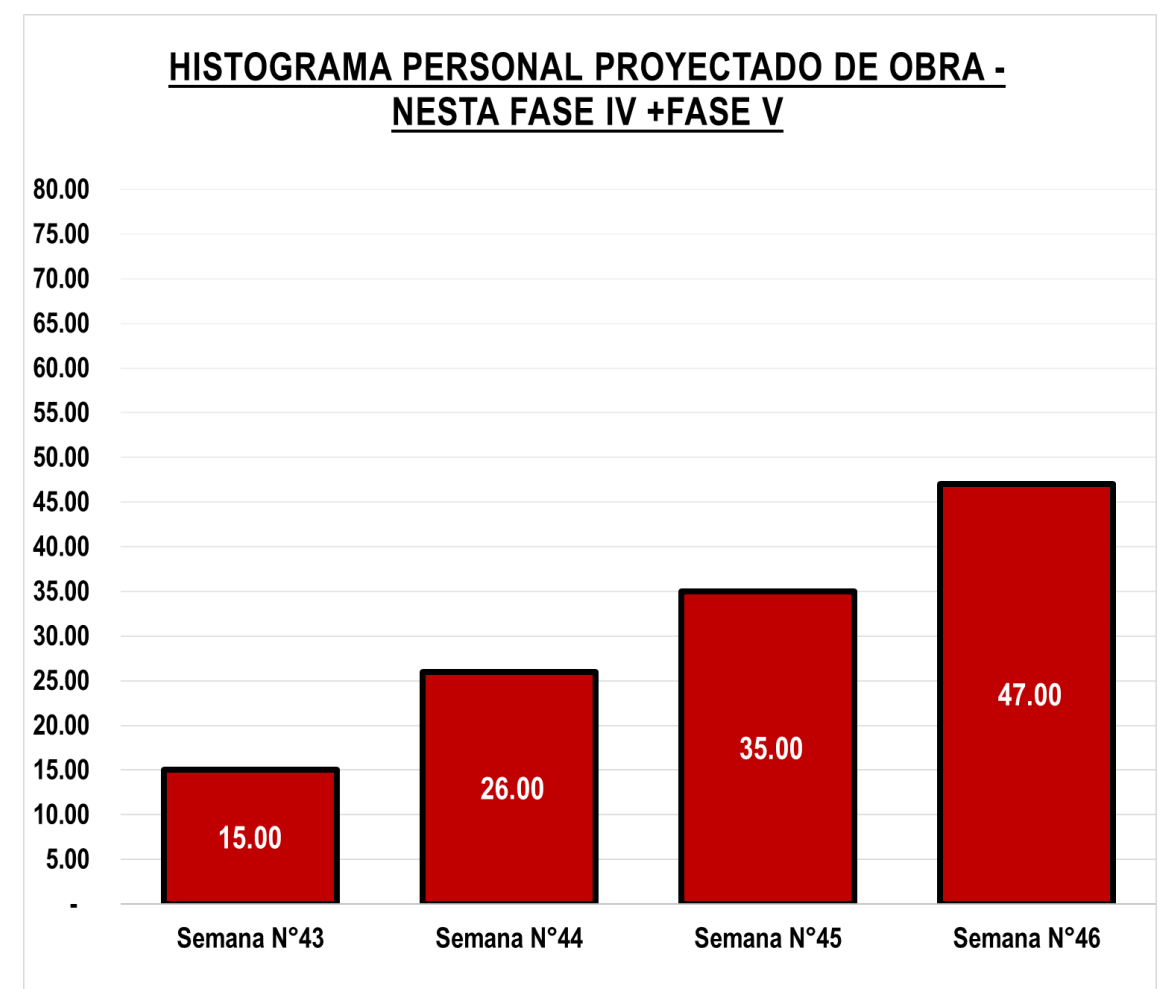

*Histograma de personal proyectado semana N°43 - 46*

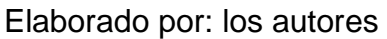

# *4.8.1.2 Histograma real semana N°43 a N°46*

La presente investigación analizó los recursos reales desde la semana N°43 hasta la N°46 que comprende desde el 17 de octubre hasta el 05 de noviembre del 2022 con la finalidad de corroborar el cumplimiento de lo proyectado en el histograma de obra detallado en el ítem 4.8.1. En la Figura 67 se detalla la cantidad de personal real para estas semanas.

### **Figura 67**

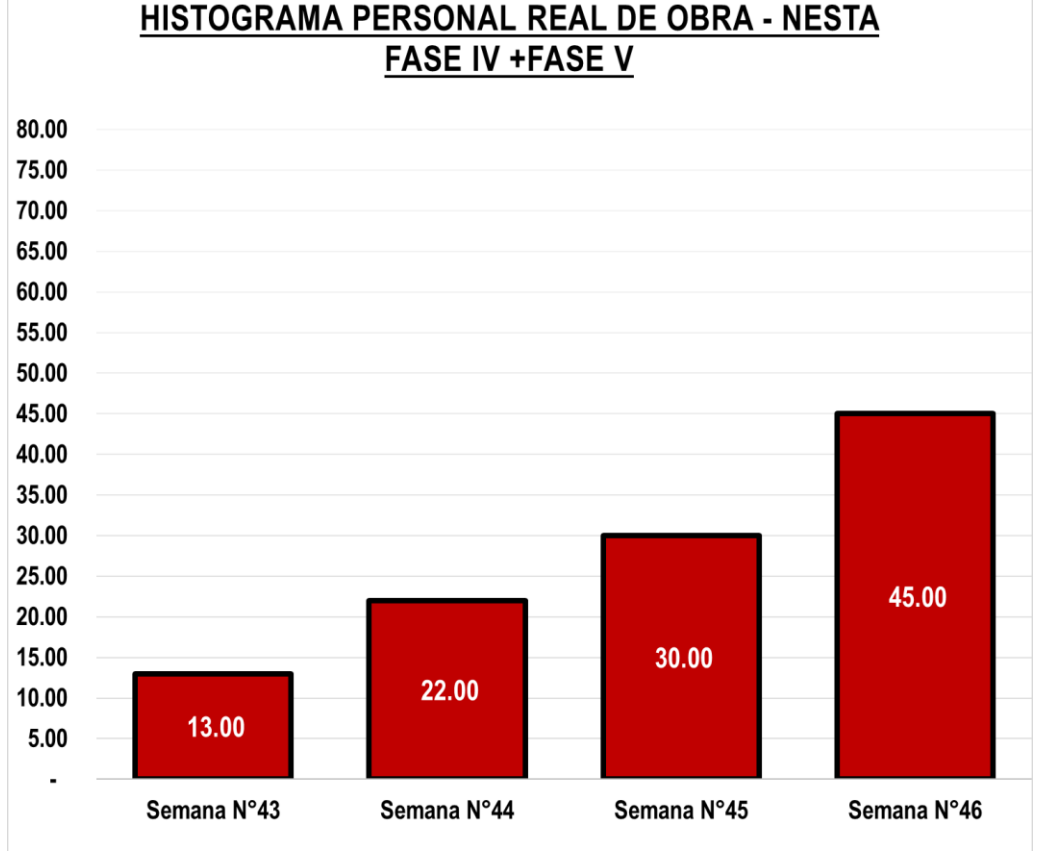

*Histograma de personal real semana N°43 - 46*

Elaborado por: los autores

### **4.8.2. Curva S de HH acumuladas**

Haciendo uso del histograma de recursos se proyectó la cantidad de horas hombre necesarias para cumplir con lo planificado, la presente grafica representa la cantidad de horas hombres acumuladas para la etapa de estructuras extraída de la curva S integral de HH detallada en el Anexo 12

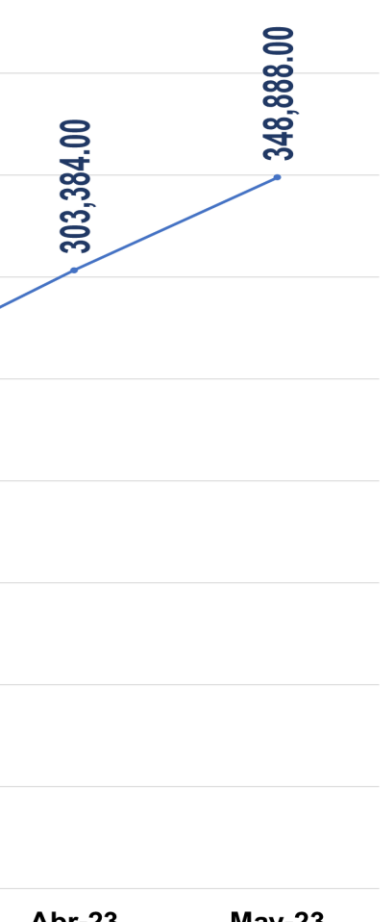

*Curva S de HH acumuladas proyectadas*

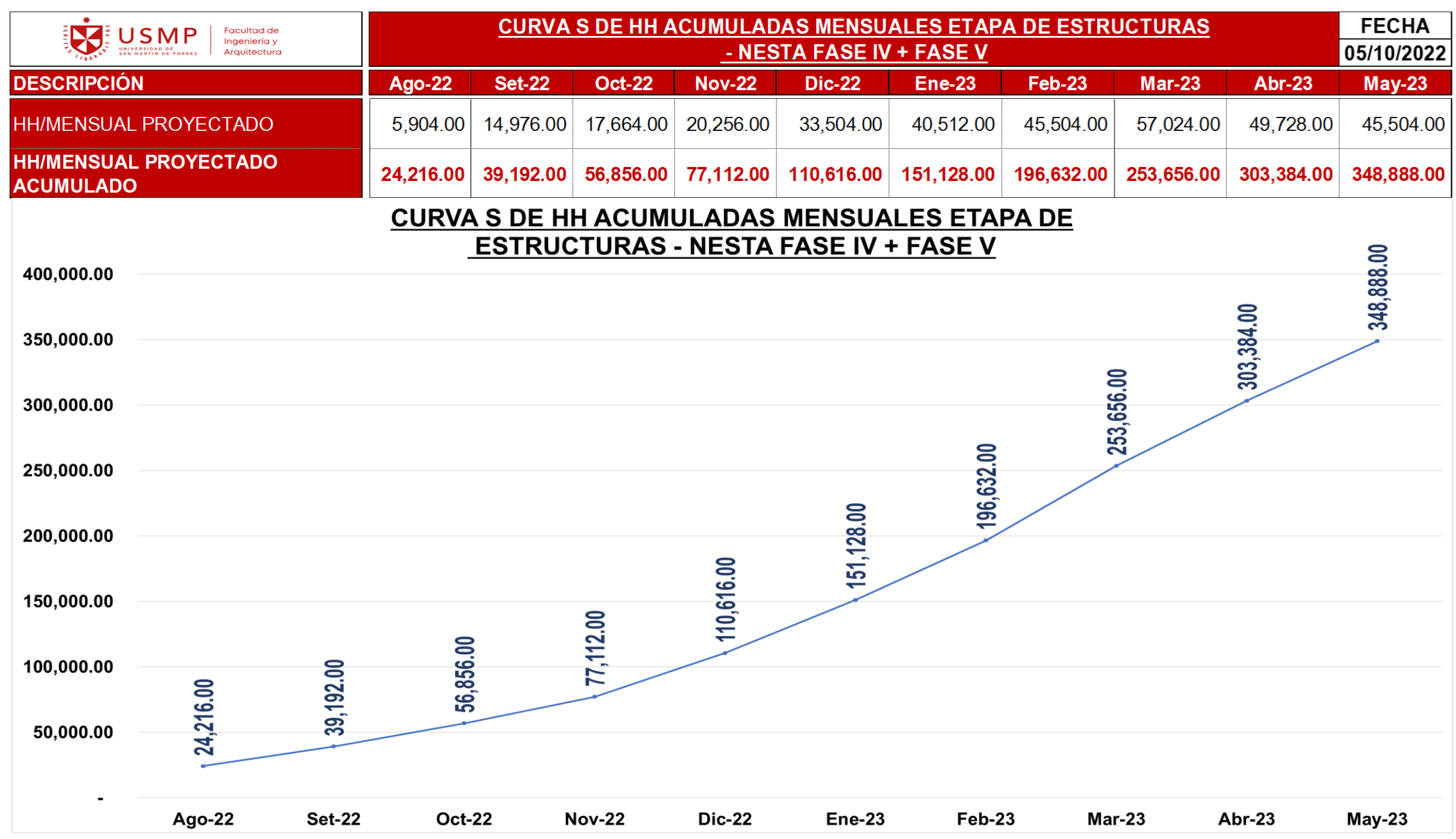

# *4.8.2.1 Curva S de HH acumuladas proyectadas semana N°43 a N°46*

Para la presente investigación se

analizó las horas hombre proyectadas desde la semana N°43 hasta la N°46 que comprende desde el 17 de octubre hasta el 05 de noviembre del 2022 con la finalidad de corroborar el cumplimiento de lo proyectado en la curva S de HH acumuladas proyectadas detallada en el ítem 4.8.2 y de esta manera cumplir con lo planificado. En la Figura 69 se muestra la curva S de HH acumuladas proyectadas para estas semanas.

### **Figura 69**

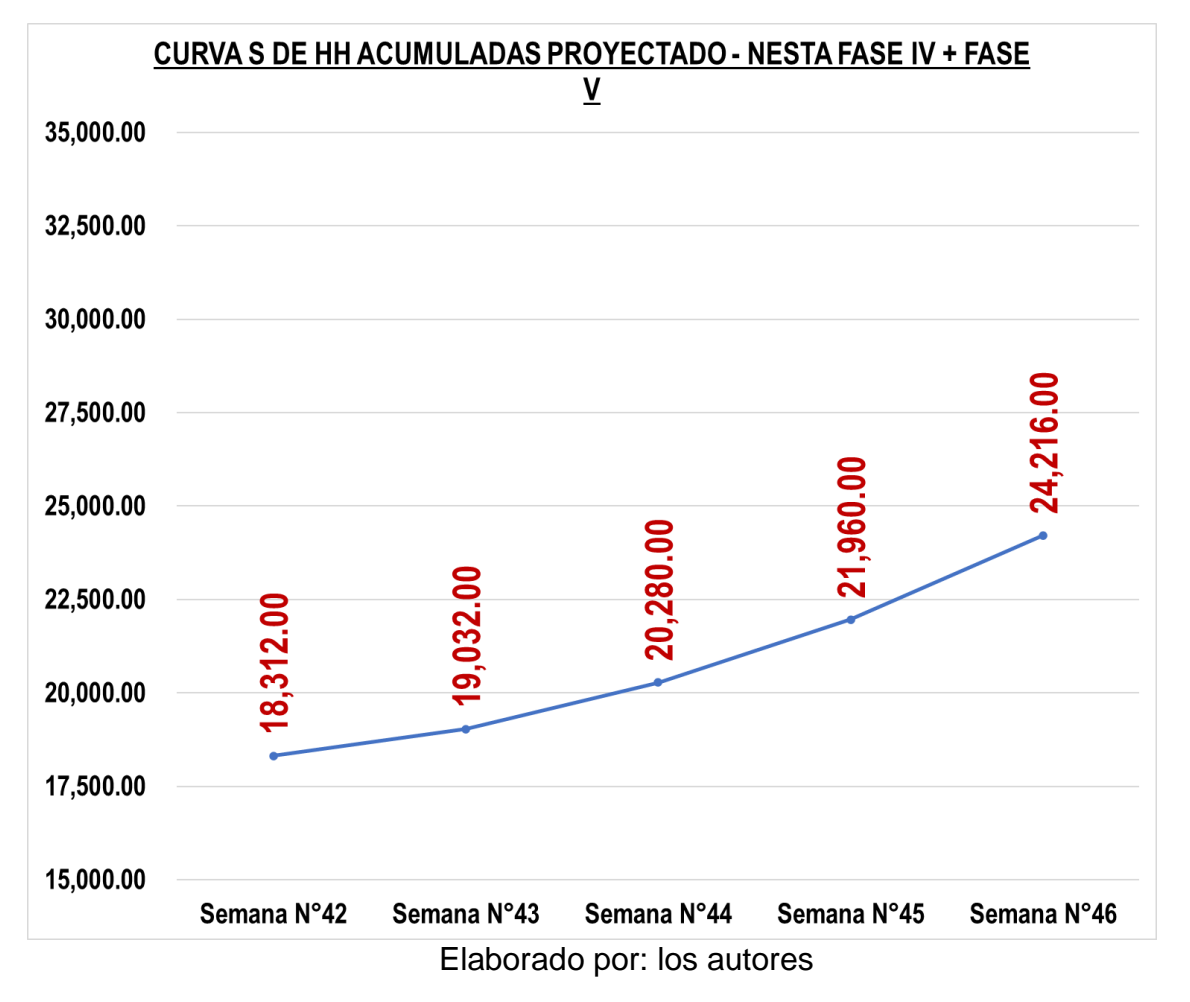

*Curva S de HH acumuladas proyectada semana N°43 a N°46*

### *4.8.2.2 Curva S de HH acumuladas real*

#### *semana N°43 a N°46*

La presente investigación analizó las horas hombre reales desde la semana N°43 hasta la N°46 que comprende desde el 17 de octubre hasta el 05 de noviembre del 2022 con la finalidad de corroborar el cumplimiento de lo proyectado en la curva S de HH acumuladas proyectadas detallada en el ítem 4.8.1. En la Figura 70 se detalla la curva S de HH acumuladas reales para estas semanas.

### *Figura 70*

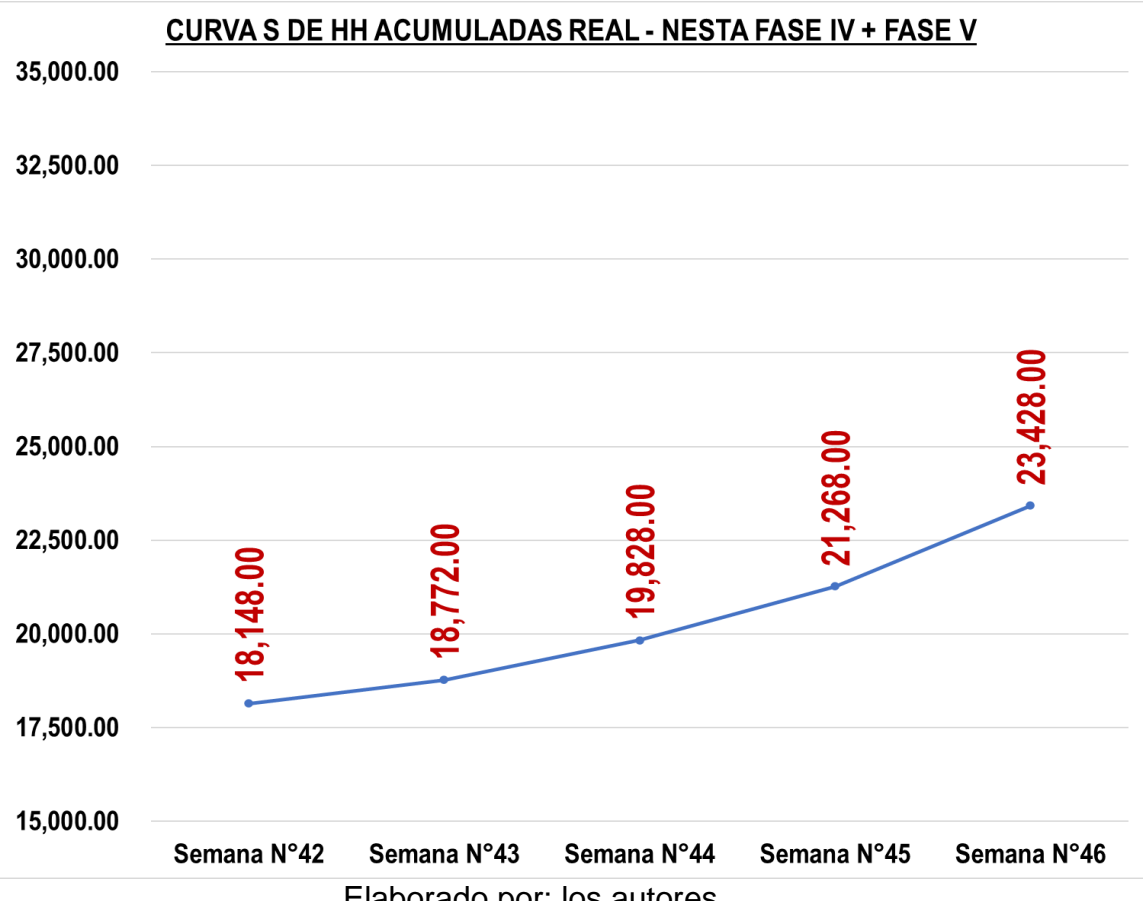

Curva S de HH acumulada real semana N°43 a N°46

### **4.9. Plataforma ProPlanner**

ProPlanner es una plataforma americana que funciona de manera colaborativa, ya que permite cargar el plan maestro de las distintas etapas del proyecto e interactuar con distintos usuarios en un mismo ambiente común de datos. En la cual se puede generar los looks ahead plannings (LAP), análisis de restricciones, planes semanales y causas de no cumplimiento los cuales se analizan semanalmente con indicadores de control basados en las filosofías Lean Construction y Last Planner.

Así mismo, es una plataforma que permite llevar el control de avance del proyecto en tiempo real usando como base el plan maestro y las actividades comprometidas entre los distintos usuarios.

# **4.9.1. Generación de Plan Maestro en plataforma ProPlanner**

Para poder cargar el Plan Maestro se

debe agregar previamente la etapa correspondiente, en este caso la etapa de casco estructural.

### **Figura 71**

*Generación de etapas en ProPlanner*

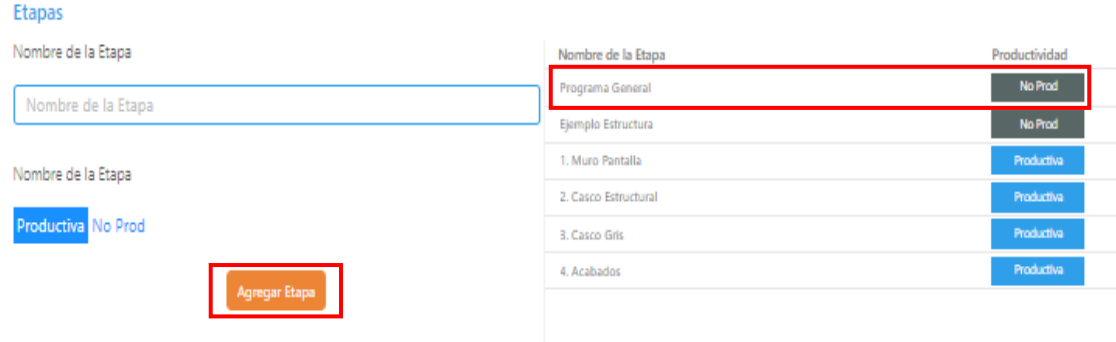

Luego de generar la etapa se debe cargar el plan maestro, ya sea en Ms Project o Primavera P6 (tipos de archivos que puede leer la plataforma), de esta manera importaremos el plan maestro.

## **Figura 72**

*Importe de nuevo Plan Maestro*

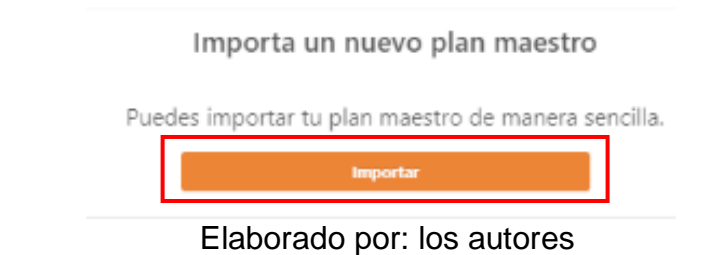

## **Figura 73**

*Importe de Diagrama Gantt*

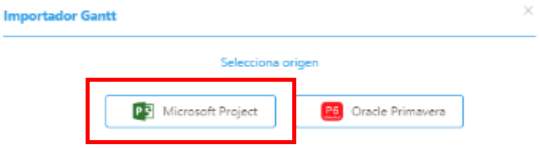

Elaborado por: los autores

Cargamos el Plan Maestro a la

plataforma y se puede visualizar ingresando a la ficha Plan Maestro.

## **Figura 74**

*Diagrama Gantt importado*

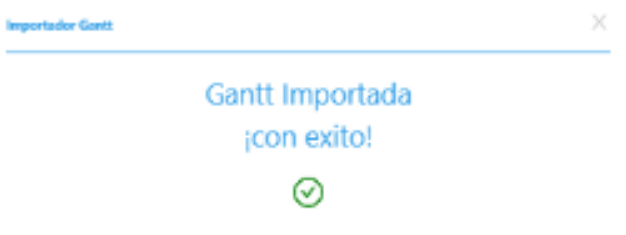

*Diagrama Gantt en ProPlanner*

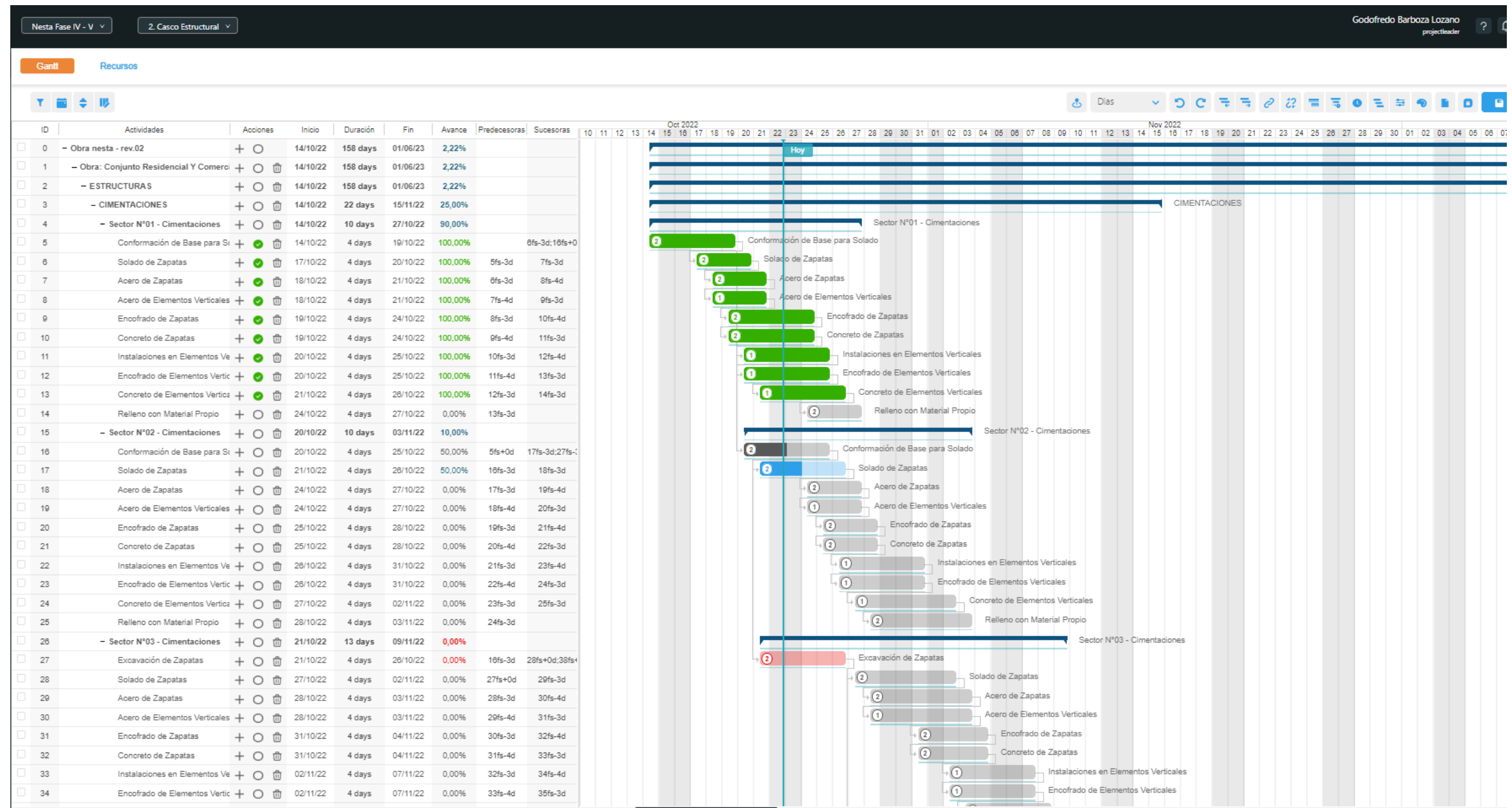

#### *4.9.1.1 Programación rítmica*

Dentro de la ficha programación rítmica de la plataforma se añadirán las unidades de medida para la etapa del proyecto y se asignará las actividades por unidad de medida generada.

#### *4.9.1.2 Unidades de producción*

Para la etapa de casco estructural las unidades de medida son los sectores, los cuales han sido generados para la cimentación, subestructura y superestructura del proyecto. Estos sectores se deben generar dentro de las ubicaciones que hacen referencia a cada uno de los niveles del proyecto para posteriormente asignar las actividades que permitirán realizar la medición de estos trabajos respecto al Plan Semanal.

### **Figura 76**

*Ubicaciones de producción*

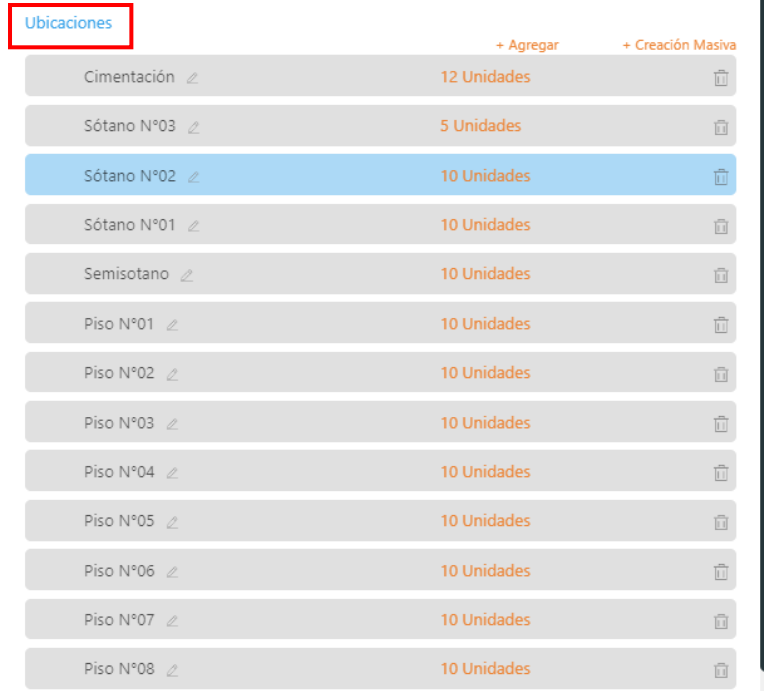

*Unidades de producción*

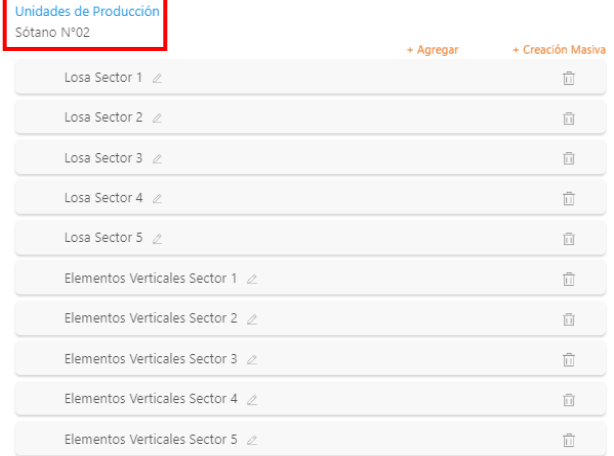

Elaborado por: los autores

## *4.9.1.3 Asignación de actividades*

Asignar actividades dentro de la

plataforma es otorgar actividades programadas en el plan maestro a las unidades de producción, de esta manera permite llevar el control de avance de las actividades utilizando como unidad de medida los sectores.

## **Figura 78**

*Actividades de producción*

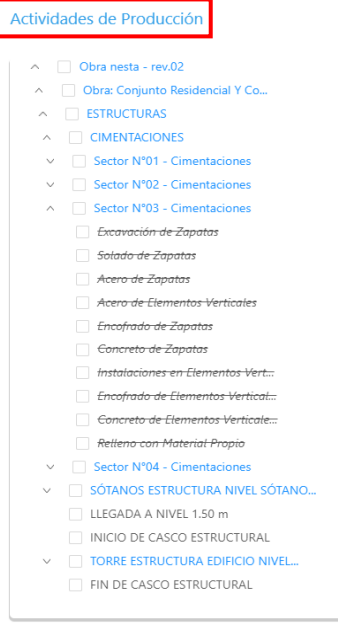

Elaborado por: los autores

*Unidades de producción*

| Unidades de Producción                         |   |
|------------------------------------------------|---|
|                                                |   |
| Edificio Multifamiliar Nesta Fase (Estructura) |   |
| Cimentación (Ubicación)                        |   |
| Elementos Verticales Sector 1                  | i |
| Zapatas Sector 1                               | i |
| Vigas de Cimentación Sector 1                  | i |
| Elementos Verticales Sector 2                  | i |
| Zapatas Sector 2                               | i |
| Vigas de Cimentación Sector 2                  | ÷ |
| <b>Flementos Verticales Sector 3</b>           | i |
| Vigas de Cimentación Sector 3                  | i |
| Zapatas Sector 3                               | i |
| Zapatas Sector 4                               | i |
| Elementos Verticales Sector 4                  | i |
| Vigas de Cimentación Sector 4                  | i |
| Sótano N°03 (Ubicación)                        |   |
| Losa Sector 1                                  | i |
| Losa Sector 2                                  | i |
| Losa Sector 3                                  | i |
| Losa Sector 4                                  | ÷ |
| Losa Sector 5                                  | i |
| Sótano N°02 (Ubicación)                        |   |
| Losa Sector 1                                  | i |
| Elementos Verticales Sector 1                  | i |
| Losa Sector 2                                  | i |

Elaborado por: los autores

### *4.9.1.4 Matriz de asignación*

Al asignar las actividades a las distintas unidades de producción del proyecto se generará una matriz de asignación en donde se visualiza el orden de las actividades y a que unidad de producción se asignó para las distintas ubicaciones o niveles del proyecto.

*Matriz de asignación*

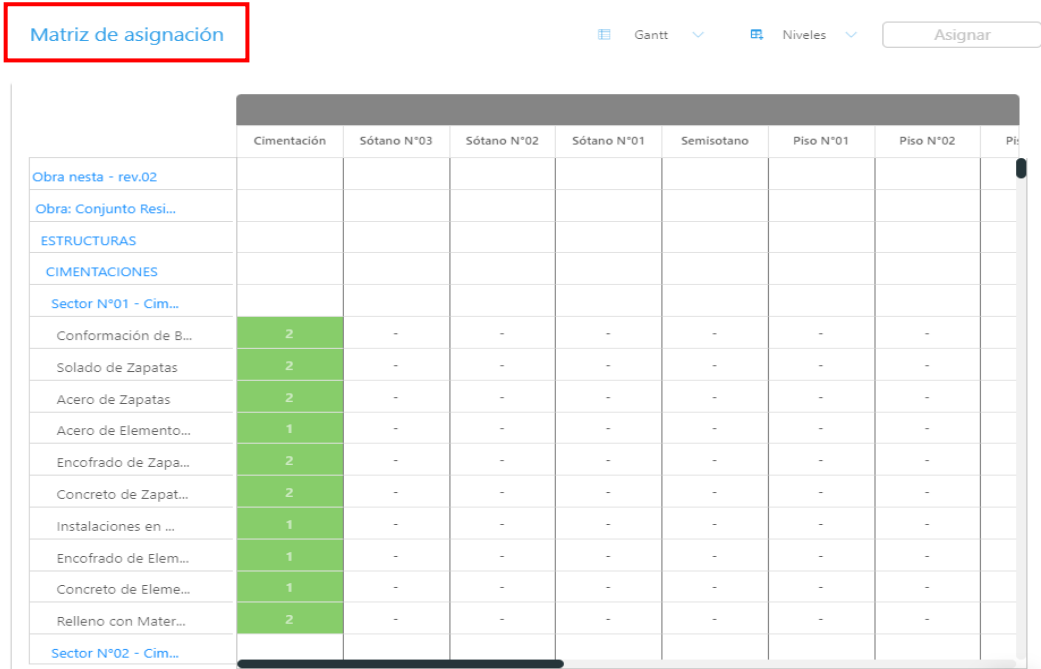

Elaborado por: los autores

#### **4.9.2. Plan Intermedio y Restricciones**

Dentro de la ficha Plan Intermedio es donde generaremos el LAP Semanal, ya que previamente se cargó el Plan Maestro a la plataforma. Dentro de este LAP o Plan Intermedio se comprometen las actividades a realizarse con un horizonte de 04 semanas considerando las Restricciones para estas actividades.

### *4.9.2.1 Plan Intermedio*

El plan intermedio representa el LAP 04 weeks, es decir un cronograma a mediano plazo. Para generar este plan ingresamos a la ficha Plan Intermedio y de acuerdo con las actividades cargadas en el Plan Maestro se realizará la generación del Plan Intermedio, para finalmente comprometer las actividades a realizar.

*Interfaz de actividades*

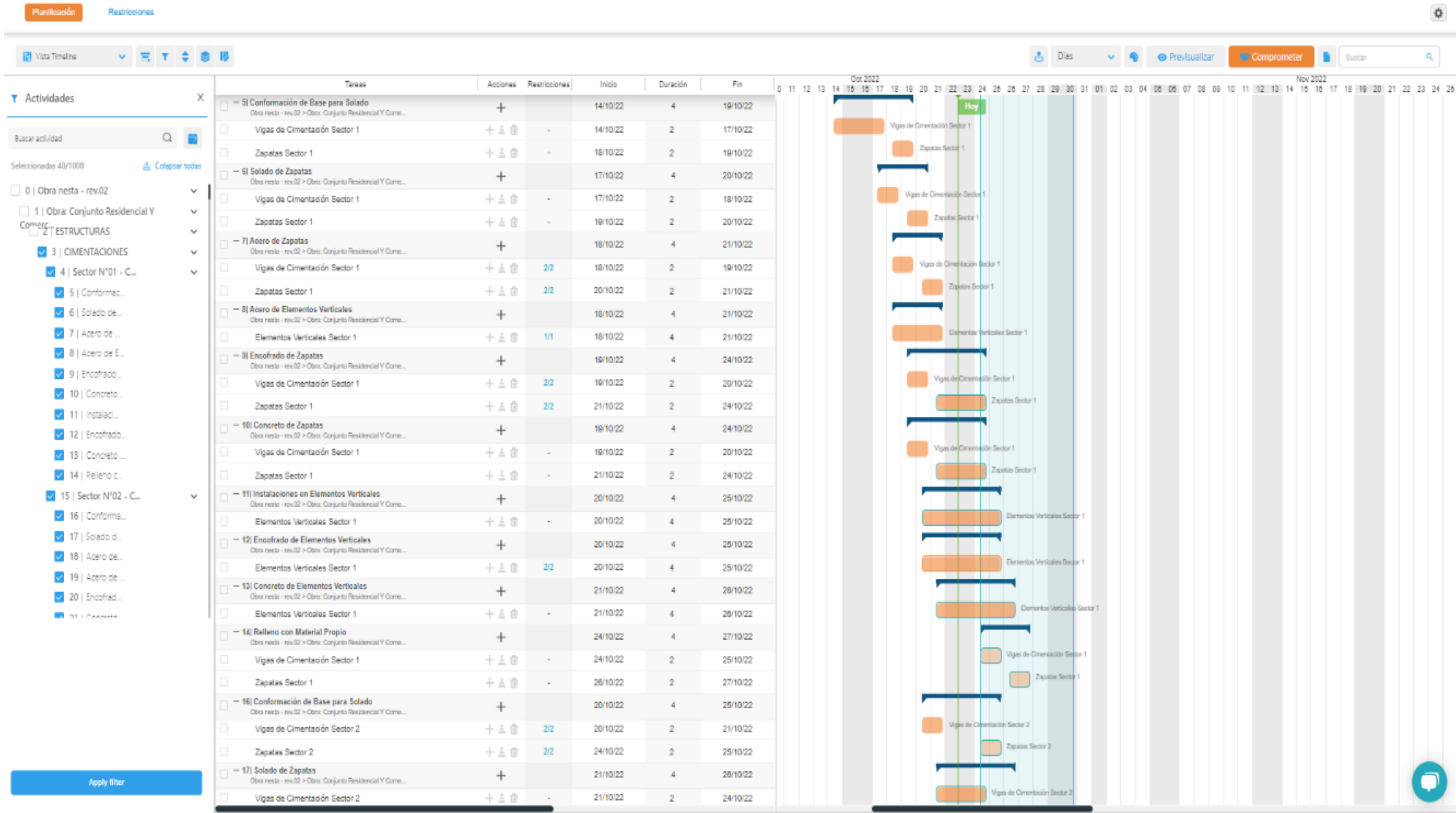

#### *4.9.2.2 Restricciones*

Dentro de la ficha de Plan Intermedio se puede colocar las Restricciones para las actividades que se van planificando. Las Restricciones son actividades que no permiten el flujo continuo del tren de actividades programados. Su detección temprana y levantamiento es importante para mantener el tren de actividades con un flujo continuo.

# **4.9.3. Plan Semanal y Causas de No Cumplimiento**

### *4.9.3.1 Plan Semanal*

Representa los trabajos comprometidos para la primera semana del Plan Intermedio, la generación de este plan es automática después de comprometer las tareas en el Plan Intermedio que analiza una semana. Dentro de este plan en la columna progreso es donde se colocará los porcentajes de avance para todo lo programado y cumplido en la semana, generando así el Porcentaje de Plan Cumplido (PPC) semanal.

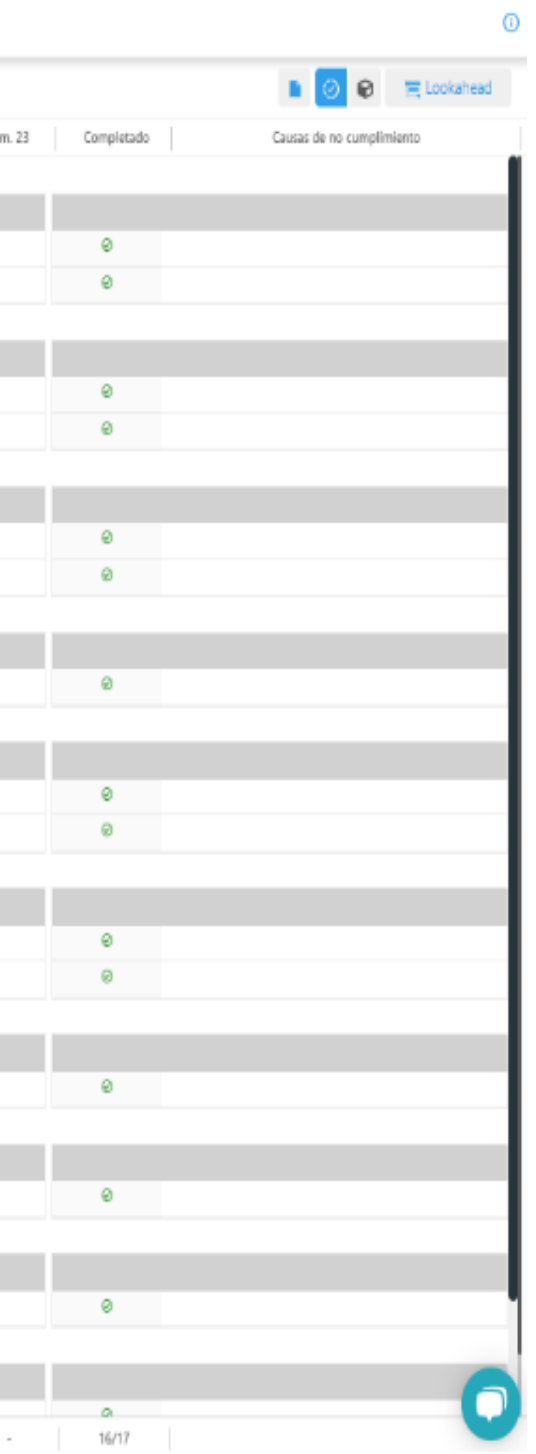

*Plan Semanal* 

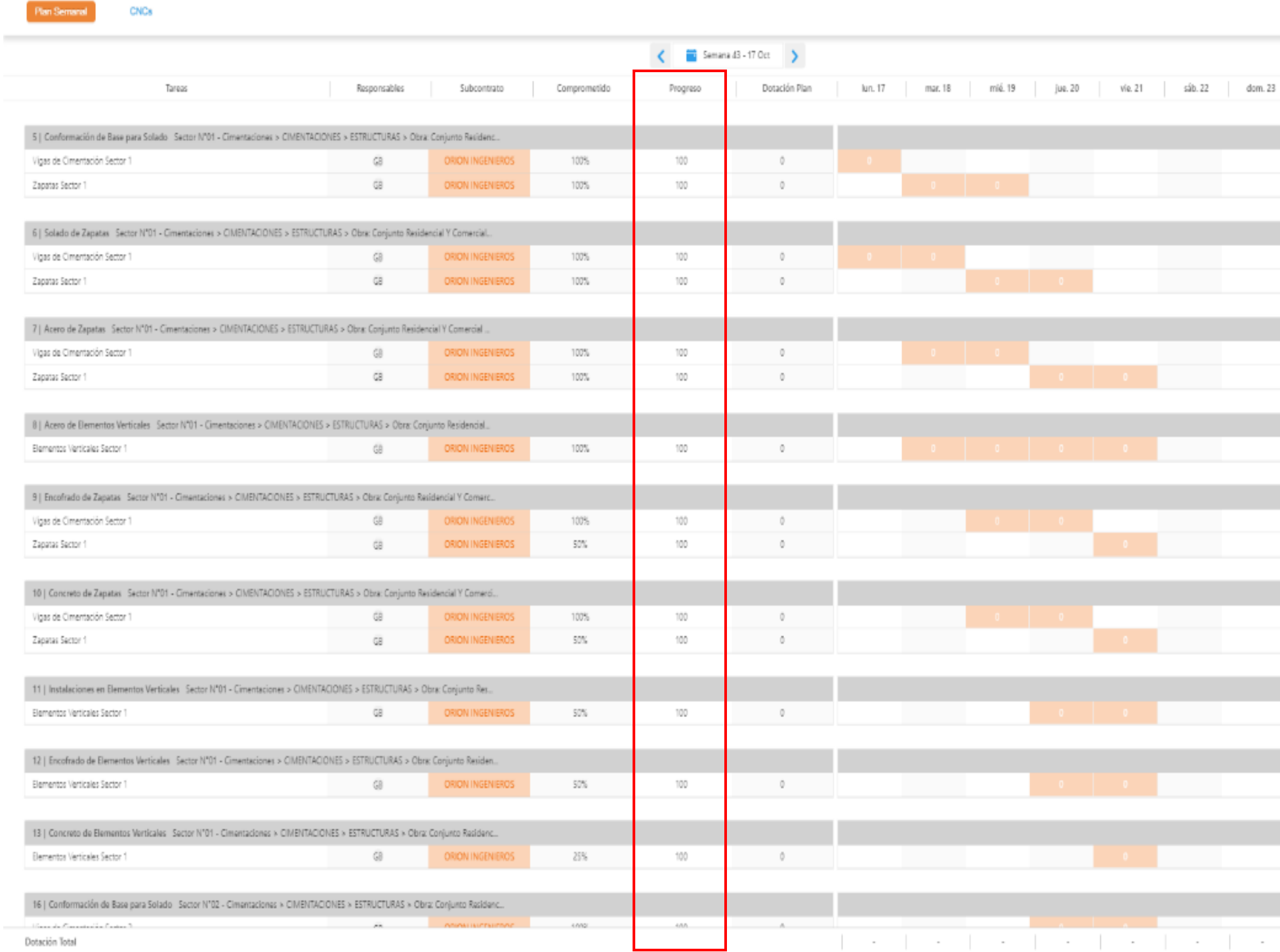

### *4.9.3.2 Causas de No Cumplimiento*

En el Plan Semanal generado se realiza el seguimiento y cierre de las actividades programadas para la semana, se analiza en la plataforma las actividades que no se cumplieron y influyen en el PPC semanal. A estas actividades se asigna una causa no cumplimiento que puede ser de los siguientes tipos:

### **Tabla 39**

*Tipos de Causas de No Cumplimientos*

| <b>CAUSAS DE NO CUMPLIMIENTO</b> |  |  |  |  |  |  |
|----------------------------------|--|--|--|--|--|--|
| Actividad predecesor/Otros       |  |  |  |  |  |  |
| Cambio de alcance                |  |  |  |  |  |  |
| Clima                            |  |  |  |  |  |  |
| Conidición de sitio              |  |  |  |  |  |  |
| Disponibilidad de espacio        |  |  |  |  |  |  |
| Equipos maquinaria               |  |  |  |  |  |  |
| Inspección                       |  |  |  |  |  |  |
| Malana estimación de tiempo      |  |  |  |  |  |  |
| Mano de obra                     |  |  |  |  |  |  |
| Materiales                       |  |  |  |  |  |  |
| Paralización de trabajos         |  |  |  |  |  |  |
| Permisos                         |  |  |  |  |  |  |
| Planos                           |  |  |  |  |  |  |
| <b>RFI's</b>                     |  |  |  |  |  |  |
| Seguridad                        |  |  |  |  |  |  |
| Solicitud del cliente            |  |  |  |  |  |  |

Elaborado por: los autores

Al no cumplirse una de las actividades programadas, se debe identificar la causa y considerarla dentro de las lecciones aprendidas.

Las Causas de No Cumplimiento en la plataforma se añaden dentro del Plan Semanal, de esta manera se puede identificar por qué no se cumplió con la actividad.

### *Causas de no cumplimiento*

| Nombre           | Tipo                                  | Fecha de Creación Creada por |         | Prioridad | Semana | Estado      | Foto   | Tareas       |
|------------------|---------------------------------------|------------------------------|---------|-----------|--------|-------------|--------|--------------|
| $= -$ CNC        |                                       |                              |         |           |        |             |        |              |
| □ Termino de m 自 | Fri Actividad Predecesora  21/10/2022 |                              | $\circ$ |           | 43     | No resuelta | $\sim$ | Vigas de Cim |
| + Agregar CNC    |                                       |                              |         |           |        |             |        |              |

Elaborado por: los autores

### **4.9.4. Analíticas**

Las analíticas dentro de la plataforma son los indicadores de control para la etapa del proyecto que se originan a partir de los datos ingresados a la plataforma. En este panel se puede visualizar el Porcentaje de Plan Cumplido semanal (PPC), el histórico de PPC's, Porcentaje de Cumplimiento de Restricciones (PCR), el histórico de Causas de No Cumplimiento y la curva de seguimiento del proyecto.

### *4.9.4.1 PPC en analíticas*

El Porcentaje de Plan Cumplido se genera a partir de las actividades comprometidas que se cumplieron y las que no del Plan Semanal. Este porcentaje se visualiza en el panel de analíticas, así mismo permite visualizar el histórico de estos porcentajes en la siguiente gráfica adjunta en la Figura 84.

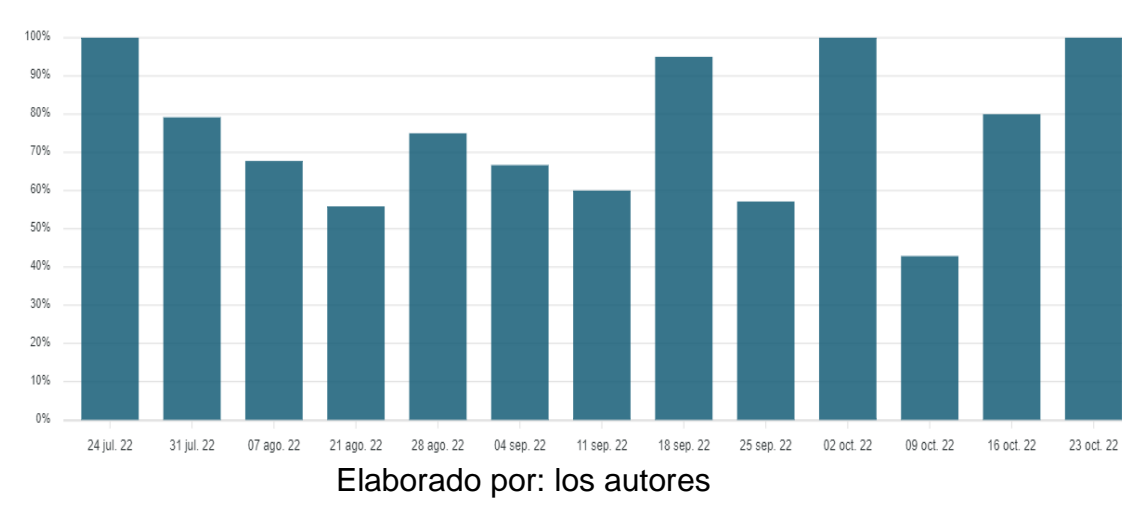

#### *PPC – Porcentaje de plan completado*

PPC - Porcentaje Plan Completado

*4.9.4.2 PCR en analíticas*

El Porcentaje de Cumplimiento de

Restricciones se genera a partir de las restricciones levantadas y no levantadas que se identificaron a partir de las restricciones cargadas en el Plan Intermedio. De igual manera que el PPC se puede visualizar el histórico de estos porcentajes en la siguiente gráfica:

## **Figura 85**

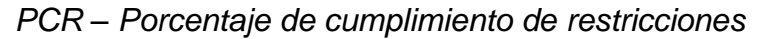

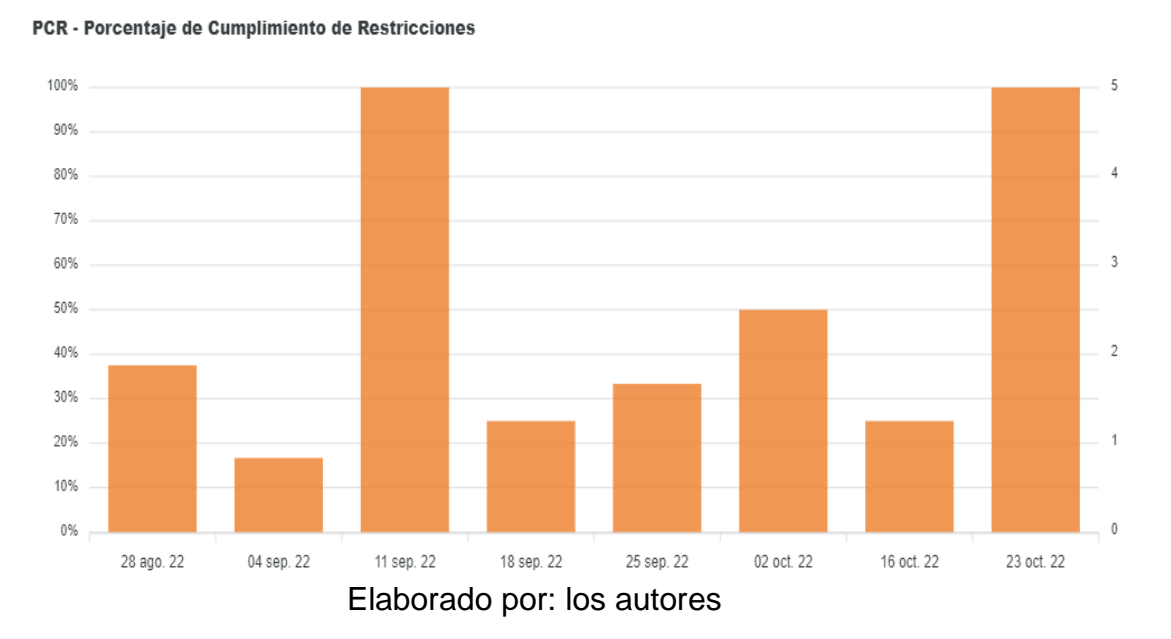

150

# *4.9.4.3 Causas de No Cumplimiento en Analíticas*

En las analíticas de la plataforma

se puede visualizar el histórico de Causas de No Cumplimiento acumuladas de los planes semanales que se analizaron. En la figura 85 se muestra las Causas de No Cumplimiento:

### **Figura 86**

*CNC – Causas de no cumplimiento*

**CMC** 

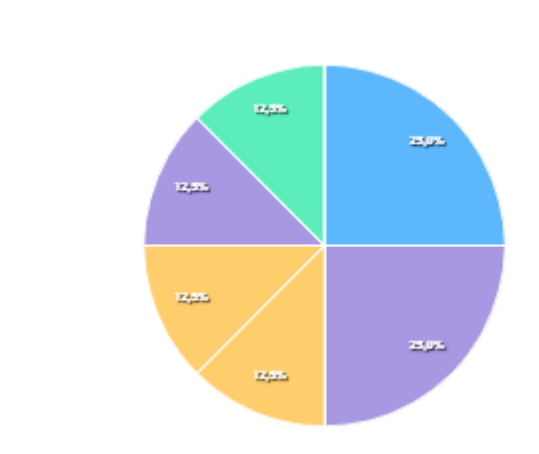

Elaborado por: los autores

### **4.9.5. Curva S de avance % proyectado**

Ya cargado el Plan Maestro dentro de la plataforma y creada la línea base del proyecto, se genera la curva S de avance % proyectado de acuerdo con la cantidad de tareas y el tiempo determinado que se asignó para cada una de ellas.

Dentro del panel de analíticas de la plataforma podemos extraer esta información en un archivo tipo CSV del que se puede generar toda la curva S en Excel en caso se busque hacer un seguimiento más detallado.

# *4.9.5.1 Extracción de datos para generación de curva S de avance % proyectado*

La extracción de los datos se

realiza desde el panel de analíticas, en el que se extrae un archivo tipo CSV.

Para esto, se dirigen a la parte superior derecha de la curva S generada por la plataforma ProPlanner y seleccionamos la opción CSV.

### **Figura 87**

*Panel de exportación de datos de Curva S % Proyectado*

| ⊕⊝Q ീ ♠≡     |
|--------------|
| Download SVG |
| Download PNG |
| Download CSV |
|              |

Elaborado por: los autores

A partir de este archivo se obtendrá los % mensuales generados en la plataforma para la generación de la curva S. Así mismo, estos datos se llevan a un archivo Excel, se procesan y se genera la curva S % de avance proyectado para el seguimiento del proyecto.

#### **Tabla 40**

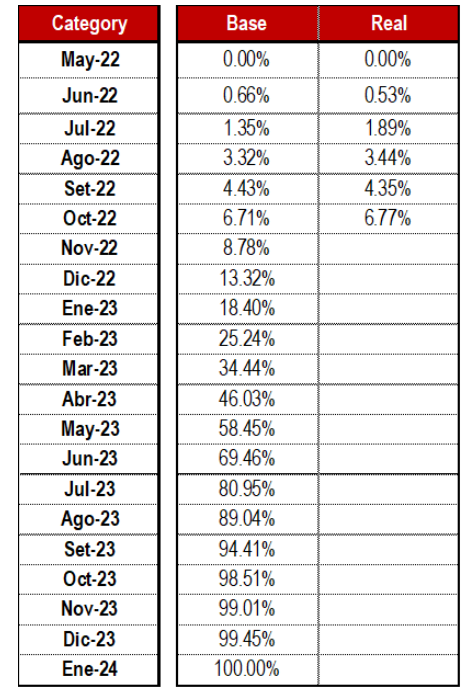

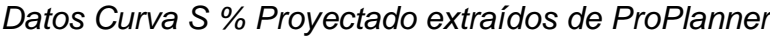

Elaborado por: los autores

Como se visualiza en la Tabla 40,

la plataforma genera dos columnas, la columna base con los datos iniciales del plan maestro y la columna real que acumula los datos del seguimiento del proyecto integral.

A partir de las fechas definidas en el cronograma final y la curva S % de avance proyectado integral del proyecto donde se indica que los trabajos de estructuras inician en junio del 2022 y culminan en mayo del 2023, se generó la curva S de avance % proyectado para estos meses, la cual es extraída de la curva S de avance % integral del proyecto detallada en el Anexo 12.

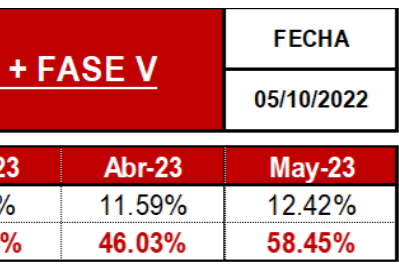

*Curva S de avance % proyectado*

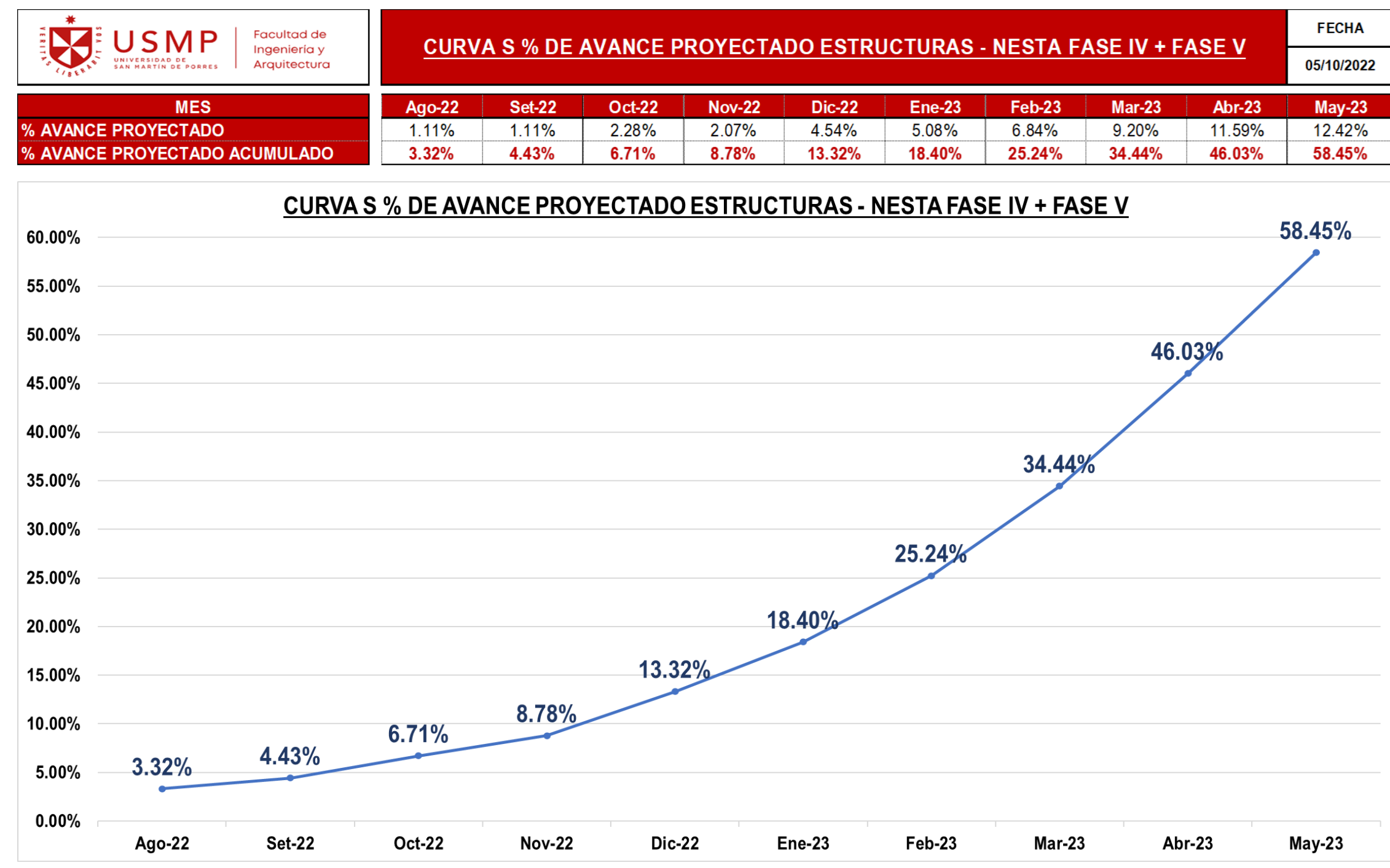

# **4.9.6. Análisis de PPC Semanas N°43 a N°46** *4.9.6.1 Semana N°43*

La semana N°43 comprende el inicio de los trabajos para la etapa de la subestructura del proyecto del 17 al 23 de octubre del 2022, se programó un total de 15 actividades como se detalla en el Anexo 17**.** Se cumplieron 12 actividades y se obtuvo un PPC equivalente al 96.55%.

### *4.9.6.2 Semana N°44*

La semana N°44 comprende los

trabajos para la subestructura del proyecto del 24 al 30 de octubre del 2022, donde se programó un total de 29 actividades como se detalla en el Anexo 17. Se cumplieron 26 actividades y se obtuvo un PPC equivalente al 89.29%.

### *4.9.6.3 Semana N°45*

La semana N°45 comprende los trabajos para la subestructura del proyecto del 31 al 06 de noviembre del 2022, donde se programó un total de 28 actividades como se detalla en el Anexo 17. Se cumplieron 21 actividades y se obtuvo un PPC equivalente al 75.89%.

### *4.9.6.4 Semana N°46*

La semana N°44 comprende los trabajos para la subestructura del proyecto del 07 al 13 de noviembre del 2022, donde se programó un total de 14 actividades como se detalla en el Anexo 17. Se cumplieron 12 y se obtuvo un PPC equivalente al 90.91%.
*Análisis de PPC Semanal*

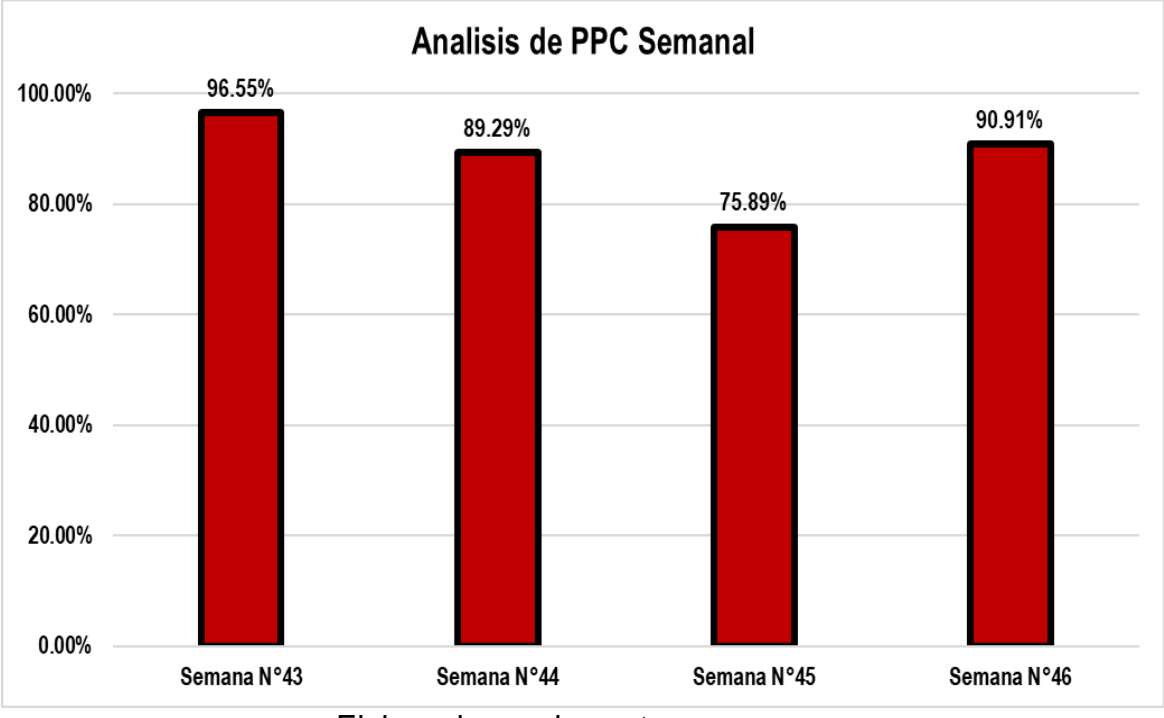

Elaborado por: los autores

*Análisis de trabajos programados*

Elaborado por: los autores

### **SEMANA COMPROMETIDA SEMANA N°43 DEL 17 AL 21 DE OCTUBRE DEL 2022 SEMANA N°44 DEL 24 AL 29 DE OCTUBRE DEL 2022**

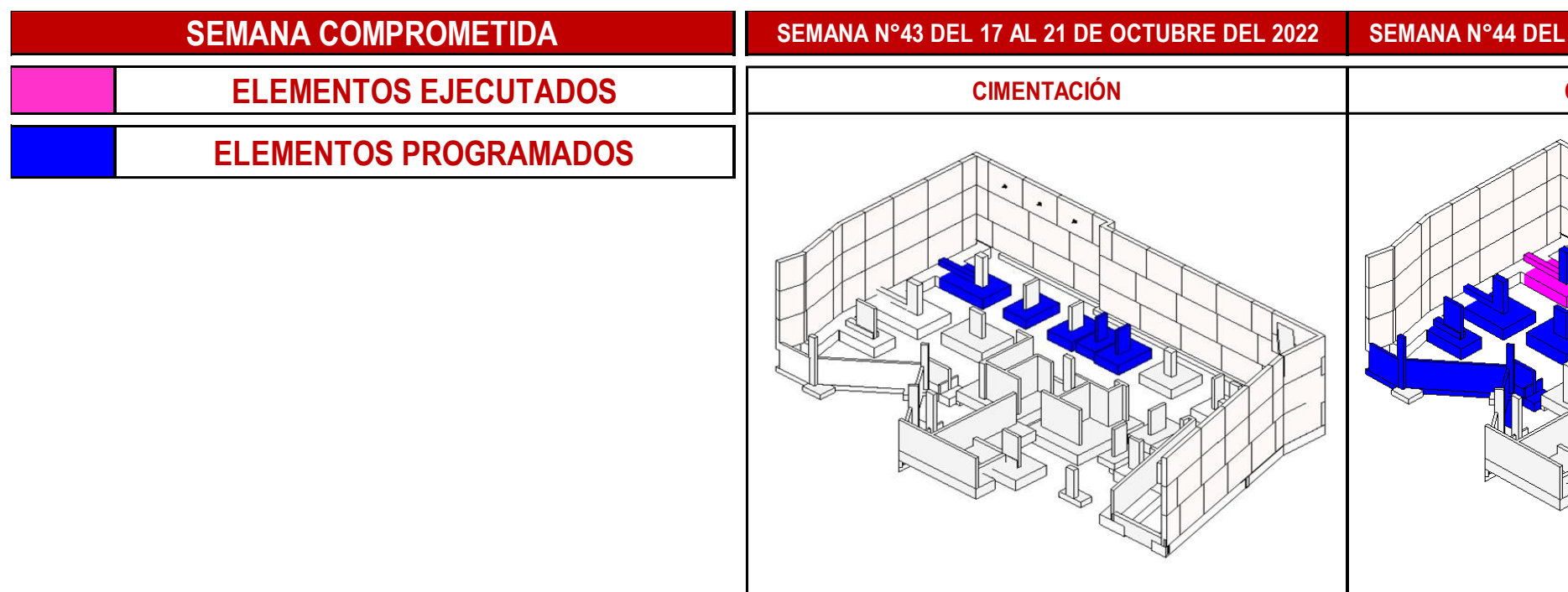

### **ELEMENTOS EJECUTADOS CIMENTACIÓN CIMENTACIÓN**

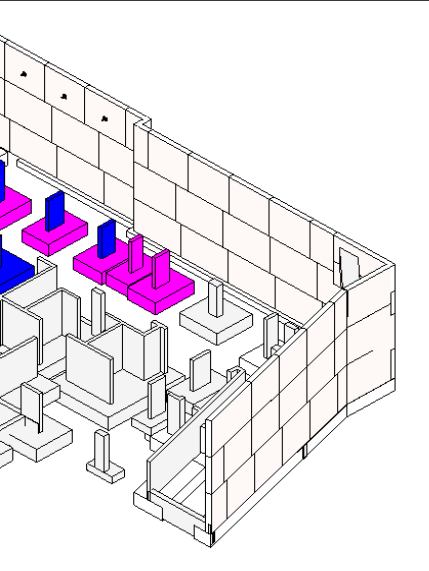

### **SEMANA COMPROMETIDA SEMANA N°45 DEL 31 AL 05 DE NOVIEMBRE DEL 2022 SEMANA N°46 DEL 07 AL 12 DE NOVIEMBRE DEL 2022**

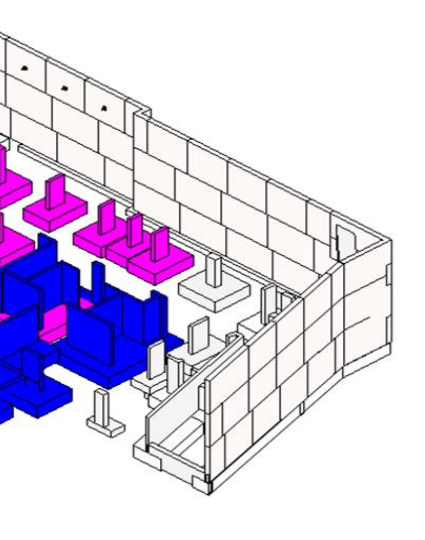

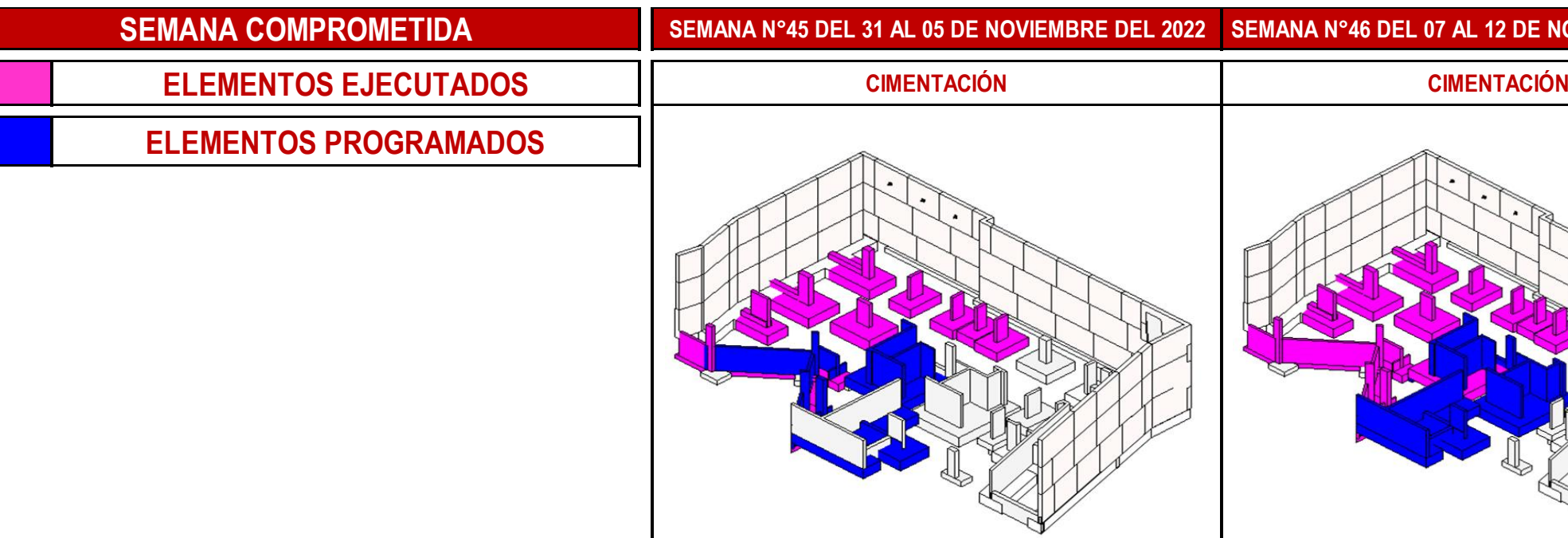

#### **4.9.7. Análisis de curva S de avance % real**

Con los datos cargados en la plataforma ProPlanner semanalmente se genera una curva S de seguimiento real mensual, esta curva grafica el avance real a escala mensual de la obra. Para esta investigación se realizó el corte al mes de octubre del 2022 como se muestra en la Figura 91.

#### **Figura 91**

*Curva S% de avance real* 

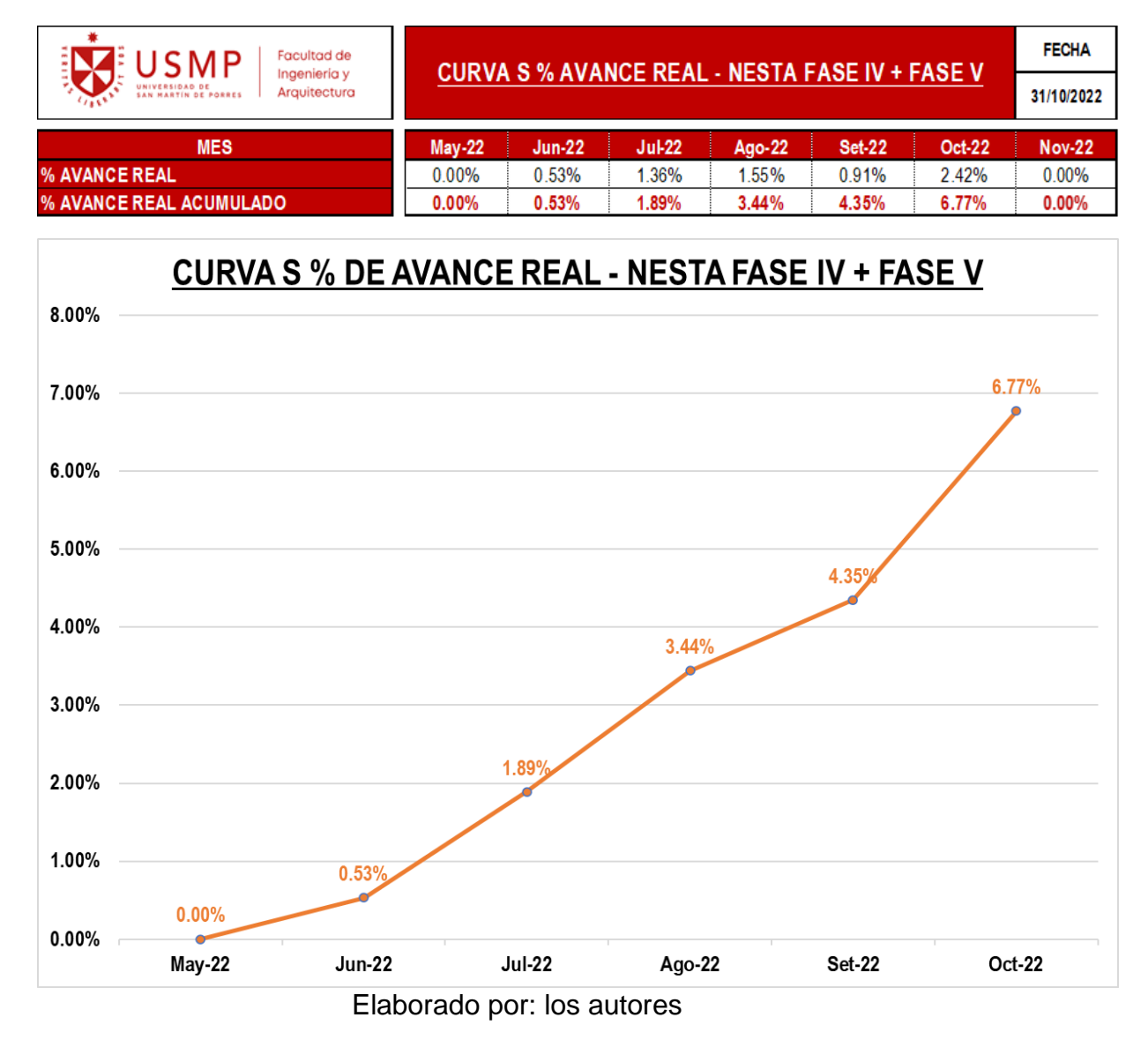

### **4.10. Generación de Requerimientos de Información (RFI´s) Nesta Fase IV + Fase V**

Los Requerimientos de Información también conocidos como RFI's se generan conforme se va realizando el modelado de la estructura del proyecto. Estos requerimientos nacen a partir de las incompatibilidades que se encuentran y se hacen llegar al cliente mediante un documento que luego es derivado a cada proyectista encargado de la especialidad, la ventaja de poder identificar estas incompatibilidades con anticipación es que permiten mitigar el impacto en tiempo que puedan tener a futuro. También, identificar los posibles adicionales por costo que se generen como parte de la solución de estos.

A la fecha se han generado los siguientes RFI's que están relacionados con la etapa de estructuras:

### **4.10.1. Requerimiento de Información N°18 (RFI N°18)**

El Requerimiento de Información o RFI N°18 se generó el 18 de agosto del 2022, este RFI lleva como consulta la no existencia de falsas zapatas en las cimentaciones que se encuentran colindantes a la cámara de bombeo lo que podría generar futuras fisuras en la cámara de bombeo, ya que al no contar con falsas zapatas la transmisión de fuerzas en 45° grados ejercida por las zapatas atravesaría el pozo sumidero, se adjunta el RFI N°18 en el Anexo 14.

*RFI N° 18*

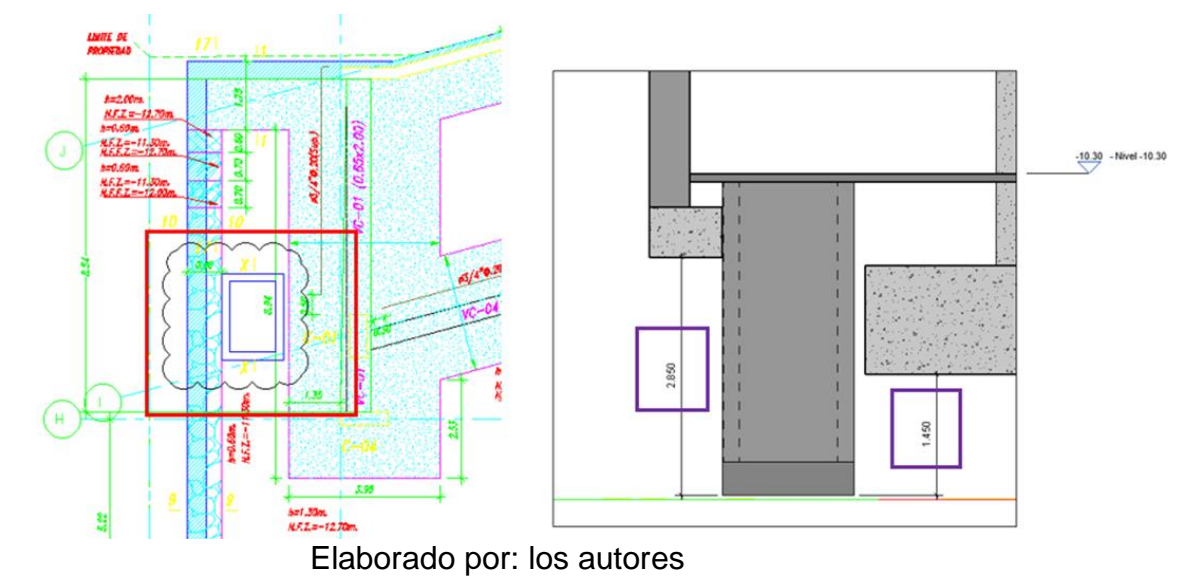

Se propuso las siguientes soluciones:

- Solución N°01: cambiar las dimensiones del pozo sumidero para que no se generen falsas zapatas con los fondos de zapatas existentes, sino con los del nuevo fondo para el pozo sumidero.
- Solución N°02: generar nuevas falsas zapatas en las cimentaciones colindantes que conlleven todo el largo de las nuevas dimensiones del pozo sumidero, de esta manera los esfuerzos ya no afectan de manera directa al pozo sumidero.

Este RFI se detectó al momento de empezar las actividades en el frente afectado, ya que aún no se implementaba las metodologías BIM-LEAN.

### **4.10.2. Requerimiento de Información N°28 (RFI N°28)**

El Requerimiento de Información o RFI N°28 se generó el 18 de octubre del 2022, este RFI lleva como consulta la no existencia de junta sísmica entre las columnas C-20 y CS-08, así mismo la inexistencia de los aceros verticales que deberían estar anclados a la zapata de la C-20 construida en la fase anterior junto con la columna CS-08, se adjunta RFI N°28 en Anexo 14.

*RFI N°28*

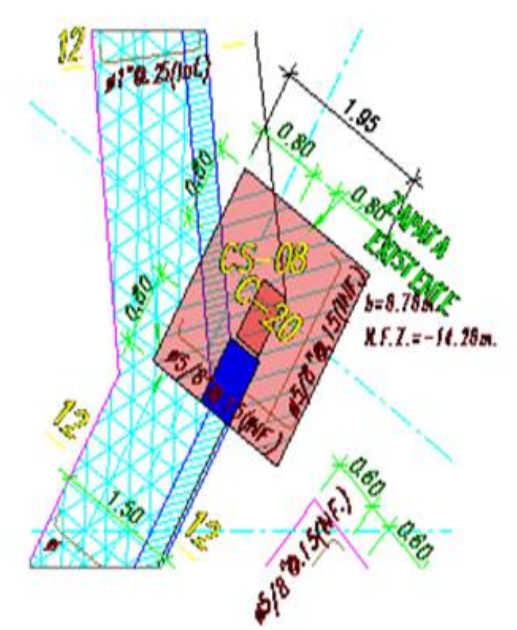

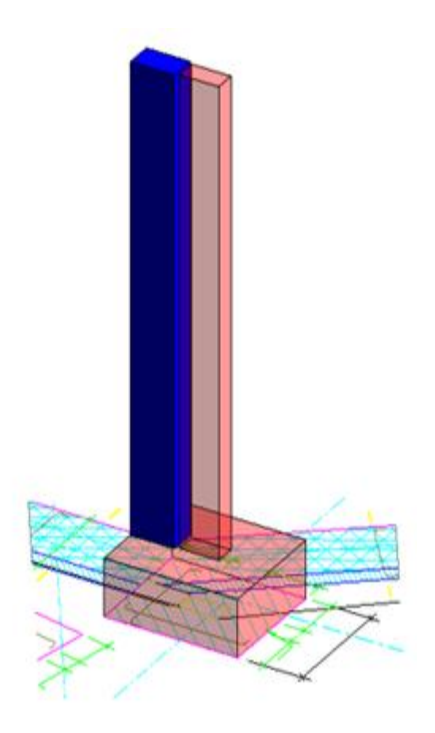

Elaborado por: los autores

Se propuso las siguientes soluciones

como parte del RFI:

- Solución N°01: reducir la sección de la columna C-20 para vaciar la columna utilizando como encofrado la columna CS-08 ya existente, colocando tecnopor entre las columnas para que actúe como junta sísmica.
- Solución N°02: anclar los aceros verticales de la columna C-20 a la zapata existente haciendo uso de un aditivo que permita anclar estos aceros.

### **4.10.3. Requerimiento de Información N°33 (RFI N°33)**

El Requerimiento de Información RFI N°33 se generó el 21 de octubre del 2022, este RFI lleva como consulta la interferencia entre la zapata existente de la fase anterior y la placa PL-04 de la fase actual, estos elementos se interceptan en su desarrollo, se adjunta RFI N°33 en el Anexo 14.

*RFI N° 33*

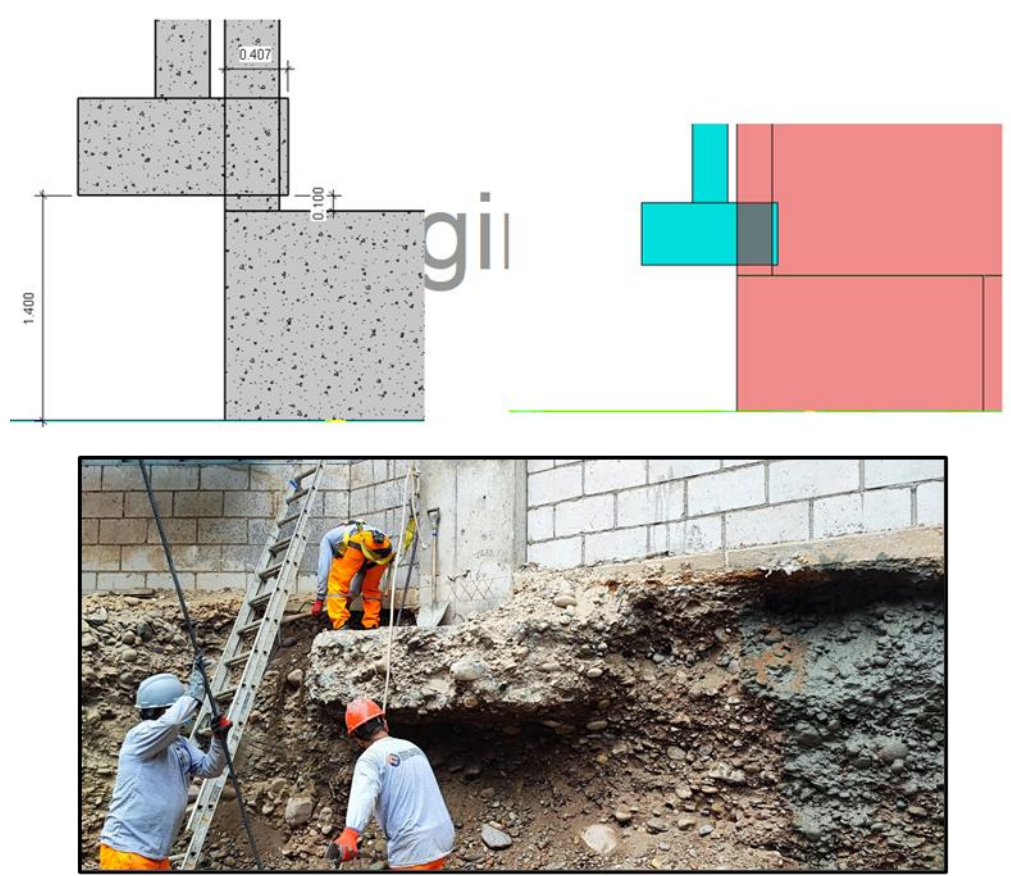

Elaborado por: los autores

Se propuso la siguiente solución

como parte del RFI:

Solución N°01: picar parte de la zapata que invade el desarrollo de la placa PL-04, así mismo calzar esta zapata, ya que se encuentra a un NFZ superior al de la zapata de la fase actual.

### **4.10.4. Requerimiento de Información N°34 (RFI N°34)**

El Requerimiento de Información o RFI N°34 se generó el 25 de octubre del 2022, este RFI lleva como consultas, la interferencia de zapatas con desarrollo de elementos verticales y diferencia de NFZ entre las zapatas de la fase anterior y las de la actual fase, se adjunta RFI N°34 en Anexo 14.

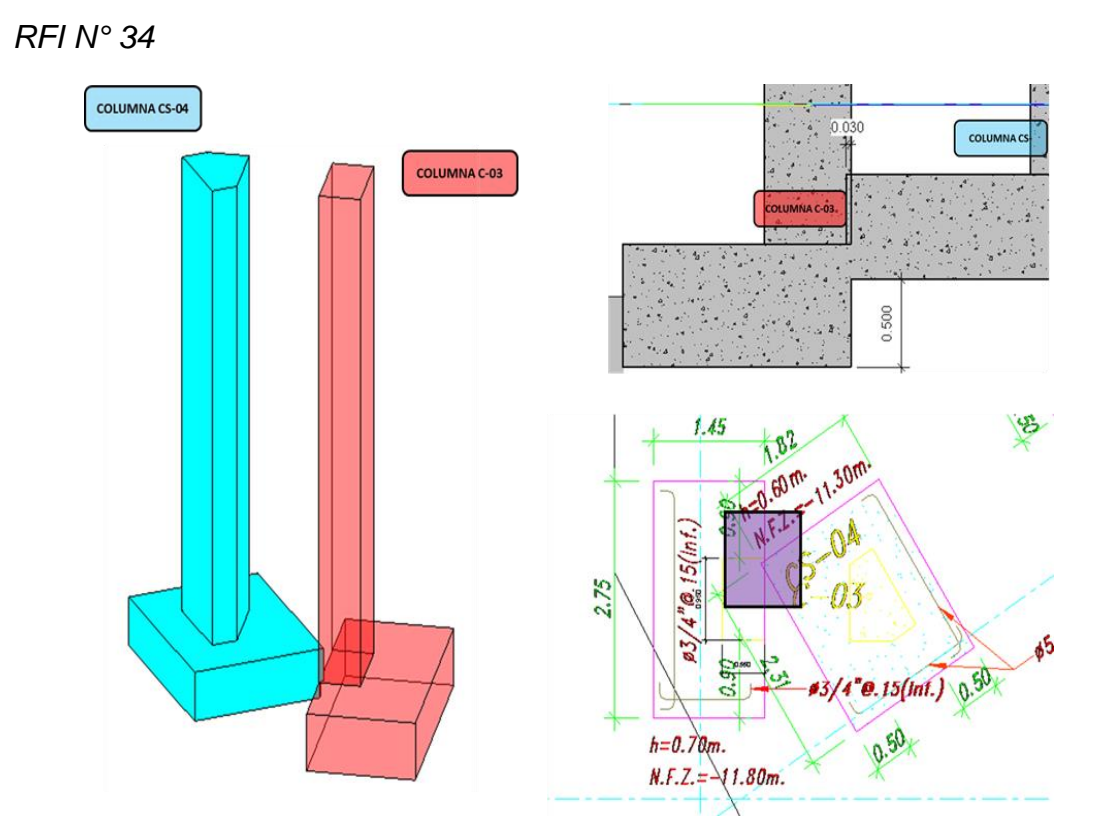

*RFI N° 34*

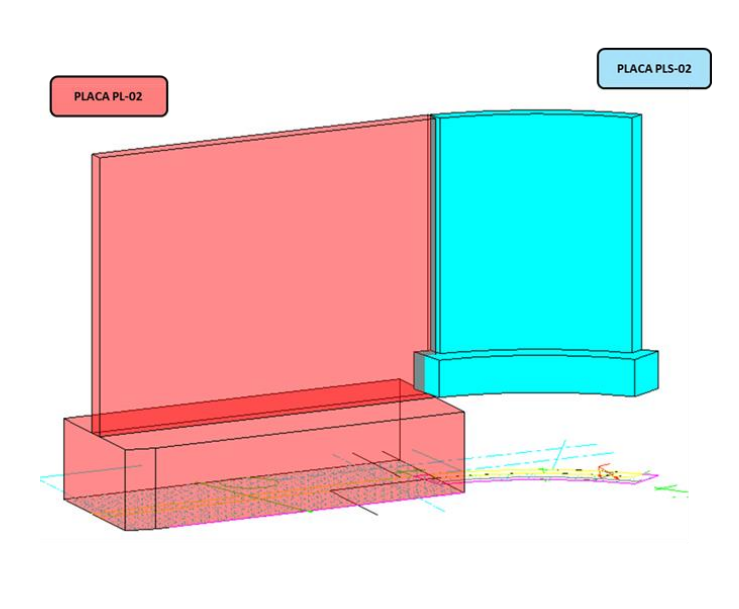

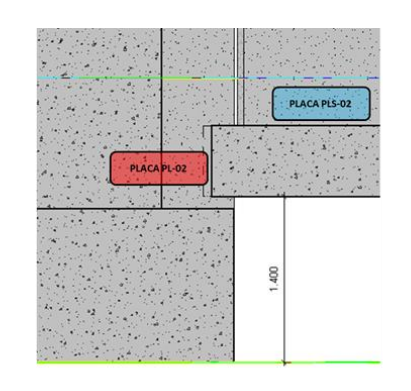

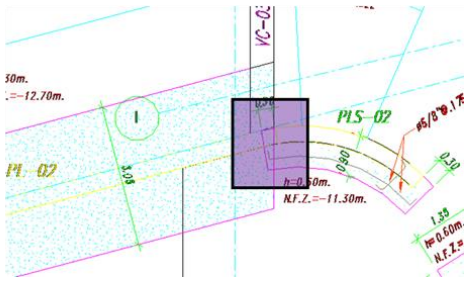

Elaborado por: los autores

Se propuso las siguientes soluciones

como parte del RFI:

- Solución N°01: Calzar la zapata de la fase III, para posteriormente pasar a picar parte de la zapata que invade la fase IV, así mantener la continuidad de la columna C-03.
- Solución N°02: Calzar la zapata de la fase III, para posteriormente pasar a picar parte de la zapata que invade la fase IV, así mantener la continuidad de la placa PL-02.

Como se puede observar en el cuadro de Requerimientos de Información ya cuentan con

una respuesta a la fecha, permitiendo de esta manera hacer que el tren de actividades sea continuo:

#### **Tabla 41**

*Estatus de Requerimientos de Información*

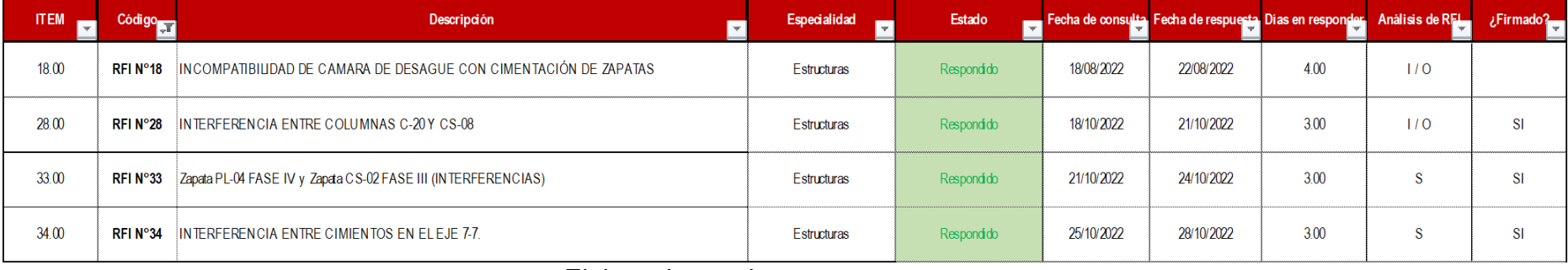

### **5 CAPÍTULO V. RESULTADOS**

### **5.1. Comparativos de cuantificación de materiales**

Con el modelo digital del proyecto ya culminado y aprobado por los responsables del desarrollo del proyecto se pasó a generar tablas de cuantificación con la finalidad de obtener las métricas más exactas y de esta manera obtener una cuantificación más real de las estructuras del proyecto. Así mismo la empresa encargada del gerenciamiento del proyecto manejo un metrado inicial desarrollado de manera tradicional, el cual se comparó con las métricas obtenidas del modelo digital.

Estos cuadros comparativos fueron presentados a los responsables de obra los cuales validaron las cuantificaciones obtenidas y analizaron los márgenes diferenciales entre las distintas partidas para futuras adjudicaciones.

### **5.1.1. Comparativo de cuantificación de materiales – concreto simple**

El cuadro comparativo de cuantificación de materiales para concreto simple compara el metrado

166

inicial detallado en el Anexo 03 y el metrado final detallado en el Anexo 04. Para cada una de las partidas cuantificadas de concreto simple se obtuvo un margen promedio diferencial de **1.96%**, este margen muestra que los metrados iniciales para el concreto simple son menores que los obtenidos del modelo digital del proyecto, como se observa en el Anexo 15.

#### **Tabla 42**

*Comparativo de materiales – concreto simple*

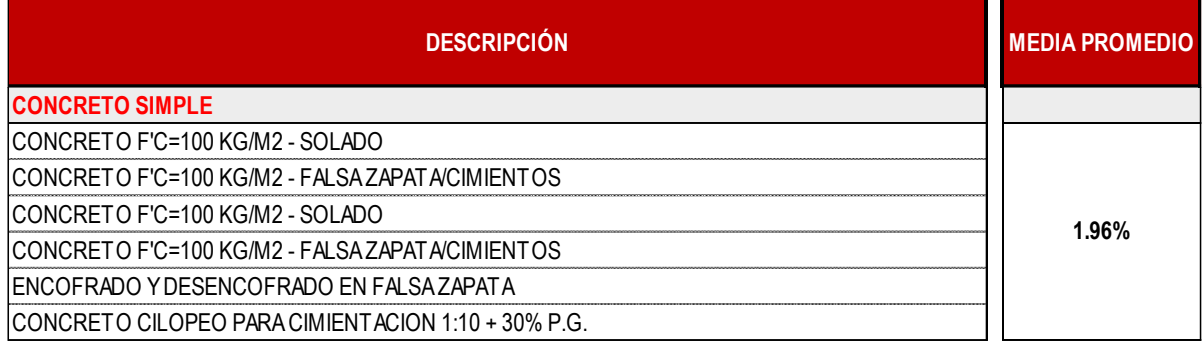

Elaborado por: los autores

### **5.1.2. Comparativo de cuantificación de materiales – losa de estacionamientos**

El cuadro comparativo de

cuantificación de materiales para la losa de estacionamiento donde se compara el metrado Inicial detallado en el Anexo 03 y el metrado Final detallado en el Anexo 04. Para cada una de las partidas cuantificadas de la losa de estacionamientos se obtuvo un margen promedio diferencial de - **4.25%**, este margen muestra que los metrados iniciales para la losa de estacionamientos son mayores que los obtenidos del modelo digital del proyecto, como se observa en el Anexo 15.

#### **Tabla 43**

*Comparativo de materiales – losa de estacionamiento*

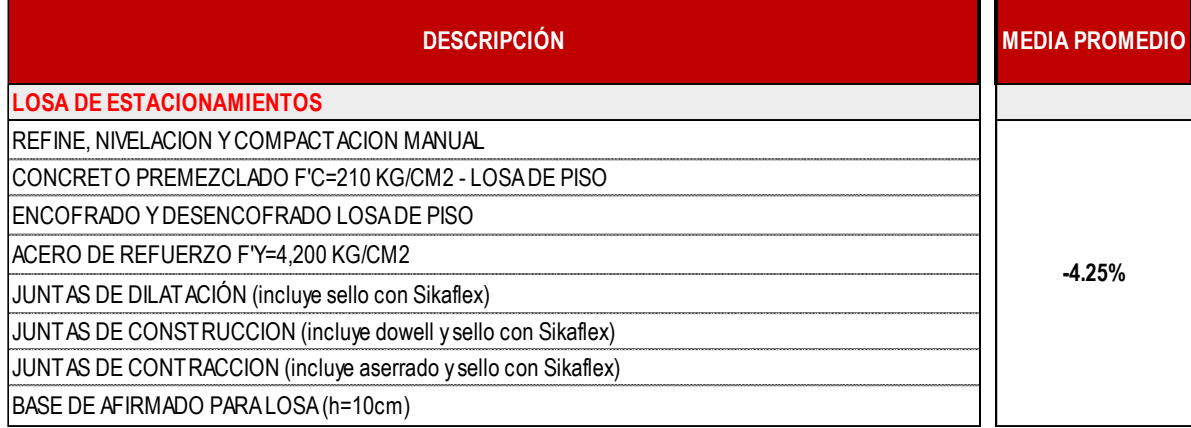

Elaborado por: los autores

### **5.1.3. Comparativa de cuantificación de materiales – muros anclados**

Se realizo el cuadro comparativo de

cuantificación de materiales para los muros anclados donde igual manera se compara el metrado Inicial detallado en el Anexo 03 y el metrado Final detallado en el Anexo 04. Para cada una de las partidas cuantificadas de la losa de estacionamientos se obtuvo un margen promedio diferencial de **4.48%**, el que representa que los metrados iniciales de muros anclados son menores que los obtenidos del modelo digital del proyecto, como se observa en el Anexo 15.

#### **Tabla 44**

*Comparativo de materiales – muros anclados*

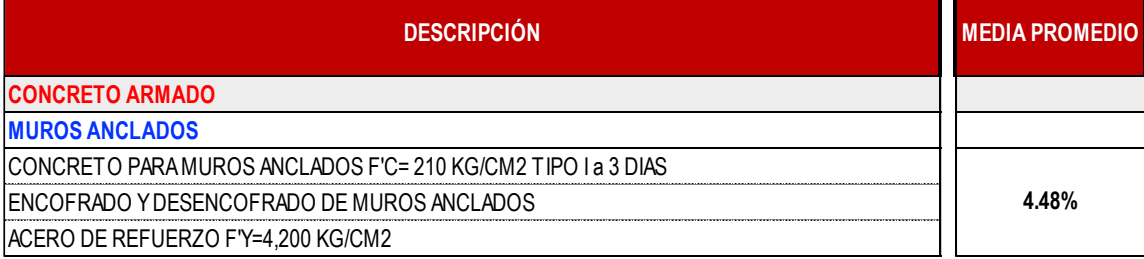

### **5.1.4. Comparativo de cuantificación de materiales – cimentaciones**

El cuadro comparativo de cuantificación de materiales para las zapatas donde igual manera se compara el metrado inicial detallado en el Anexo 03 y el metrado final detallado en el Anexo 04. Para cada una de las partidas cuantificadas de las zapatas se obtuvo un margen promedio diferencial de -**4.87%**, el que representa que los metrados iniciales de muros zapatas son mayores que los obtenidos del modelo digital del proyecto, como se observa en el Anexo 15.

#### **Tabla 45**

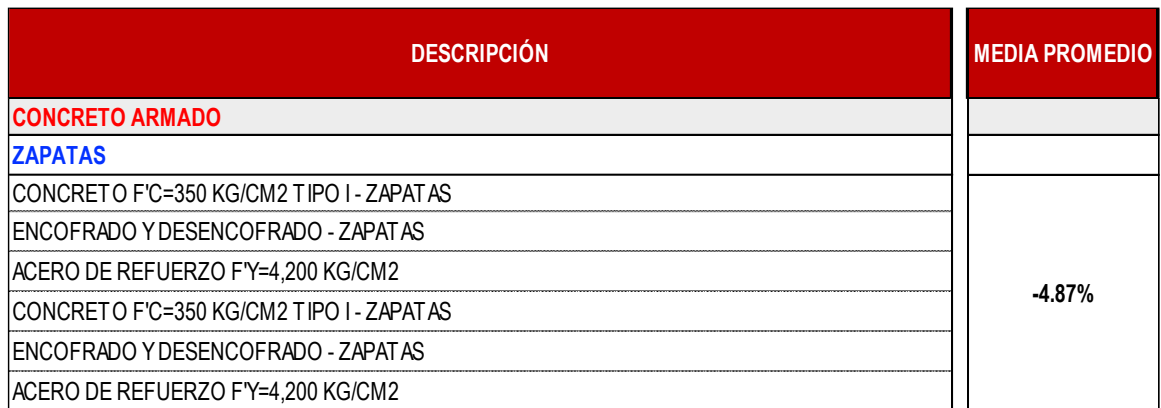

*Comparativo de materiales – cimentaciones*

Elaborado por: los autores

### **5.1.5. Comparativo de cuantificación de materiales – cimientos reforzados y vigas de cimentación**

El cuadro comparativo de cuantificación de materiales para los cimientos reforzados y las vigas de cimentación donde igual manera se compara el metrado inicial detallado en el Anexo 03 y el metrado final detallado en el Anexo 04. Para cada una de las partidas cuantificadas de los cimientos reforzados se obtuvo un margen promedio diferencial de -**57.66%**, el cual llama la atención por las

variaciones en concreto, encofrado y acero lo cual se puede deber a errores de digitalización en las plantillas de metrados tradicionales o distintas interpretaciones de planos, así mismo para cada una de las partidas cuantificadas de las vigas de cimentación se obtuvo un margen promedio diferencial de **3.20%**, el que representa que los metrados iniciales de las vigas de cimentación son mayores que los obtenidos del modelo digital del proyecto, como se observa en el Anexo 15.

#### **Tabla 46**

*Comparativo de materiales – cimientos reforzados y vigas de cimentación*

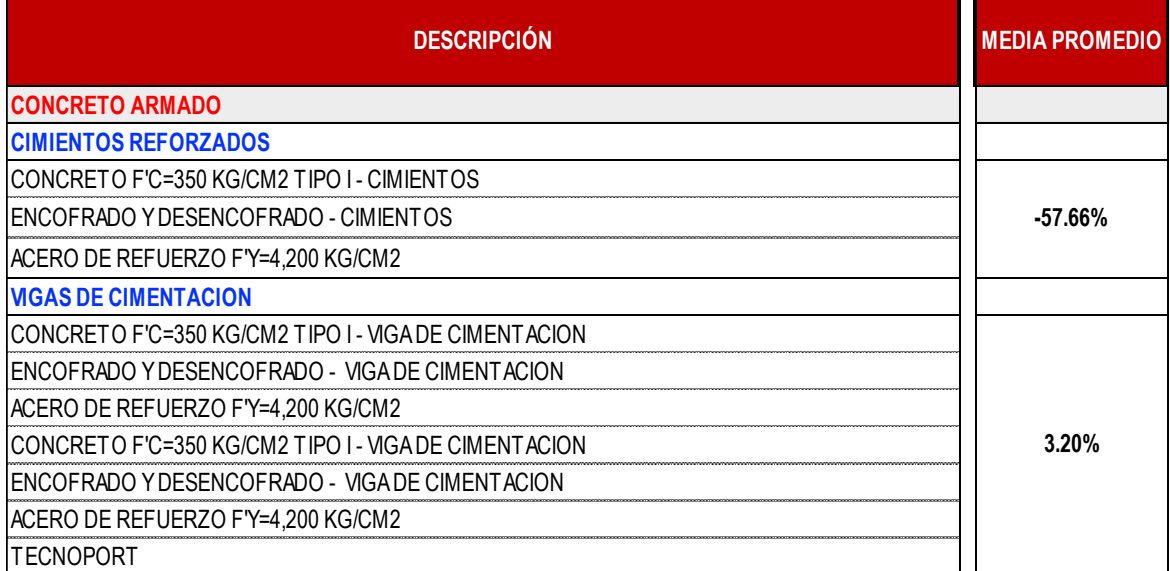

Elaborado por: los autores

### **5.1.6. Comparativo de cuantificación de materiales – placas**

El cuadro comparativo de cuantificación de materiales para las placas donde igual se compara el metrado inicial detallado en el Anexo 03 y el metrado final detallado en el Anexo 04. Para cada una de las partidas cuantificadas de las placas se obtuvo un margen promedio diferencial de **8.48%**, el que representa que los metrados iniciales de las placas son menores que los obtenidos del modelo digital del proyecto, como se detalla en el Anexo 15.

#### **Tabla 47**

*Comparativo de materiales – placas*

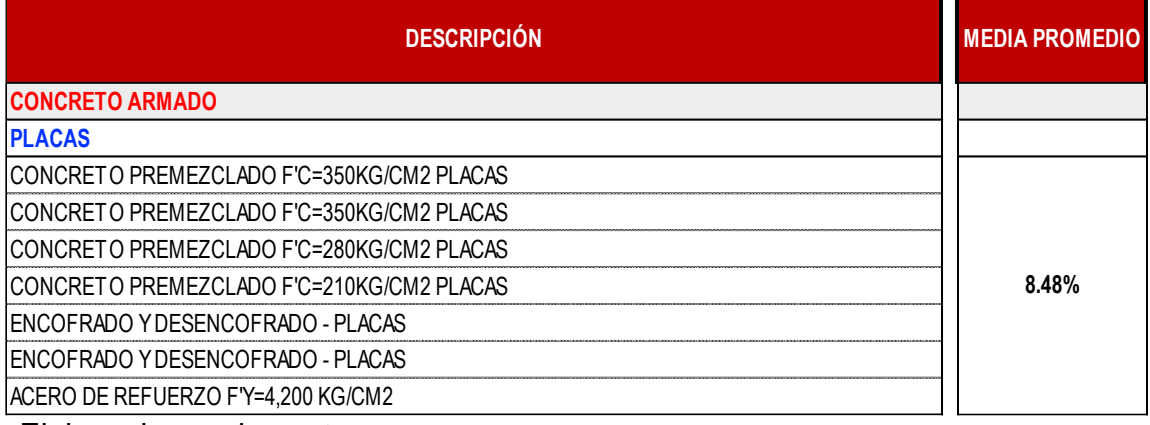

Elaborado por: los autores

### **5.1.7. Comparativo de cuantificación de materiales – columnas**

El cuadro comparativo de cuantificación de materiales para las columnas donde igual se compara el metrado inicial detallado en el Anexo 03 y el metrado final detallado en el Anexo 04. Para cada una de las partidas cuantificadas de las placas se obtuvo un margen promedio diferencial de **-2.62%**, el que representa que los metrados iniciales de las placas son mayores que los obtenidos del modelo digital del proyecto, como se detalla en el Anexo 15.

#### **Tabla 48**

*Comparativo de materiales – columnas*

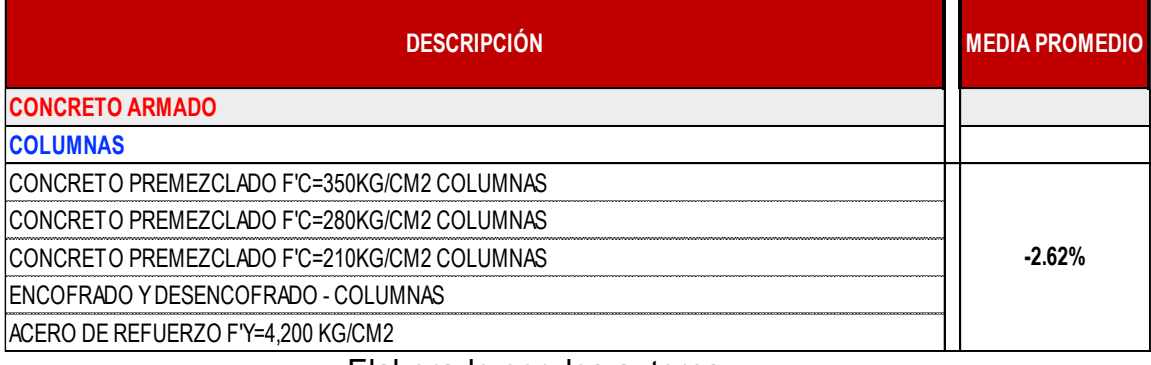

### **5.1.8. Comparativo de cuantificación de materiales – vigas y cortes de techo**

El cuadro comparativo de

cuantificación de materiales para las vigas y cortes de techo donde de igual manera se compara el metrado inicial detallado en el Anexo 03 y el metrado final detallado en el Anexo 04. Para cada una de las partidas cuantificadas de las vigas y cortes de techo se obtuvo un margen promedio diferencial de -**7.57%** para las vigas, el que representa que los metrados iniciales de vigas son mayores que los metrados obtenidos del modelo digital del proyecto y para los cortes de techo se obtuvo un margen promedio diferencial de **- 11.73%** que representa de igual manera que los metrados iniciales son mayores que los metrados obtenidos del modelo digital del proyecto, como se detalla en el Anexo 15.

#### **Tabla 49**

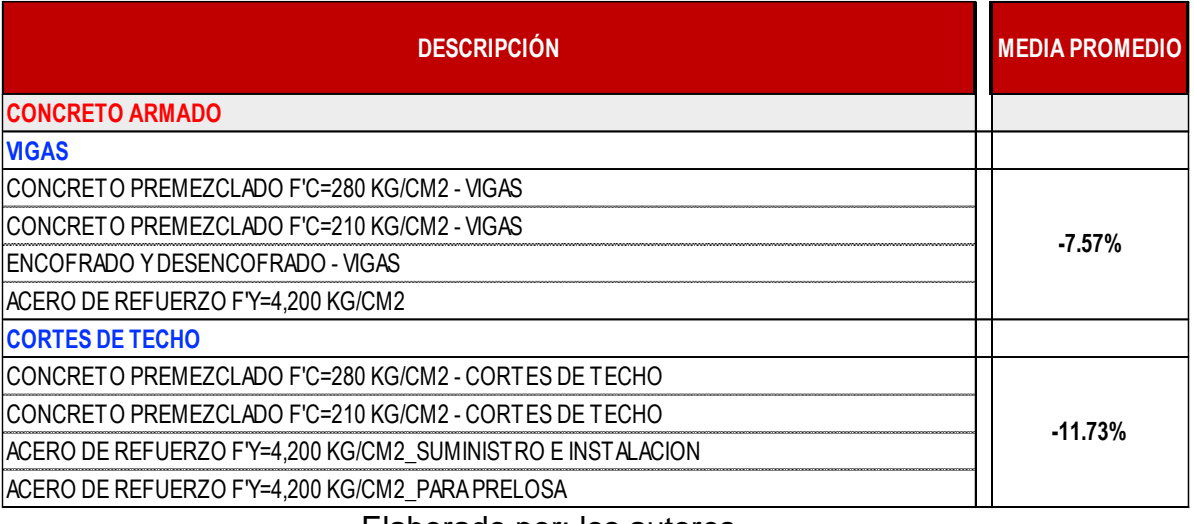

*Comparativo de materiales – vigas y cortes de techo*

## **5.1.9. Comparativo de comparativa de cuantificación de materiales – prelosas macizas**

El cuadro comparativo de cuantificación de materiales para las pre-losas macizas donde igual manera se compara el metrado inicial detallado en el Anexo 03 y el metrado final detallado en el Anexo 04. Para cada una de las partidas cuantificadas de las pre-losas macizas se obtuvo un margen promedio diferencial de **-3.09%**, el que representa que los metrados iniciales de las pre-losas macizas son mayores que los obtenidos del modelo digital del proyecto, como se observa en el Anexo 15.

#### **Tabla 50**

*Comparativo de materiales – pre-losas macizas*

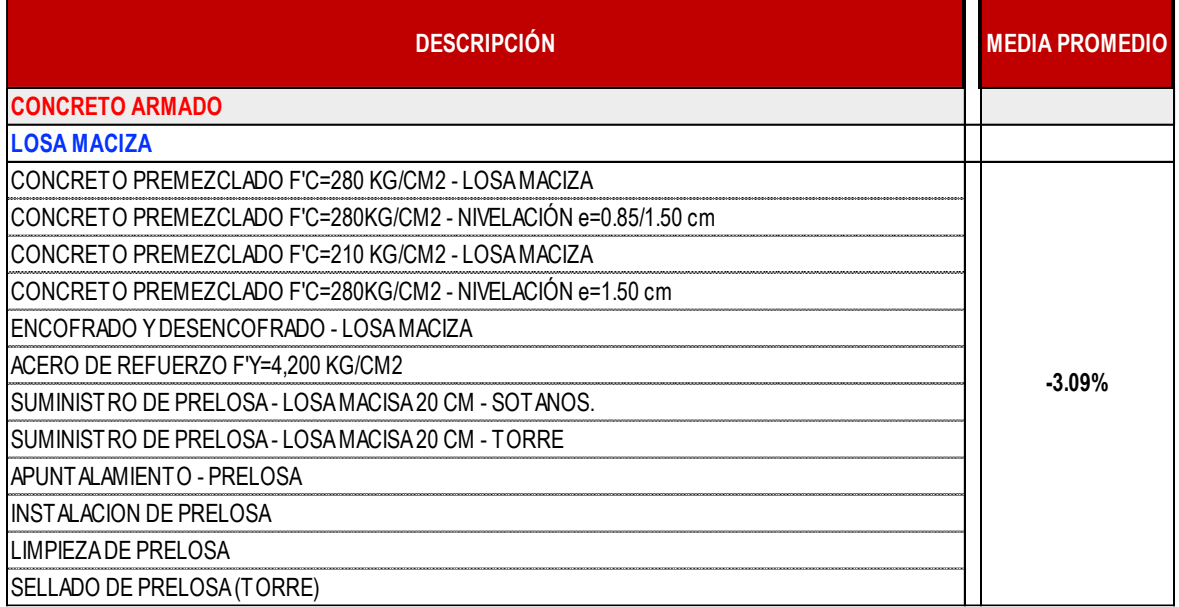

### **5.1.10. Comparativo de comparativa de cuantificación de materiales –prelosas aligeradas**

El cuadro comparativo de cuantificación de materiales para las pre-losas aligeradas donde igual manera se compara el metrado inicial detallado en el Anexo 03 y el metrado final detallado en el Anexo 04. Para cada una de las partidas cuantificadas de las pre-losas aligeradas se obtuvo un margen promedio diferencial de - **2.14%**, el que representa que los metrados iniciales de las pre-losas macizas son mayores que los obtenidos del modelo digital del proyecto, como se observa en el Anexo 15.

#### **Tabla 51**

*Comparativo de materiales – pre-losas aligeradas*

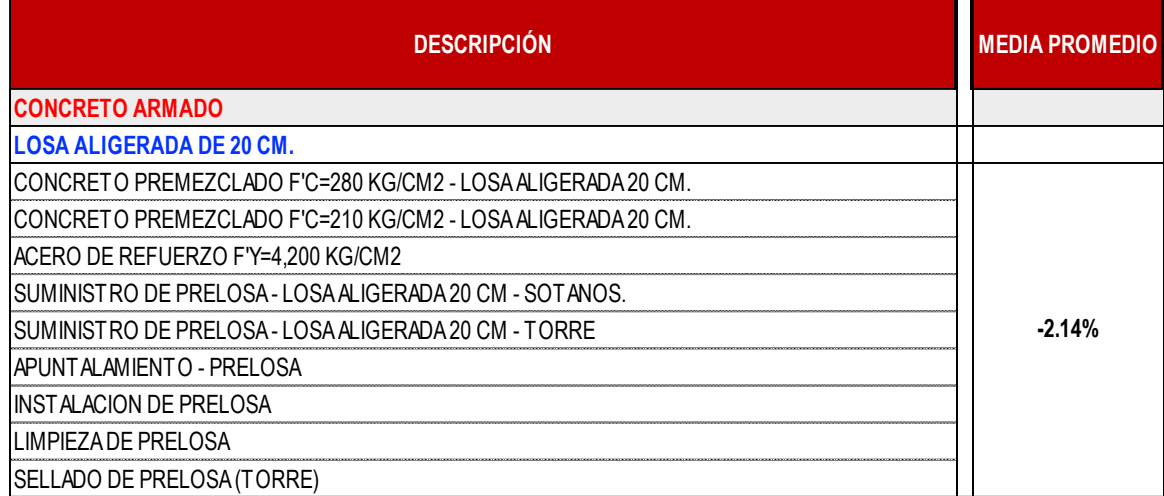

Elaborado por: los autores

## **5.1.11. Comparativo de cuantificación de**

### **materiales – escaleras**

El cuadro comparativo de cuantificación de materiales para las escaleras donde igual manera se compara el metrado inicial detallado en el Anexo 03 y el metrado final detallado en el Anexo 04. Para cada una de las partidas cuantificadas de las escaleras se obtuvo un margen promedio diferencial de **-21.14%**, el que representa que los metrados iniciales de las escaleras son mayores que los obtenidos del modelo digital del proyecto, como se observa en el Anexo 15.

#### **Tabla 52**

*Comparativo de materiales – escaleras*

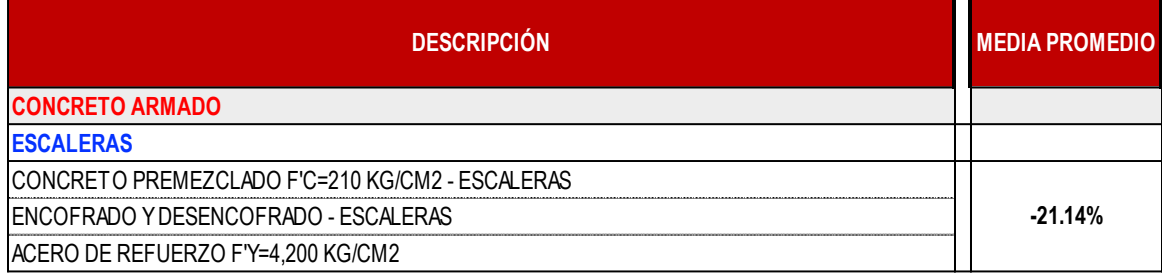

Elaborado por: los autores

### **5.1.12. Comparativo de cuantificación de materiales – cámara de bombeo de desagüe**

El cuadro comparativo de cuantificación de materiales para la cámara de bombeo de desagüe donde de igual manera se compara el metrado inicial detallado en el Anexo 03 y el metrado final detallado en el Anexo 04. Para cada una de las partidas cuantificadas de las escaleras se obtuvo un margen promedio diferencial de **45.25%**, el que representa que los metrados iniciales de la cámara de bombeo de desagüe son menores que los obtenidos del modelo digital del proyecto debido al cambio que se dio en esta cámara que se respondió en el RFI N°18, como se observa en el Anexo 15

#### **Tabla 53**

*Comparativo de materiales – cámara de bombeo*

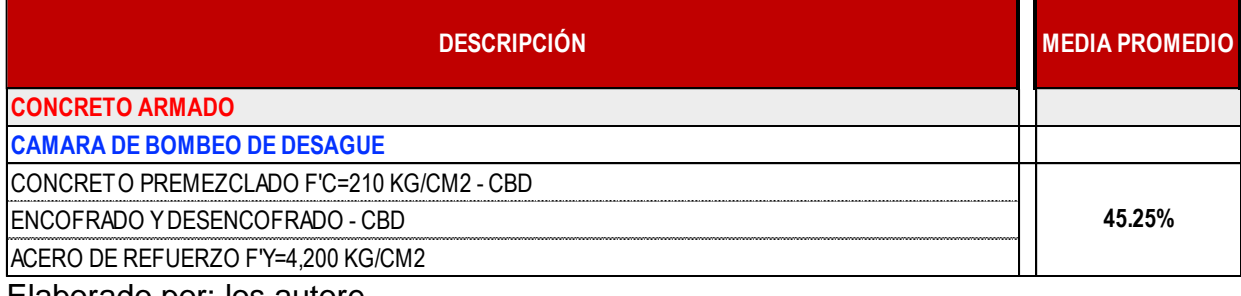

### **5.1.13. Comparativo de cuantificación de materiales – muro de sótano**

El cuadro comparativo de

cuantificación de materiales para el muro de sótano donde igual manera se compara el metrado inicial detallado en el Anexo 03 y el metrado final detallado en el Anexo 04. Para cada una de las partidas cuantificadas del muro de sótano se obtuvo un margen promedio diferencial de -**52.08%**, que representa que los metrados iniciales de muros zapatas son mayores que los obtenidos del modelo digital del proyecto, donde llama bastante la atención la variación que existe en el encofrado, como se visualiza en el Anexo 15.

#### **Tabla 54**

*Comparativo de materiales – Muro de sótano*

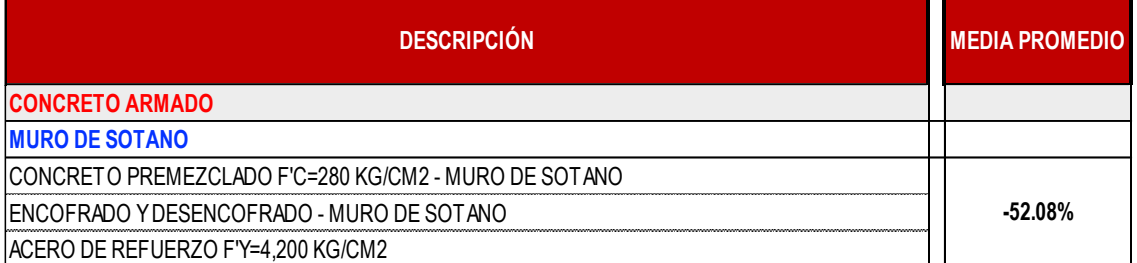

Elaborado por: los autores

### **5.1.14. Comparativo de cuantificación de materiales – muros laterales frontales**

El cuadro comparativo de cuantificación de materiales para las columnas y vigas de los muros laterales frontales donde igual manera se compara el metrado inicial detallado en el Anexo 03 y el metrado final detallado en el Anexo 04. Para cada una de las partidas cuantificadas de las columnas se obtuvo un margen promedio diferencial de -**18.60%**, el que representa que los metrados iniciales de muros zapatas son mayores que los obtenidos del modelo digital del proyecto, de igual manera para las vigas se obtuvo un margen promedio diferencial de **-16.44%**, como se detalla en el Anexo 15.

#### **Tabla 55**

*Comparativo de materiales – Muros laterales frontales*

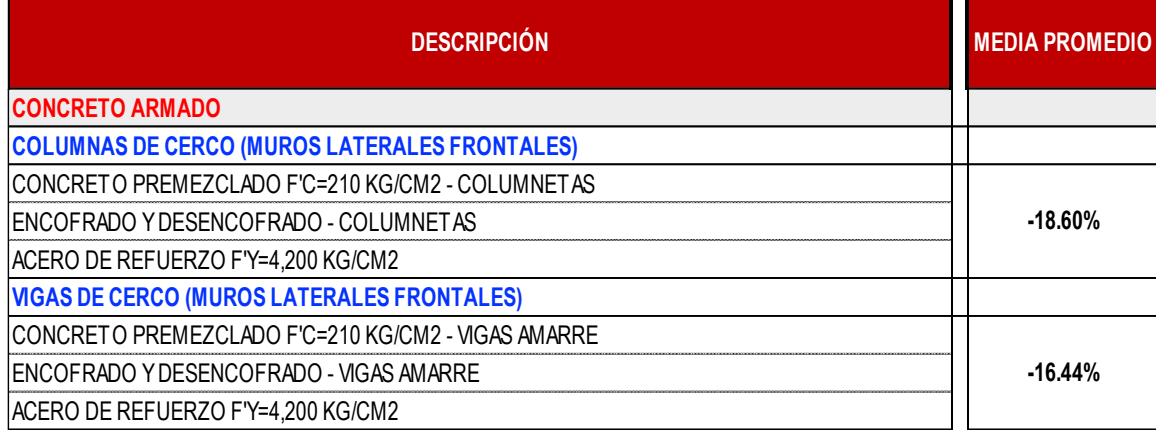

Elaborado por: los autores

### **5.1.15. Margen promedio diferencial de metrados**

Con los cuadros comparativos culminados, se promedió las diferencias porcentuales para obtener el porcentaje de optimización de metrados total para la especialidad de estructuras. El resultado es equivalente al **-3.80%,** que representa un menor metrado final obtenido a partir del modelado digital respecto al metrado inicial, optimizando así las métricas del proyecto, como se detalla en la Tabla 52.

#### **Tabla 56**

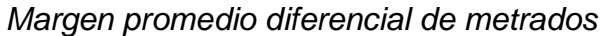

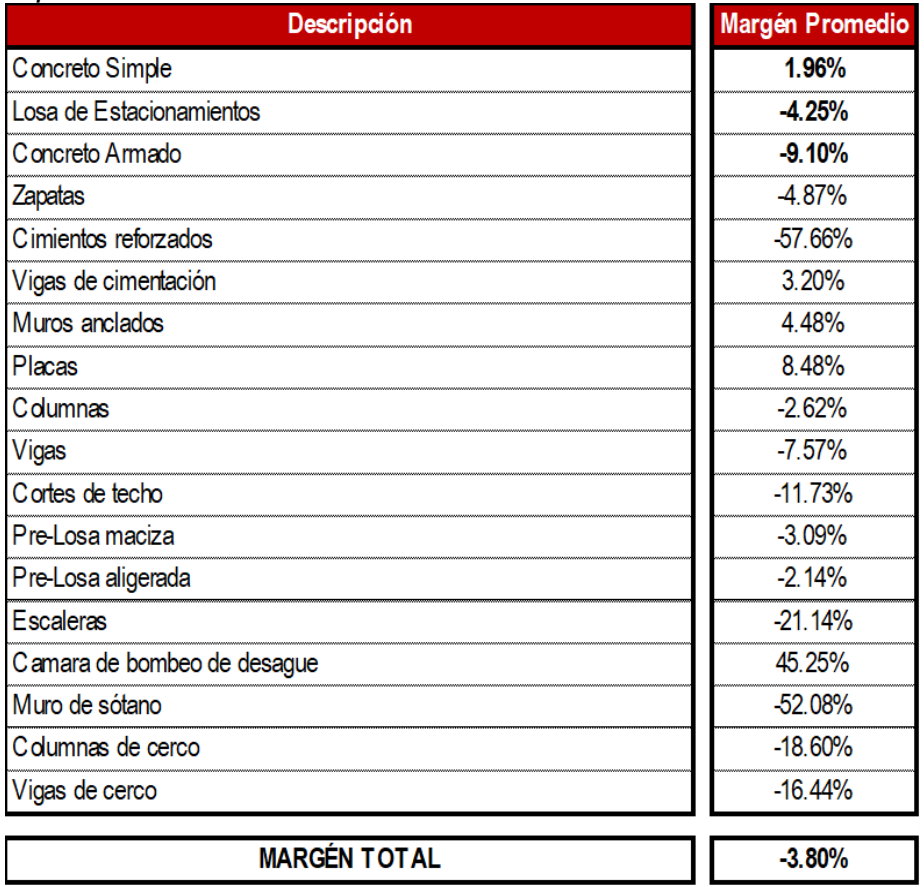

Elaborado por: los autores

En la Figura 97 se muestra los porcentajes obtenidos a partir de las comparativas de metrados para los elementos de concreto armado, promediando estos datos se obtiene un margen promedio diferencial del -9.10% para los elementos de concreto armado. Este promedio significa que los metrados obtenidos del modelo digital son menores que los metrados iniciales, optimizando así las métricas del proyecto.

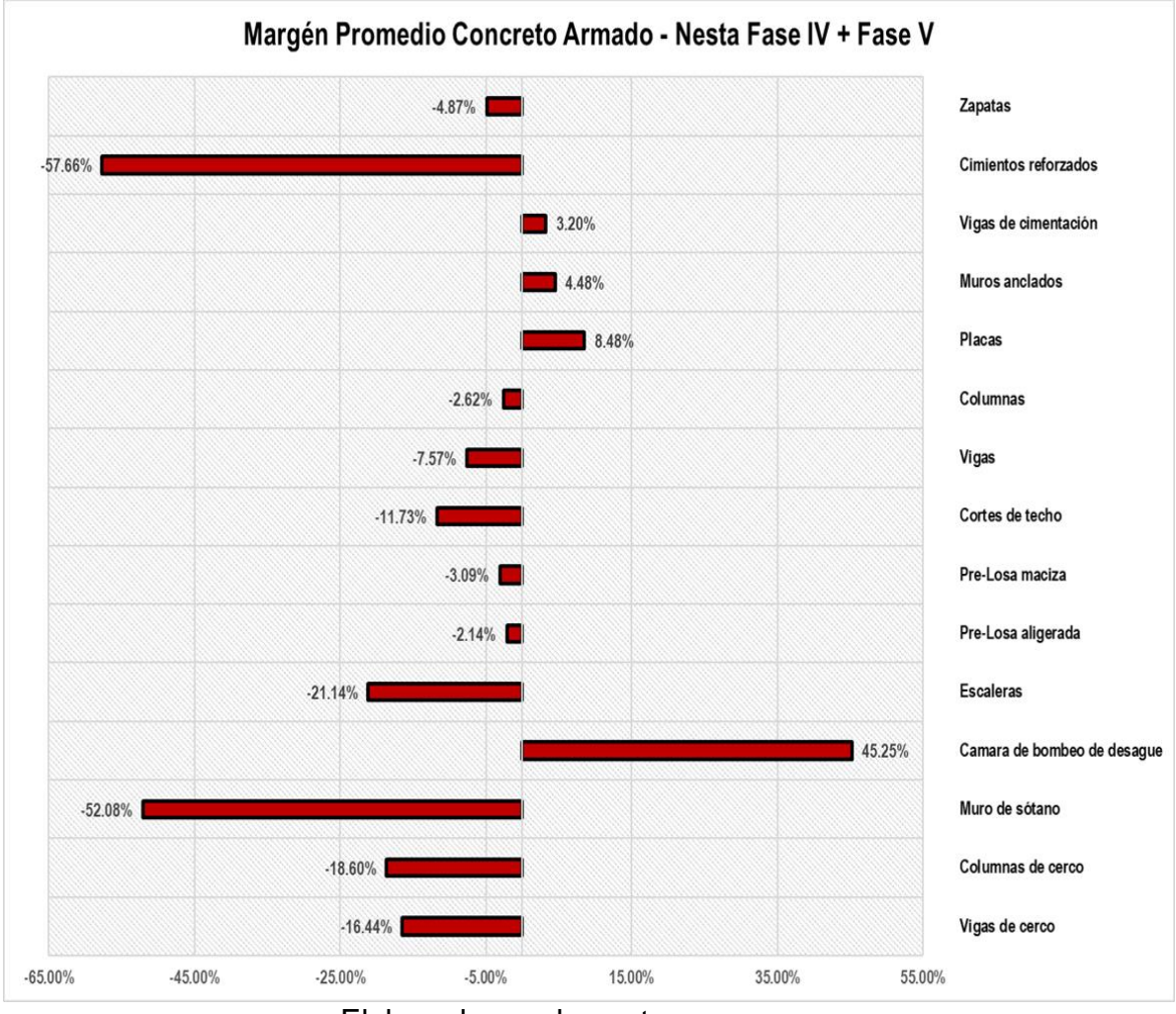

#### *Margen promedio de concreto armado*

Elaborado por: los autores

Finalmente, con el margen promedio ya calculado para el concreto armado, se hizo el análisis con los metrados de concreto simple y losa de estacionamientos. Dentro de este análisis es donde se visualiza que el metrado obtenido del modelado digital para el concreto simple es mayor en un 1.96% respecto a los metrados iniciales. Referente a la losa de estacionamientos y concreto armado se tiene márgenes negativos que representa que los metrados obtenidos para estos elementos son menores, finalmente se promedia los datos obtenidos y se obtiene un margen de **-3.80%** de optimización en los metrados.

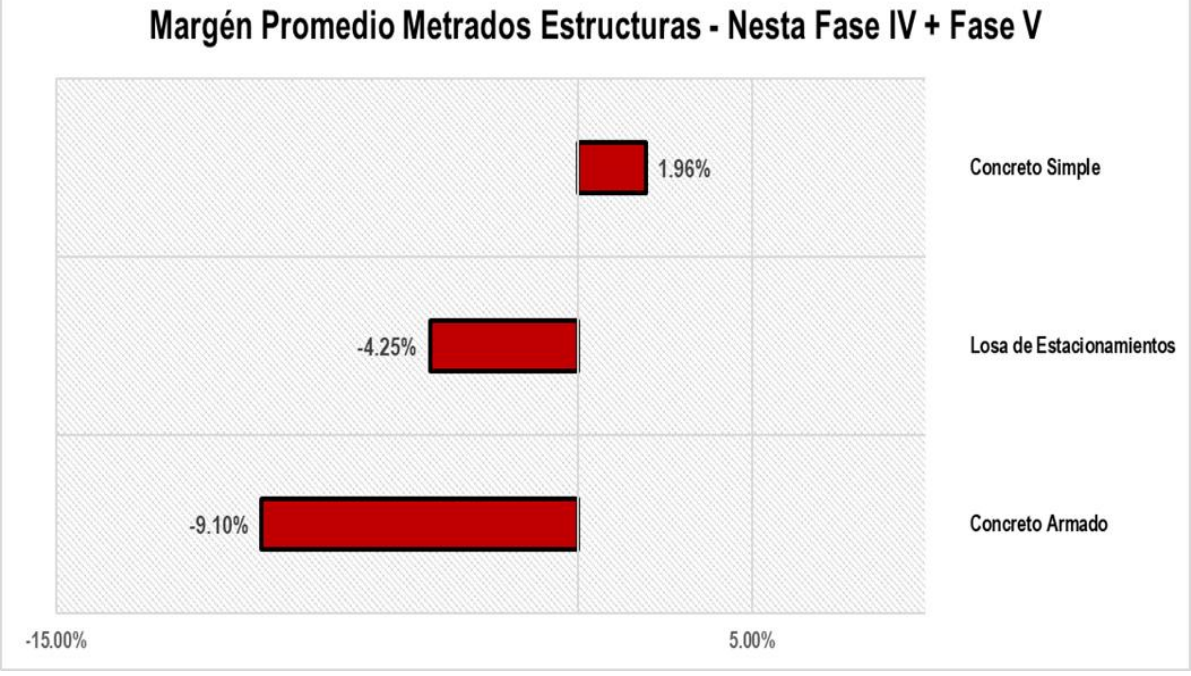

*Margen promedio de metrado de estructuras.*

#### **5.2. Comparativa de presupuestos**

Los cuadros comparativos de presupuestos tienen como finalidad analizar las diferencias entre el presupuesto inicial y final debido a la variación. Estos cuadros permiten obtener un diferencial que si muestra un resultado negativo representa un margen a favor y si muestra un resultado positivo representa un margen en contra, al finalizar los cuadros se hace una sumatoria entre todos los diferenciales y se obtiene la diferencia final entre el presupuesto inicial y final de obra que se detalla en los Anexos 03 y 04.

Elaborado por: los autores

### **5.2.1. Análisis de presupuestos – concreto simple**

El cuadro comparativo de presupuestos para el concreto simple donde se compara el presupuesto inicial detallado en el Anexo 05 y el presupuesto final detallado en el Anexo 06 para cada una de las partidas cuantificadas de concreto simple, con un monto inicial de S/.44,996.86 versus un montón final de S/.46,243.32 para el concreto simple. Registra un margen diferencial de **S/.1,246.47** a favor del presupuesto inicial, como se detalla en el Anexo 16.

#### **Tabla 57**

#### *Comparativo de presupuestos – concreto simple*

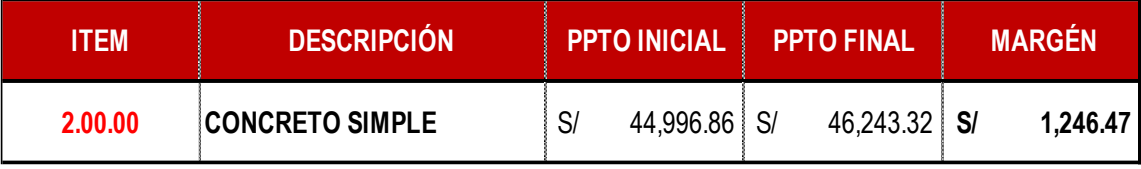

Elaborado por: los autores

### **5.2.2. Comparativo de presupuestos – losa de estacionamientos**

El cuadro comparativo de presupuestos para la losa de estacionamientos compara el presupuesto inicial detallado en el Anexo 05 y el presupuesto final detallado en el Anexo 06 para cada una de las partidas cuantificadas de la losa de estacionamientos, con un monto inicial de S/142,353.21 versus un monto final de S/.137,018.98. Registra un margen diferencial de **-S/.5,334.23** soles a favor del presupuesto final, como se detalla en el Anexo 16.

#### **Tabla 58**

#### *Comparativo de presupuestos – losa de estacionamiento*

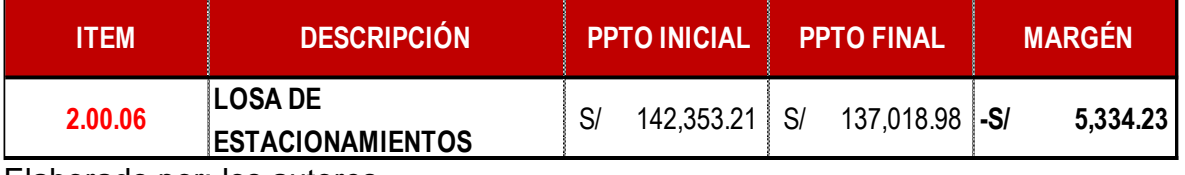

### **5.2.3. Comparativo de presupuestos – muros anclados**

El cuadro comparativo de presupuestos para las zapatas compara el presupuesto inicial detallado en el Anexo 05 y el presupuesto final detallado en el Anexo 06 para cada una de las partidas cuantificadas para las zapatas, con un monto inicial de S/.620,631.85 versus un monto final de S/.650,843.73. Registro un margen diferencial de **S/.30,211.89** a favor del presupuesto inicial, como se detalla en el Anexo 16.

#### **Tabla 59**

#### *Comparativo de presupuestos – muros anclados*

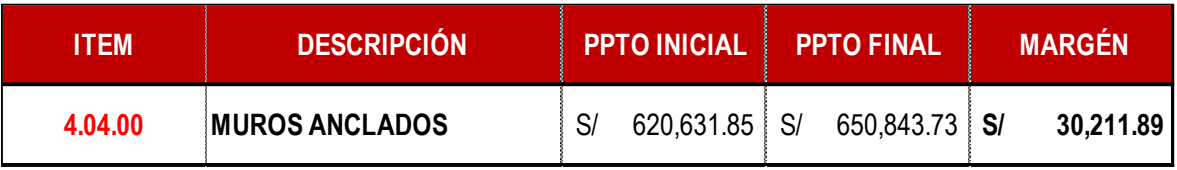

Elaborado por: los autores

### **5.2.4. Comparativo de presupuestos – cimentaciones**

El cuadro comparativo de presupuestos para las zapatas compara el presupuesto inicial detallado en el Anexo 05 y el presupuesto final detallado en el Anexo 06 para cada una de las partidas cuantificadas para las zapatas, con un monto inicial de S/.585,493.14 versus un monto final de S/.557,719.20. Registro un margen diferencial de **-S/.27,773.93** soles a favor del presupuesto final, como se detalla en el Anexo 16.

#### **Tabla 60**

*Comparativo de presupuestos – cimentaciones*

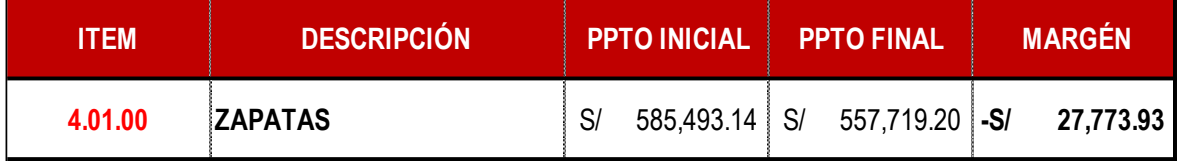

### **5.2.5. Comparativo de presupuestos – cimientos reforzados y vigas de cimentación**

El cuadro comparativo de presupuestos para los cimientos corridos y vigas de cimentación compara de igual manera el presupuesto inicial detallado en el Anexo 05 y el presupuesto final detallado en el Anexo 06 para cada una de las partidas cuantificadas, para los cimientos corridos con un monto inicial de S/.34,097.60 versus un monto final de S/.14,920. Registro un margen diferencial de **-S/.19,176.70** soles a favor del presupuesto final y para las vigas de cimentación con un monto inicial de S/.67,107.86 versus un monto final de S/.69,288.39. Registro un margen diferencial de **S/.2,180.52** soles a favor del presupuesto inicial, como se detalla en el Anexo 16.

#### **Tabla 61**

*Comparativo de presupuestos – cimientos reforzados y vigas de* 

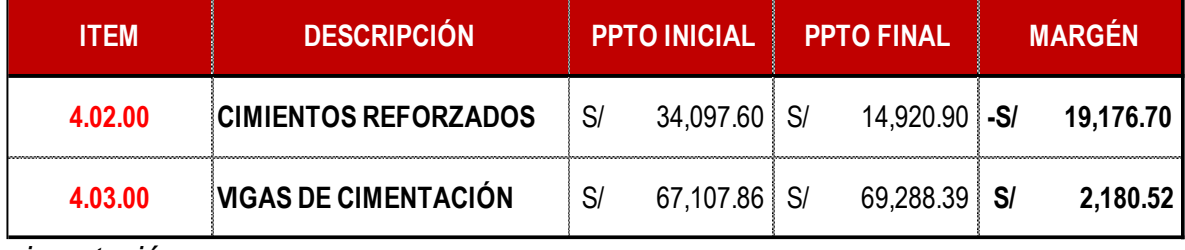

*cimentación*

Elaborado por: los autores

### **5.2.6. Comparativo de presupuestos – placas**

El cuadro comparativo de presupuestos para los elementos verticales como lo son las placas en donde compara el presupuesto inicial detallado en el Anexo 05 y el presupuesto final detallado en el Anexo 06 para cada una de las partidas cuantificadas de las placas, con un monto inicial de S/2,094,414.34 versus un monto final de S/.2,124,294.15. Registró un margen diferencial de **S/.29,879.81** soles a favor del presupuesto inicial, como se detalla en el Anexo 13.

#### **Tabla 62**

*Comparativo de presupuestos – Placas*

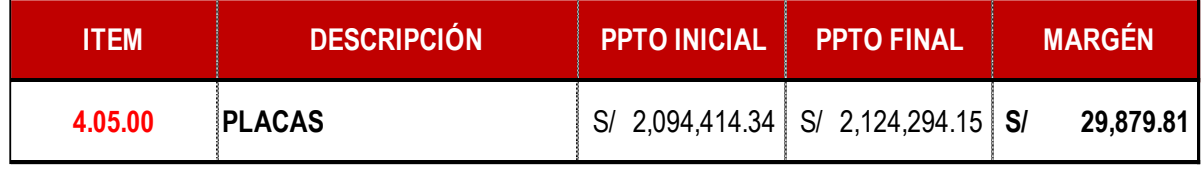

Elaborado por: los autores

### **5.2.7. Comparativo de presupuestos – columnas**

El cuadro comparativo de presupuestos para los elementos verticales como lo son las columnas donde compara el presupuesto Inicial detallado en el Anexo 05 y el presupuesto final detallado en el Anexo 06 para cada una de las partidas cuantificadas de las columnas, con un monto inicial de S/1,419,746.51 versus un monto final de S/.1,366,514.40. Registró un margen diferencial de **-S/.53,232.11** soles a favor del presupuesto final, como se detalla en el Anexo 16

#### **Tabla 63**

#### *Comparativo de presupuestos – columnas*

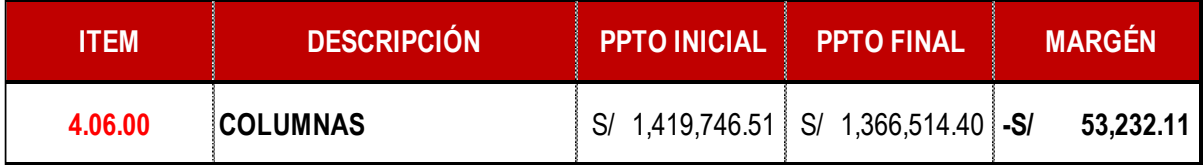

Elaborado por: los autores

## **5.2.8. Comparativo de presupuestos – vigas**

#### **y cortes de techo**

El cuadro comparativo de presupuestos para los elementos horizontales como lo son las vigas y cortes de techo en donde se compara el presupuesto inicial detallado en el Anexo 05 y el presupuesto final detallado en el Anexo 06 para cada una de las partidas cuantificadas de las vigas, con un monto inicial de S/2,022,551.67 versus un monto final de S/.1,806,121.95. Registró un margen diferencial de **-S/.216,429.72** a favor del presupuesto final y para los cortes de techo un monto inicial de S/.186,472.77 versus monto final de S/.163,969.43, Registró existe un margen diferencial de **-S/.22,503.34** a favor del presupuesto final, como se detalla en el Anexo 16**.**

#### **Tabla 64**

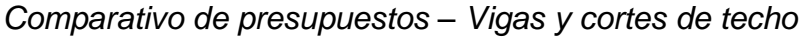

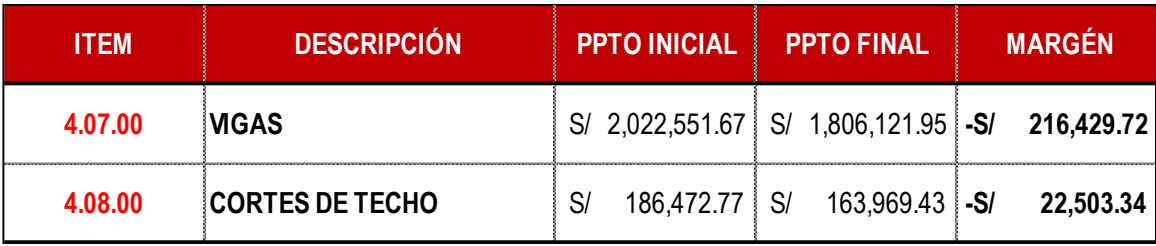

Elaborado por: los autores

#### **5.2.9. Cuadro comparativo de presupuestos**

### **– pre-losas maciza y pre-losas aligerada**

El cuadro comparativo de presupuestos para los elementos horizontales como lo son las pre-losas macizas y aligeradas en donde compara el presupuesto inicial detallado en el Anexo 05 y el presupuesto final detallado en el Anexo 06 para cada una de las partidas cuantificadas de las pre-losas macizas, con un monto inicial de S/1,243,817.43 versus un monto final de S/.1,188,744.91. Registró un margen diferencial de **-S/.55,072.52** a favor del presupuesto final. De igual manera para cada una de las partidas cuantificadas de las pre-losas aligeradas, con un monto inicial de S/.1,185,925.78 versus un monto final de S/.1,165,757.69. Registró margen diferencial de **-S/.20,168.08** a favor del presupuesto final como se detalla en el Anexo 16.

#### **Tabla 65**

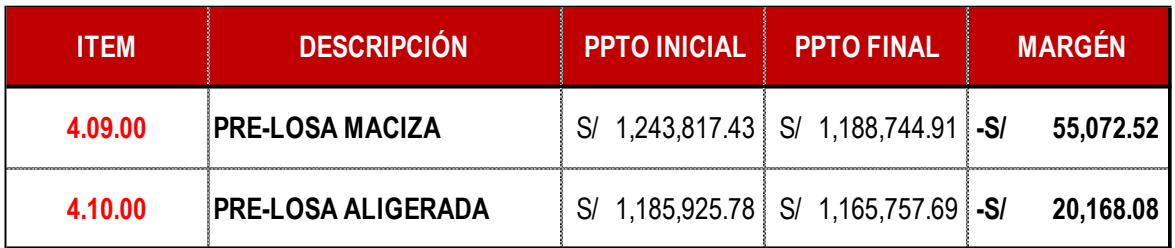

*Comparativo de presupuestos – pre-losas macizas y pre-losas aligeradas*

Elaborado por: los autores

### **5.2.10. Comparativo de Presupuestos – escaleras**

El cuadro comparativo de presupuestos para las escaleras en donde se compara el presupuesto inicial detallado en el Anexo 05 y el presupuesto final detallado en el Anexo 06 para cada una de las partidas cuantificadas de las escaleras, con un monto inicial de S/62,125.66 versus un monto final de S/.53,942.9, Registró margen negativo de **-S/.15,182.70** a favor del presupuesto final, como se detalla en el Anexo 16.

#### **Tabla 66**

*Comparativo de presupuestos – Escaleras*

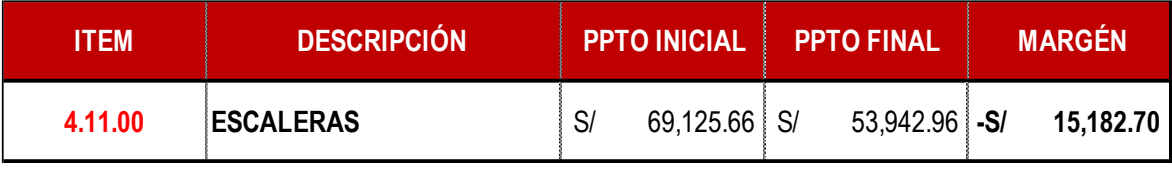

Elaborado por: los autores

### **5.2.11. Comparativo de presupuestos – cámara de bombeo de desagüe**

El cuadro comparativo de presupuestos para la cámara de bombeo de desagüe en donde compara el presupuesto inicial detallado en el Anexo 05 y el presupuesto final detallado en el Anexo 06 para cada una de las partidas cuantificadas de la cámara de bombeo de desagüe, con un monto inicial de S/6,944.52 versus un monto final de S/.10,072.37. Registró un margen positivo de **S/.3,127.84** soles a favor del presupuesto inicial, como se detalla en el Anexo 16.

#### **Tabla 67**

*Comparativo de presupuestos – cámara de bombeo de desagüe*

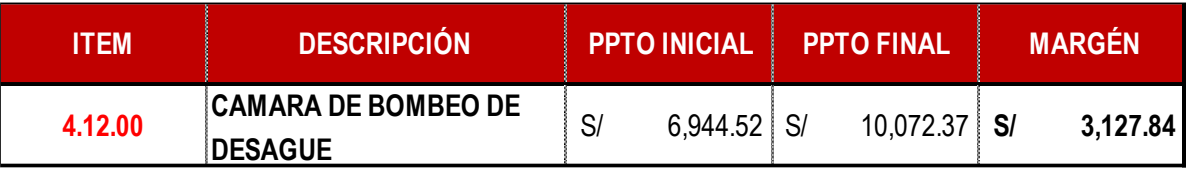

Elaborado por: los autores

### **5.2.12. Comparativo de presupuestos – muro de sótano**

El cuadro comparativo de presupuestos para el muro de sótano en donde se compara el presupuesto inicial detallado en el Anexo 05 y el presupuesto final detallado en el Anexo 06 para cada una de las partidas cuantificadas del muro de sótano con un monto inicial de S/93,105.02 versus un monto final de S/.30,407.16. Registró un margen negativo de **-S/.62,697.85** soles a favor del presupuesto final, como se detalla en el Anexo 16.

#### **Tabla 68**

*Comparativo de presupuestos – Muro de sótano*

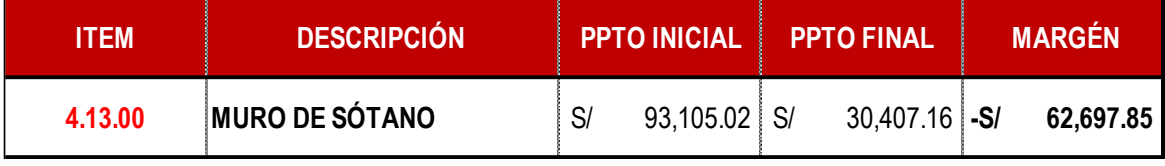

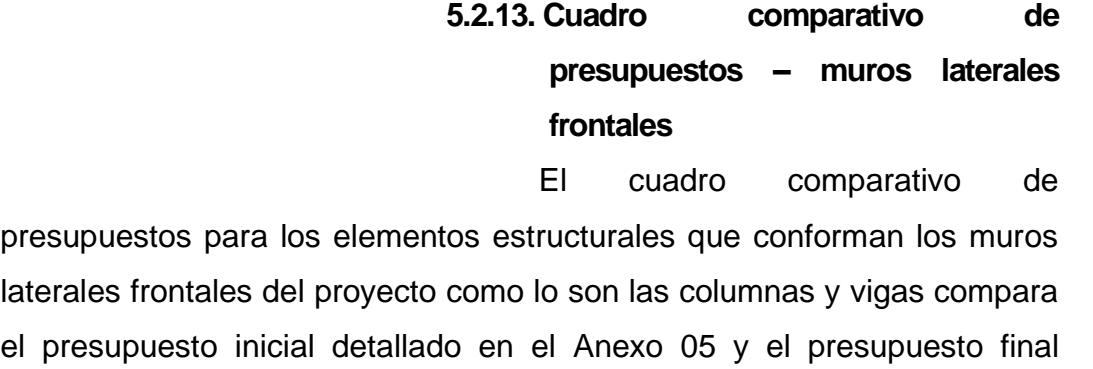

detallado en el Anexo 06 para cada una de las partidas cuantificadas de las columnas de cerco, con un monto inicial de S/13,328.71 versus un monto final de S/.10,745.85, Registró un margen negativo de **-S/.2,582.86** a favor del presupuesto final. De igual manera para cada una de las partidas cuantificadas de las vigas de cerco, con un monto inicial de S/.3,773.21 soles versus un monto final de S/.3,113.89 soles. Registró un margen negativo de **-S/.659.32** soles a favor del presupuesto final como se detalla en el Anexo 16.

#### **Tabla 69**

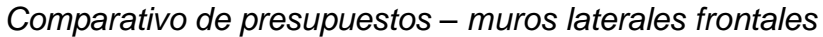

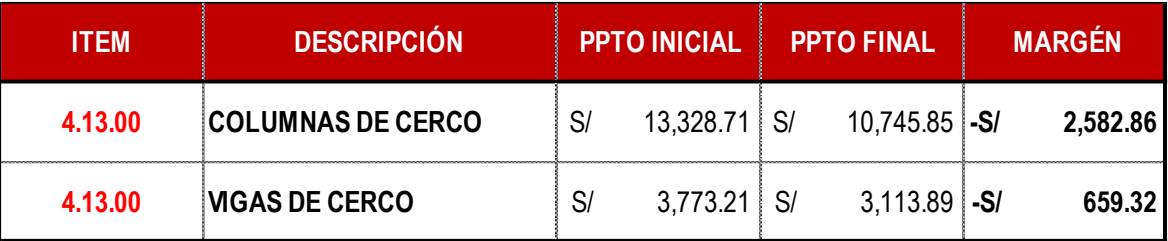

Elaborado por: los autores

#### **5.2.14. Diferencia entre presupuestos**

En el presente gráfico se representa las diferencias obtenidas a partir de las comparativas de presupuestos para los elementos de concreto armado, sumando estos datos se obtiene una diferencia de **-S/.430,079.07**, que se traduce en un ahorro en el presupuesto final obtenido del modelado digital.

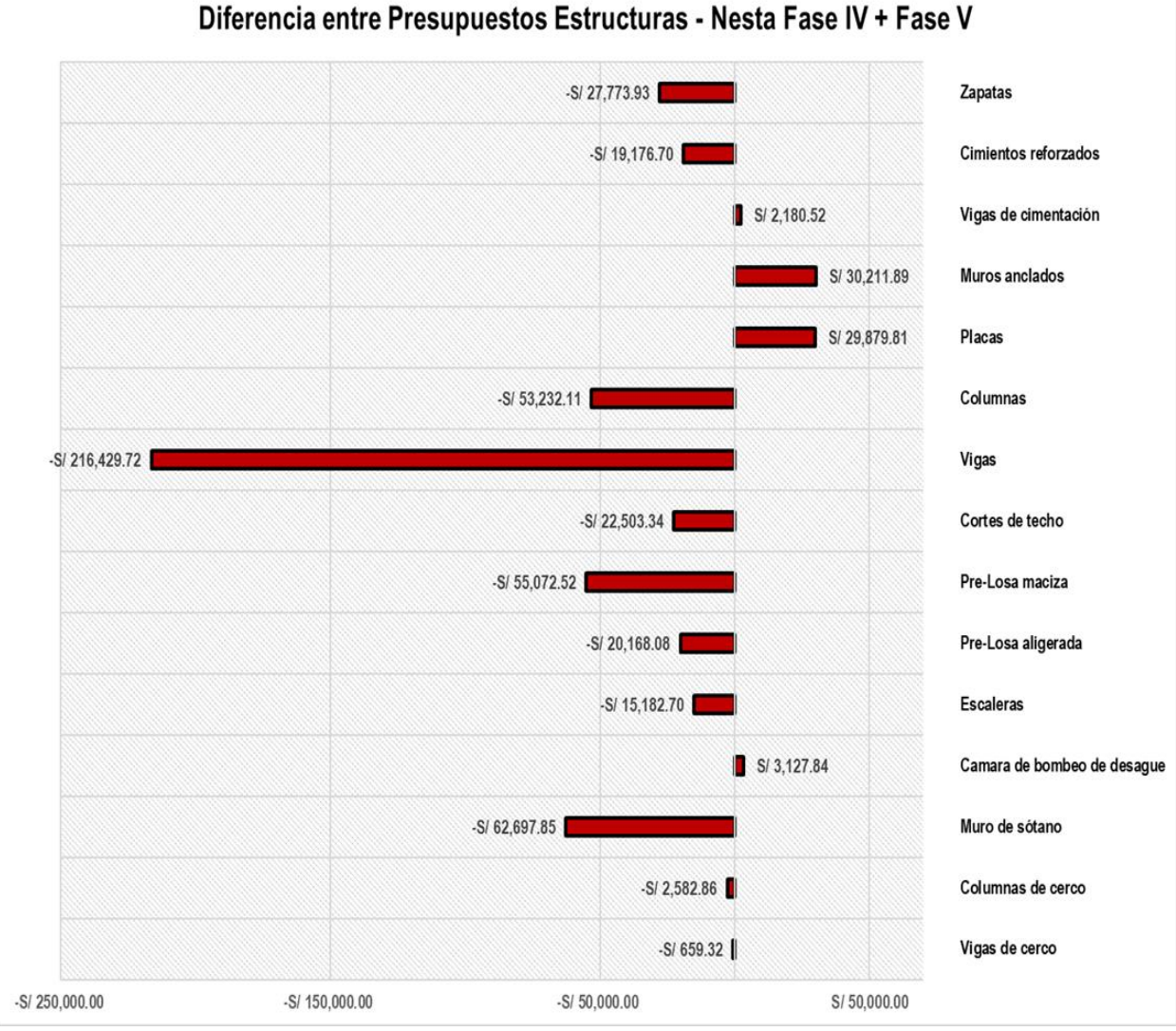

*Diferencia entre presupuestos de concreto armado*

Elaborado por: los autores

Finalmente, con el diferencial de concreto armado ya calculado, se hizo el análisis con los presupuestos de concreto simple y losa de estacionamientos. En este análisis se visualiza que el presupuesto final obtenido del modelado digital para el concreto simple es mayor en S/.1,246.47 respecto al presupuesto inicial. Respecto a la losa de estacionamientos y concreto armado se tiene diferencias negativas, que representa que los presupuestos obtenidos para estos elementos son menores. Finalmente, se suma los datos obtenidos y se

obtiene un diferencial de -S/.434,166.83 soles de optimización que representa un margen de -3.93%.

#### **Figura 100**

*Diferencia entre presupuesto estructuras*

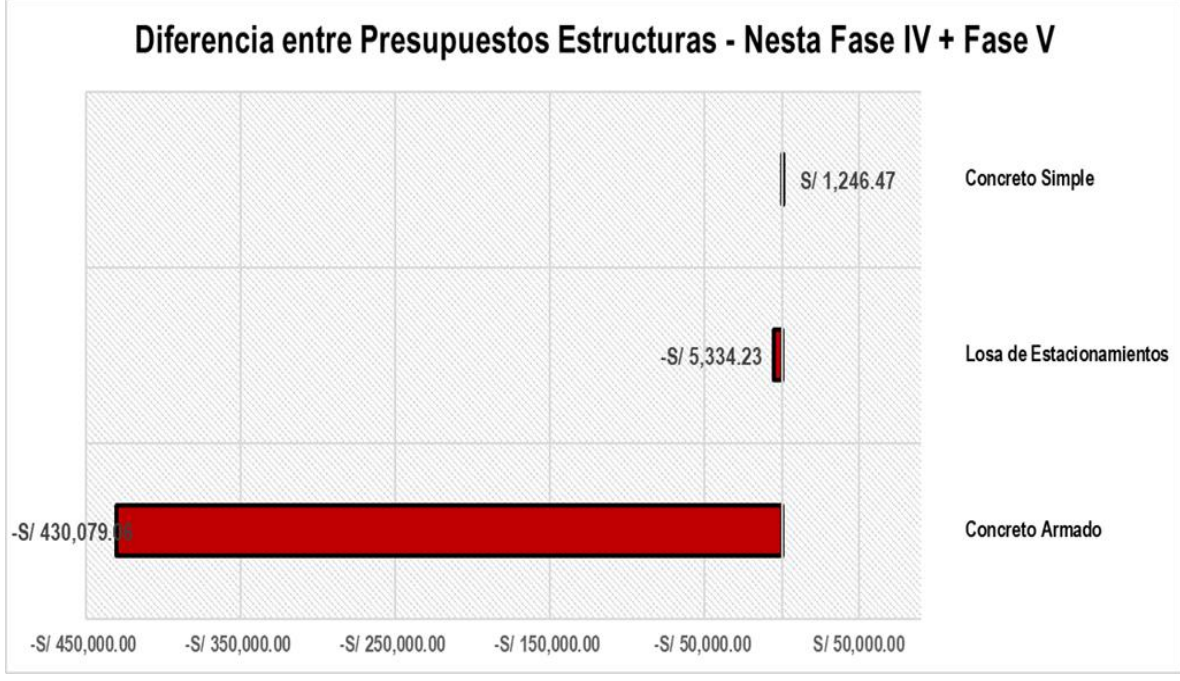

Elaborado por: los autores

### **5.3. Comparativo de cronogramas especialidad de estructuras**

Con el cronograma de estructuras del proyecto ya culminado y aprobado por los responsables del desarrollo del proyecto se hizo la comparativa en base a fechas de inicio y fin de las actividades entre el cronograma inicial detallado en el Anexo 09 y cronograma final detallado en el Anexo 10.

### **Tabla 70**

### *Comparativo de cronogramas*

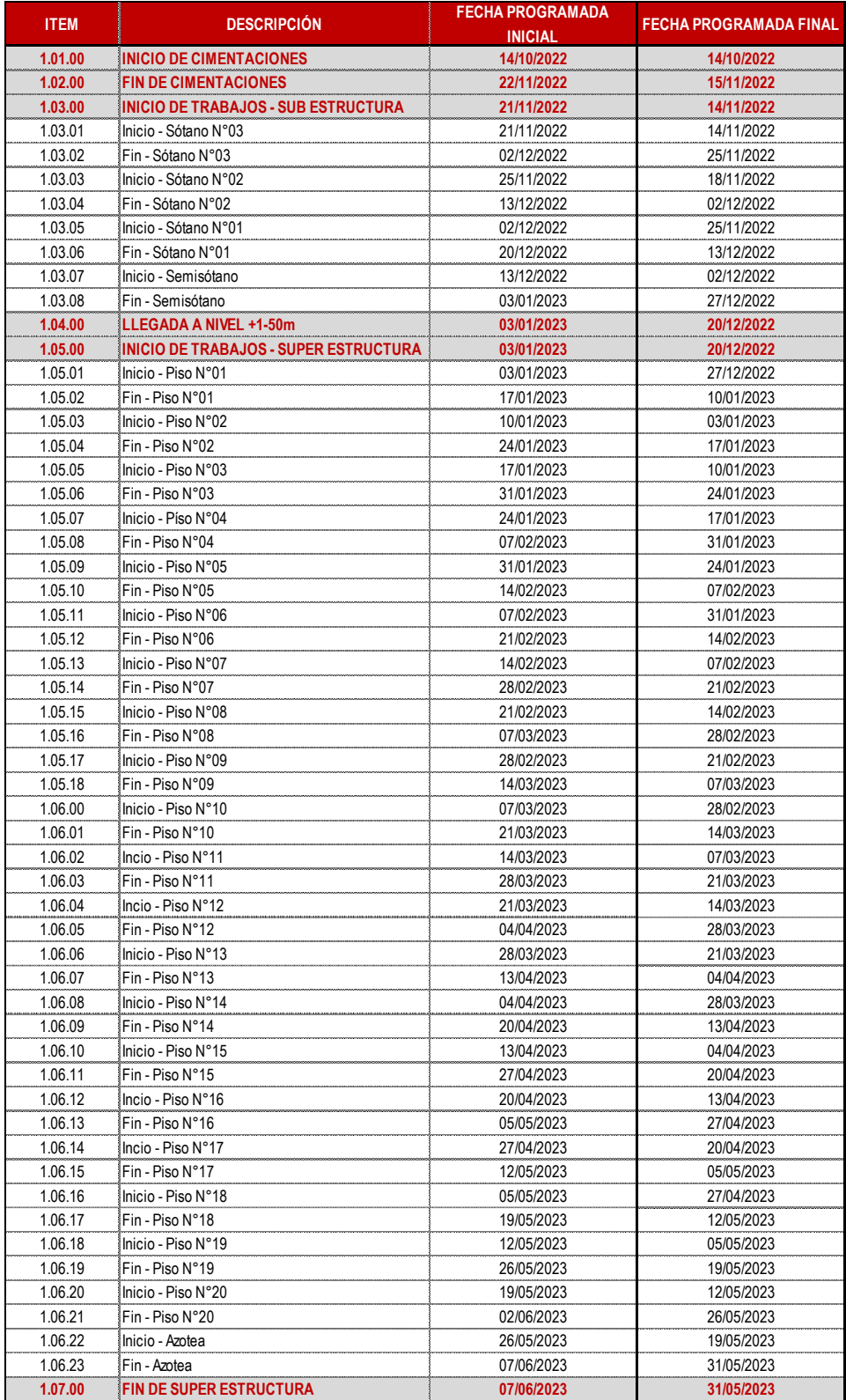
Como se puede visualizar en la Tabla 71, enlistando las actividades y haciendo el tren de actividades para posteriormente generar el cronograma de obra, teniendo en consideración los sectores propuestos se logró optimizar el cronograma inicial de obra en un 4.21% que equivale a 01 semana de lo inicial. Así mismo, para cumplir con la optimización es necesario cumplir con lo programado a nivel de recursos y analizar las semanas de las actividades programadas para la obra según tren de actividades. Como se muestra a continuación, se analizó la semana N°43 que comprende del 17 al 21 de octubre del 2022, la semana N°44 que comprende del 24 al 29 de octubre del 2022, la semana N°45 que comprende del 31 al 05 de noviembre del 2022 y la semana N°46 que comprende del 07 al 12 de noviembre del 2022; En estas semanas se analizó a nivel de mano de obra la cantidad de personal como también el cumplimiento de las actividades programadas para finalmente obtener un corte de avance proyectado vs real de lo programado y representar el cumplimiento de la planificación proyectada.

## **5.3.1. Histograma proyectado vs real semana N°43 a N°46**

Una parte importante del seguimiento del cronograma de obra es el seguimiento que se le hace a los recursos de obra para poder cumplir con lo planificado, dentro de estos recursos se encuentra la mano de obra (M.O), recurso importante para garantizar el cumplimiento del plan maestro. Para la presente investigación se hizo el corte en la semana N°46 del mes de noviembre del 2022, teniendo en consideración que el plan maestro de estructuras inició la semana N°43 del mes de octubre del 2022.

Se hizo un comparativo entre el Histograma Proyectado vs el Real con la finalidad de verificar el cumplimiento de recursos de mano de obra.

192

# *5.3.1.1 Comparativo de histograma proyectado vs real semana N°43 a semana N°46*

Con los histogramas real y

proyectado ya generados, se realizó el comparativo entre ambos como se muestra en la Figura 101. El color plomo representa lo proyectado y el color rojo el real, se puede visualizar el cumplimiento a nivel de mano de obra proyectado con diferencias mínimas, esto refleja el avance óptimo de la obra en las fechas indicadas.

### **Figura 101**

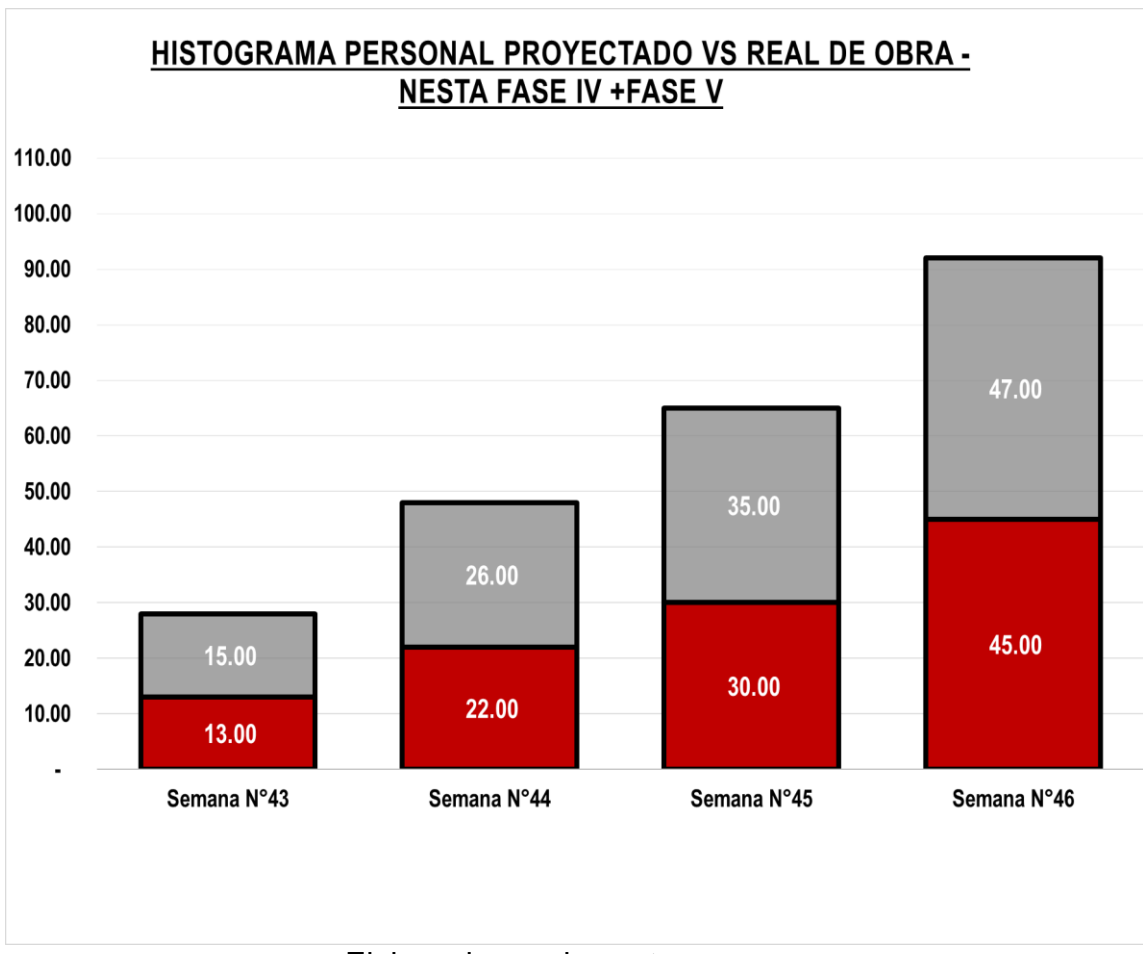

*Comparativo de histograma proyectado Vs real semana N°43- 46*

# **5.3.2. Curva HH acumuladas proyectado vs real semana N°43 a semana N°46**

Además, se generó una curva de

horas hombres acumuladas desde la semana N°43 a la semana N°46, de esta manera se analizó las horas hombre que se han utilizado en el desarrollo del proyecto.

## *5.3.2.1 Curva de avance % proyectado vs real semana N°43 a N°46*

Con los histogramas real y proyectado ya generados se realizó el comparativo entre ambos. En la Figura 102, se aprecia la curva de color rojo representando el avance % proyectado; el color azul representa el avance % real. Se puede apreciar el cumplimiento de lo proyectado versus lo real con diferencias mínimas.

### **Figura 102**

*Curva de avance % proyectada Vs real*

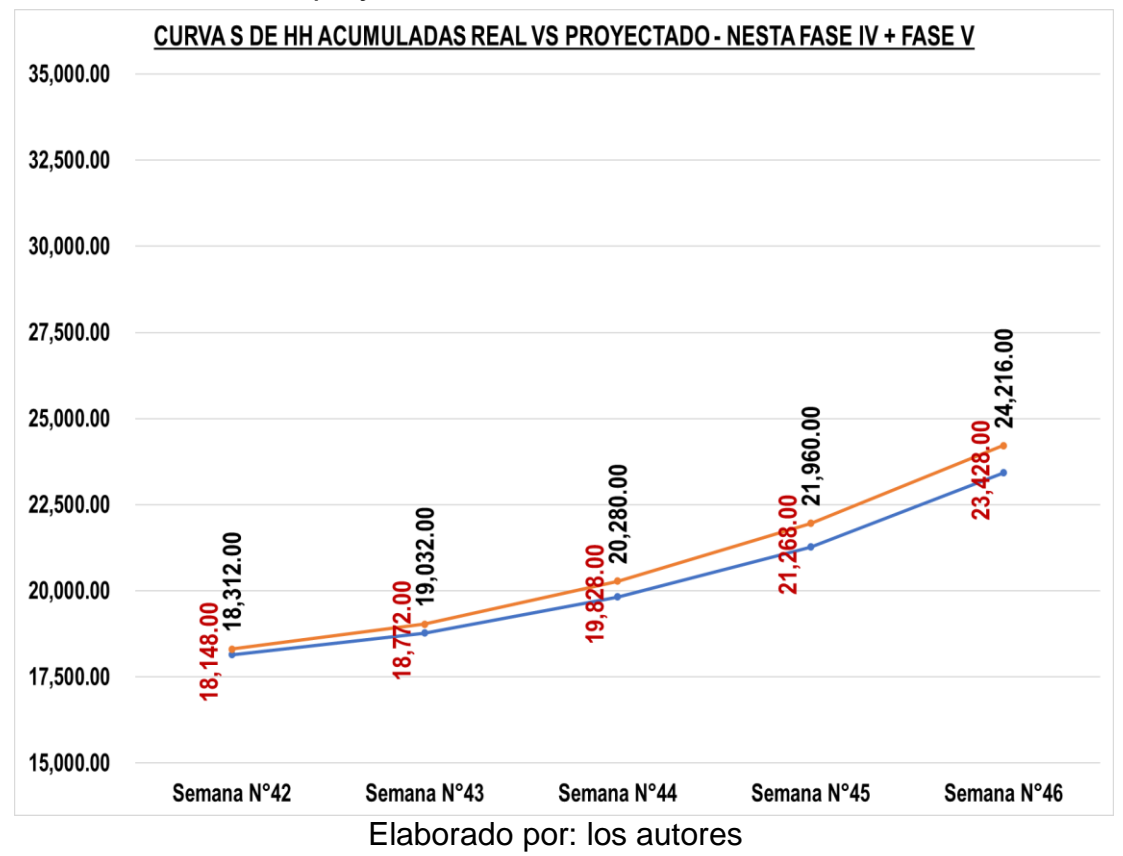

# **5.3.3. Curva de S avance % proyectado vs real**

Así mismo, se hizo el corte de avance

en la semana N°46 entre lo proyectado según el cronograma de obra vs lo real a la fecha. Estas mediciones se hicieron en base al seguimiento del cronograma a través de la plataforma ProPlanner

## *5.3.3.1 Curva S avance % proyectado vs real*

Se generó la curva S de avance tomando como referencia los cumplimientos a la fecha indicada. Se compara los avances de la obra tanto real como proyectado, tomando como base la curva S de avance generada a partir del cronograma final de obra que se detalla en el Anexo 10

Como se muestra en la Figura 102 se analizó los avances físicos del proyecto, se extrajo datos de la plataforma ProPlanner de la curva S integral del proyecto, verificando de esta manera que a la fecha de corte existe una diferencia de 0.34% de avance, considerando que la obra de manera integral tiene una duración de 417 días calendario, la diferencia en días es equivalente a 01 día entre lo proyectado versus lo real.

## **Figura 103**

*Curva S de avance proyectada Vs rea*

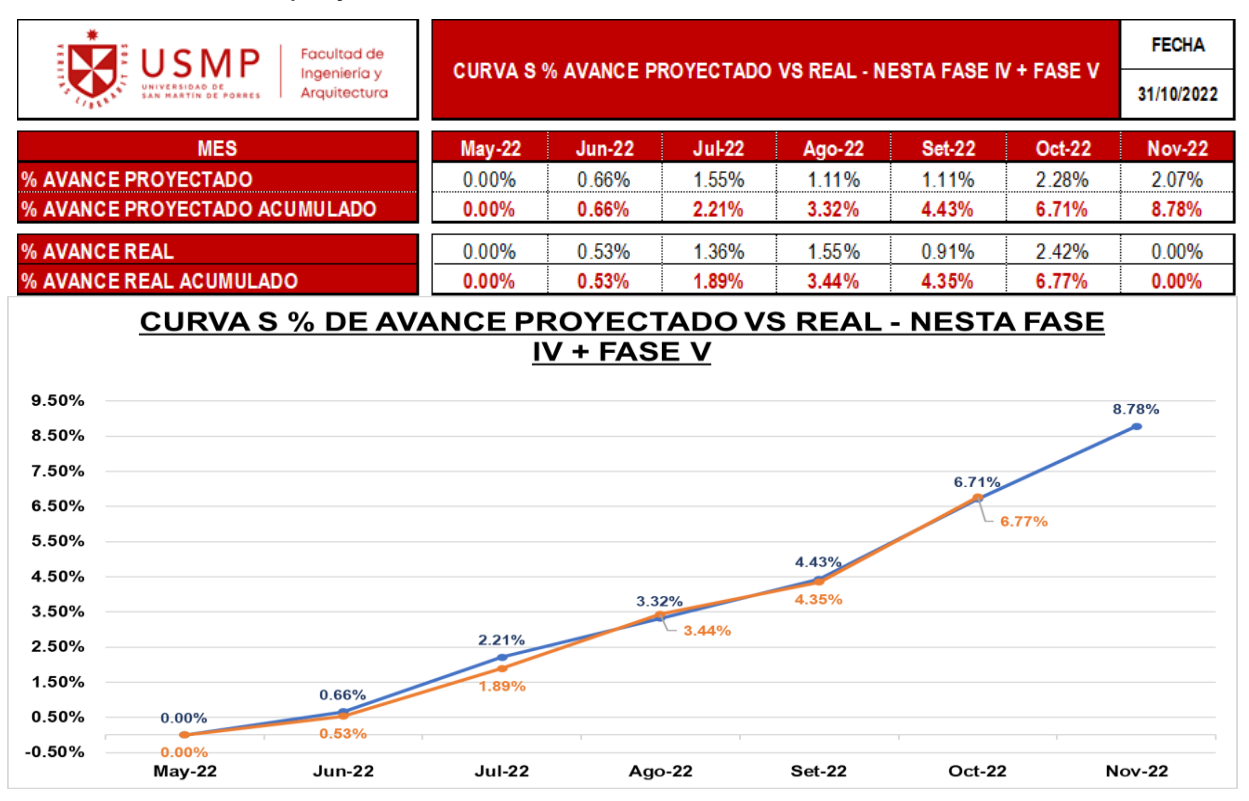

# **5.4. Comparativo de Requerimientos de Información**

Se analizó los requerimientos de información que más incidencia han tenido en el desarrollo del proyecto a la fecha con la finalidad de analizar el impacto en tiempo y costo de estos en el proyecto.

### **5.4.1. Requerimiento de Información N°18**

El no detectar el requerimiento de información N°18 a tiempo tuvo un impacto importante dentro del desarrollo de la etapa 01 del proyecto, resolver este RFI tomó un total de 6 días adicionales y retrasó los trabajos programados para el tercer anillo de los muros anclados.

El desarrollo de todas las actividades para resolver la incompatibilidad se enlista y detalla en el siguiente tren de actividades que se muestra en la Tabla 72.

## **Tabla 71**

# *Tren de actividades para el RFI N°18*

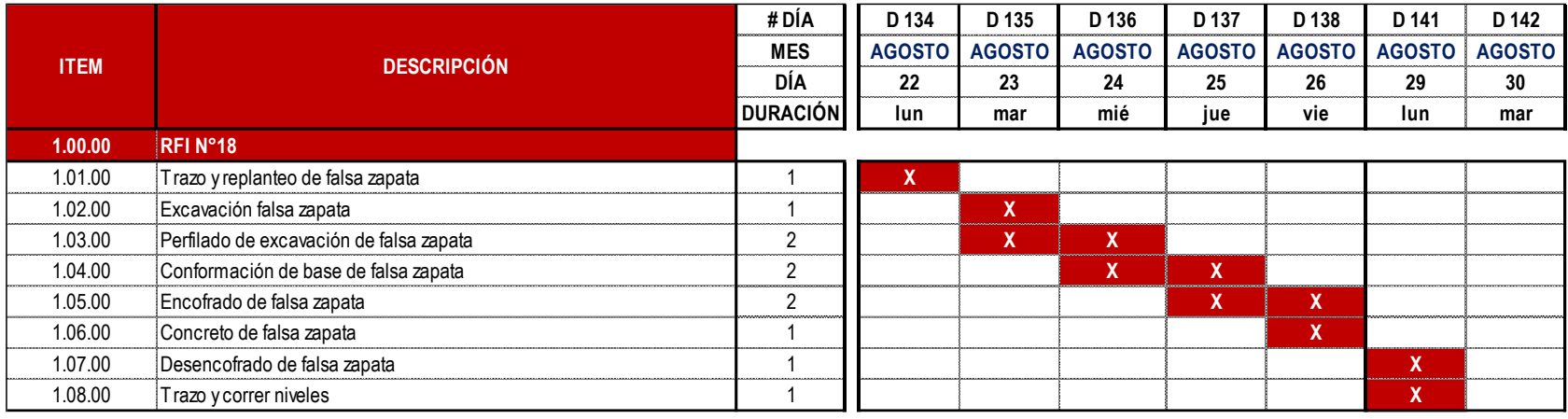

El RFI N°18 está relacionado con el tren de actividades de la especialidad de estructuras, el cual tiene una duración de 158 días calendario como se detalla en el Anexo 08, al comparar estos 06 días calendarios versus los 158 días del tren de actividades se tiene un porcentaje no optimizado de **3.80%**, que representa los días de desfase en el desarrollo de las cimentaciones sin considerar los días de respuesta del RFI.

El análisis al nivel de costos de este requerimiento de información se detalla en la Tabla 73, donde se analizó el impacto en los costos directos en mano de obra y materiales y en costos indirectos en los gastos generales, obteniéndose un monto final de **S/25,310.90**.

#### **Tabla 72**

*Presupuesto de RFI N°18*

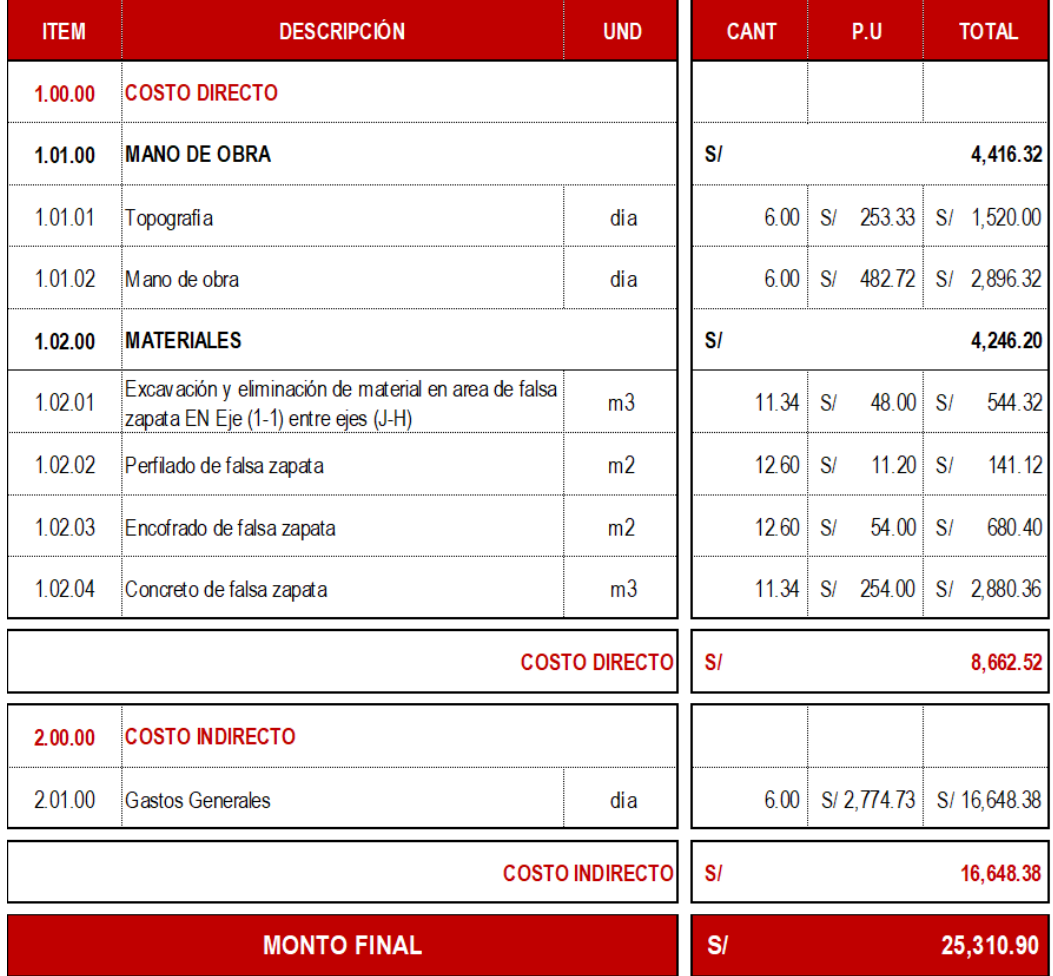

### **5.4.2. Análisis de Requerimiento de Información N°28**

La detección a tiempo del requerimiento de información N°28 tuvo un impacto importante dentro del desarrollo de la etapa 02 del proyecto, resolver este RFI habría tomado un total de 05 días adicionales y retrasar los trabajos programados para el sector N°02 de la cimentación del proyecto.

La tabla 69 detalla el tren de actividades adicional de no haberse detectado la

incompatibilidad a tiempo.

#### **Tabla 73**

#### *Tren de actividades para el RFI N°28*

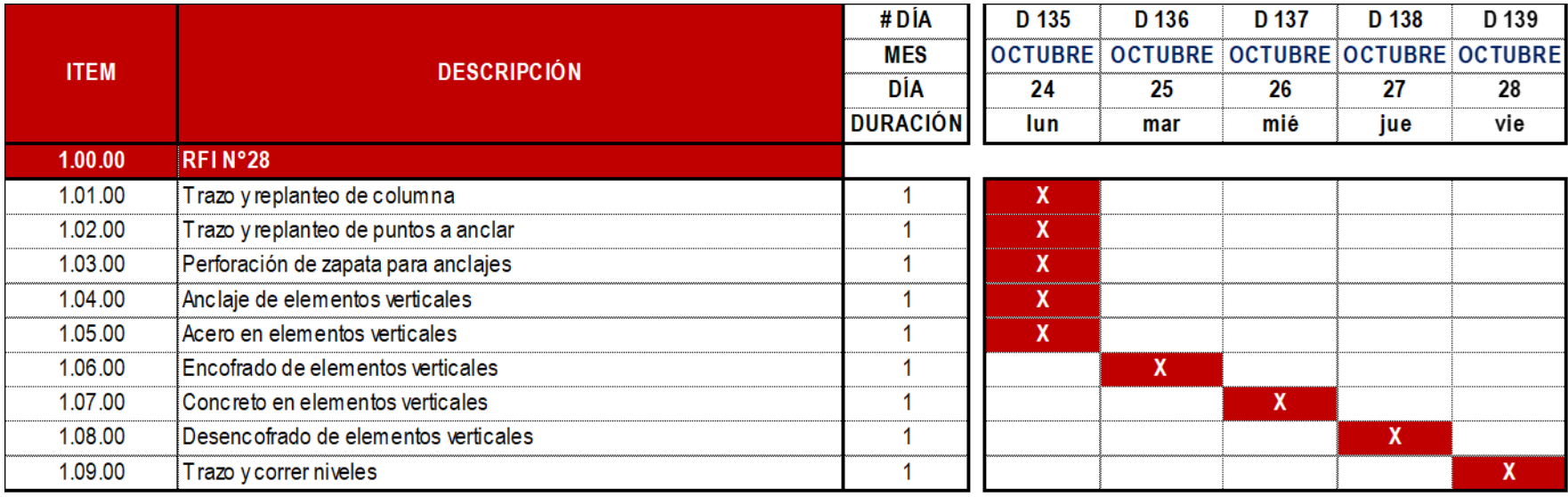

El RFI N°28 está relacionado con el tren de actividades de la especialidad de estructuras, el cual tiene una duración de 158 días calendario como se detalla en el Anexo 08, al comparar los 05 días optimizados que representan los posibles días de desfase en el desarrollo de las cimentaciones de no haber sido detectada la incompatibilidad a tiempo, sin considerar los días de respuesta del RFI versus los 158 días del tren de actividades se obtiene un porcentaje de optimización del **3.16%**.

Además, el análisis de costo de este requerimiento de información se detalla en la Tabla 75, donde se analizó el impacto en el costo directo e indirecto obteniéndose un monto inicial de **S/17,243.52**. Del impacto en costo se optimiza un monto de **S/.16,347.12** que representa los costos de mano de obra y gastos generales, el saldo restante de **S/896.40** que representa los materiales es necesario para resolver el RFI.

# **Tabla 74**

# *Tren de actividades para el RFI N°28*

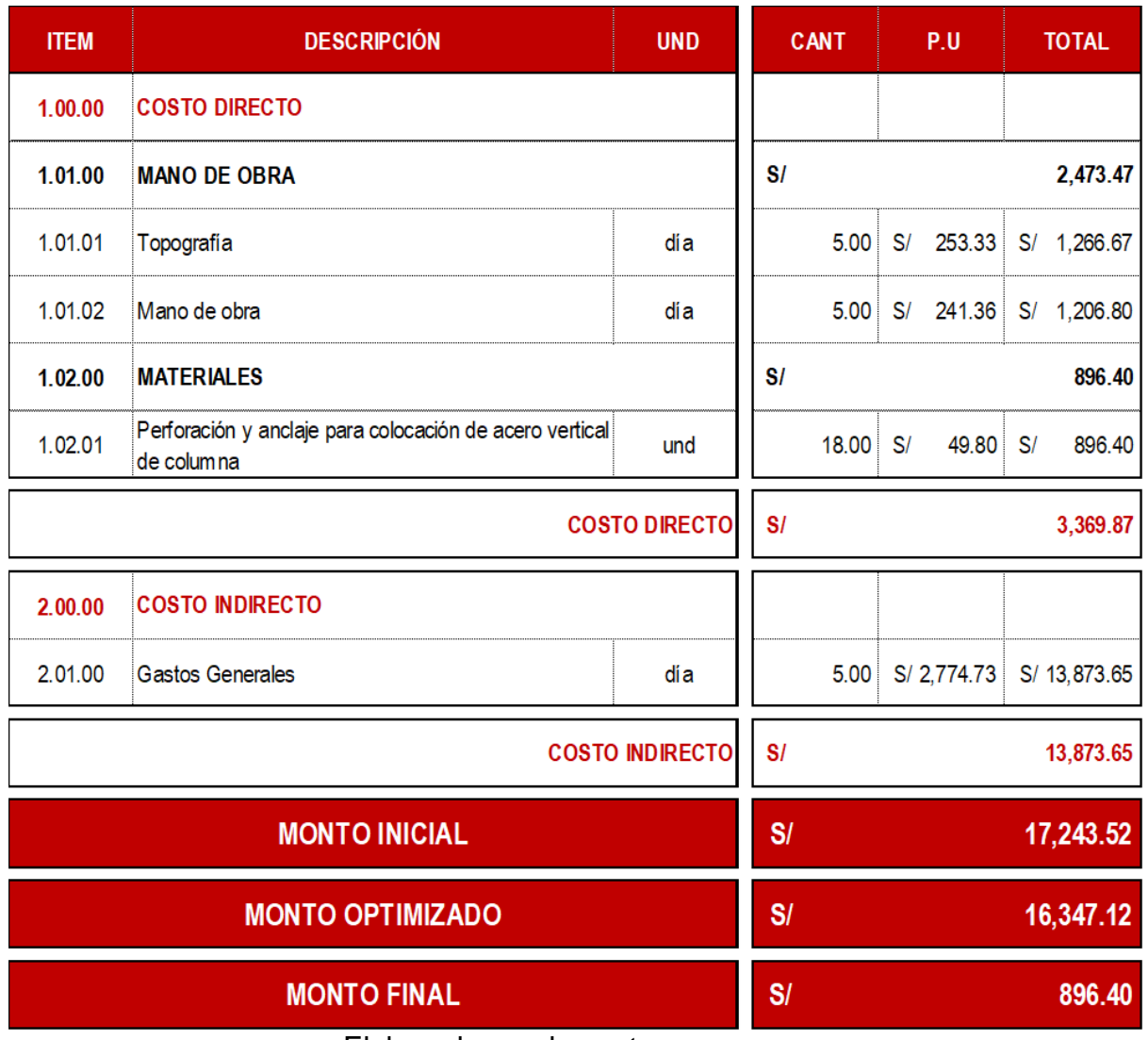

#### **5.4.3. Requerimiento de Información N°33**

La detección a tiempo del requerimiento de información N°33 tuvo un impacto importante dentro del desarrollo de la etapa 02 del proyecto, resolver este RFI habría tomado un total de 09 días adicionales y retrasar los trabajos programados para el sector N°03 de la cimentación del proyecto.

La Tabla 76 detalla el tren de actividades adicional de no haberse detectado la

incompatibilidad a tiempo.

#### **Tabla 75**

*Tren de actividades para el RFI N° 33*

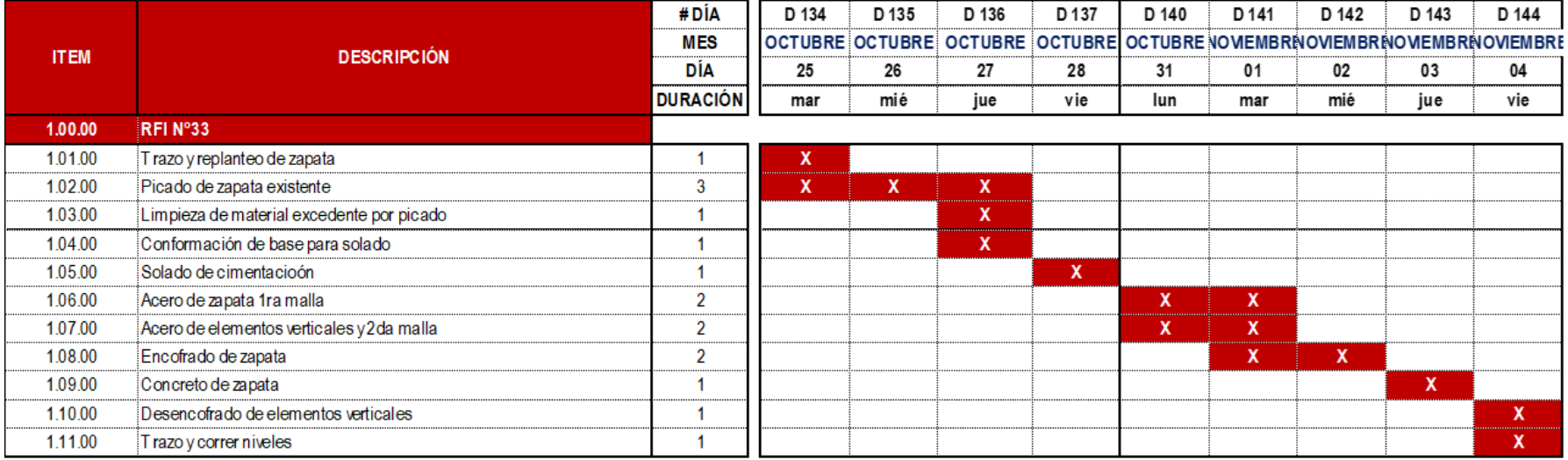

El RFI N°28 está relacionado con el tren de actividades de la especialidad de estructuras, el cual tiene una duración de 158 días calendario como se detalla en el Anexo 08, al comparar los 09 días optimizados que representan los posibles días de desfase en el desarrollo de las cimentaciones de no haber sido detectada la incompatibilidad a tiempo, sin considerar los días de respuesta del RFI versus los 158 días del tren de actividades se obtiene un porcentaje de optimización del **5.70%**.

Además, el análisis de costo de este requerimiento de información se detalla en la Tabla 77, donde se analizó el impacto en el costo directo e indirecto obteniéndose un monto inicial de **S/32,707.18**. Del impacto en costo se optimiza un monto de **S/.31,597.05** que representa los costos de mano de obra y gastos generales, el saldo restante de **S/1,110.13** que representa los materiales es necesario para resolver el RFI.

# **Tabla 76**

# *Presupuesto de RFI N° 33*

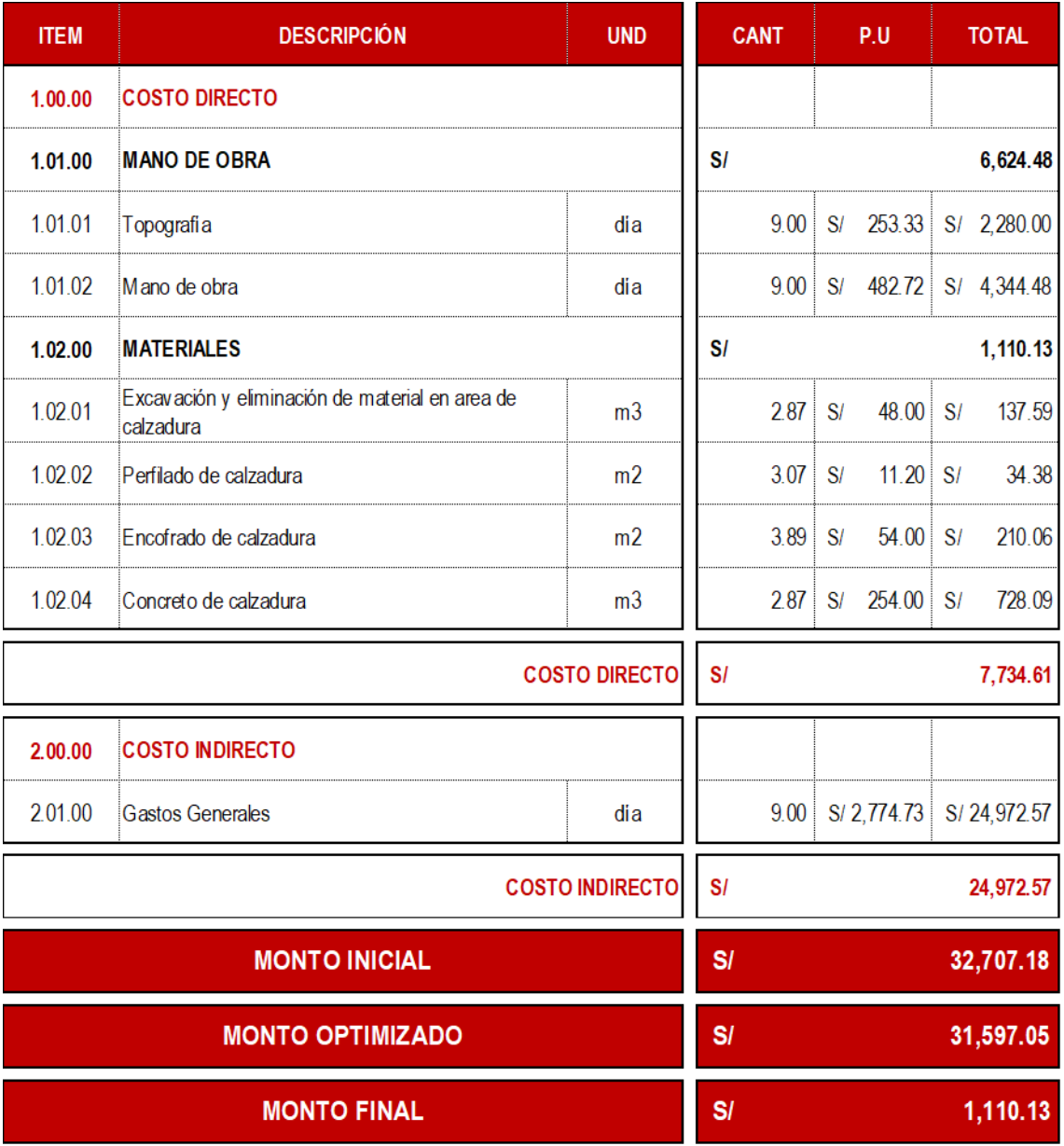

#### **5.4.4. Requerimiento de Información N°34**

La detección a tiempo del requerimiento de información N°34 tuvo un impacto importante dentro del desarrollo de la etapa 2 del proyecto, resolver este RFI habría tomado un total de 13 días adicionales y retrasar los trabajos programados para el sector N°03 y N°04 de la cimentación del proyecto.

La Tabla 78 detalla el tren de actividades adicional de no haberse detectado la

incompatibilidad a tiempo.

#### **Tabla 77**

#### *Tren de actividades de RFI N° 34*

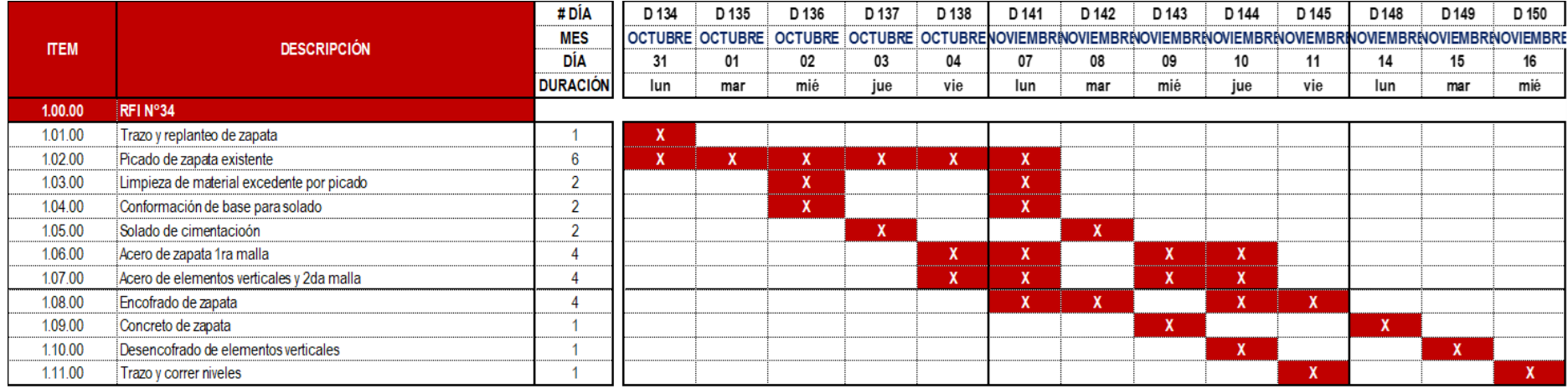

El RFI N°34 está relacionado con el tren de actividades de la especialidad de estructuras, el cual tiene una duración de 158 días calendario como se detalla en el Anexo 8, al comparar los 13 días optimizados que representan los posibles días de desfase en el desarrollo de las cimentaciones de no haber sido detectada la incompatibilidad a tiempo, sin considerar los días de respuesta del RFI versus los 158 días del tren de actividades se obtiene un porcentaje de optimización del **8.23%**.

Además, el análisis de costo de este requerimiento de información se detalla en la tabla x, donde se analizó el impacto en el costo directo e indirecto obteniéndose un monto inicial de **S/50,767.51**. Del impacto en costo se optimiza un monto de **S/.47,209.02** que representa los costos de mano de obra y gastos generales, el saldo restante de **S/3,558.49** que representa los materiales es necesario para resolver el RFI.

## **Tabla 78**

*Presupuesto de RFI N° 34*

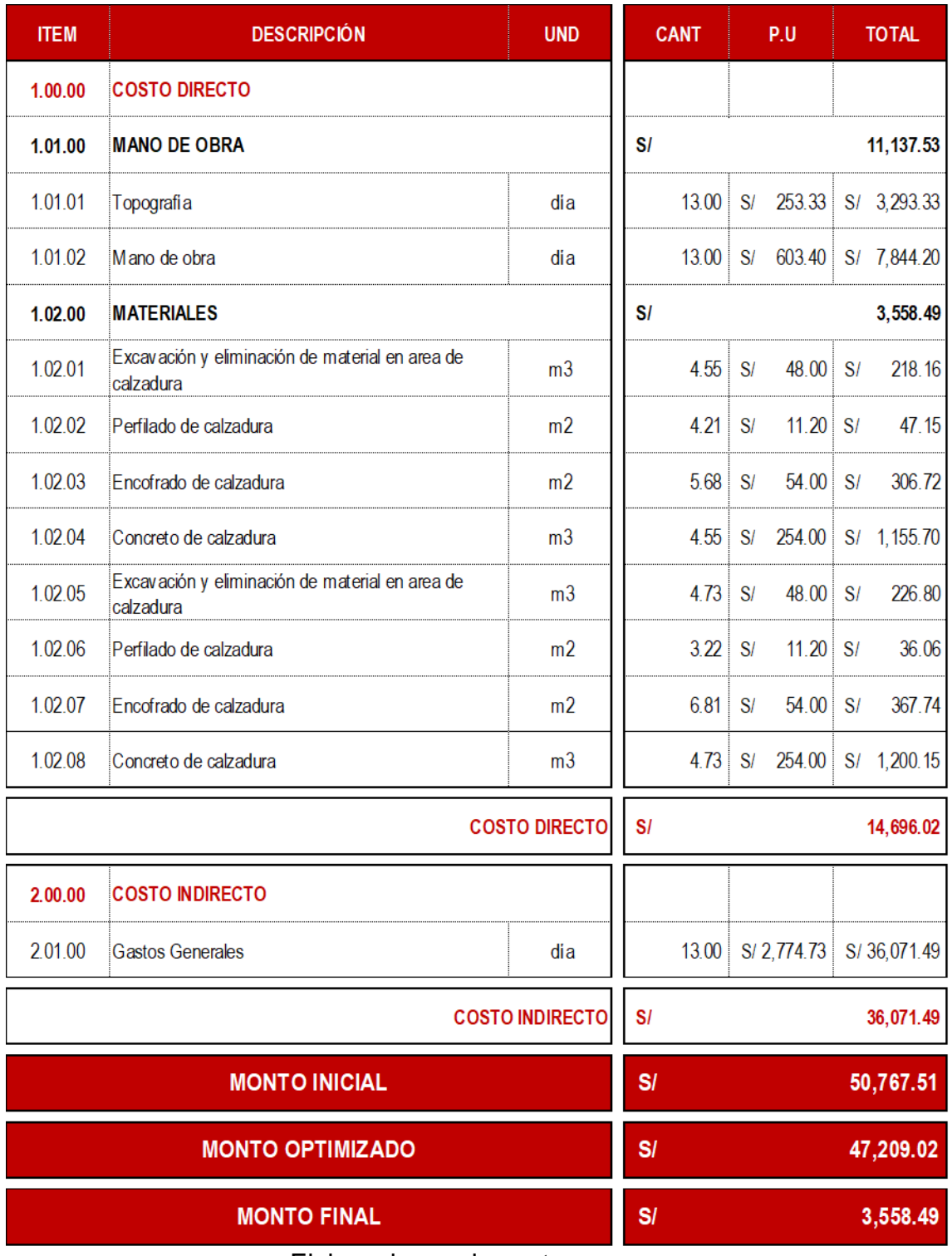

# **5.4.5. Resultados de análisis de requerimientos de información**

El análisis de impacto de los RFI's en

tiempo se detalla en la figura 104, el RFI N°18 no se detectó a tiempo, por lo tanto, sí afecto en 3.80% el desarrollo de la etapa 1 equivalente a 6 días de desfase para resolver la incompatibilidad. Los RFI's N°28, N°33 y N°34 se detectaron antes del inicio de las actividades en los sectores planificados, mitigando el impacto en tiempo en un 5.70% equivalente a 9 días.

### **Figura 104**

*Análisis de impacto en tiempo de RFI´s*

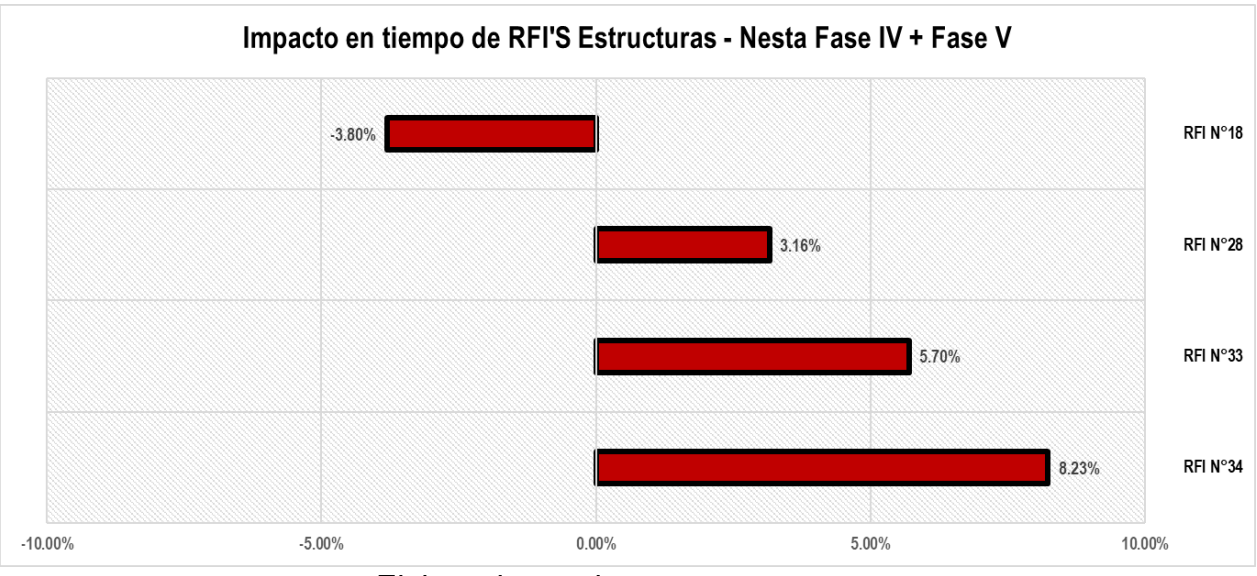

Elaborado por: los autores

De la misma manera, el análisis de impacto en costo de los RFI's se detalla en la figura 105, el RFI N°18 no se detectó a tiempo, por lo tanto, sí afecto en costo el desarrollo de la etapa 1, traduciéndose en un monto final de S/.25,310.90 adicionales para resolver la incompatibilidad. Los RFI's N°28, N°33 y N°34 se detectaron antes del inicio de las actividades en los sectores planificados, mitigando el impacto en costo en un 5.40% de las cimentaciones equivalente a S/.69,842.29.

## **Figura 105**

*Análisis de costo en tiempo de RFI´s*

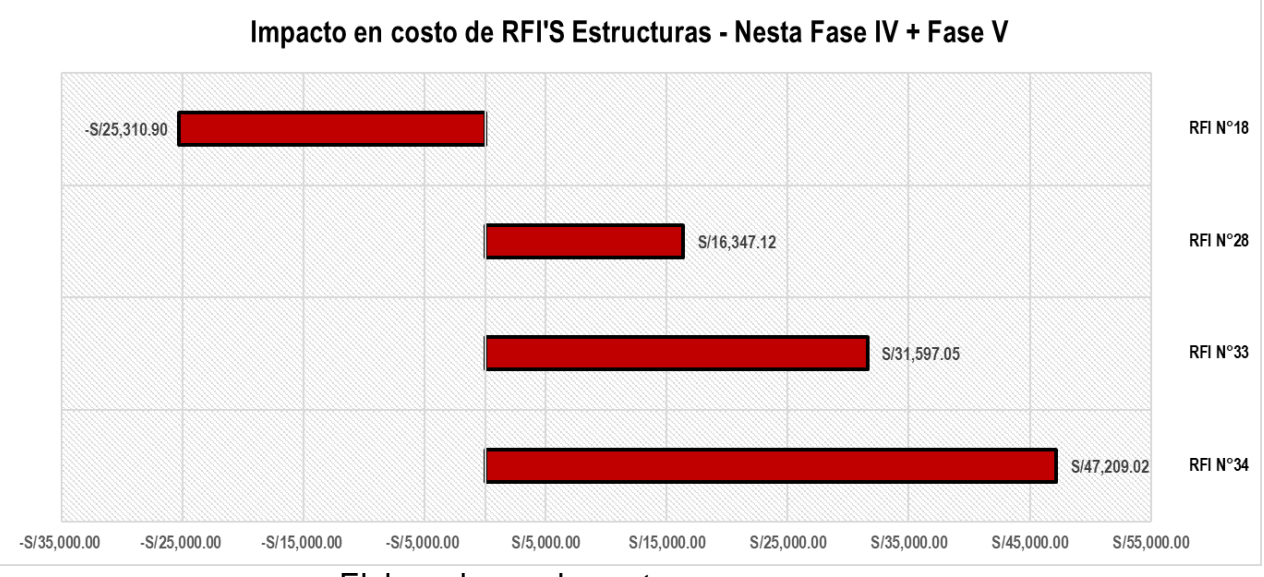

Elaborado por: los autores

# **6 CAPÍTULO VI. DISCUSIÓN DE RESULTADOS**

#### **6.1. Discusión de hipótesis**

Luego de procesar y analizar los datos obtenidos de la presente investigación en un proyecto multifamiliar de 20 niveles ubicado en el distrito de Jesús María, provincia y departamento de Lima, se obtuvo los resultados correspondientes a los objetivos planteados.

#### **6.1.1. Contrastación de hipótesis general**

HG: Al aplicar la metodología BIM-LEAN se logra optimizar recursos en más de 5% en las partidas de estructuras del proyecto multifamiliar de 20 niveles ubicado en el distrito de Jesús María provincia y departamento de Lima.

Luego de analizar el impacto que tiene aplicar la metodología BIM y la filosofía Lean Construction, en la cuantificación de materiales, generando el presupuesto, sectorizando, realizando el tren de actividades; por ende, obteniendo la programación de la especialidad de estructuras. Además, utilizando el modelo digital para generar requerimientos de información antes de la ejecución de las actividades programadas, se logró optimizar en un 5.47% los recursos en tiempo y costo de las partidas de estructuras del proyecto.

La hipótesis es **válida**, puesto que, se

optimiza más del 5.00% en los recursos de costo y tiempo en las partidas de estructuras del proyecto.

## **Figura 106**

*Histograma de contrastación de hipótesis general*

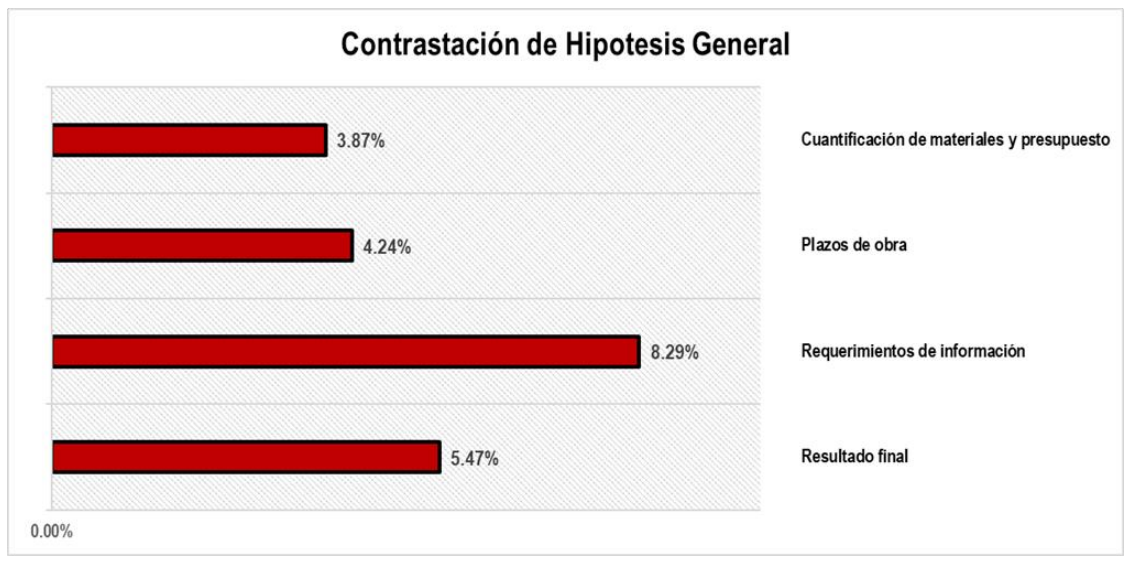

Elaborado por: los autores

# **Tabla 79**

## *Contrastación de hipótesis general*

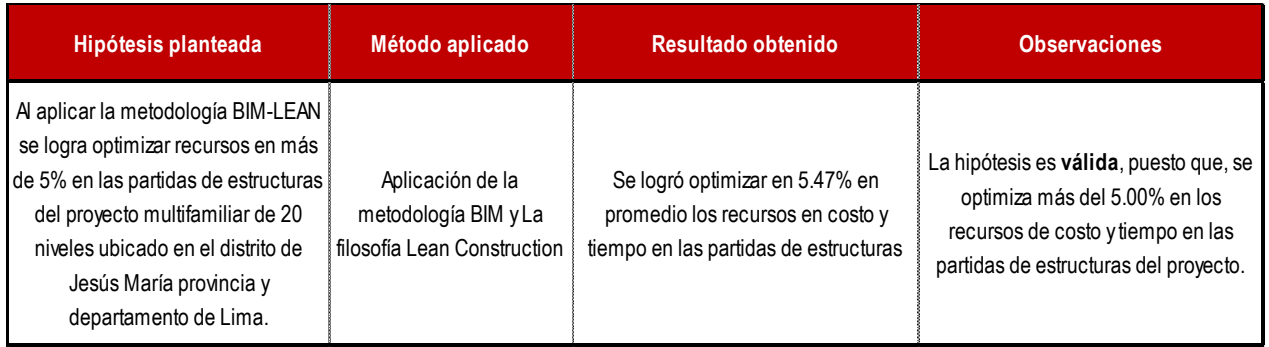

# **6.1.2. Contrastación de hipótesis específicas**

### *6.1.2.1 Contrastación de hipótesis 01*

H1: El modelo digital del proyecto

permite optimizar la cuantificación de materiales y el presupuesto en más del 3%.

Luego de realizar el modelamiento digital del proyecto, se generó tablas de planificación que permiten obtener metrados a partir del modelo digital para todos los elementos que conforman la estructura del proyecto; con esta cuantificación se generó el presupuesto final de obra de la especialidad de estructuras. Se logró optimizar en un 3.80% los metrados de estructuras y en 3.93% el presupuesto final de estructuras del proyecto, en promedio se optimizó un 3.87% a nivel de costos.

La hipótesis es **válida**, puesto que, con el modelo digital se optimiza más del 3.00% en la cuantificación de materiales del proyecto en la especialidad de estructuras.

## **Figura 107**

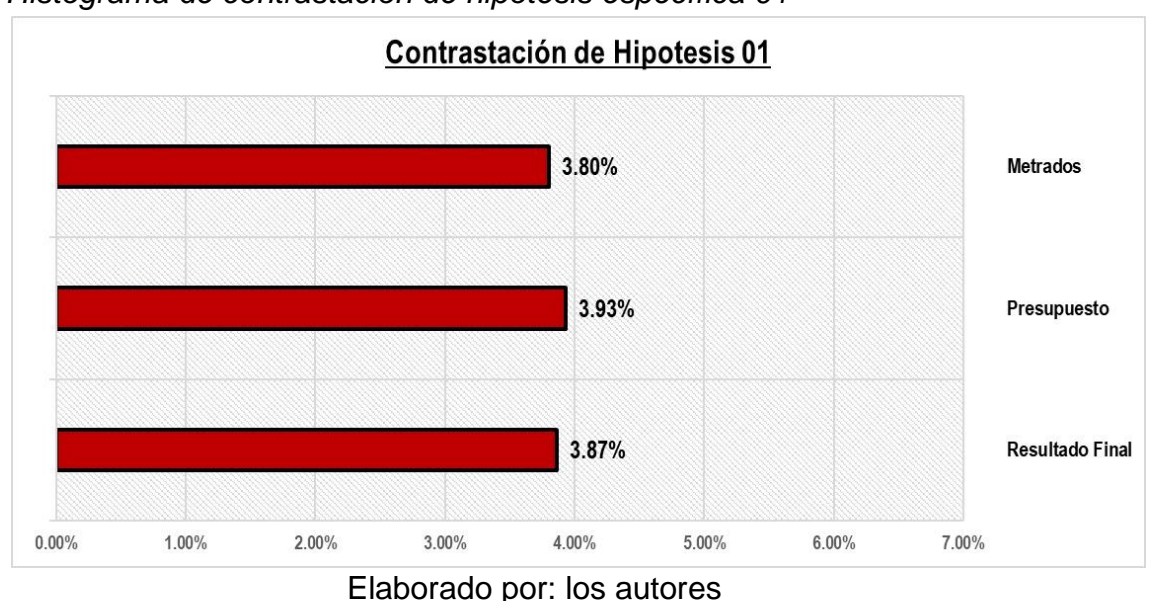

*Histograma de contrastación de hipótesis específica 01*

### **Tabla 80**

Contrastación de hipótesis específica 01

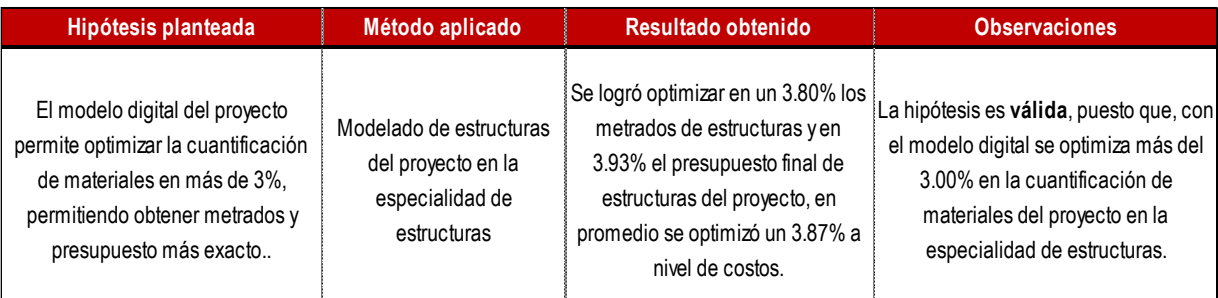

Elaborado por: los autores

### *6.1.2.2 Contrastación de hipótesis 02*

H2: Aplicando la metodología BIM-LEAN se logra optimizar en más del 4% los plazos de ejecución de las partidas de estructuras del proyecto.

Luego de realizar el cronograma a partir de la sectorización y el tren de actividades conciliado con los responsables de obra, se logró optimizar en siete días calendario que equivalen en un 4,24% del tiempo entre el cronograma inicial versus el cronograma final teniendo en cuenta que la duración de actividades del cronograma inicial en la etapa de estructuras es de 165 días calendario y el cronograma final es de 158 días calendario. Además, este cronograma es confiable, ya que posee buffer de tiempo.

La hipótesis es **válida**, puesto que, se optimiza más del 4.00% en plazo de ejecución del proyecto en la especialidad de estructuras.

## *Figura 108*

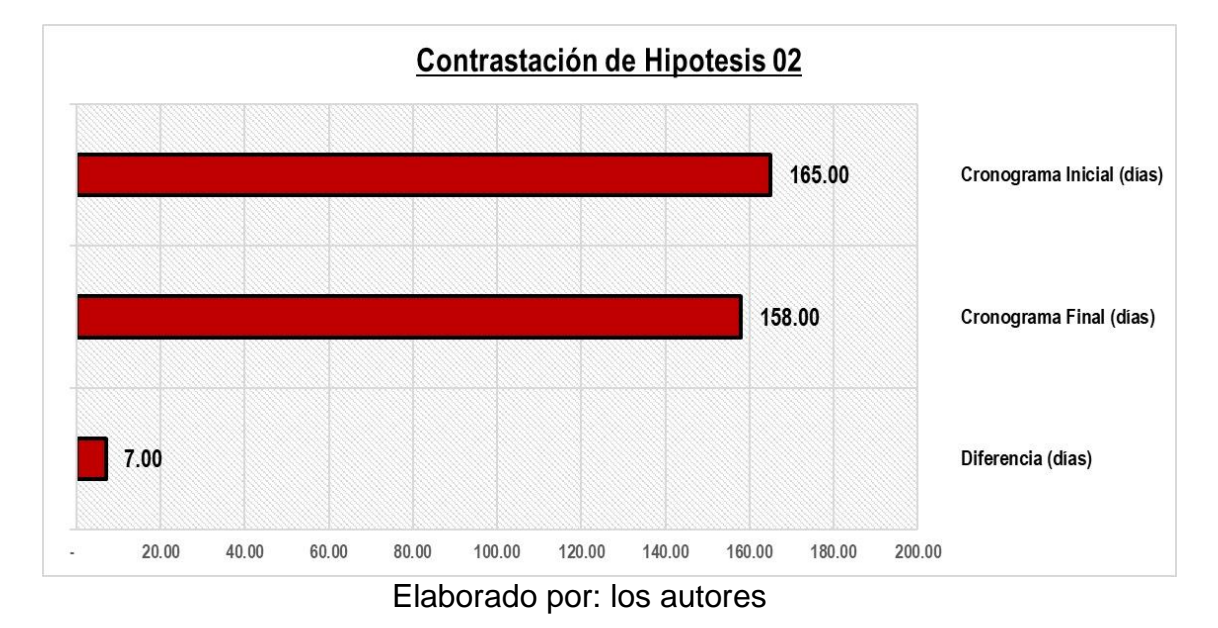

### *Histograma de contrastación de hipótesis específica 02*

### **Tabla 81**

### *Contrastación de hipótesis específica 02*

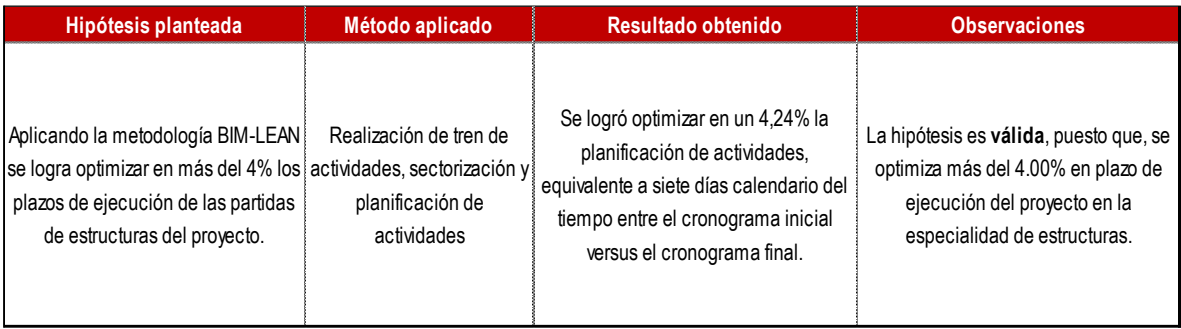

Elaborado por: los autores

### *6.1.2.3 Contrastación de hipótesis 03*

H3: Utilizando el modelo digital para compatibilizar la especialidad de estructuras de manera temprana permite optimizar en más del 5% el impacto en tiempo la resolución de Requerimientos de Información.

Luego de realizar el modelamiento digital se observó incompatibilidades en los planos del proyecto como también en la intersección de la cimentación del edificio con la cimentación de la fase anterior, generándose requerimientos de información (RFI´s) previo al inicio de actividades en los sectores afectados. Se mitigó el impacto en tiempo de estos RFI´s en un promedio de nueve días calendario respecto a los 158 días calendario que se planificó, lo que equivale a un 5.69%. A nivel de costo se optimizó S/ 69,842.29 equivalente a 10.88% respecto a las actividades en las cimentaciones que es donde se encontraron los requerimientos de información. En general, la resolución de Requerimientos de Información optimizó un promedio de 8.29% de recursos.

La hipótesis es válida, puesto que,

la temprana resolución de requerimientos de información optimiza en más del 5.00% el impacto en tiempo en la planificación final.

### **Figura 109**

*Histograma de contrastación de hipótesis específica 03*

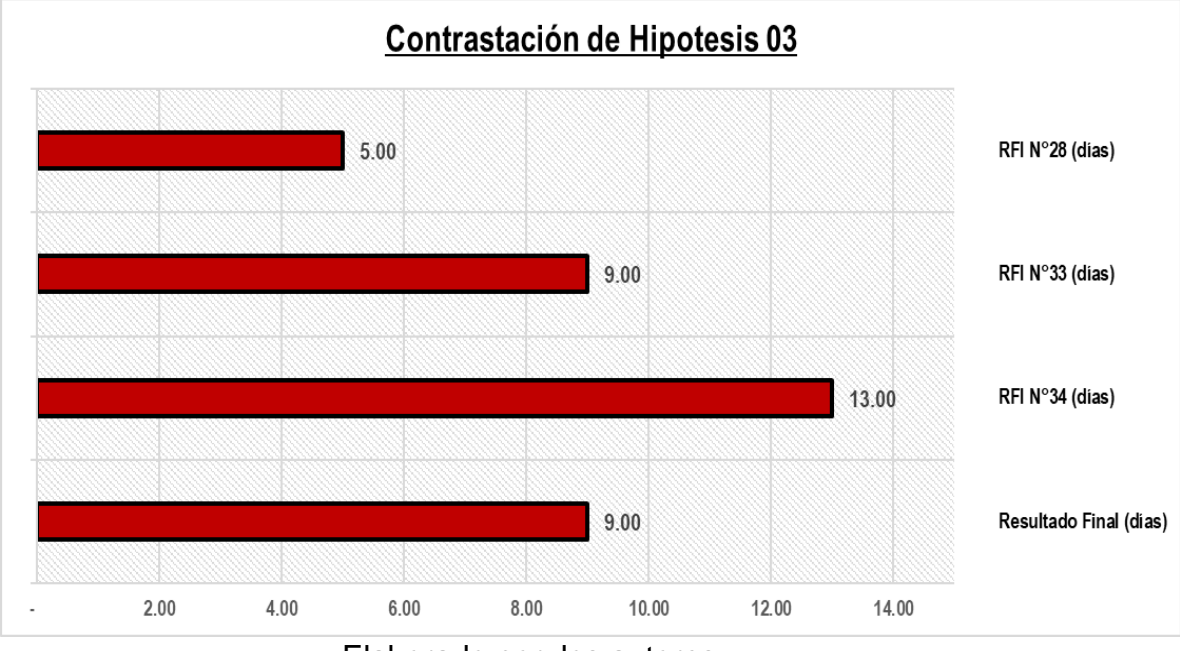

## **Figura 110**

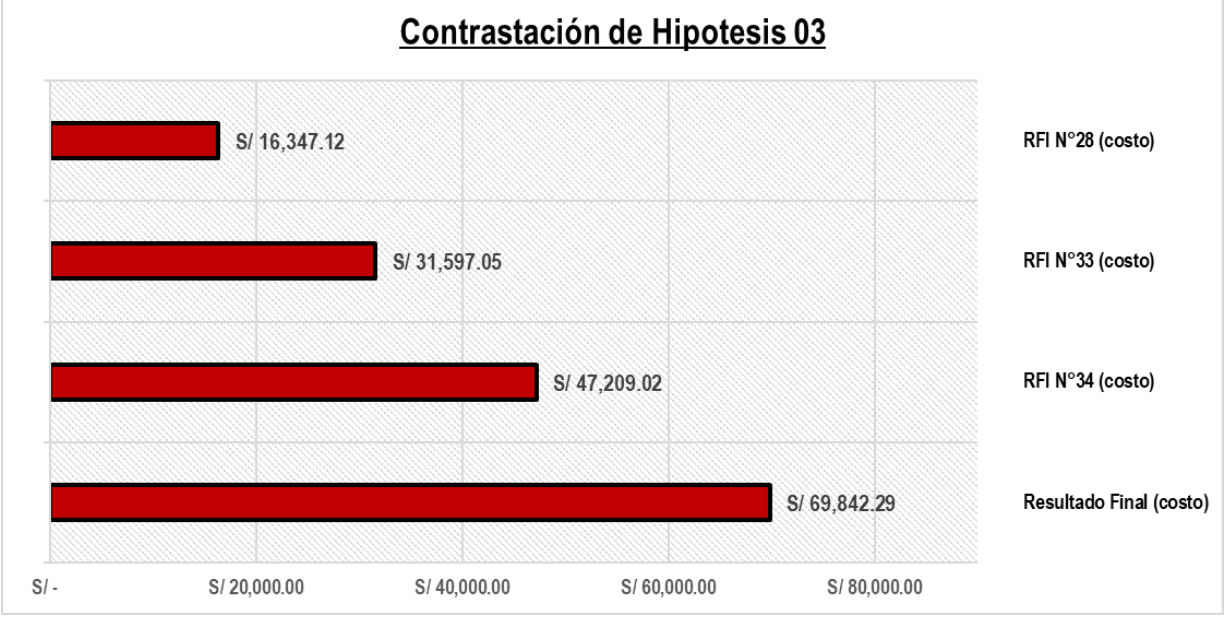

### *Histograma de contrastación de hipótesis específica 03*

Elaborado por: los autores

## **Tabla 82**

### *Contrastación de hipótesis específica 03*

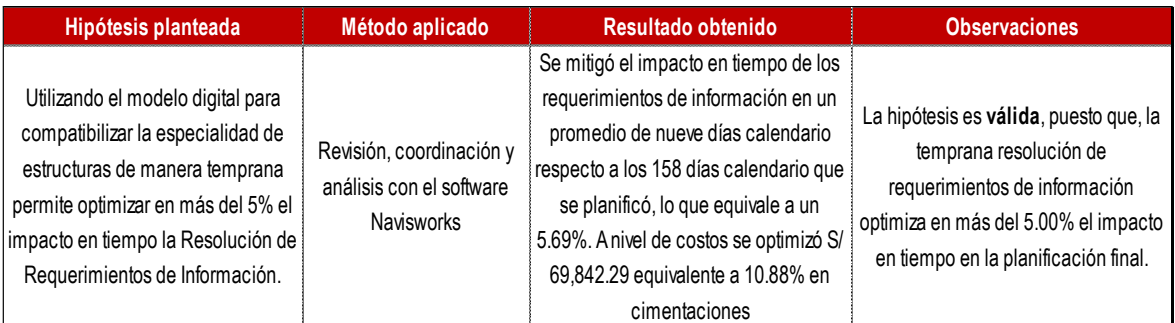

Elaborado por: los autores

### **6.2. Discusión de resultados**

# **6.2.1. Contrastación con antecedente internacional**

Bhat et al., (2018) en su investigación

titulada "Improving design coordination with Lean and BIM, an indian case study" obtuvieron como resultados que existen varios problemas de coordinación en el diseño que afectan la eficiencia no solo del diseño sino también del proceso de construcción. Esta investigación muestra que Lean

y BIM, si se aplican de manera integrada, ayudarán a resolver los problemas de coordinación durante el diseño y la construcción. La coordinación entre diferentes proyectistas a través de modelos BIM previo a la construcción mejoró el proceso y redujo la variabilidad en el momento de la ejecución.

#### **Tabla 83**

*Contrastación con antecedente internacional*

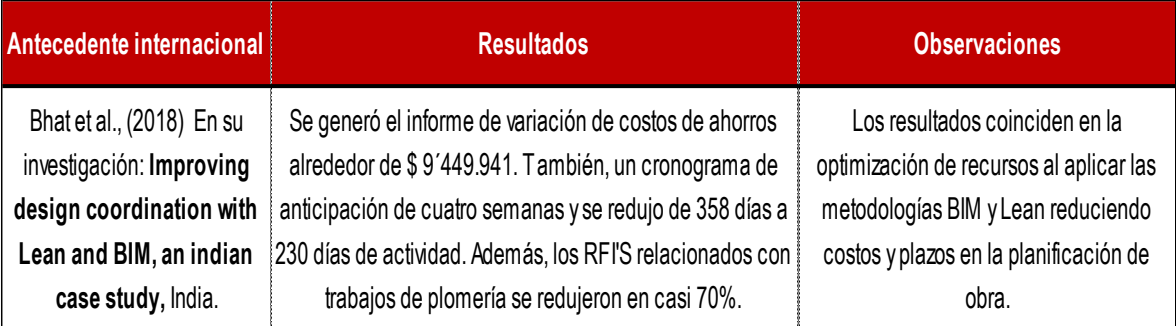

Elaborado por: los autores

# **6.2.2. Contrastación con antecedente nacional**

Mendoza, (2020) en su tesis titulada

"Aplicación de la metodología BIM para la etapa de planificación y control de obra bajo lineamientos Lean Construction en proyectos multifamiliares" Como conclusiones obtuvo que respecto al tiempo la elaboración del plan de producción disminuyó en 60% en cantidad de días en promedio, disminuyó la cantidad de RFI´s en los proyectos. En el caso de la especialidad de estructuras los tiempos de respuesta de los RFI´s fueron mayores debido a los nuevos modelos y recálculos que se realizaron. En resumen, BIM y Lean Construction optimizan los resultados de la elaboración del plan de producción y mejoran la productividad de la obra bajo la herramienta Last Planner System.

## **Tabla 84**

## *Contrastación con antecedente nacional*

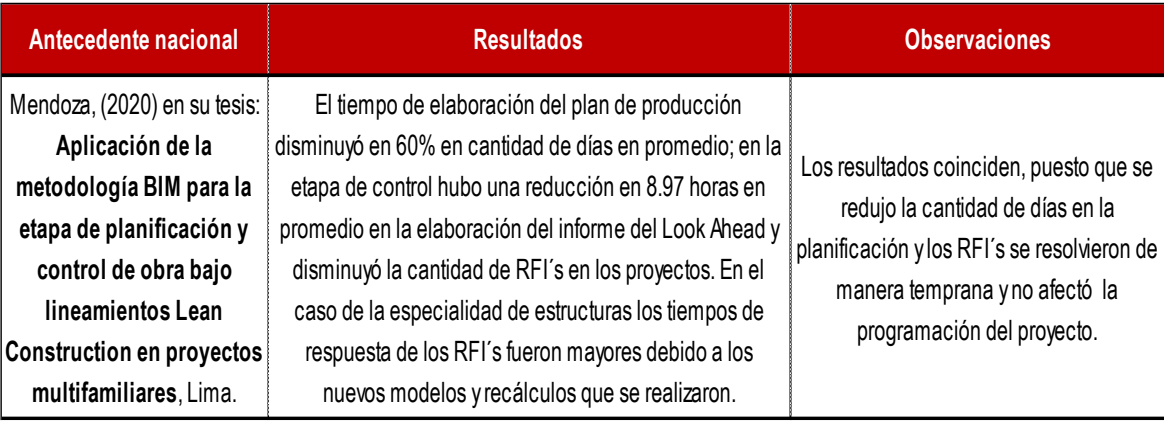

#### **7 CONCLUSIONES**

- 1. La aplicación conjunta de la **metodología BIM y la filosofía Lean Construction** en el caso de estudio, logró **optimizar recursos** en las partidas de estructuras en un promedio de 5.47%, generando un ahorro en tiempo y costo para la ejecución de actividades.
- 2. Se corroboró que al aplicar la **metodología BIM-LEAN** para la **cuantificación de materiales** se optimiza en un 3.80% respecto a la cuantificación inicial tradicional, de la misma manera, se optimiza en un 3.93% el **presupuesto** en la especialidad de estructuras. En general, se logró una optimización promedia de 3.87% en los recursos, lo que representa un ahorro de S/ 434,166.83 soles en reducción de desperdicios de materiales.
- 3. Al aplicar la **metodología BIM-LEAN** en el desarrollo de trenes de trabajo y en el cronograma de obra donde se planifica reducir el **plazo de ejecución** de la estructura del proyecto, se optimizó el plazo de ejecución de la obra en 4.21%, lo que representa 7 días calendario. Además, para confirmar la fiabilidad de la planificación del cronograma, se realizó el seguimiento de lo planificado en 4 semanas. Con las herramientas de las metodologías se puede controlar las actividades que

se realizan en la ejecución y se logra reducir la variabilidad que ocasionan las ampliaciones de los plazos.

4. La investigación destacó que utilizando el **modelo digital** como herramienta de compatibilización se logra reducir el impacto en tiempo y costo de los **requerimientos de información** generados previo al inicio de los trabajos en los sectores, en comparación con el RFI N°18 que no se detectó antes de las actividades, puesto que no se habían implementado las metodologías. En ese sentido, se identificaron los demás RFI´s ahorrando un promedio de 9 días que equivalen a un 5.69% de lo planificado para mantener la continuidad del tren de actividades y no generar ampliaciones de los plazos. Además, a nivel de costo se optimizó S/. 69,842.42 soles, lo que equivale a 10.88%, respecto a las actividades en las cimentaciones que es donde se encontraron los requerimientos de información. En general, la resolución de requerimientos de información optimizó recursos en un promedio de 8.29%.

#### **8 RECOMENDACIONES**

- 1. Implementar la metodología BIM-LEAN en todo el ciclo de vida de un proyecto y en todas las especialidades, ya que se demuestra los mayores beneficios de la sinergia cuando trabajan en conjunto. En la presente investigación se implementó las metodologías para la cuantificación de materiales, generación del presupuesto, programaciones, compatibilización y seguimiento del proyecto en la especialidad de estructuras de acuerdo con el alcance del estudio.
- 2. Generar un modelo digital con parámetros y filtros que permitan separar los metrados por fases y niveles, así mismo realizar un correcto balance de cargas para sectorizar de manera óptima el proyecto.
- 3. Considerar el tipo de sistema estructural del proyecto para enlistar las actividades del tren, puesto que la secuencia de actividades varía de acuerdo con el sistema estructural del proyecto.
- 4. Modelar las fases anteriores o usar los modelos de las fases anteriores si el proyecto está dividido por fases para vincularlos en un solo modelo federado, ya que, al trabajar por fases, los niveles de cimentaciones suelen variar generándose incompatibilidades entre las fases que pueden afectar el proyecto en tiempo y costo.
- 5. Considerar un presupuesto en el proyecto para la implementación y contratación del personal adecuado y capacitado para que se dediquen a desarrollar, impulsar y fomentar las metodologías; y así tener menor variabilidad en la ejecución del proyecto y llegar a las metas propuestas.
- 6. Explorar más los beneficios de la interacción BIM Lean con estudios tanto cuantitativos como cualitativos para difundir las dos metodologías en conjunto y mejorar la tecnología en la industria de la construcción.
- 7. Actualizar al sector construcción con la tecnología y la aplicación de las metodologías para evitar los errores frecuentes en el sistema tradicional, si bien el Estado está impulsando la implementación de la metodología BIM, se debe realizar un seguimiento en todo el Perú para llegar a las metas trazadas.
- 8. Actualizar la malla curricular de las universidades e institutos incluyendo cursos y/o talleres de metodología BIM y filosofía Lean Construction, fomentando así el interés en estas herramientas en los futuros profesionales.
- 9. Elaborar guías para la implementación y el desarrollo de las metodologías considerando la ISO 19650 y el Plan BIM Perú para proyectos de construcción privados y públicos.

#### **9 FUENTES DE INFORMACIÓN**

- Anaya, O. A., & Inga, M. A. (2019). *Aplicación de sectorización para una mejora de la rentabilidad en la obra zona minorista Unicachi, en Comas, año – 2019.* [Tesis de pregrado - Universidad Ricardo Palma]. https://hdl.handle.net/20.500.14138/2632
- AUTODESK. (2022). *Diseño y construcción con BIM*. https://www.autodesk.es/solutions/bim
- AUTODESK. (2022). *Knowledge Autodesk*. https://knowledge.autodesk.com/es/support/revit/learnexplore/caas/CloudHelp/cloudhelp/2019/ESP/Revit-DocumentPresent/files/GUID-C4F70AAA-2F1C-428B-B5BD-EA2562039C42-htm.html AUTODESK. (2022). *Navisworks: revisión de modelos 3D, coordinación y* 
	- *detección de conflictos*. https://latinoamerica.autodesk.com/products/navisworks/overview?t erm=1-YEAR&tab=subscription
- AUTODESK. (2022). *Revit: software de BIM para diseñadores, constructores y emprendedores*. https://latinoamerica.autodesk.com/products/revit/overview?us\_oa= dotcom-us&us\_si=fa0ef659-17ff-4fb1-ad12 c9408c6199dc&us\_st=revit&us\_pt=RVT&term=1- YEAR&tab=subscription&plc=RVT
- Ballard, G., & Howell, G. (2003). An update to The Last Planner. *11 th Annual Conference of the International Group for Lean Construction*.
- Bayhan, H. G., Demirkesen, S., Zhang, C., & Tezel , A. (2021). A lean construction and BIM interaction model for the construction industry. *Production planning and control*, 1–28. doi:10.1080/09537287.2021.2019342
- Bew, M., & Richards, M. (2008). BIM maturity model. *Construct IT Autumn 2008 Members' Meeting*.
- Bhat, V., Trivedi, J. S., & Dave, B. (2018). Improving design coordination with Lean and BIM an Indian case study. *26 th Annual Conference of the International. Group for Lean Construction*, 1206-1216. doi:10.24928/2018/0479
- British Standard Institution. (2022). *Building Information Modeling (BIM)*. https://www.bsigroup.com/en-GB/Building-Information-Modelling-BIM/
- Cámara de Comercio de Lima. (2022). *Sector construcción acumula crecimiento de 0,74% entre enero y mayo 2022*. https://lacamara.pe/sector-construccion-acumula-crecimiento-de-074-entre-enero-y-mayo-2022/#:~:text=Contenido%20Patrocinado- ,Sector%20construcci%C3%B3n%20acumula%20crecimiento%20d e%200%2C74%25%20entre%20enero%20y,traduce%20en%20US %24%2016.500%20millones.
- Chuquín, F., Chuquín, C., & Saire, R. (2021). Lean and BIM international in a high rise building. *29th Annual conference of the International group for Lean Construction (IGLC)*, 136-144. doi:10.24928/2021/0208
- Davoudabadi, S., Pedo, B., Tezel, A., & Koskela, L. (2022). A cognitive review for improving the collaboration between BIM and Lean experts. *30 th Annual Conference of the international group for Lean Construction*, 669-680. doi:10.24928/2022/0174
- Dorado, M. (2020). *Aplicación de la metodología BIM al diseño de un paso superior de autovía.* [Tesis de Maestría, Universidad de Sevilla]. <https://hdl.handle.net/11441/100281>
- Eastman, C., Teicholz, P., Sacks, R., & Liston, K. (2011). *BIM Handbook a guide to building information modeling for owners, managers, designers, engineers, and contractors.* http://bim.pu.go.id/assets/files/BIM\_Handbook\_A\_Guide\_to\_Buildin g\_Information\_Modeling\_for\_Owners\_Managers\_Designers\_Engin eers\_and\_Contractors\_Second\_Edition.pdf
- EDITECA. (s.f.). *LOD nivel de desarrollo*. https://editeca.com/lod-nivel-dedesarrollo/
- Eldeep, A. M., Farag , M. A., & Abd El- hafez, L. M. (2021). Using BIM as a lean management tool in construction processes - A case study. *Ain Shams Engineering Journal, 13*(2). doi:10.1016/j.asej.2021.07.009
- Enshassi, A., & Elaish, R. A. (2019). Awareness level about using features of lean tools to reduce waste in housing projects. *International Journal of Engineering, 17*(1), 67-76. https://www.proquest.com/openview/96ba82c9adba52c96a76e7b9 5db90694/1?pq-origsite=gscholar&cbl=616472
- EquipoBIMnD. (2020). *Los 8 grandes beneficios de BIM en la construcción*. https://www.bimnd.es/los-8-grandes-beneficios-de-bim-en-laconstruccion/
- Erazo, A., Guzman, G., & Espinoza, E. (2020). Applying BIM Tools in IPD project in Peru. *28 th Annual conference of the International group for Lean contruction*. doi:10.24928/2020/0108,
- Evans, M., & Farrel, P. (2021). Barriers to integrating building information modelling (BIM) and lean construction practices on construction

mega-projects: a Delphi study. *Benchamarking: An International Journal, 28*(2), 652-669. doi:10.1108/BIJ-04-2020-0169

- Florez, D. G. (2020). *Interacción entre BIM y Lean Construction analizadas en proyectos de edificación.* [tesis de pregrado - Pontificia Universidad Católica del Perúl. http://hdl.handle.net/20.500.12404/17368
- Fosse, R., Ballard, G., & Fisher, M. A. (2017). Virtual design and construction: aligning BIM and Lean in practice. *25th annual conference of the International group for Lean Construction*, 499– 506. doi:10.24928/2017/0159
- Gomez, J. M., Ponz, J. L., & Romero, J. P. (2019). Lean and BIM implementation in Colombia; interactions and lessons learned. *Annual conference of the International. Group for Lean Construction (IGLC)*, 1117-1128. doi:10.24928/2019/0150
- González, W. R., & Lesmes, C. A. (2017). Siete dimensiones de un proyecto de construcción con la metodología Building Information Modeling. *L´Esprit Ingenieux, 8*(1). http://revistas.ustatunja.edu.co/index.php/lingenieux/article/view/16 59/1510
- Innova engineering group. (2021). *Ciclo de vida.* https://www.innovard.com/bim/
- Instituto Nacional de Estadística e Informática. (2022). *Indicador de la actividad productiva departamental segundo trimestre 2022.* https://m.inei.gob.pe/media/MenuRecursivo/boletines/03-informetecnico-indicador-de-la-act-productiva-dptal-ii-trim-2022.pdf
- Landim, G. L., Rocha, L. M., Nogueira, R. N., & Neto, J. B. (2022). The synergies between lean and BIM: A practical and theoretical comparison. *30th Annual conference of the international group for Lean Construction*, 611-622. doi:10.24928/2022/0165
- Lean manufacturing hoy. (2017). *Lean Manufacturing. Los 8 grandes despilfarros (mudas) de tu empresa*.
https://www.leanmanufacturinghoy.com/lean-manufacturing-los-8 grandes-despilfarros-mudas-de-tu-empresa/

- Macdonald, M. (s.f.). *BIM para gerentes de proyectos.* https://bim.presidencia.gov.co/media/courses/files/BIM\_para\_Geren tes\_de\_Proyecto-\_Etapa\_4.pdf
- MacLeamy, P. (2004). *Collaboration, integrated information, and the project lifecycle in building design, construction and operation.* https://kcuc.org/wp-content/uploads/2013/11/Collaboration-Integrated-Information-and-the-Project-Lifecycle.pdf
- Marte, J. A., Daniel, E. I., Fang, Y., Oloke, D., & Gyoh, L. (2021). Implementation of BIM and Lean constuction in offsite housing costruction: evidence from the UK. *29th Annual conference of the international group fo Lean Construction*, 955-964. doi:10.24928/2021/0122
- Martinez, G. (2020). *BIM. Building Information Modeling. Toda una revolución al sector de la construcción.* https://www.ingenieriayconstruccioncolombia.com/bim/
- Mendoza, L. E. (2020). *Aplicación de la metodología BIM para la etapa de planificación y control de obra bajo los lineamientos Lean Construction en proyectos multifamiliares.* [Tesis de Maestría, Universidad Peruana de Ciencias Aplicadas]. http://hdl.handle.net/10757/654792
- Ministerio de Economía y Finanzas. (2021). *Adopción en la inversión pública.* https://www.mef.gob.pe/planbimperu/docs/recursos/nota\_tecnica\_bi m.pdf
- Mollasalehi, S., Aboumoemen, A. A., Rathanayake, A., Fleming, A., & Underwood, J. (2018). Development of an integrated BIM and Lean Maturity Model. *26th Annual Conference of the International Group for Lean Construction*, 1217-1228. doi:10.24928/2018/0507
- Mossman, A. (2018). What is lean construction : another look 2018. *26th Annual Conference of the international. Group for Lean Construction*, 1240–1250. doi:10.24928/2018/0309
- Ohno, T. (1991). *El sistema de producción de toyota más allá de la proucción a gran escala.* http://estrategiafocalizada.com/enfoque/Sistema%20de%20producc ion%20Toyota%20OHNO%20V2.pdf
- O'Malley , A. (2021). *PlanRadar*. Adopción de BIM en Europa: 7 países comparados: https://www.planradar.com/gb/bim-adoption-ineurope/
- Organización Internacional del Trabajo (OIT). (2021). *El impacto de la COVID-19 en el sector de la construcción.* https://www.ilo.org/wcmsp5/groups/public/---ed\_dialogue/-- sector/documents/briefingnote/wcms\_800244.pdf
- Ortiz, J. B., Escalante, P., & Gallegos, D. (2018). *Mejora de la rentabilidad en proyectos de vivienda social en la zona rural de la sierra sur del perú, aplicando las metodologías bim-lean construction para medianas empresas.* [Tesis Maestría, Universidad Peruana de Ciencias Aplicadas]. http://hdl.handle.net/10757/624662
- Pincay, M. K., & Ramos, S. J. (2018). *La Metodología tren de actividades en la planificación de la construcción de un centro comercial.* [Tesis de pregrado - Universidad de Guayaquil]. http://repositorio.ug.edu.ec/handle/redug/35788
- Pons, J. F., & Rubio, I. (2019). *Colección guías prácticas de Lean Construction Lean Construction y la planificación colaborativa metodología de Last Planner System.* https://www.cgate.es/pdf/LEAN%20CONSTRUCTION%20PDF%20 Web.pdf
- Quiroz, E. (2021). *Lean manufactoring y Lean Construction ¿Cuál es la diferencia?* https://lcimexico.org/articulos/lean-manufacturing-ylean-construction-cual-es-la-diferencia/
- Ramos, L. (s.f.). *Definición de optimización de recursos. Recopilación*. https://www.gestiopolis.com/definicion-de-optimizacion-derecursos-recopilacion/
- Science, N. I. (2015). *National BIM Standard-United States.* https://www.nationalbimstandard.org/files/NBIMS-US\_FactSheet\_2015.pdf
- Tafazzoli, M., Mousavi, E. S., & Kermanshachi, S. (2020). Opportunities and challenges of Green-Lean: an integrated system for sustainable construction. *Sustainability, 12*(11). doi:10.3390/su12114460
- VelascO, A. (2020). *BIM y LEAN: Una sinergia ideal*. https://konstrutecnia.com/blog/bim-y-lean-una-sinergia-ideal
- Villa, A. (2020). *Inesa Tech civil engineering school & consulting*. https://www.inesa-tech.com/blog/implementacion-bim-arquitecturaclaves-exito/
- Zhang, X., Azhar, S., Nadeem, A., & Khalfan, M. (2017). Using Building Information Modelling to achieve Lean principles by improving efficiency of work teams. *International Journal of Construction Management, 18*(4), 293-300. doi:10.1080/15623599.2017.1382083

## **ÍNDICE DE ANEXOS**

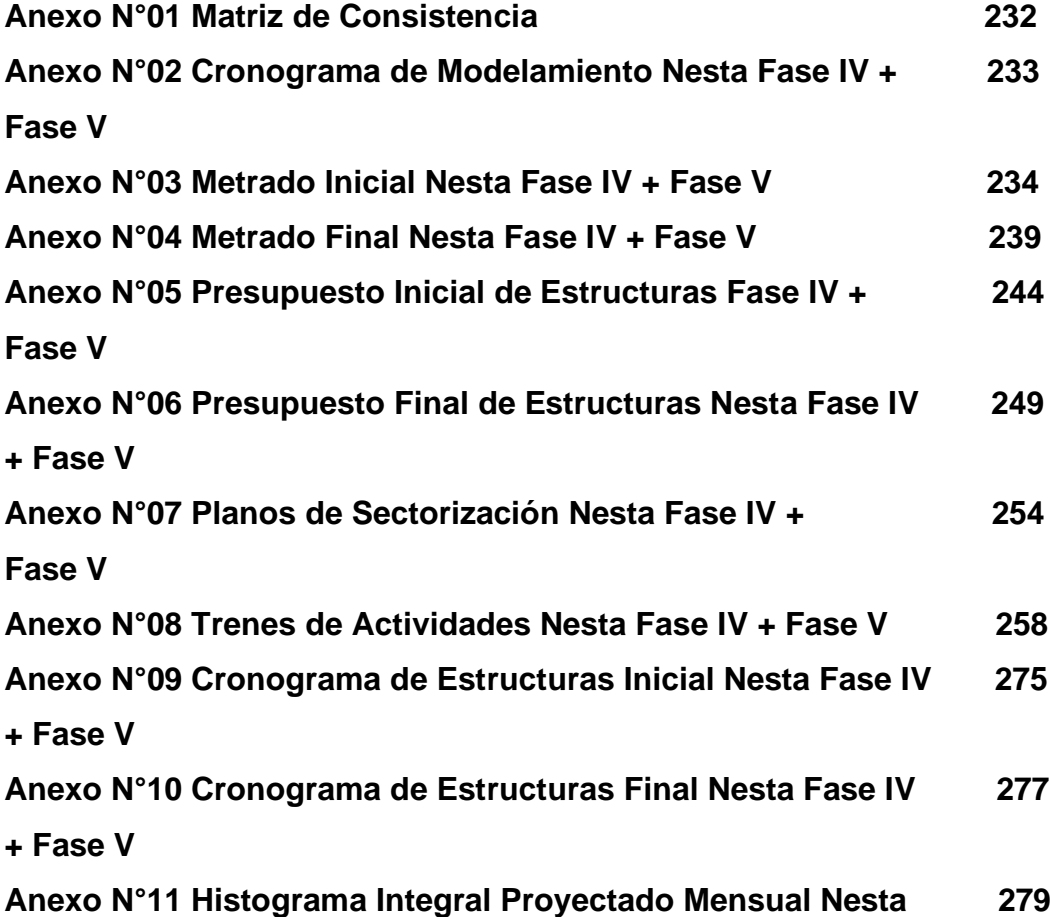

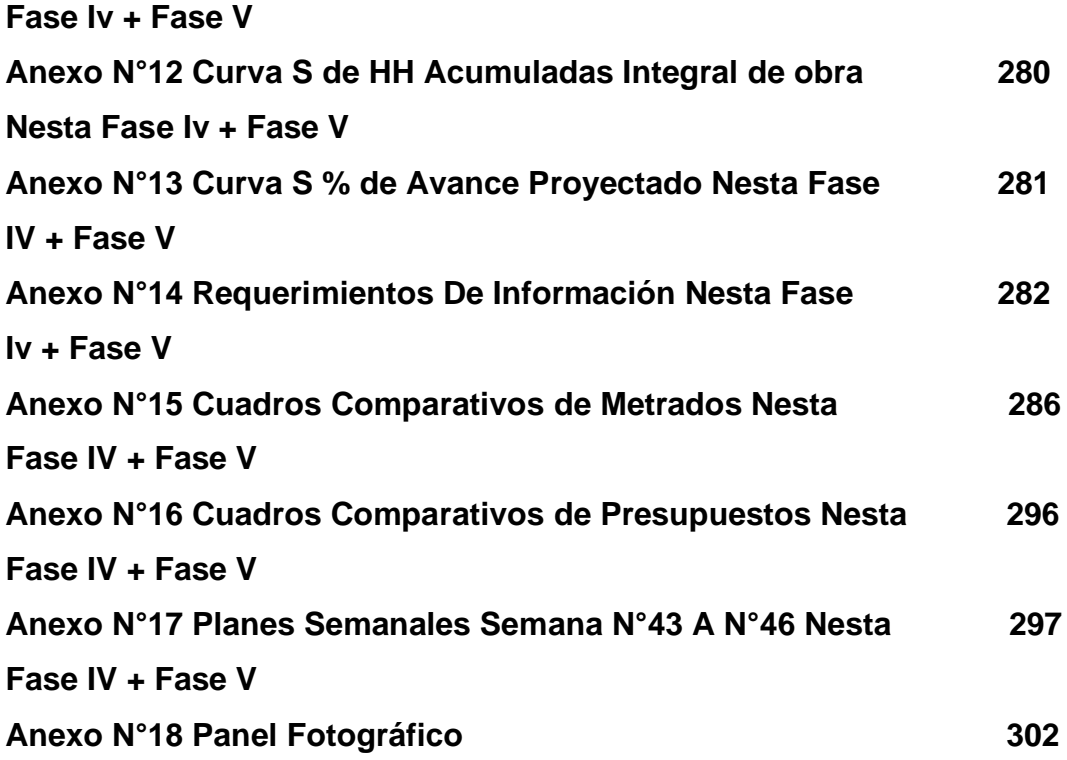

### **ANEXO N°01 MATRIZ DE CONSISTENCIA**

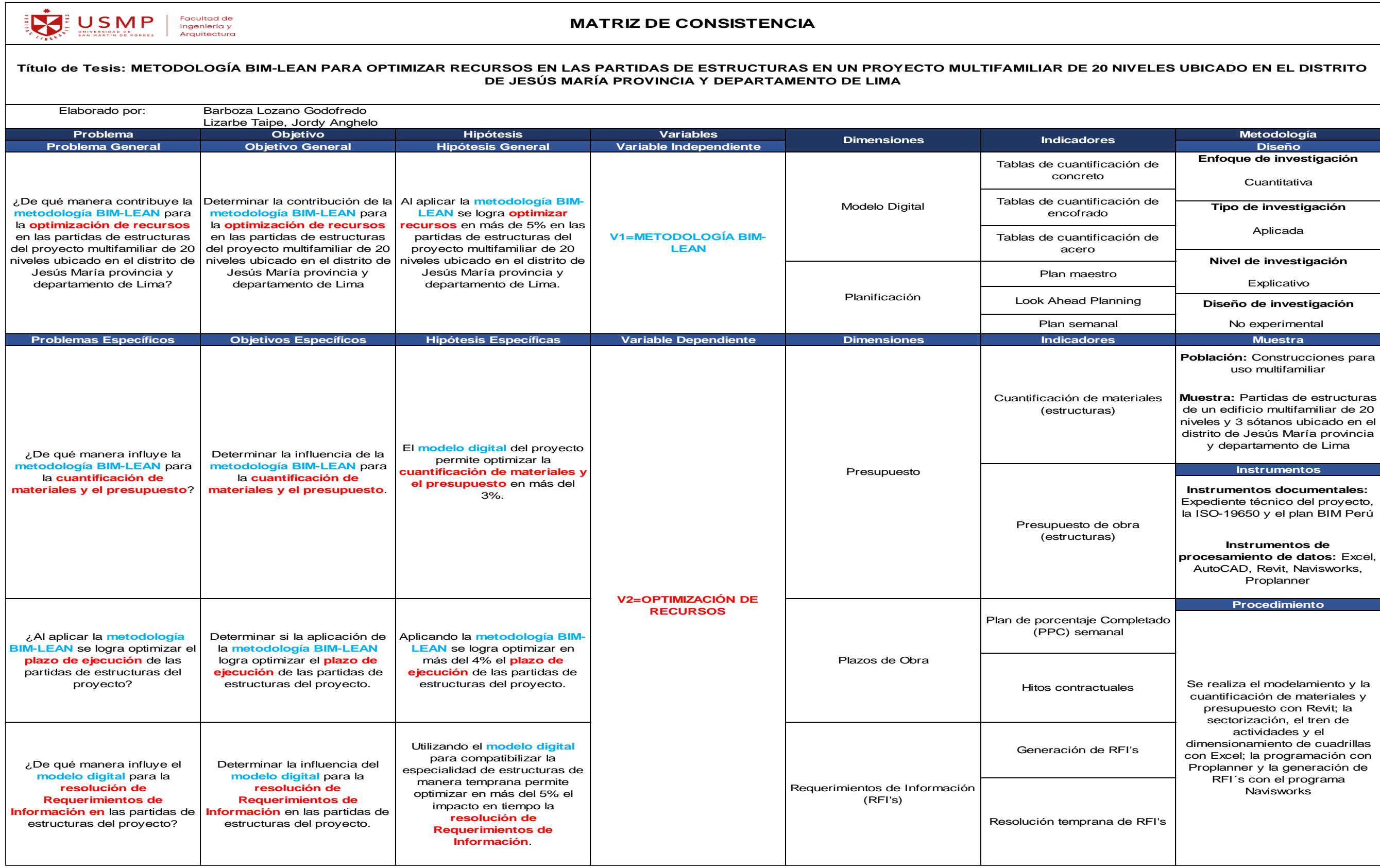

### ANEXO N°02 CRONOGRAMA DE MODELAMIENTO NESTA FASE IV + FASE V

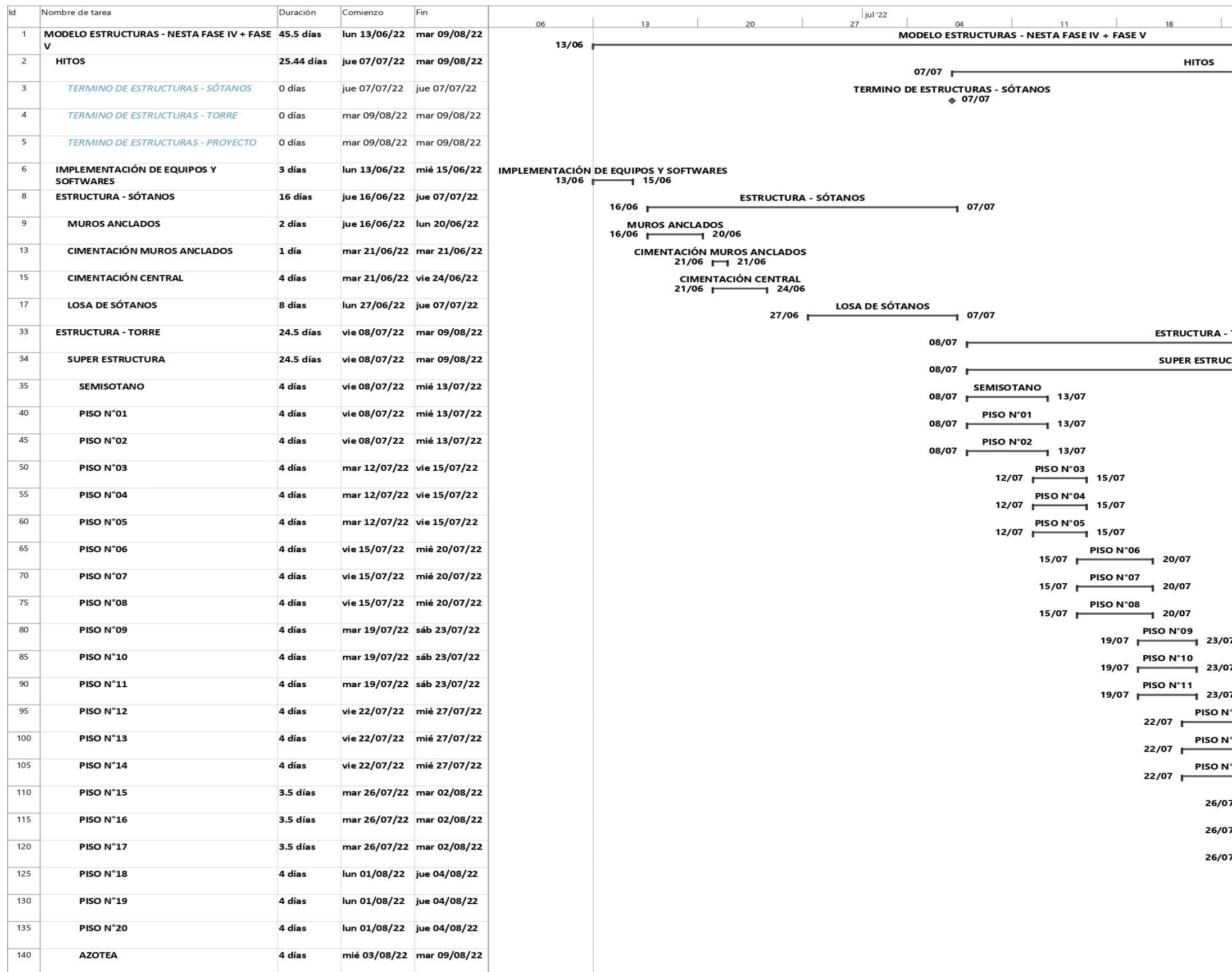

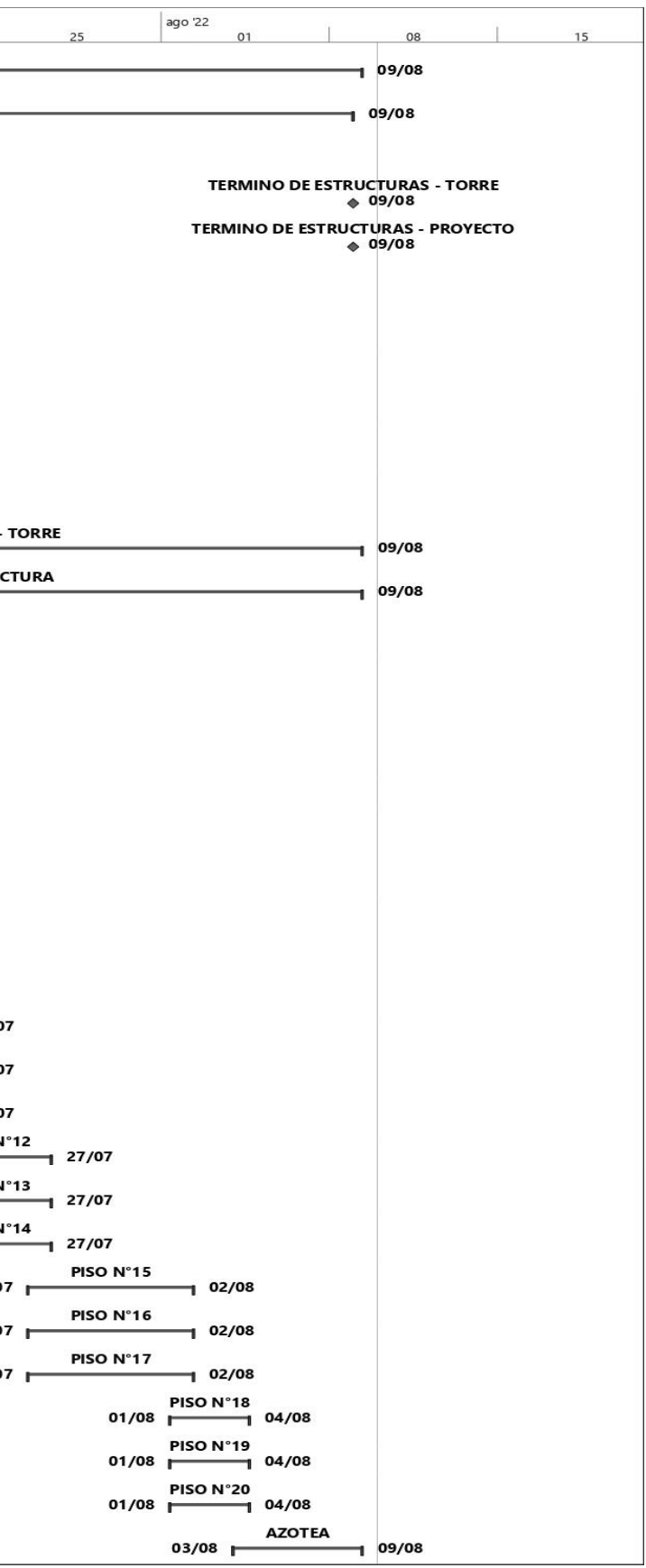

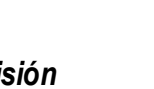

**ANEXO N°03 METRADO INICIAL NESTA FASE IV + FASE V**

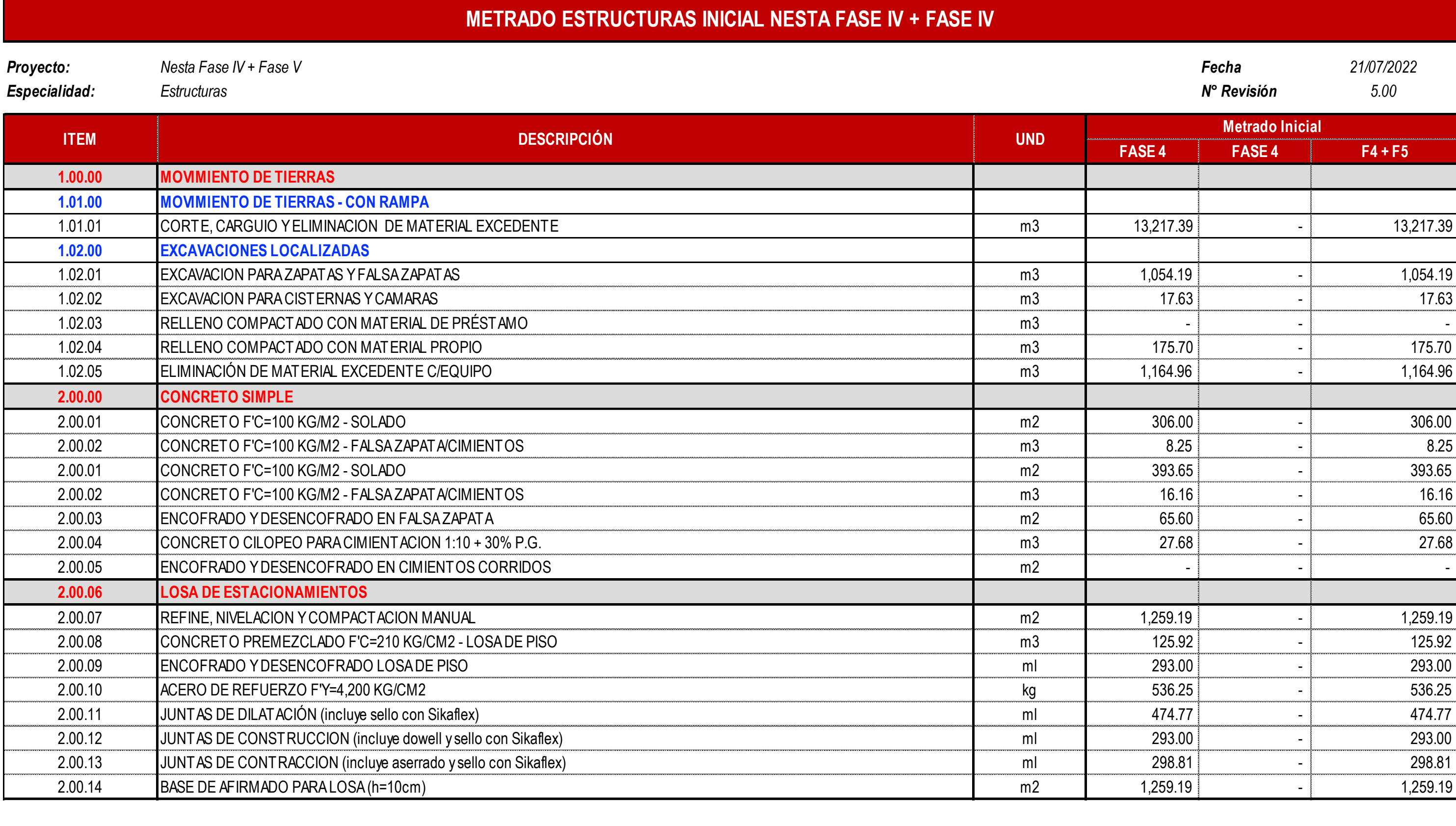

**FASE 4 FASE 4 F4 + F5 Metrado Inicial**

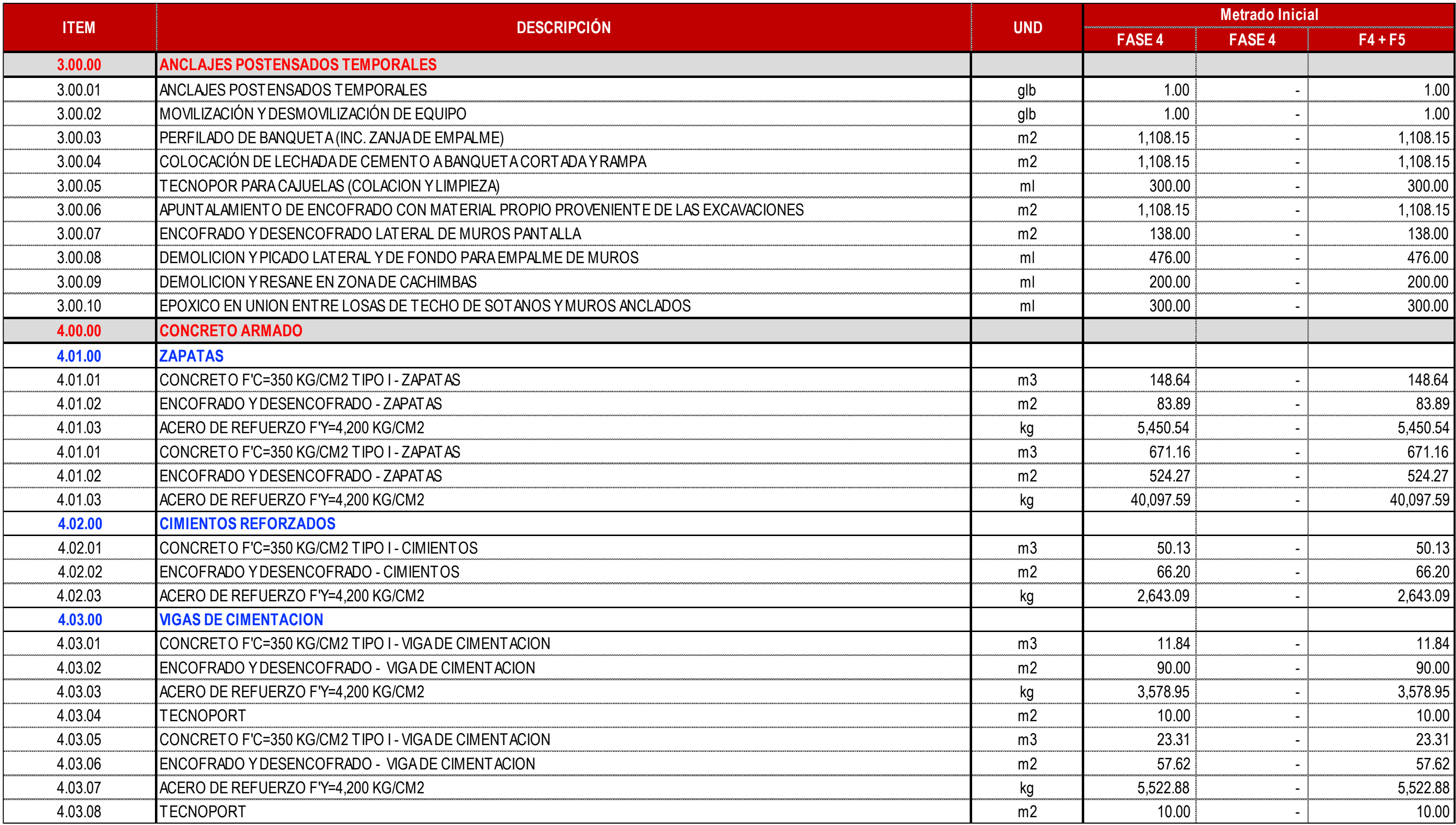

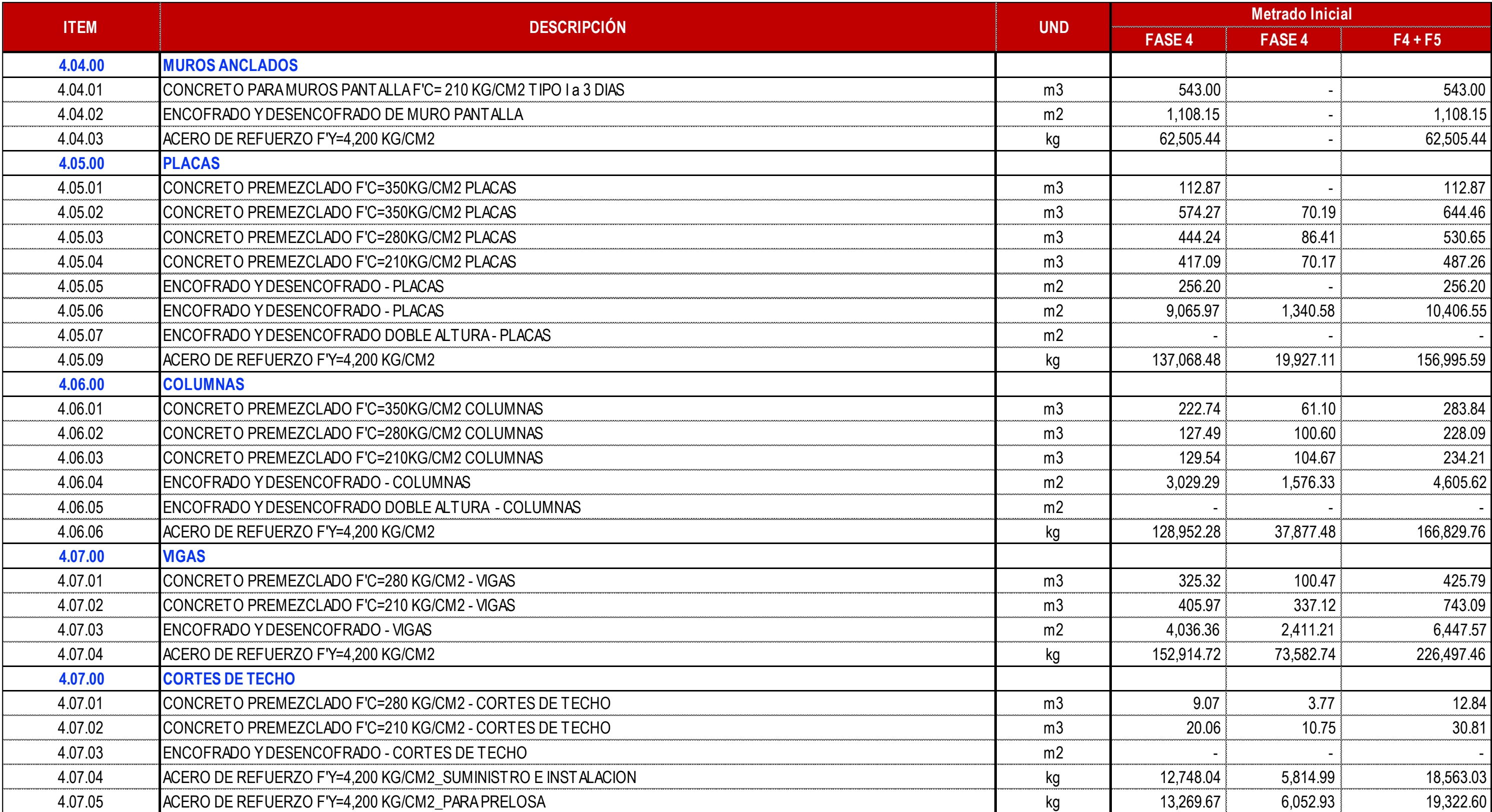

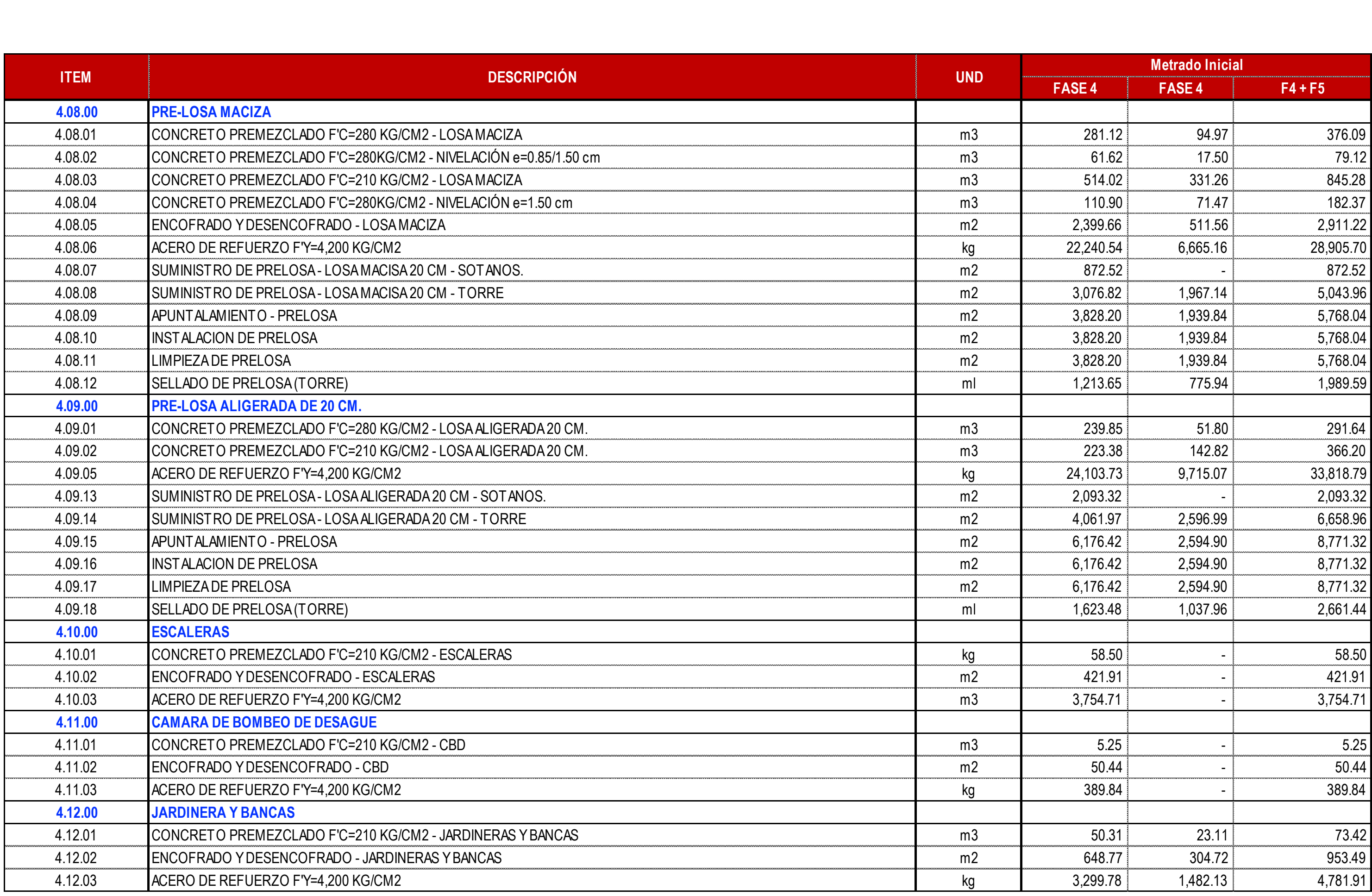

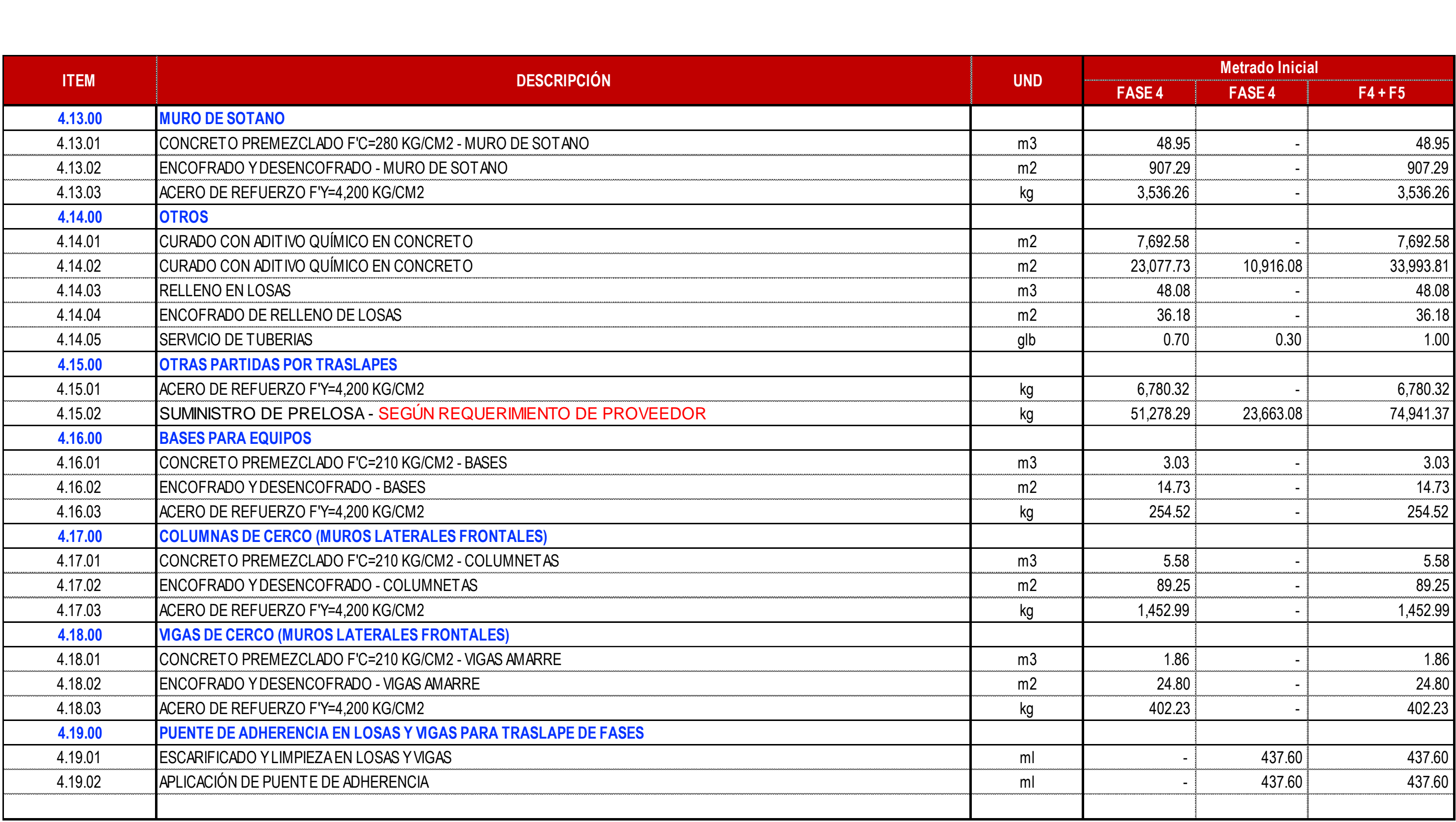

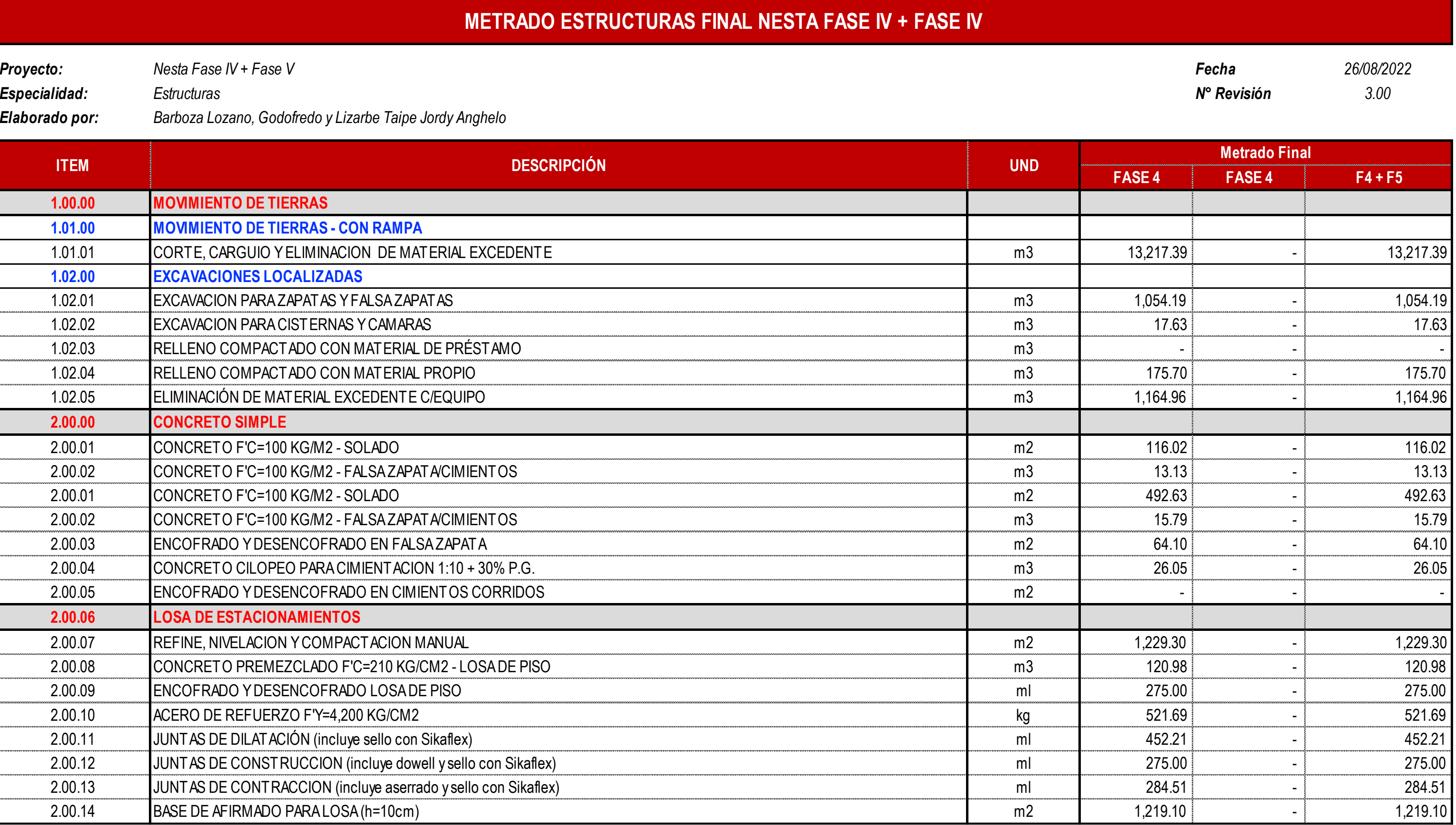

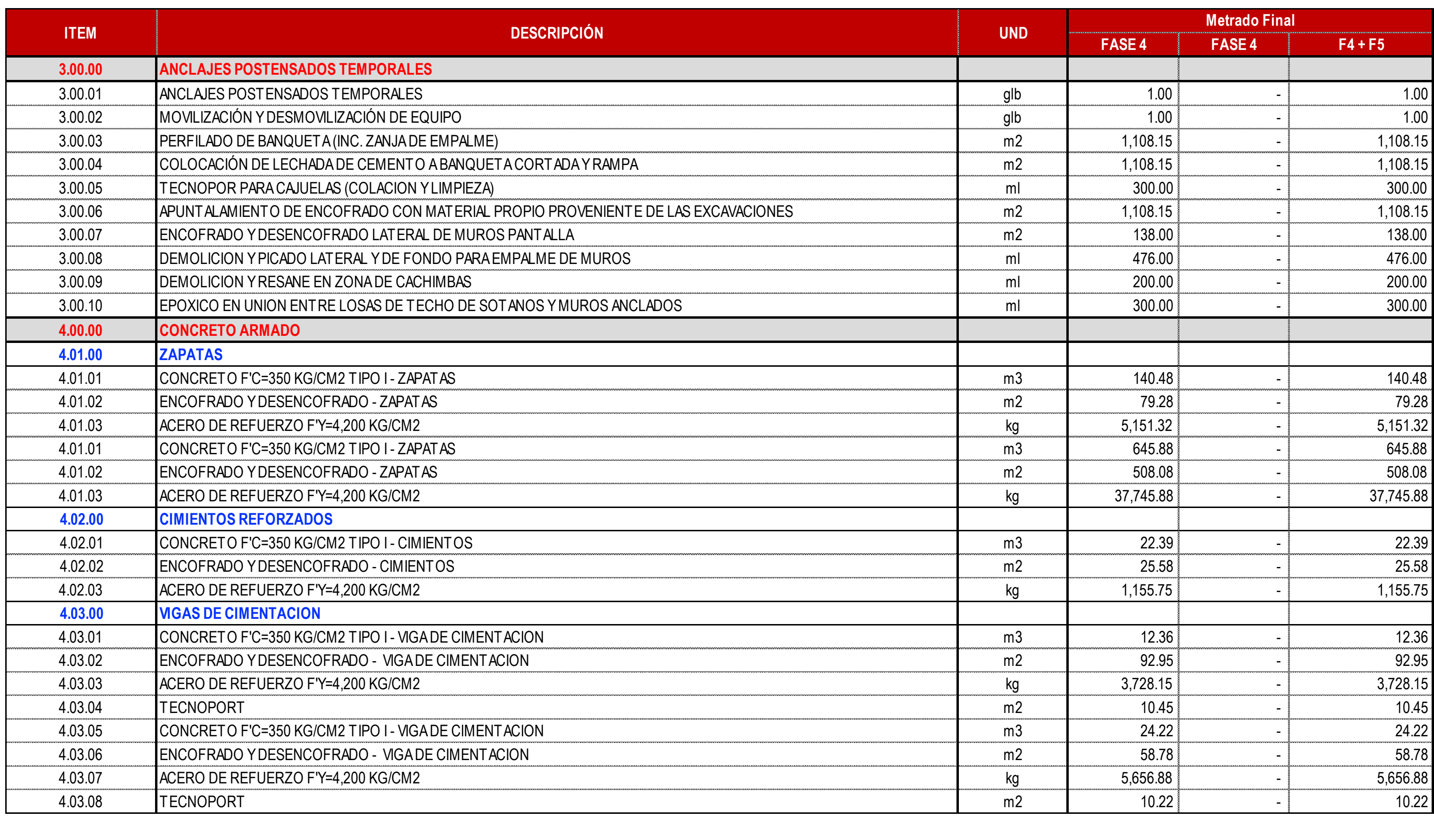

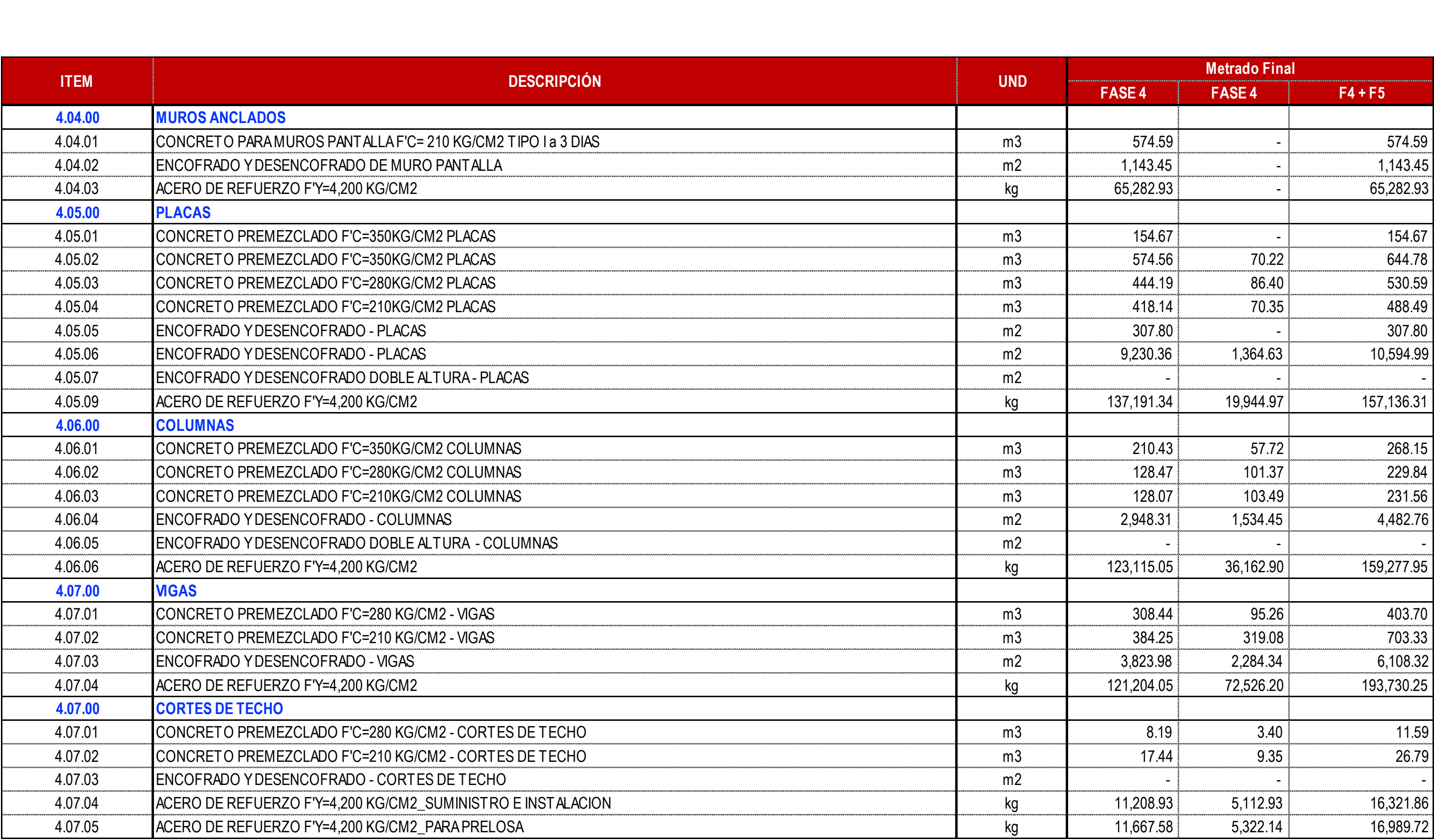

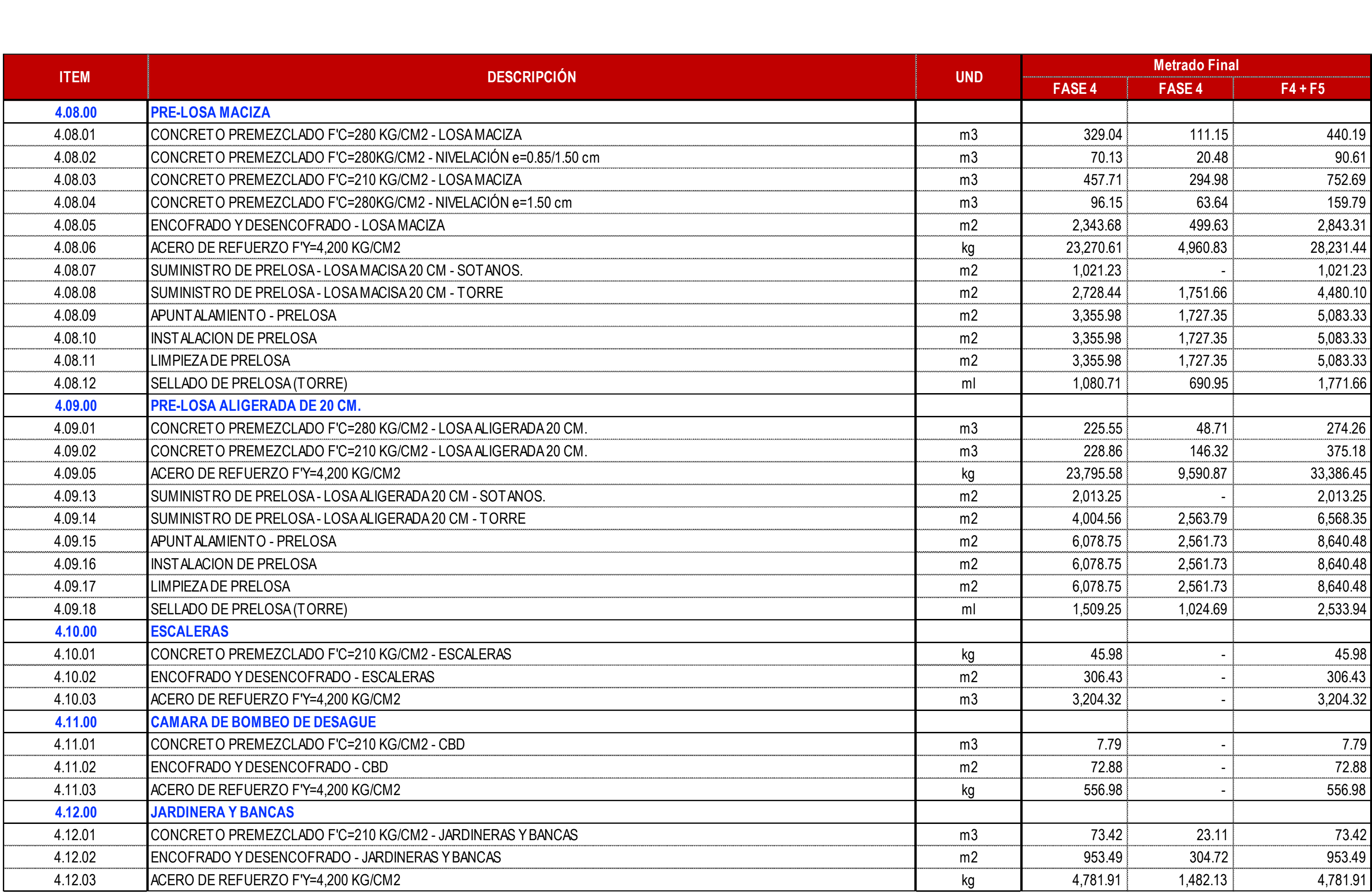

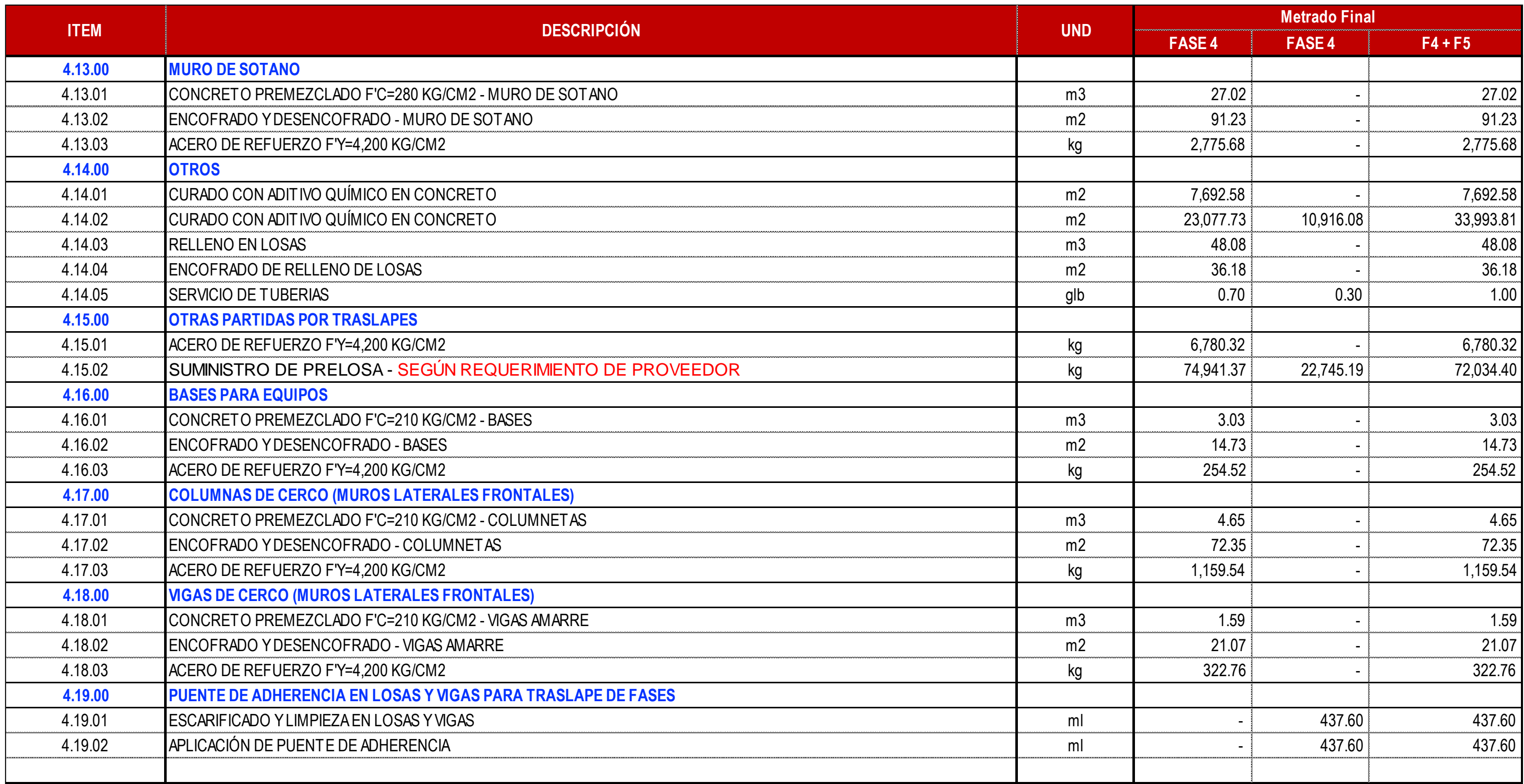

### ANEXO N°05 PRESUPUESTO INICIAL DE ESTRUCTURAS FASE IV + FASE V

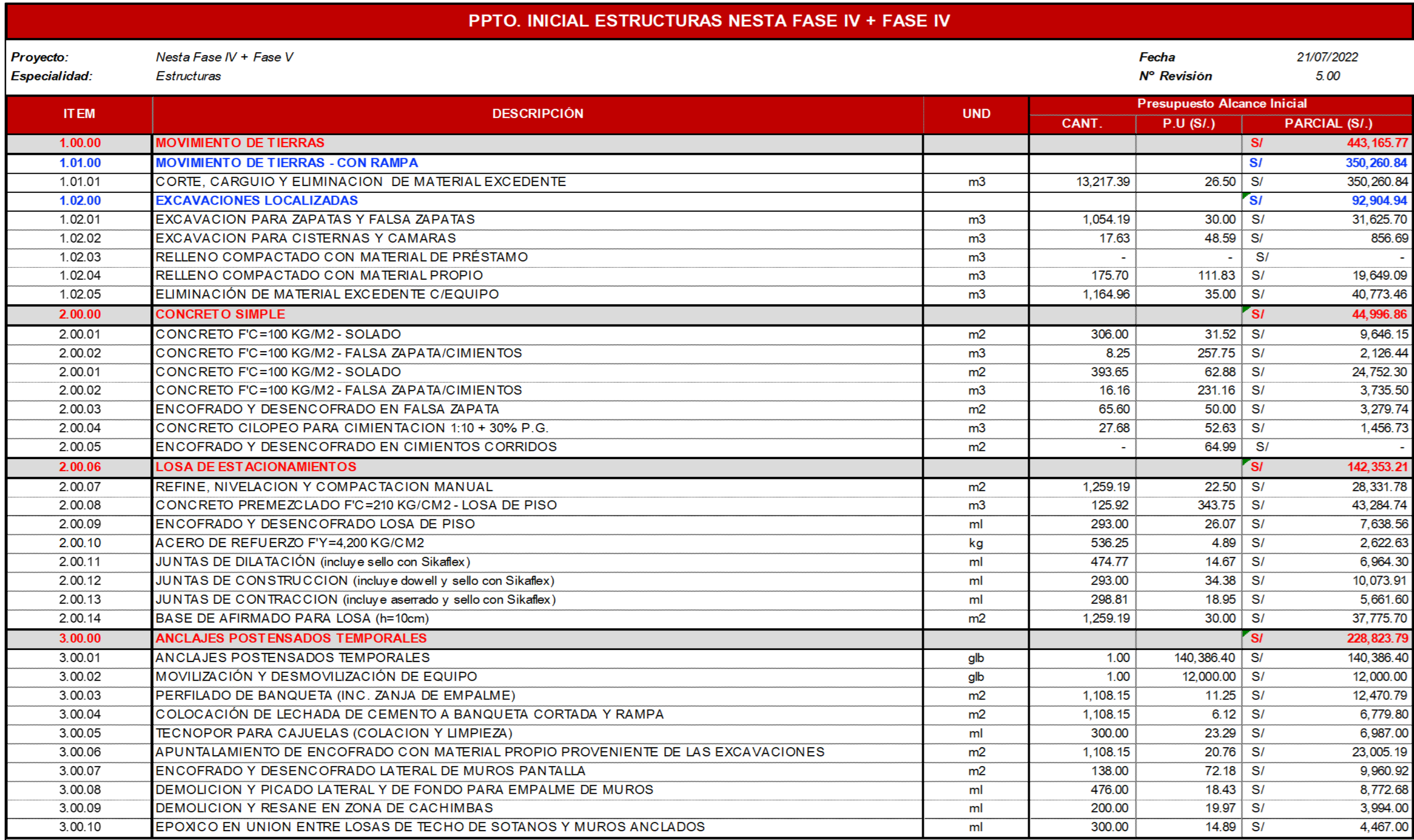

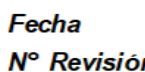

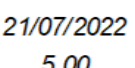

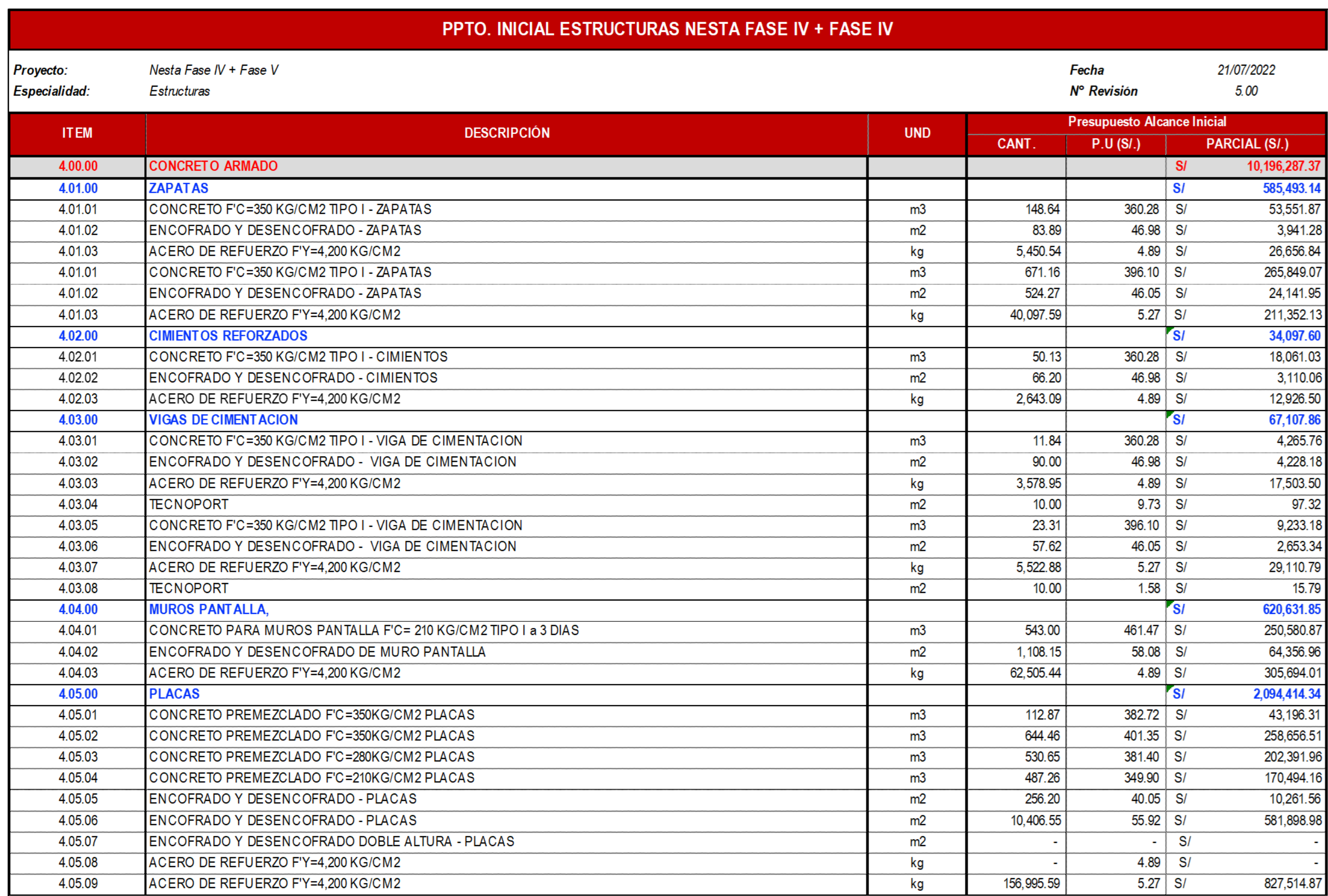

![](_page_271_Picture_4.jpeg)

![](_page_271_Picture_5.jpeg)

![](_page_272_Picture_8.jpeg)

![](_page_273_Picture_3.jpeg)

### ANEXO N°06 PRESUPUESTO FINAL DE ESTRUCTURAS NESTA FASE IV + FASE V

![](_page_274_Picture_7.jpeg)

![](_page_275_Picture_4.jpeg)

# PPTO. FINAL ESTRUCTURAS NESTA FASE IV + FASE IV

Proyecto:

Nesta Fase IV + Fase V

Especialidad: Estructuras

Elaborado por: Barboza Lozano, Godofredo y Lizarbe Taipe Jordy Anghelo

![](_page_276_Picture_30.jpeg)

## Fecha N° Revisión

![](_page_276_Picture_31.jpeg)

# PPTO. FINAL ESTRUCTURAS NESTA FASE IV + FASE IV

Proyecto:

Nesta Fase IV + Fase V

Especialidad: Estructuras

Elaborado por: Barboza Lozano, Godofredo y Lizarbe Taipe Jordy Anghelo

![](_page_277_Picture_33.jpeg)

## Fecha N° Revisión

# PPTO. FINAL ESTRUCTURAS NESTA FASE IV + FASE IV

![](_page_278_Picture_7.jpeg)

![](_page_279_Figure_1.jpeg)

![](_page_280_Figure_0.jpeg)

![](_page_281_Figure_0.jpeg)

![](_page_282_Figure_0.jpeg)

![](_page_282_Picture_51.jpeg)

## ANEXO N°08 TRENES DE ACTIVIDADES NESTA FASE IV + FASE V

![](_page_283_Picture_7.jpeg)

![](_page_284_Picture_4.jpeg)

![](_page_285_Picture_4.jpeg)

![](_page_286_Picture_4.jpeg)

![](_page_287_Picture_4.jpeg)
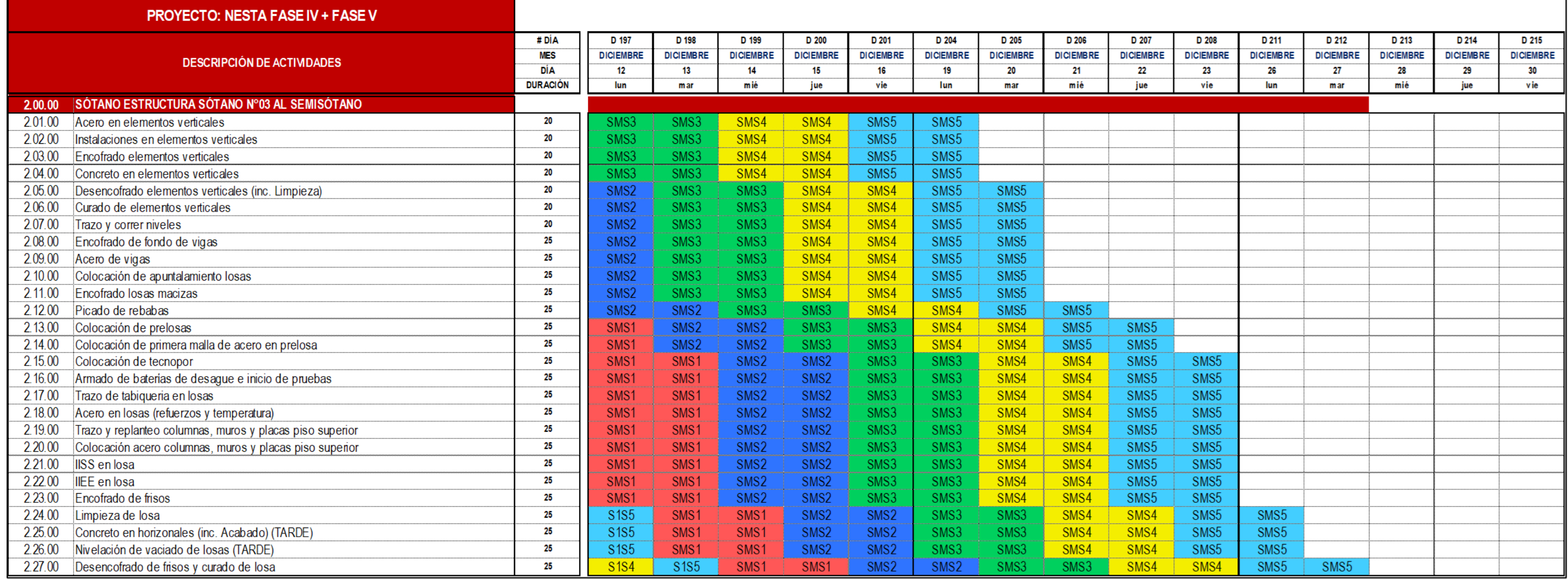

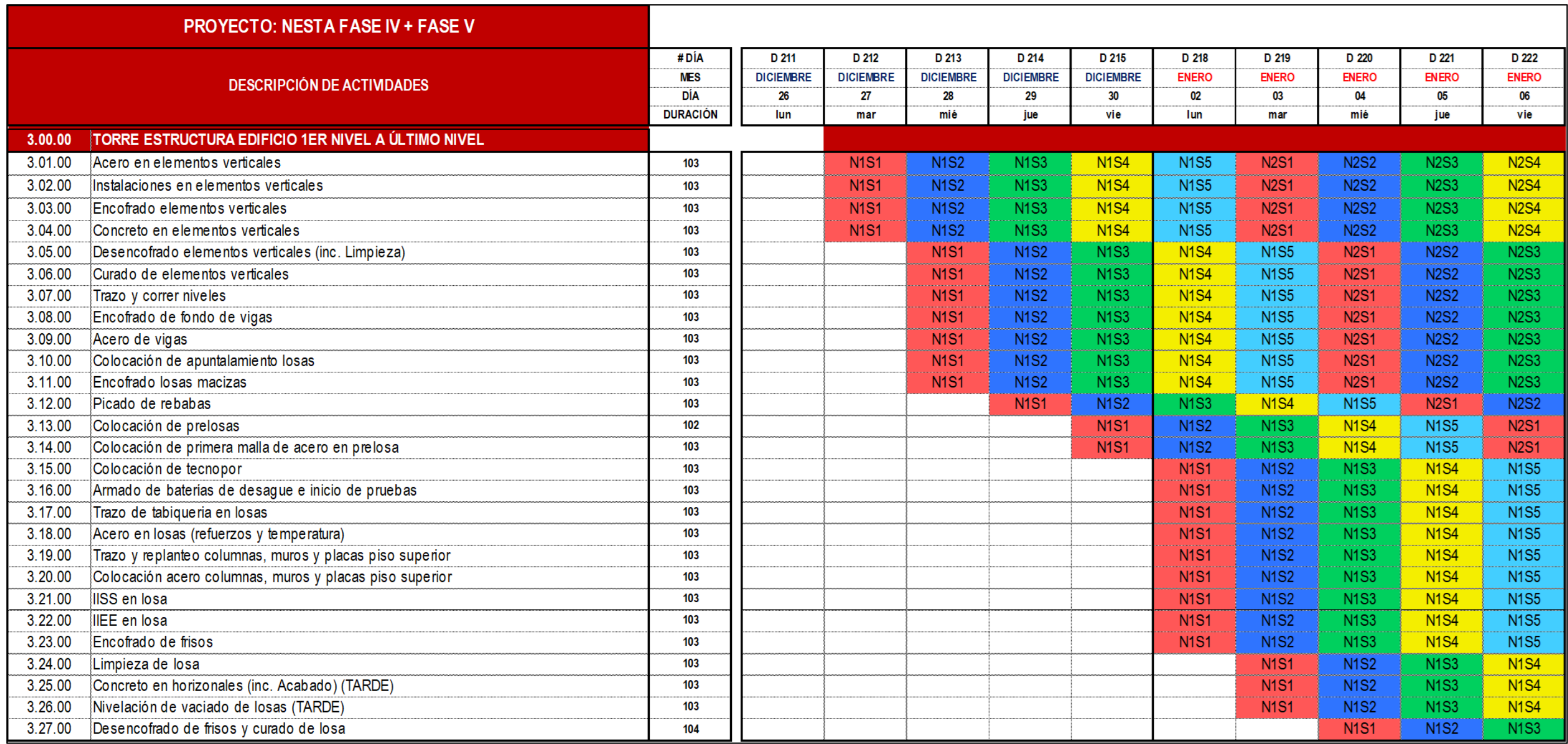

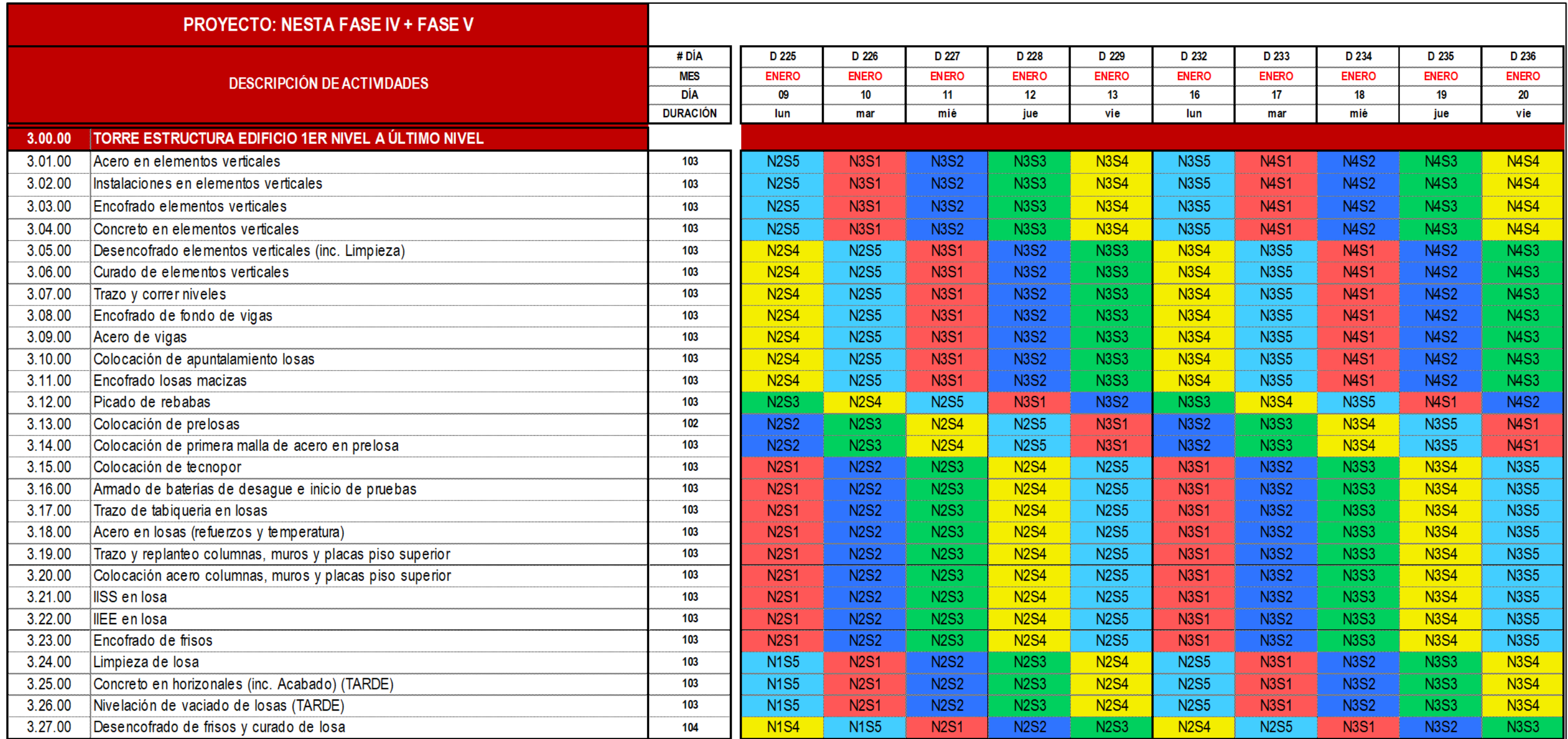

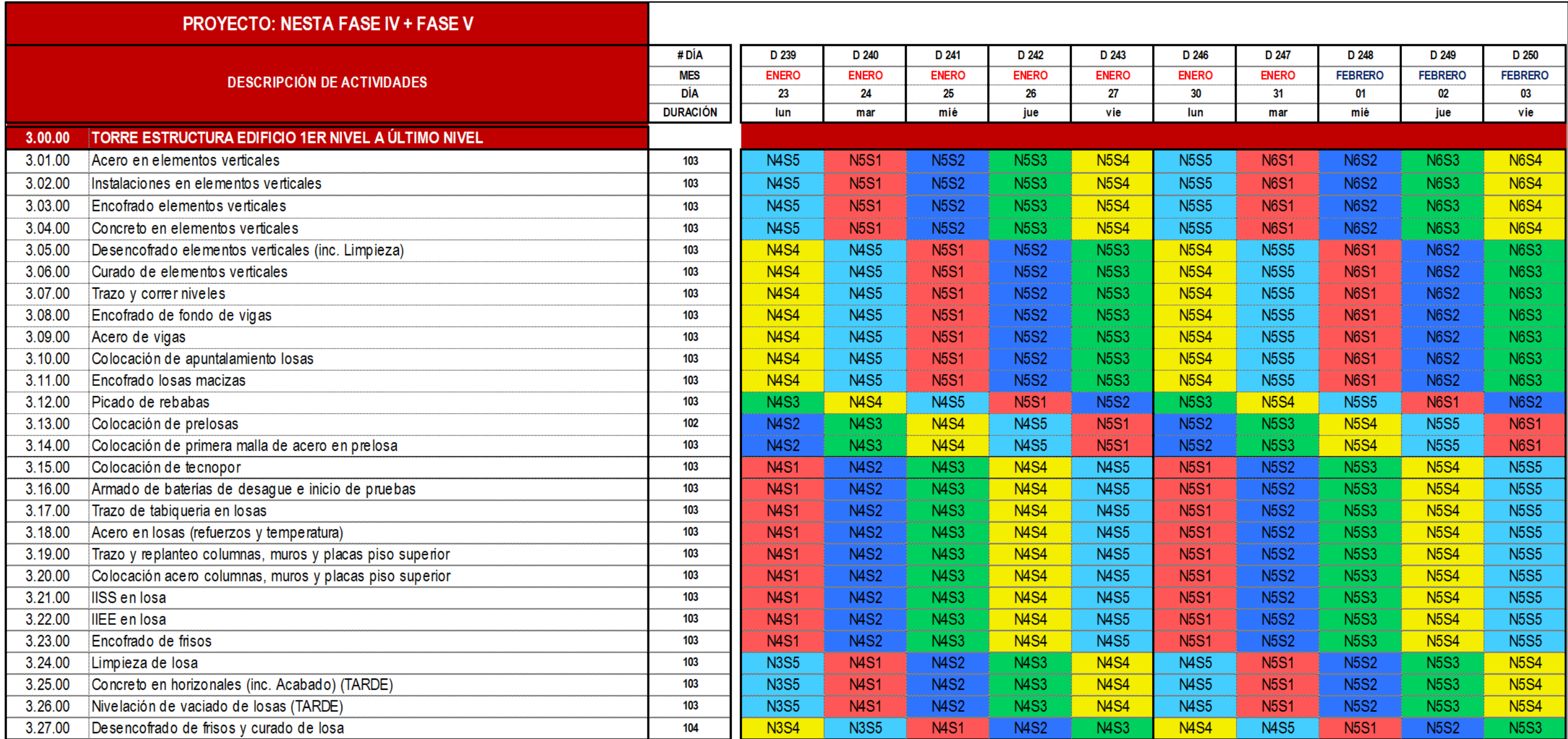

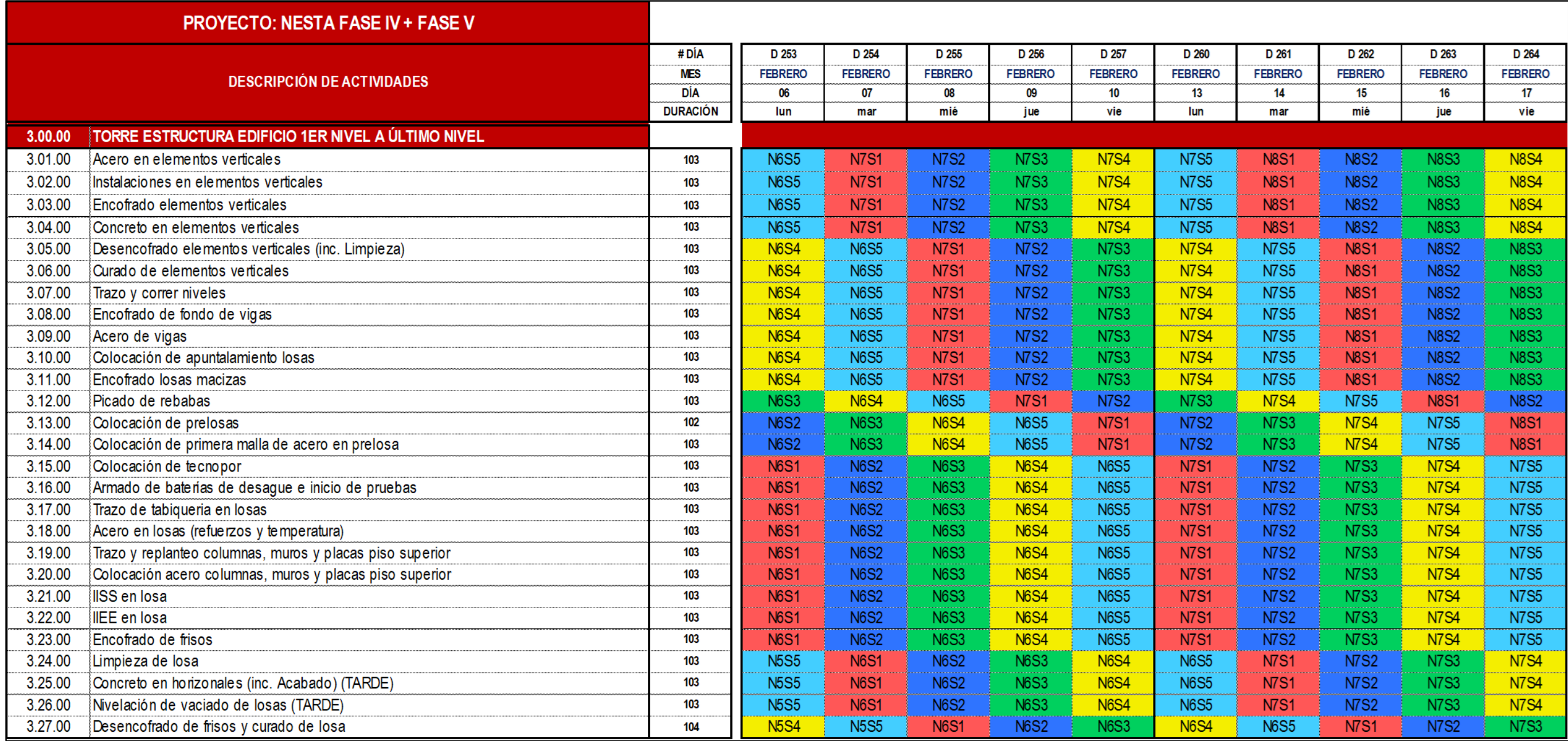

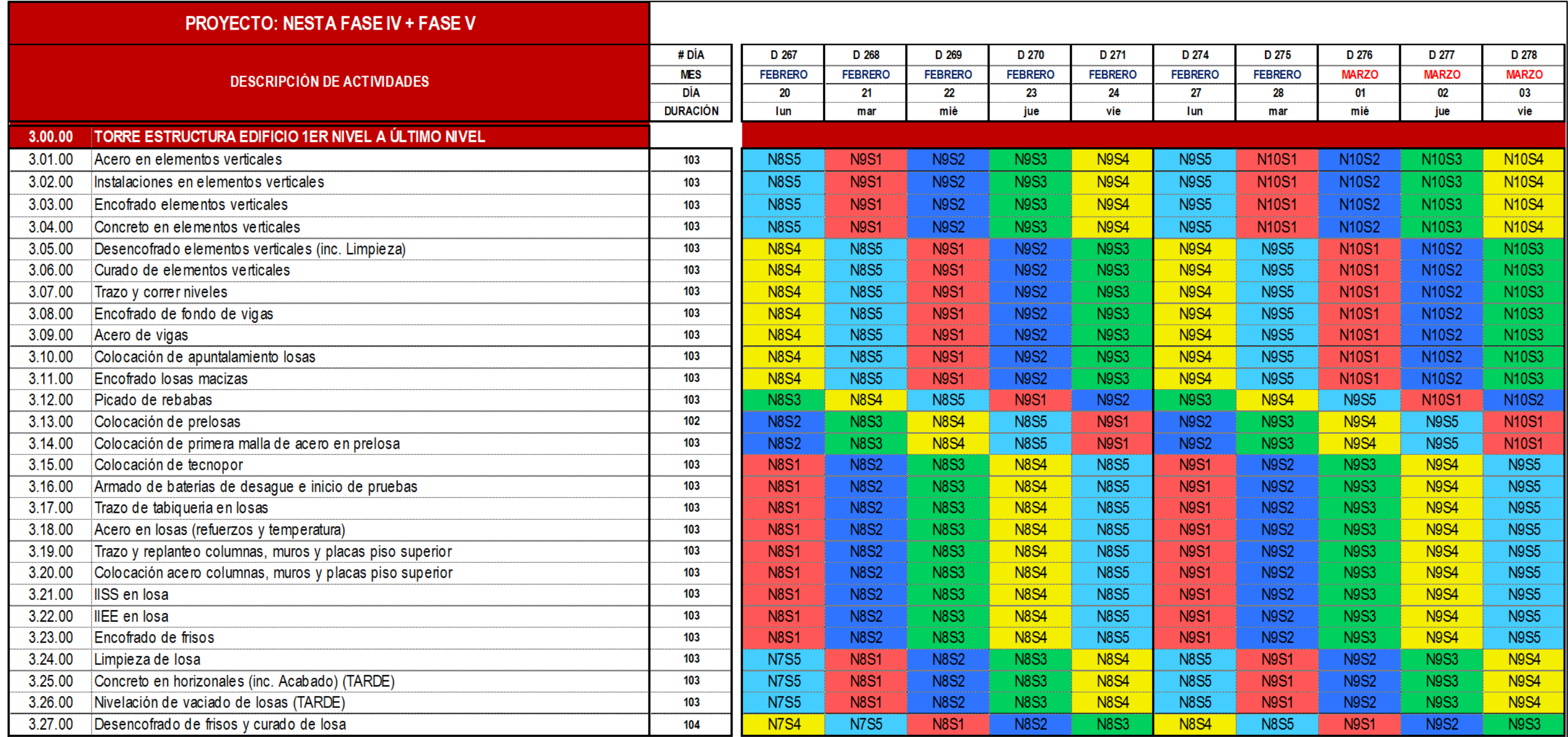

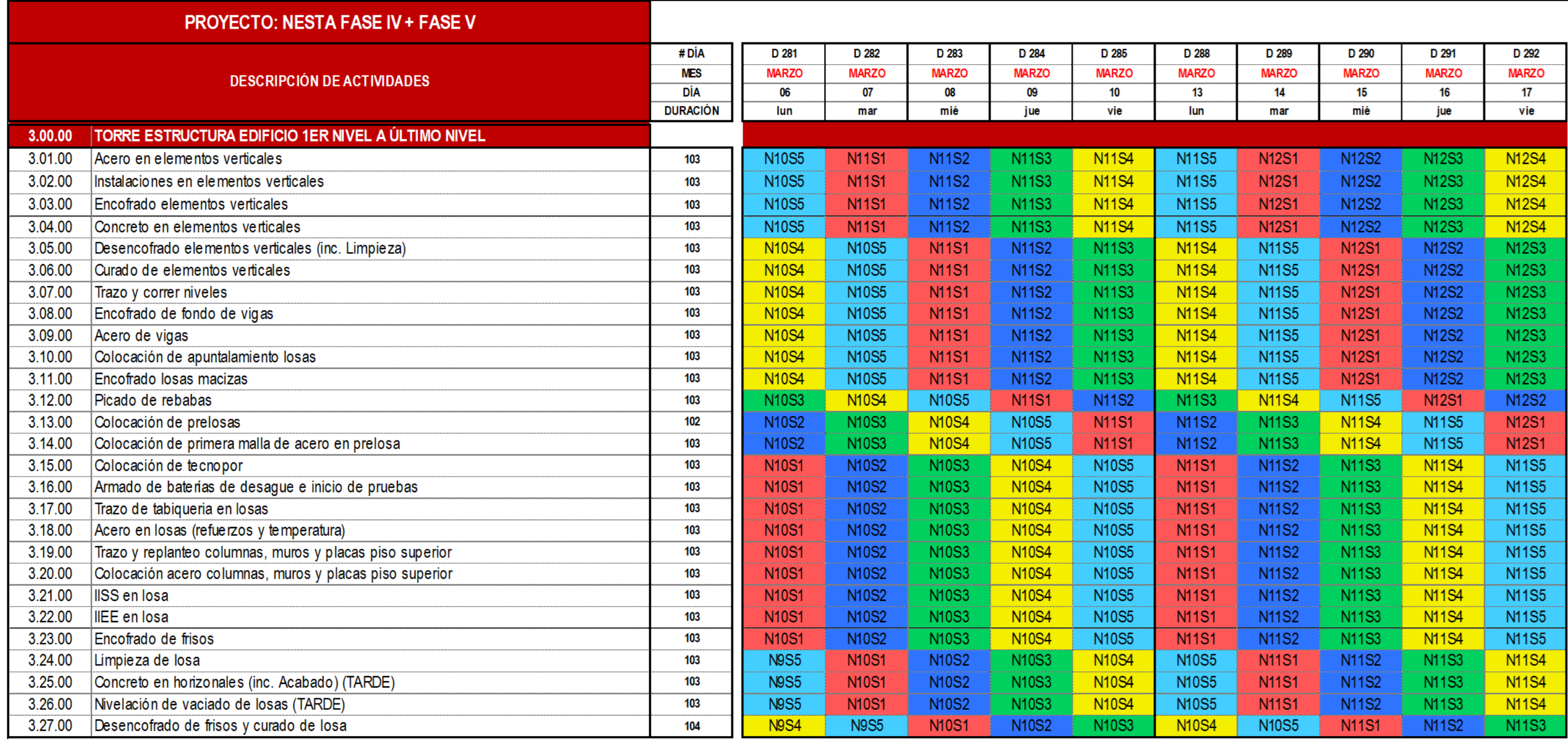

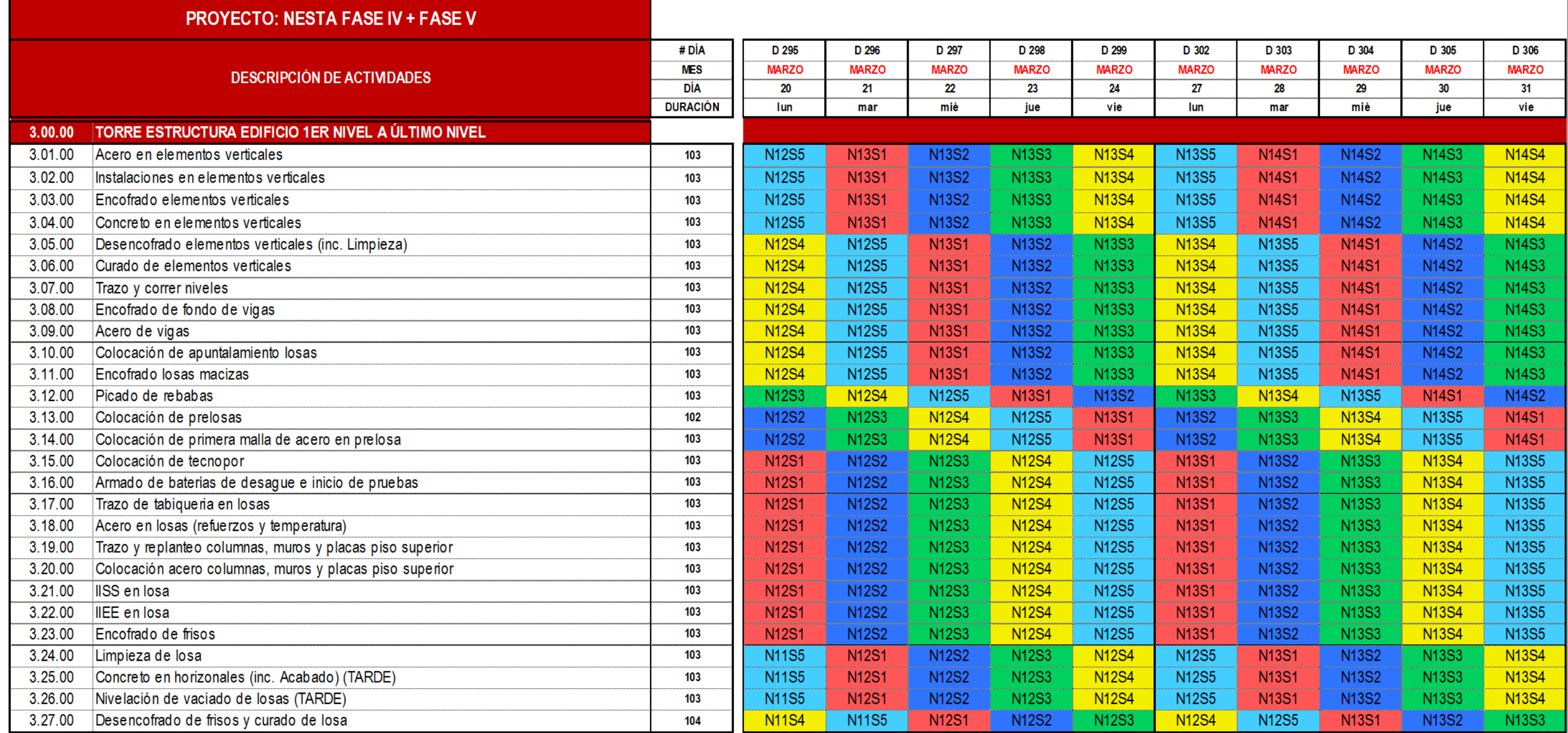

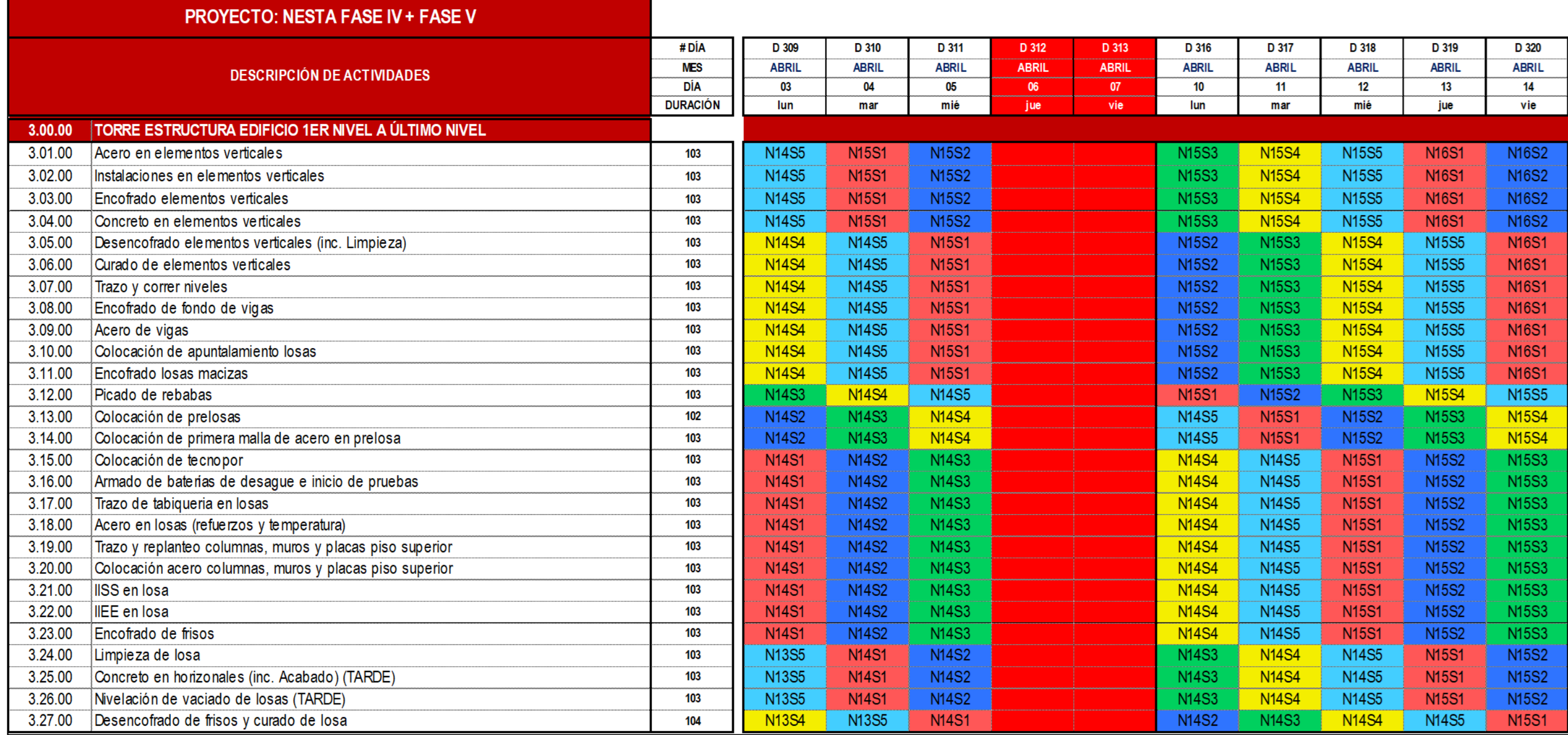

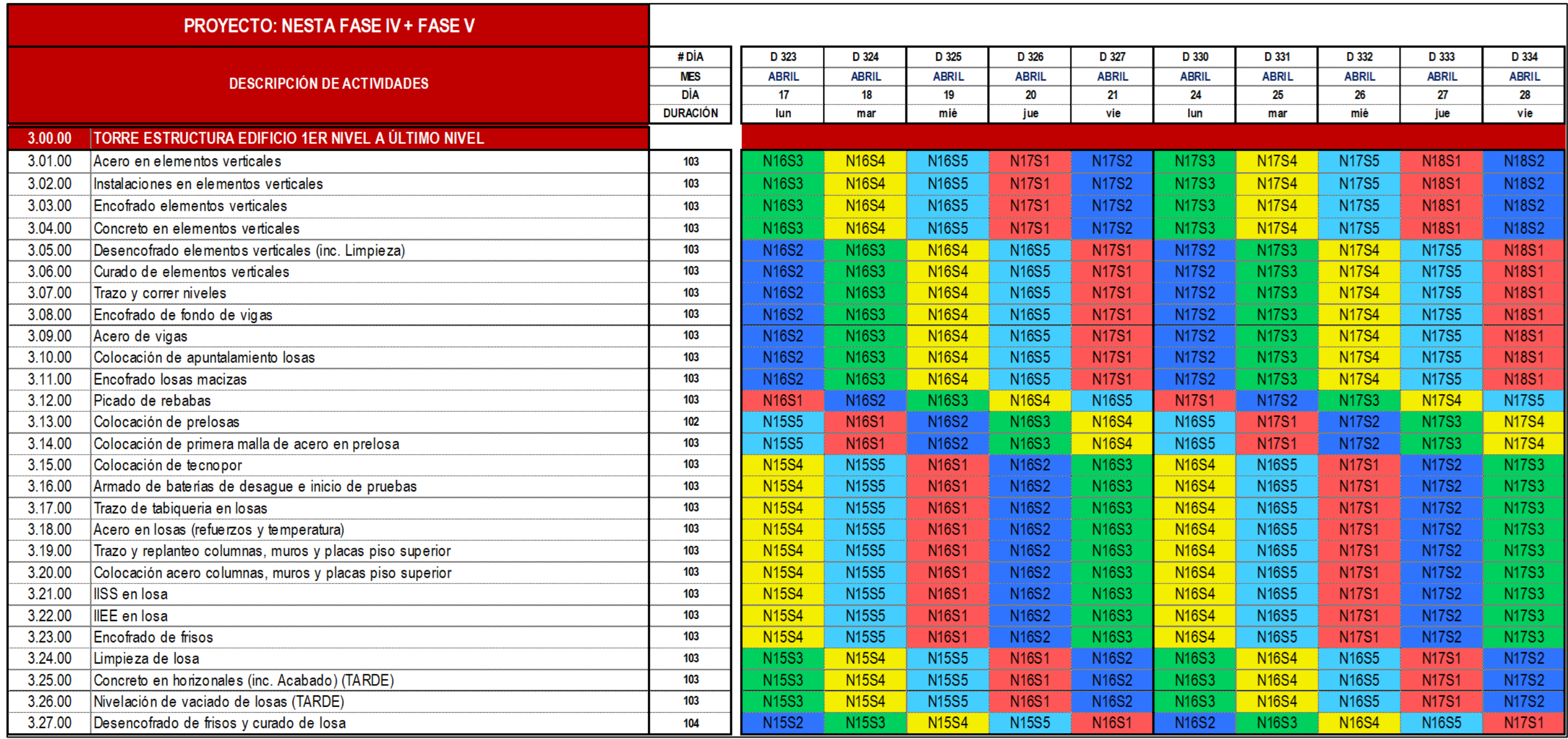

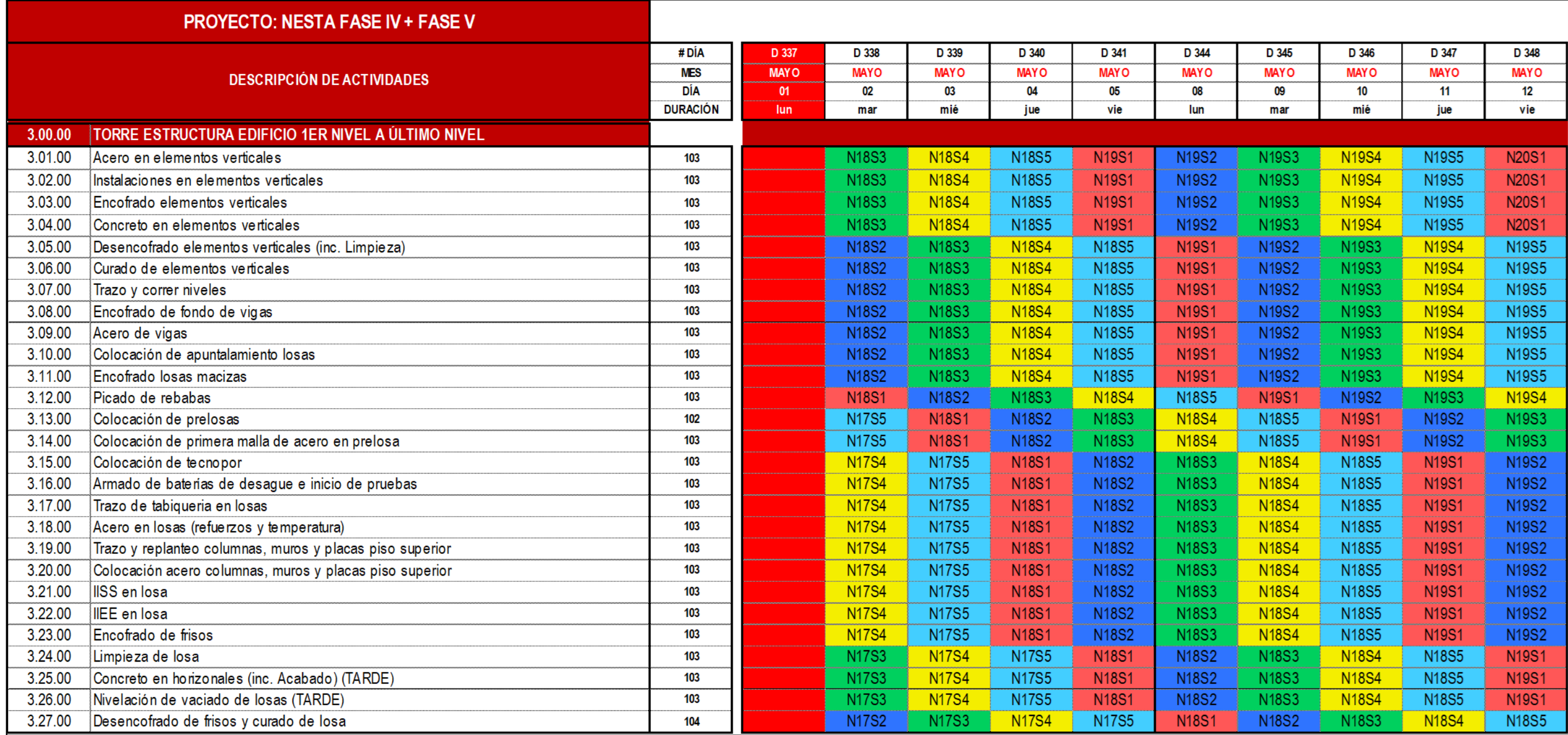

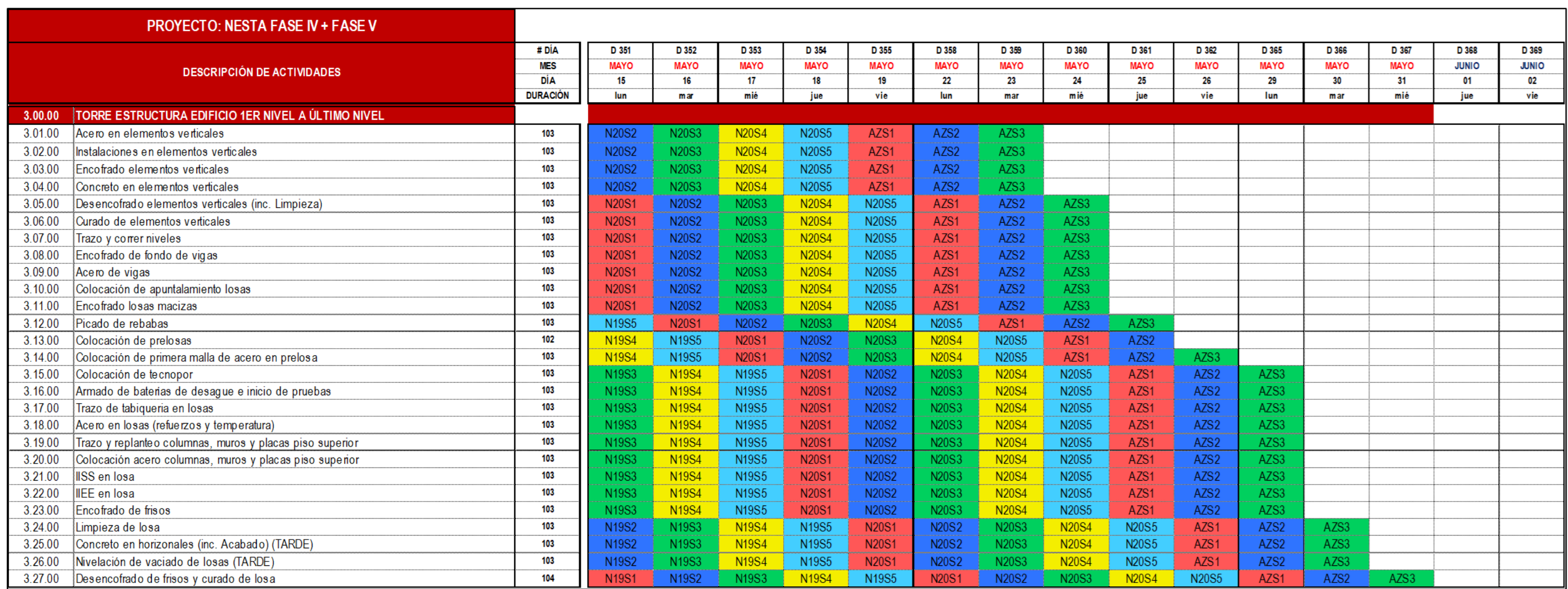

## ANEXO N°09 CRONOGRAMA DE ESTRUCTURAS INICIAL NESTA FASE IV + FASE V

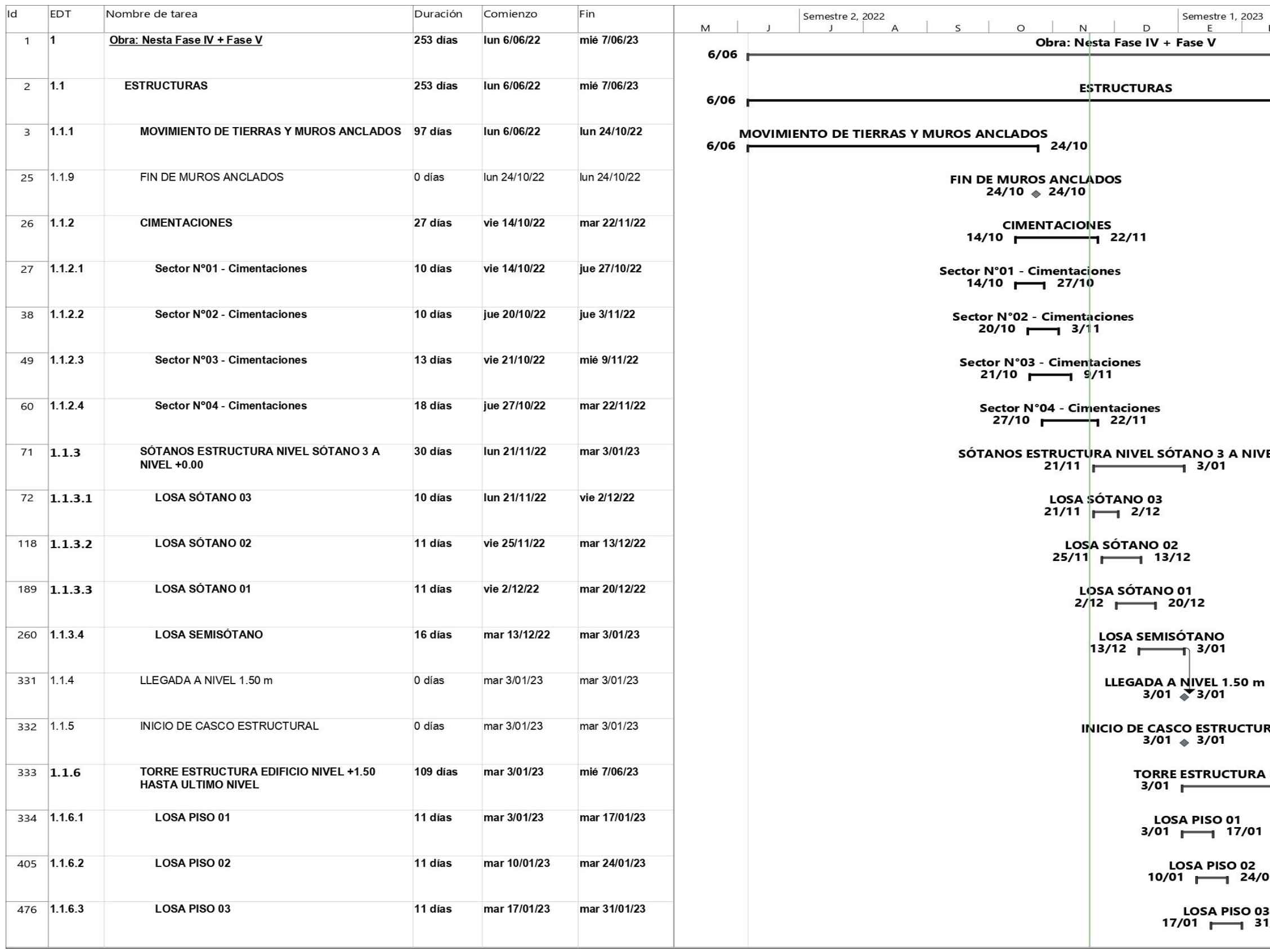

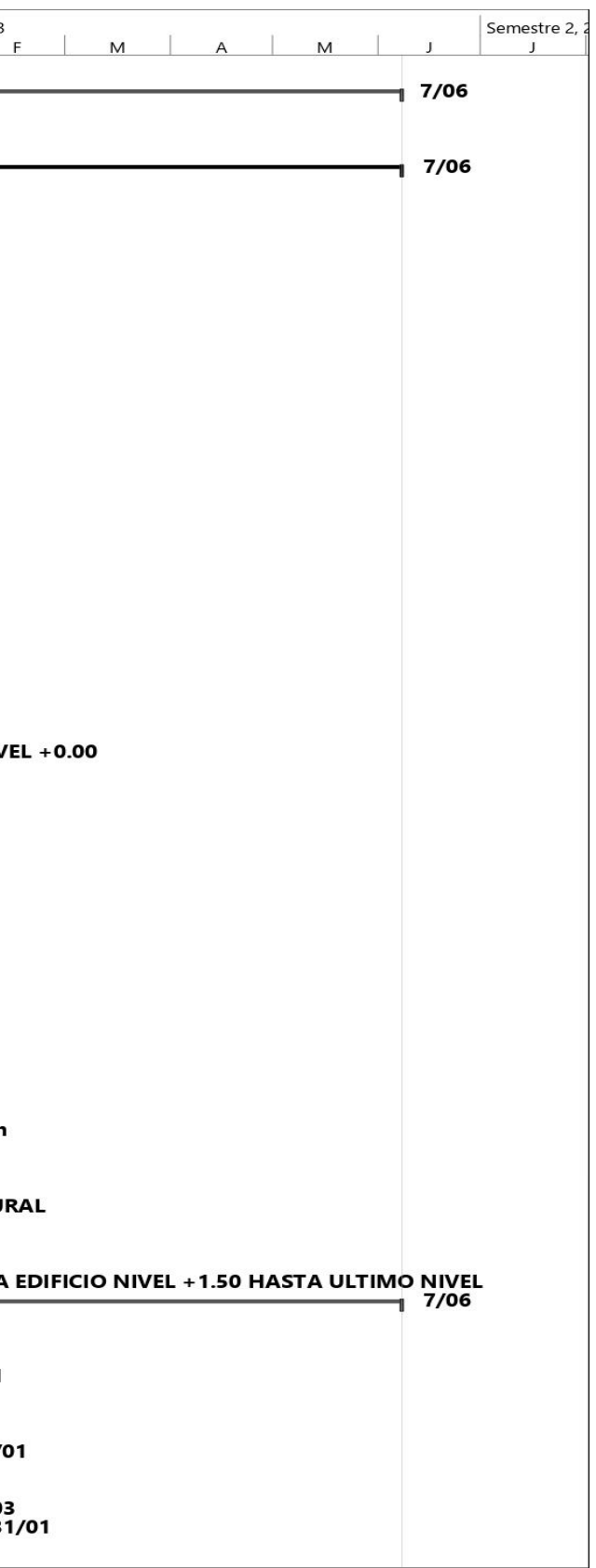

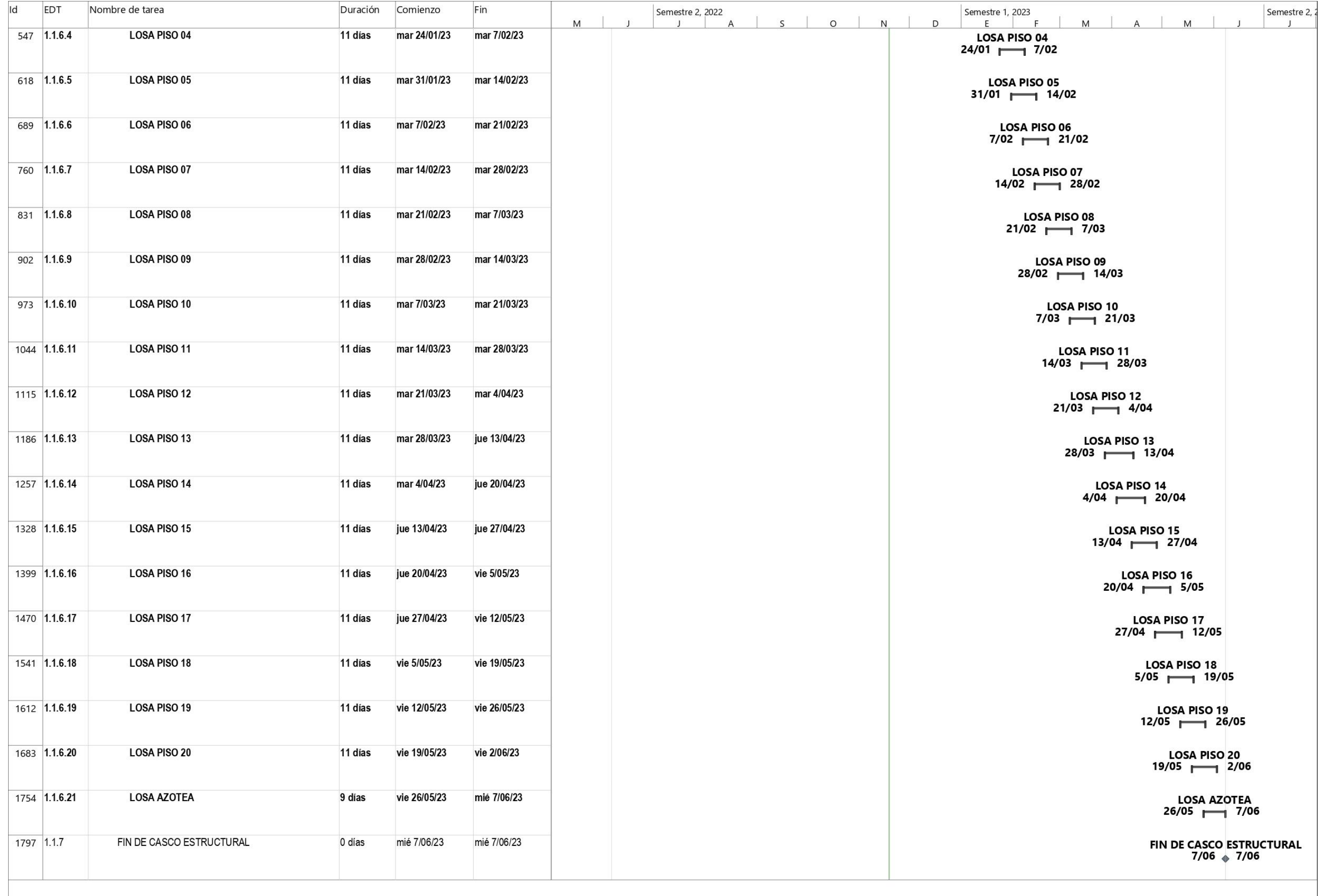

## ANEXO N°10 CRONOGRAMA DE ESTRUCTURAS FINAL NESTA FASE IV + FASE V

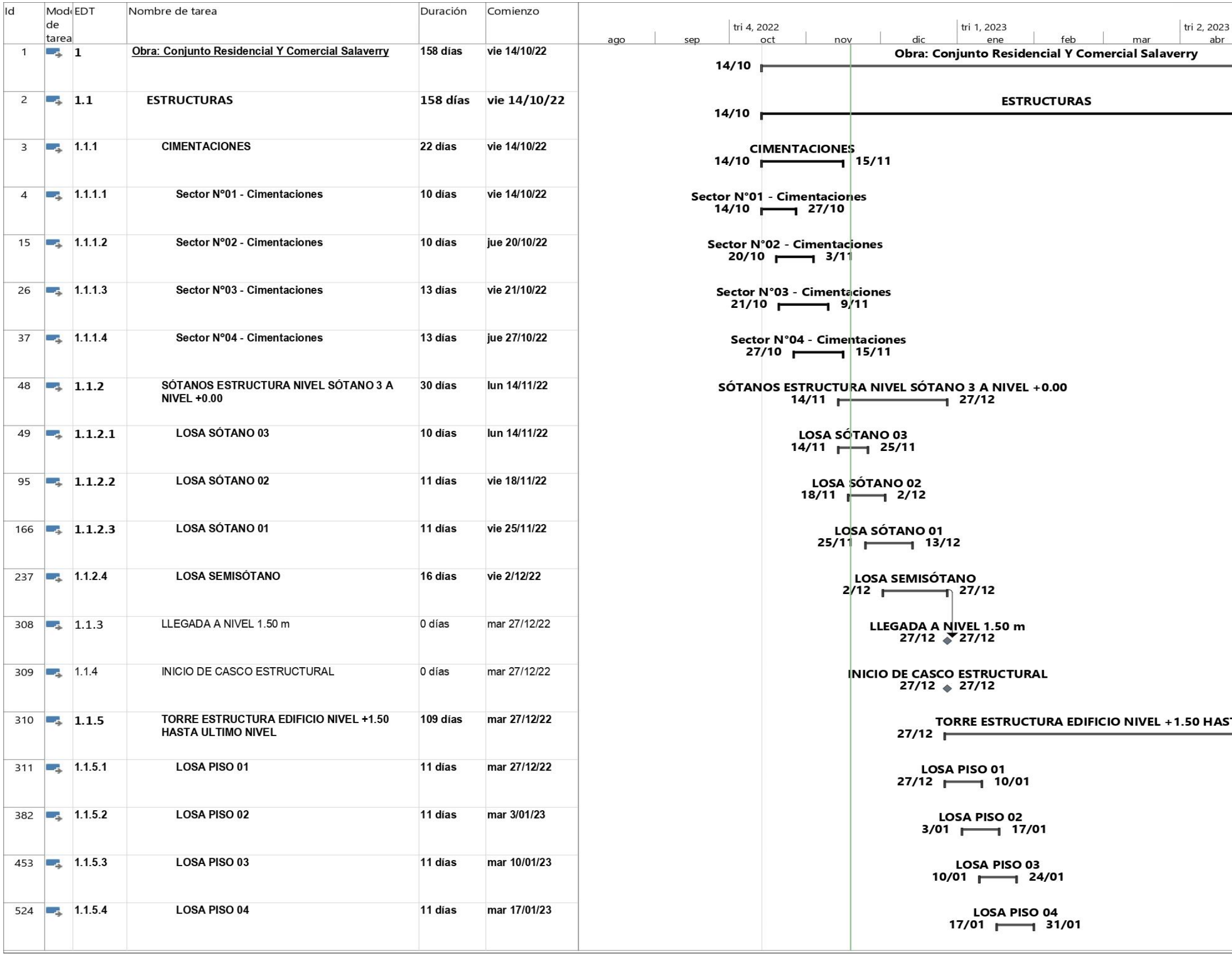

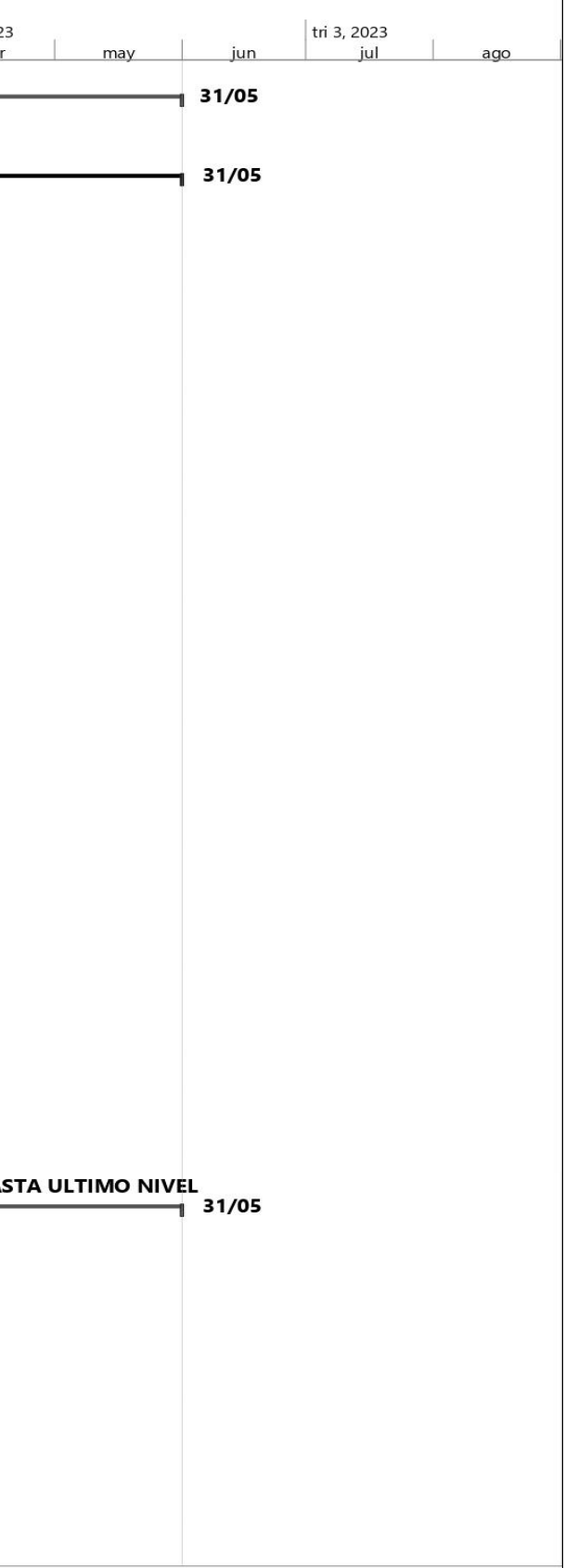

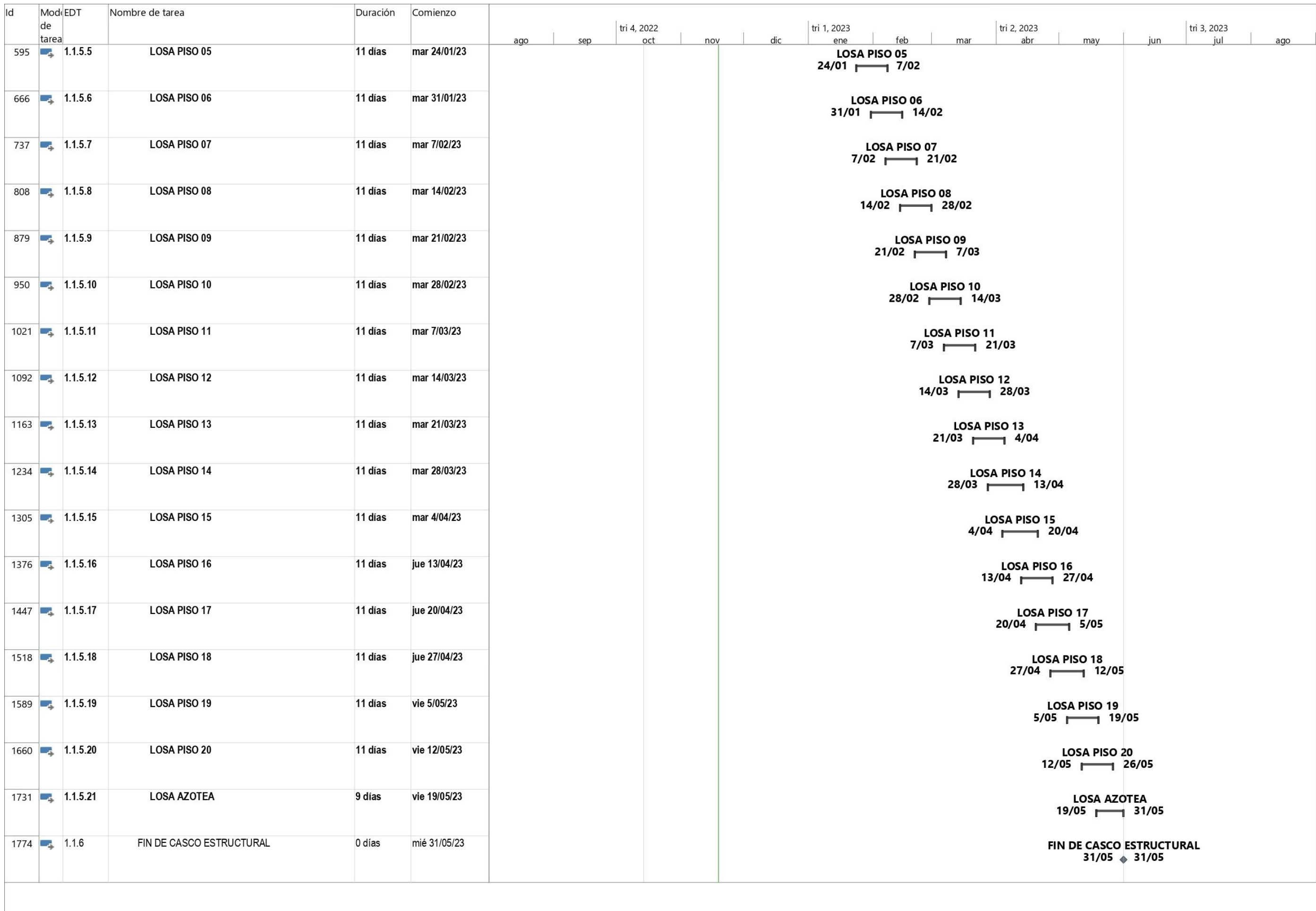

## **ANEXO N°11 HISTOGRAMA INTEGRAL PROYECTADO MENSUAL NESTA FASE IV + FASE V**

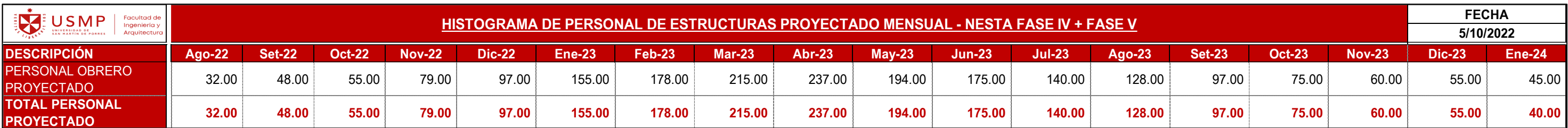

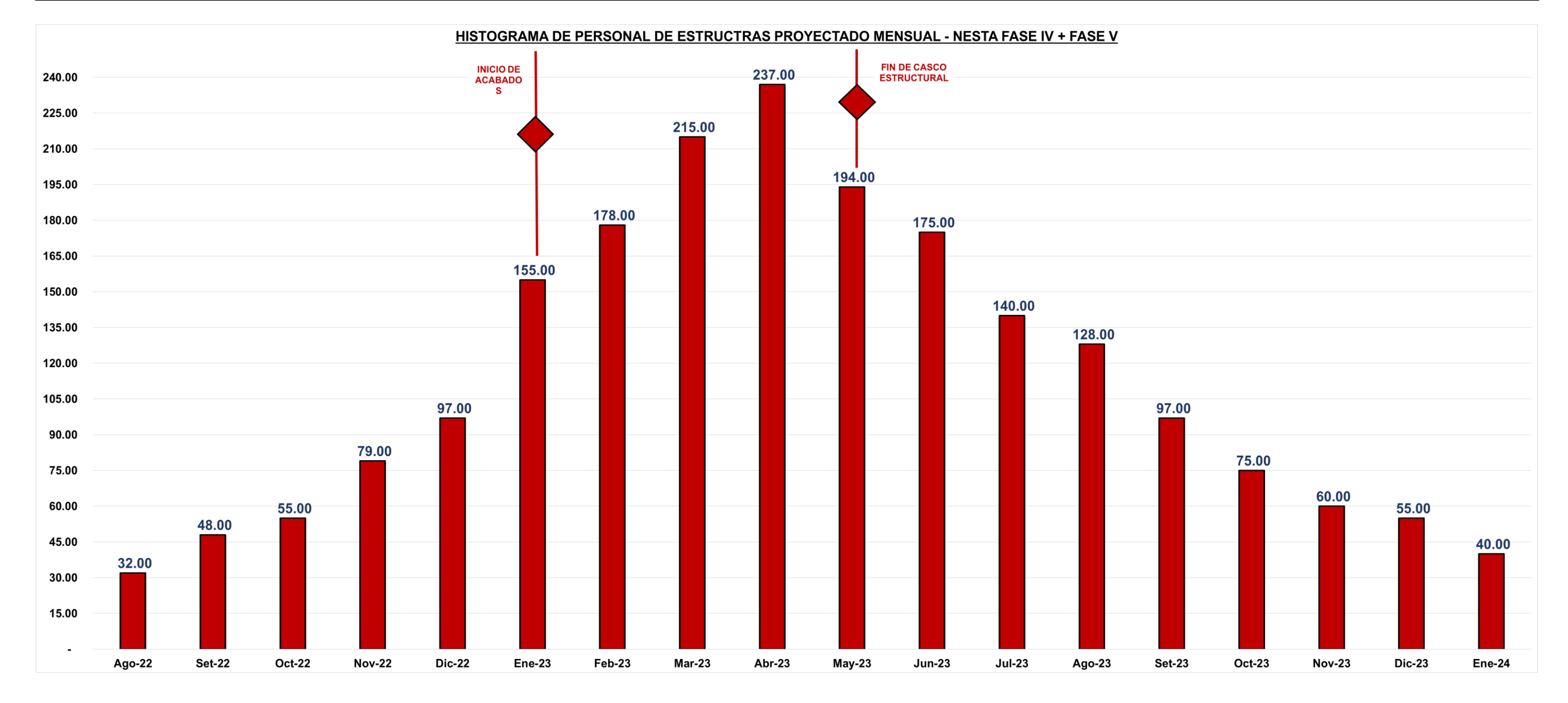

## ANEXO N°12 CURVA S DE HH ACUMULADAS INTEGRAL DE OBRA NESTA FASE IV + FASE V

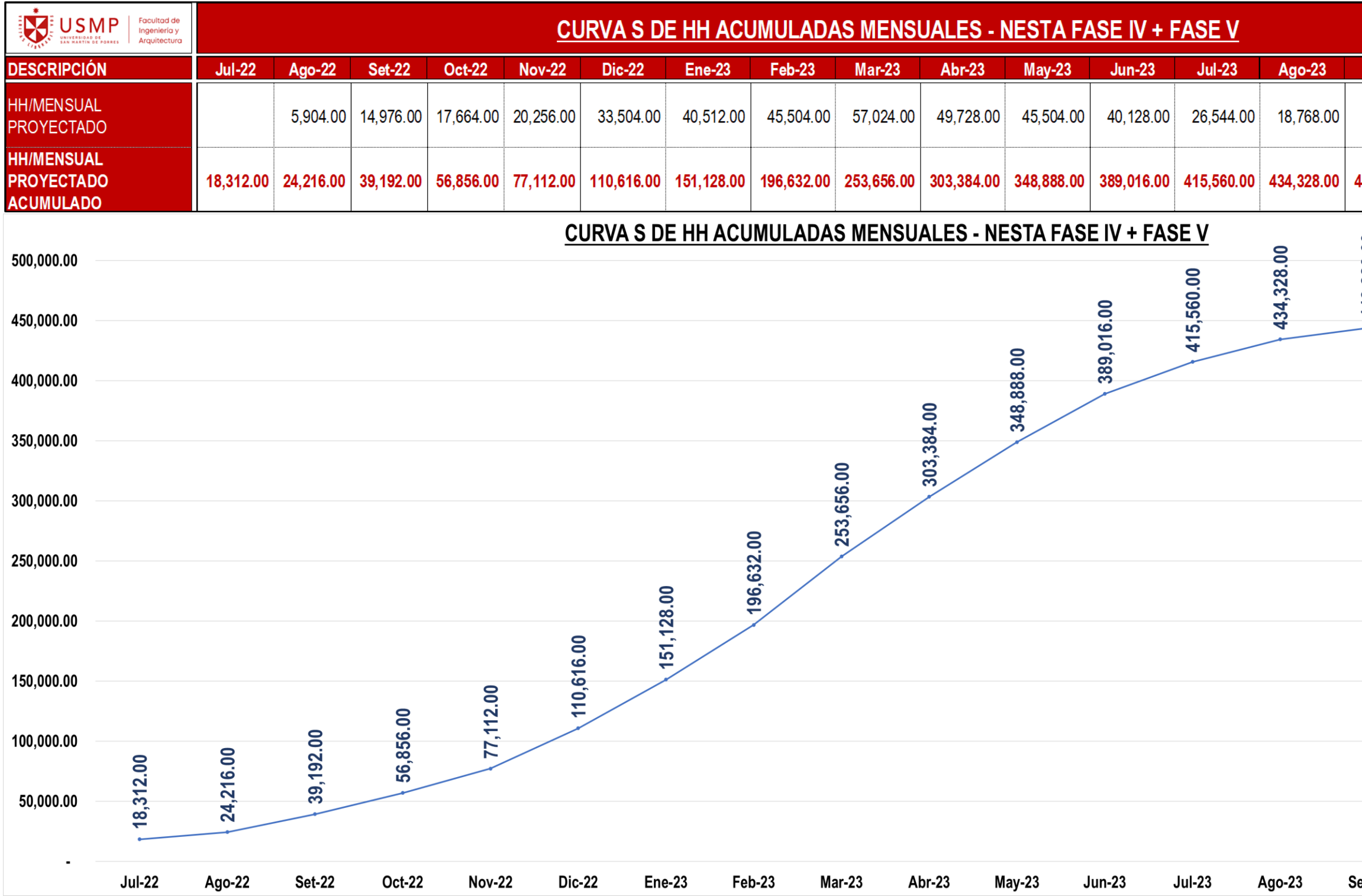

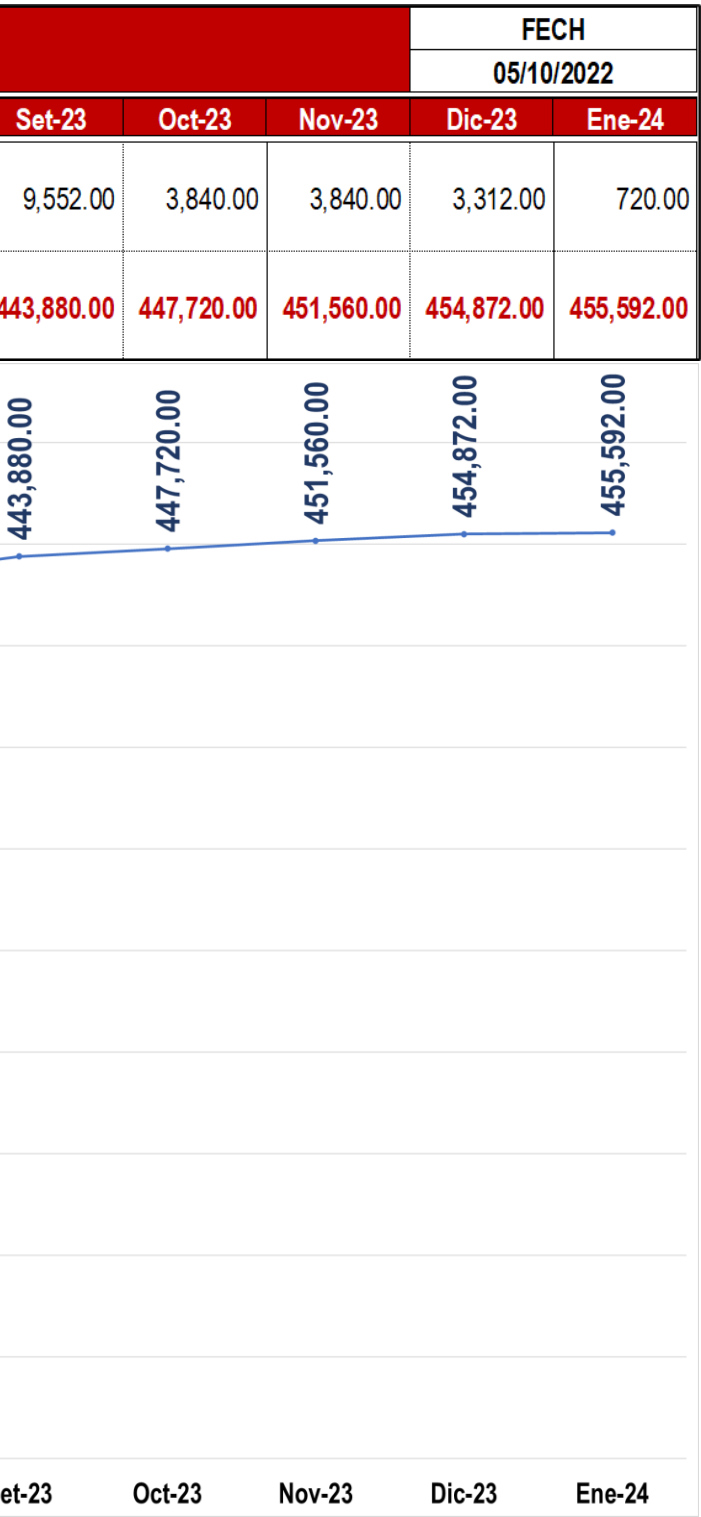

## ANEXO N°13 CURVA S % DE AVANCE PROYECTADO NESTA FASE IV + FASE V

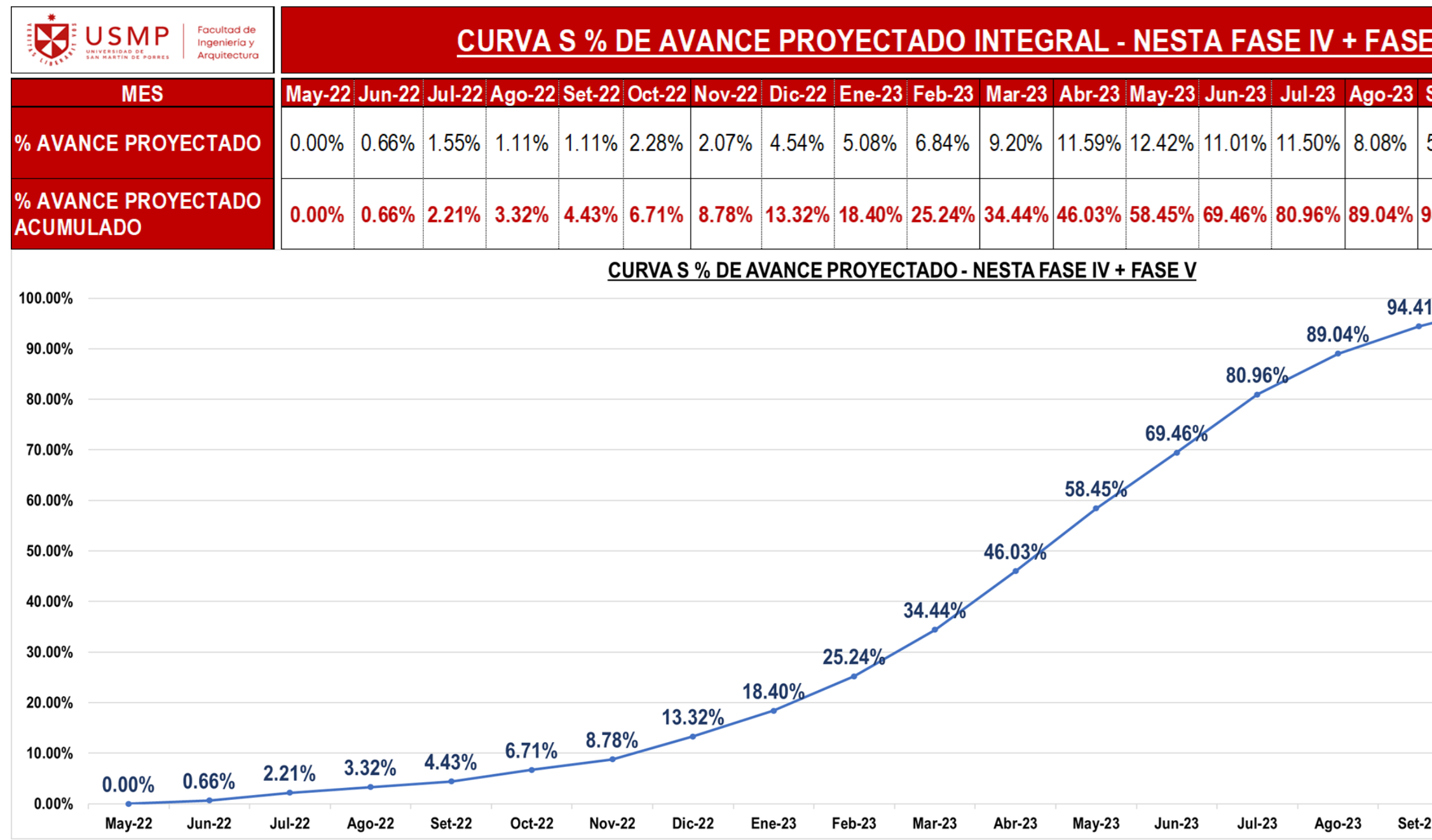

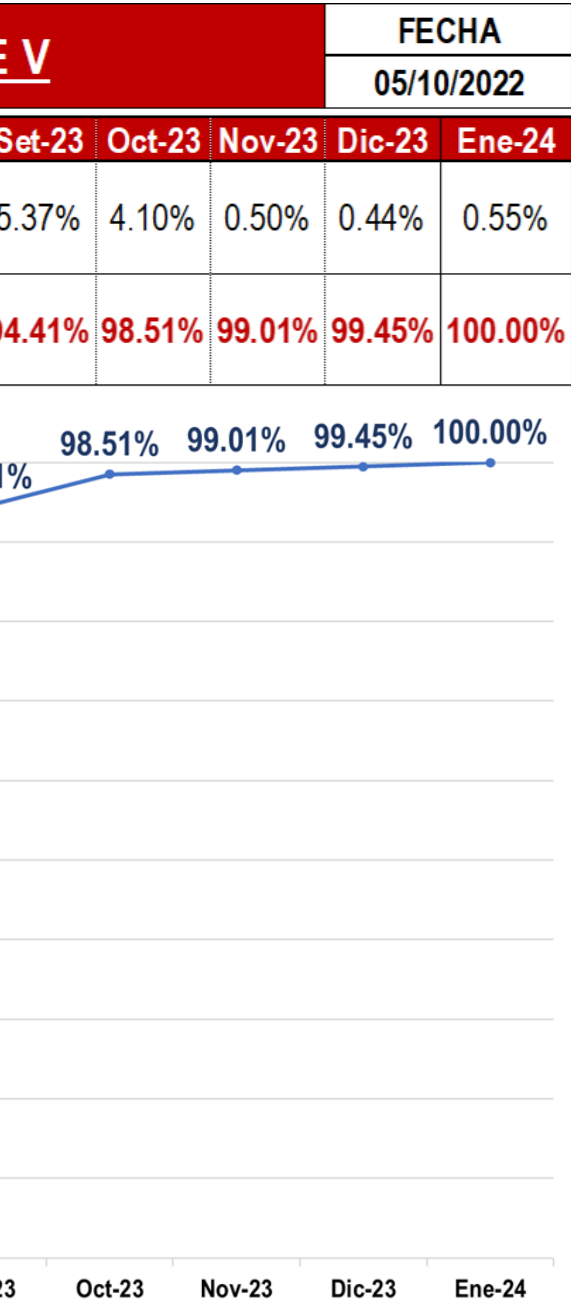

## ANEXO N°14 REQUERIMIENTOS DE INFORMACIÓN NESTA FASE IV +

## **FASE V**

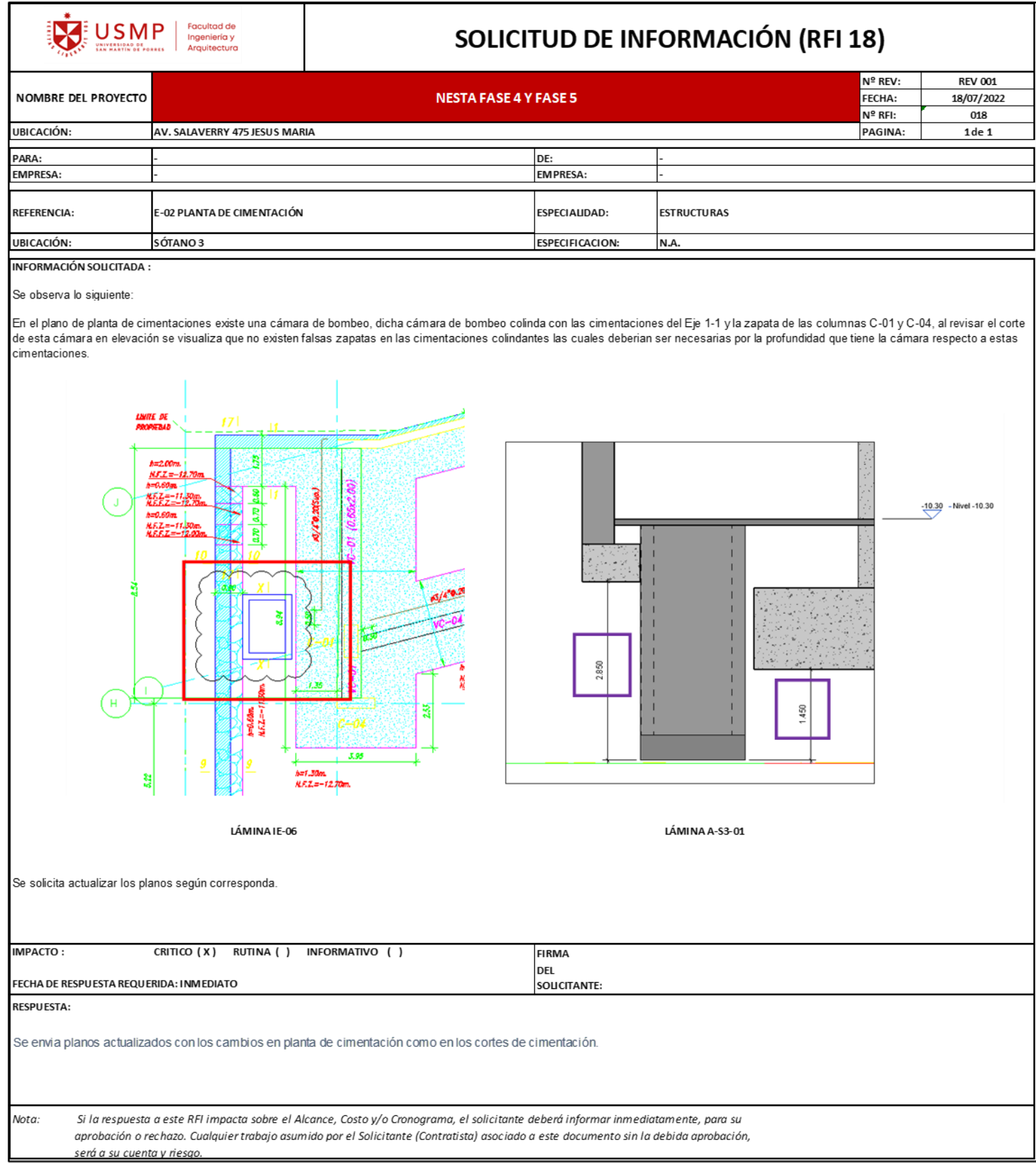

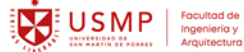

#### SOLICITUD DE INFORMACIÓN (RFI 28)

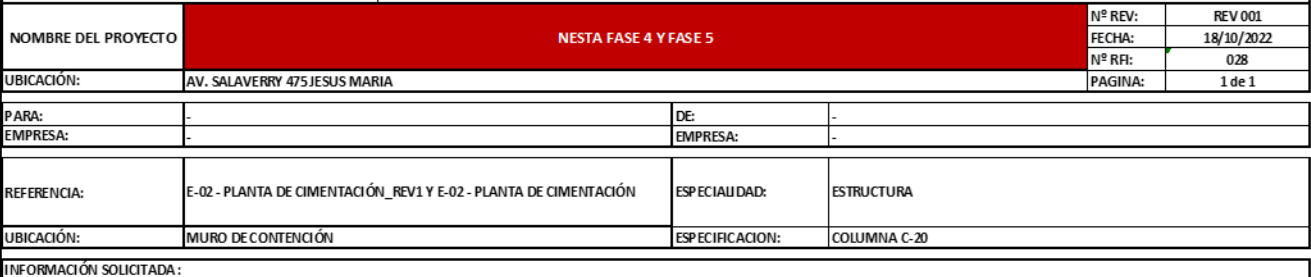

Se requiere lo siquiente

En la imagen se oberva de color rojo las estructuras correspondientes a la fase anterior del proyecto (columna y zapata) y en color azul la columna C-20 la cual debe desarrollarse en esta etapa y se utican en el NFZ-14.20m, altrazar en campo la columna C-20 no existe junta sísmica entre ambos elementos verticales, a si mismo los aceros verticales de la columna C-20 no se encuentran<br>anciados en la zapata.

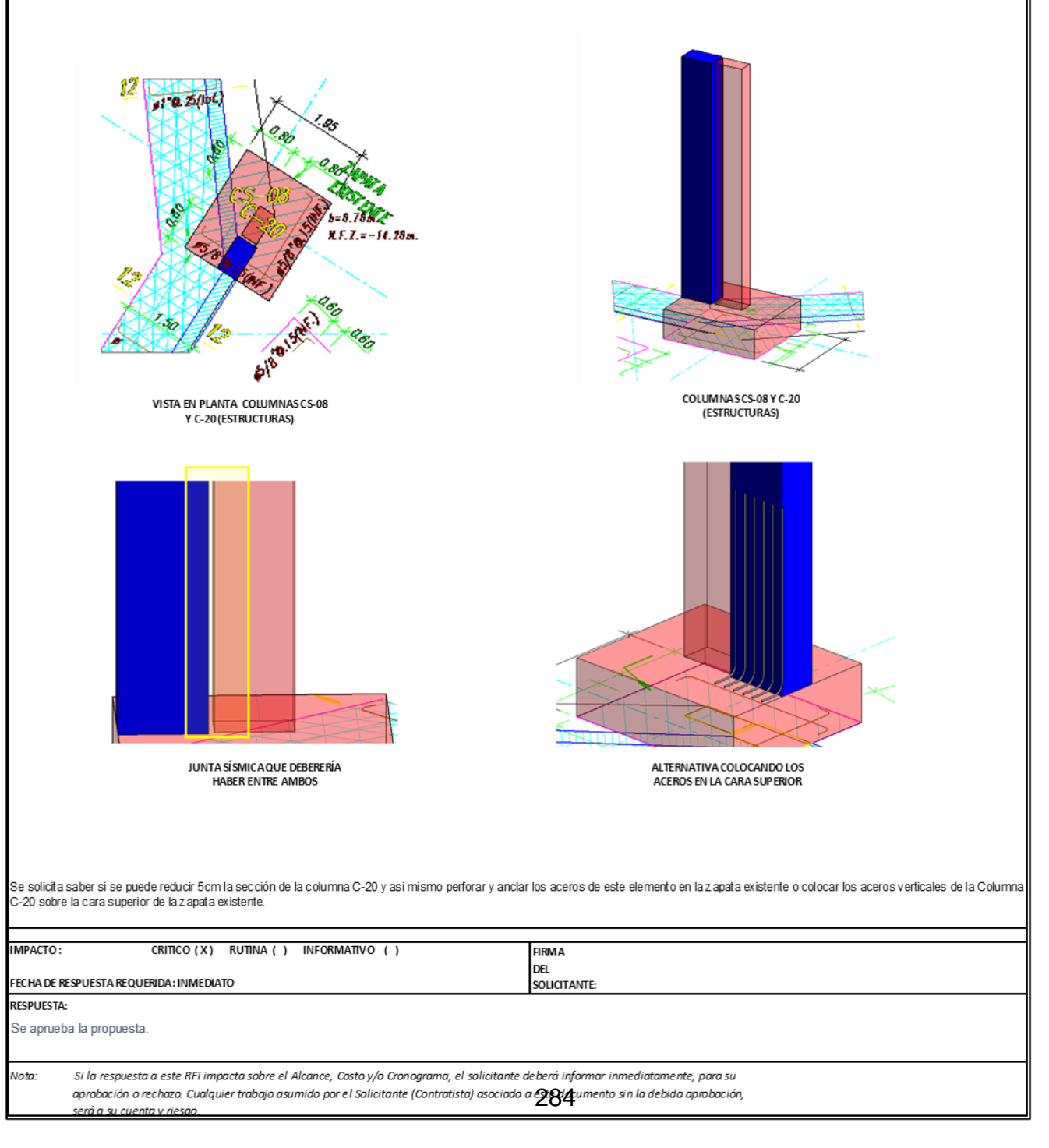

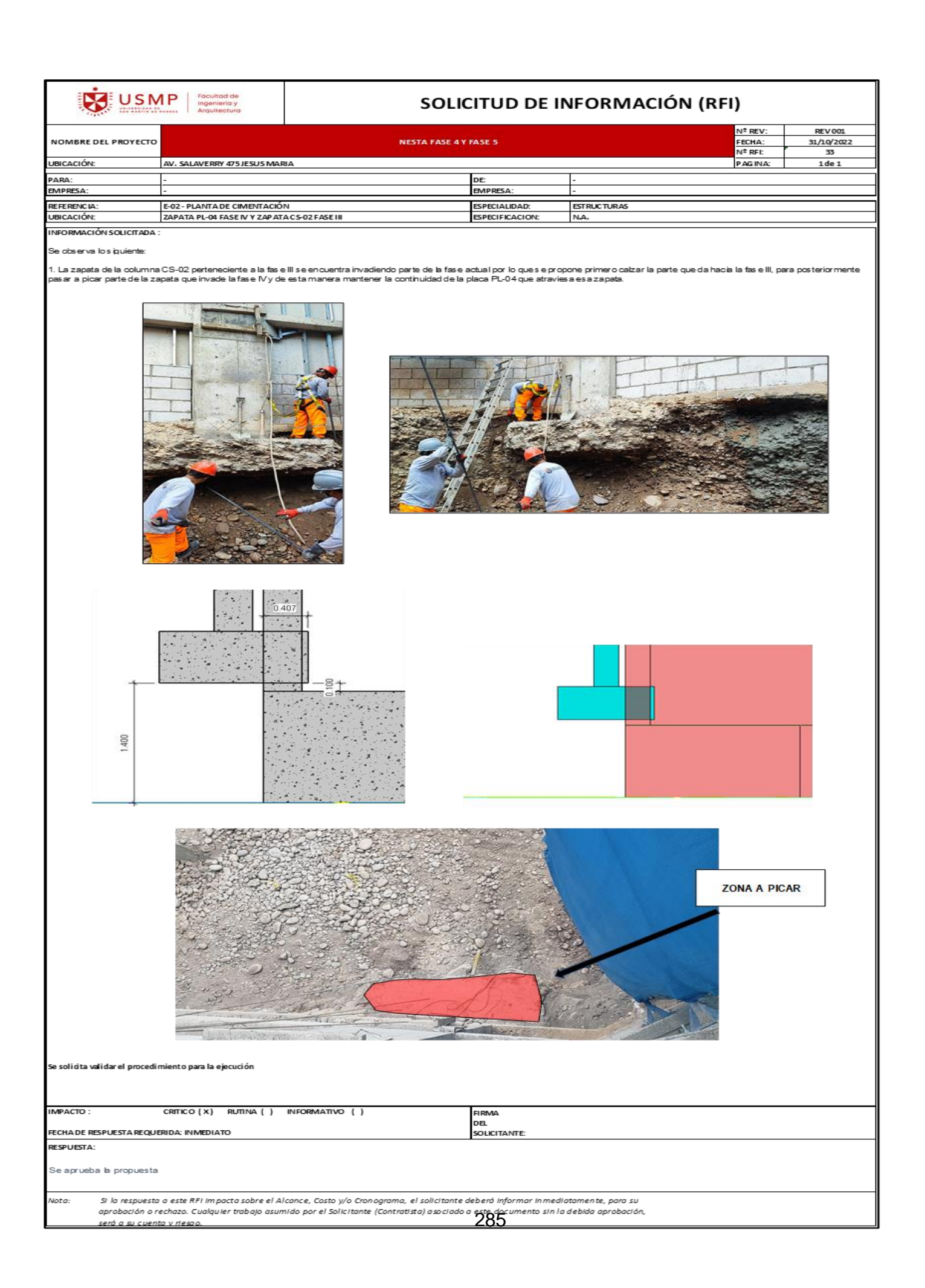

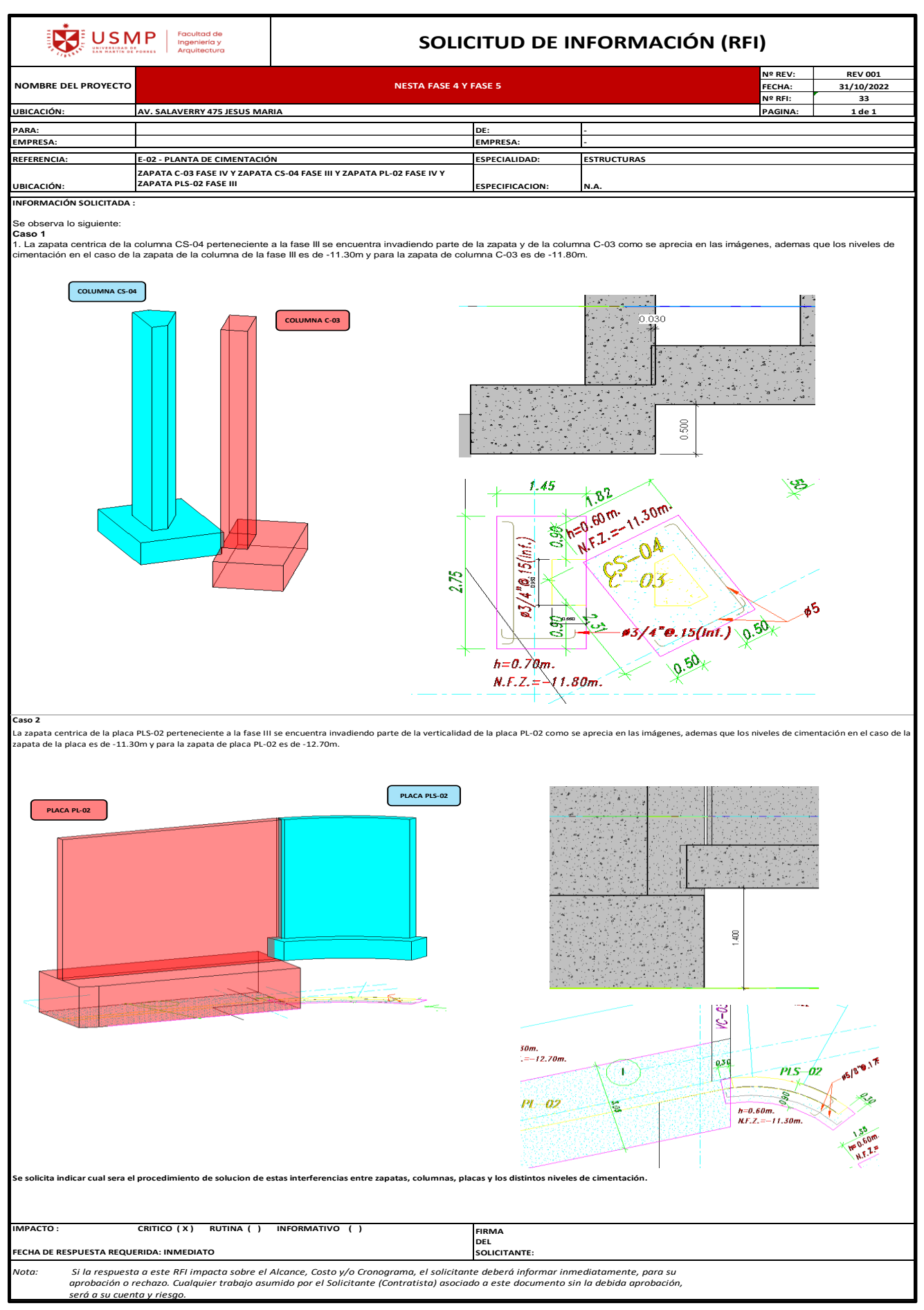

286

## ANEXO N°15 CUADROS COMPARATIVOS DE METRADOS NESTA FASE IV + FASE V

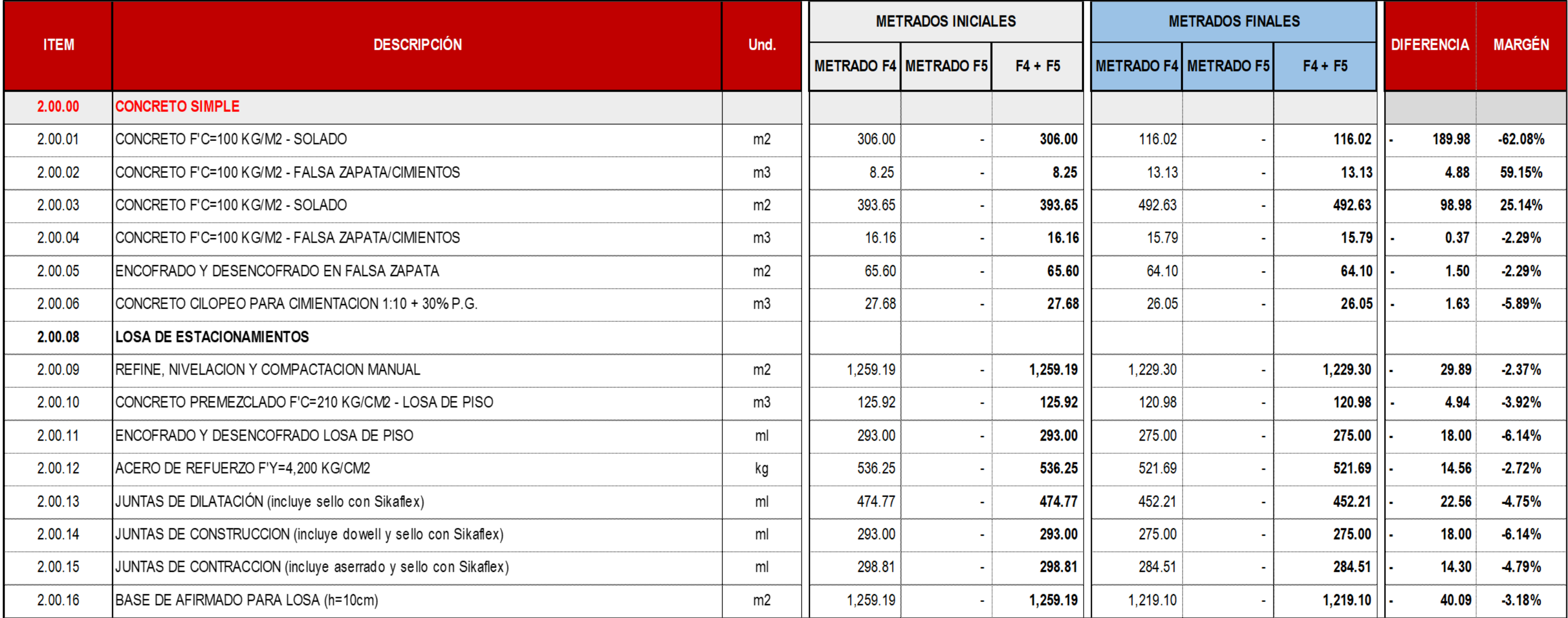

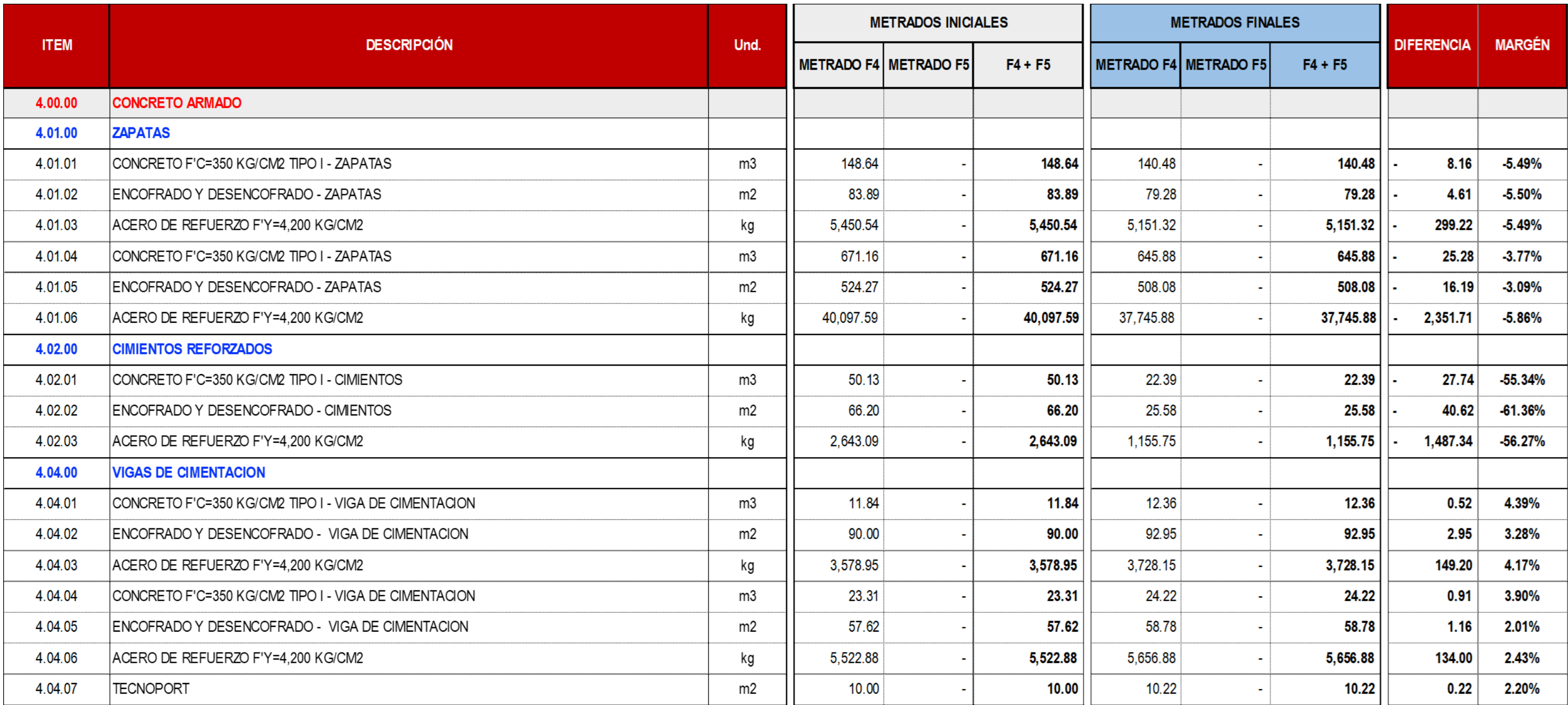

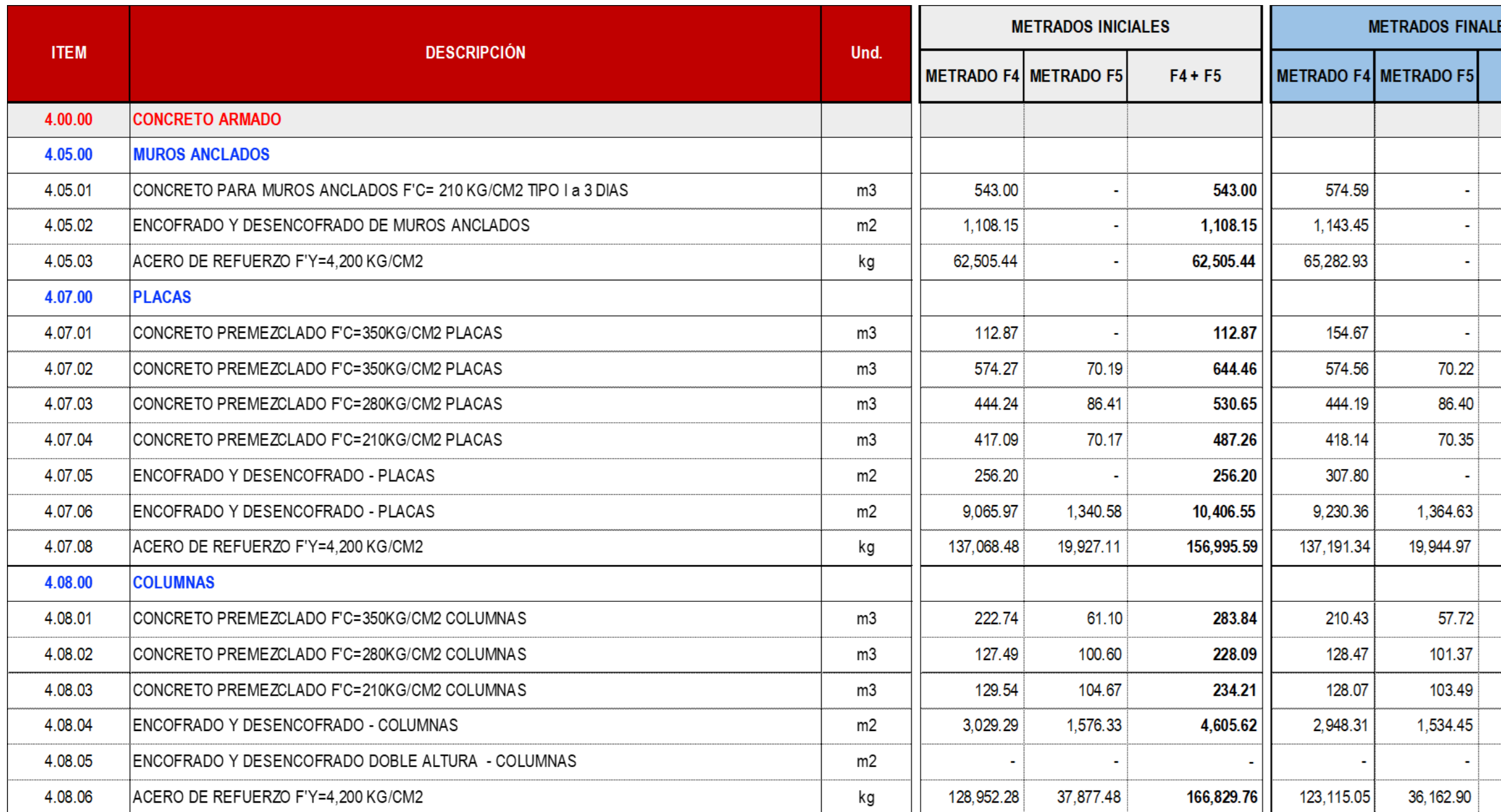

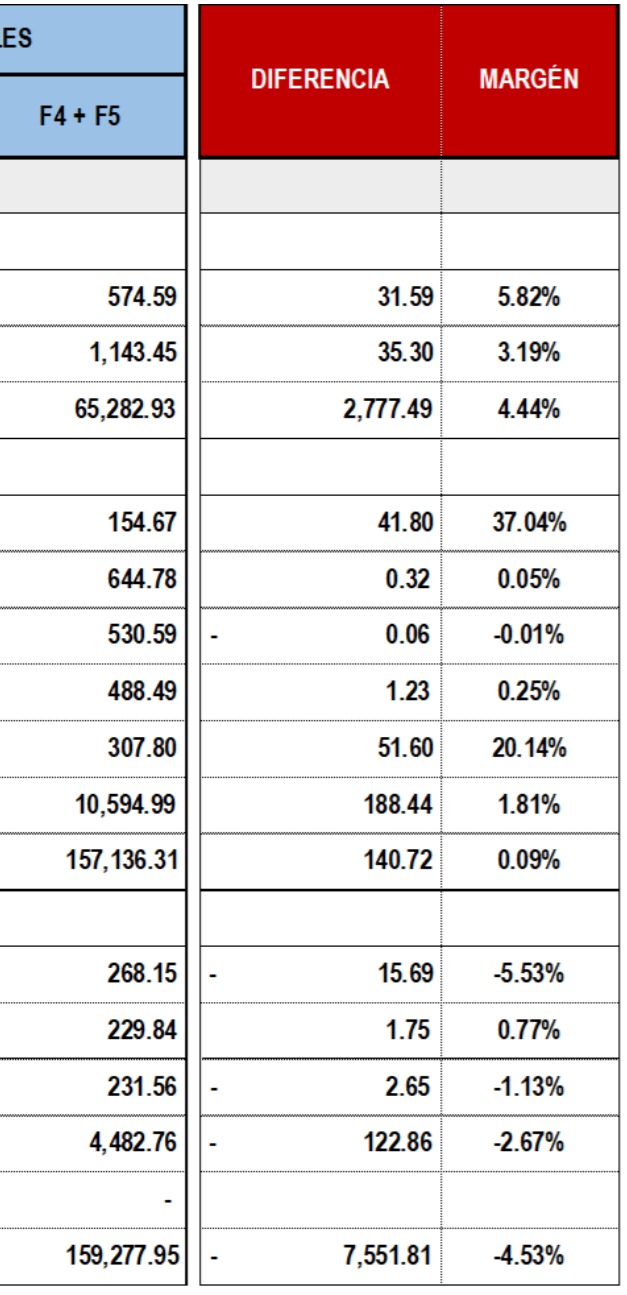

 $\sim$ 

 $\sim$ 

 $\sim$   $\sim$ 

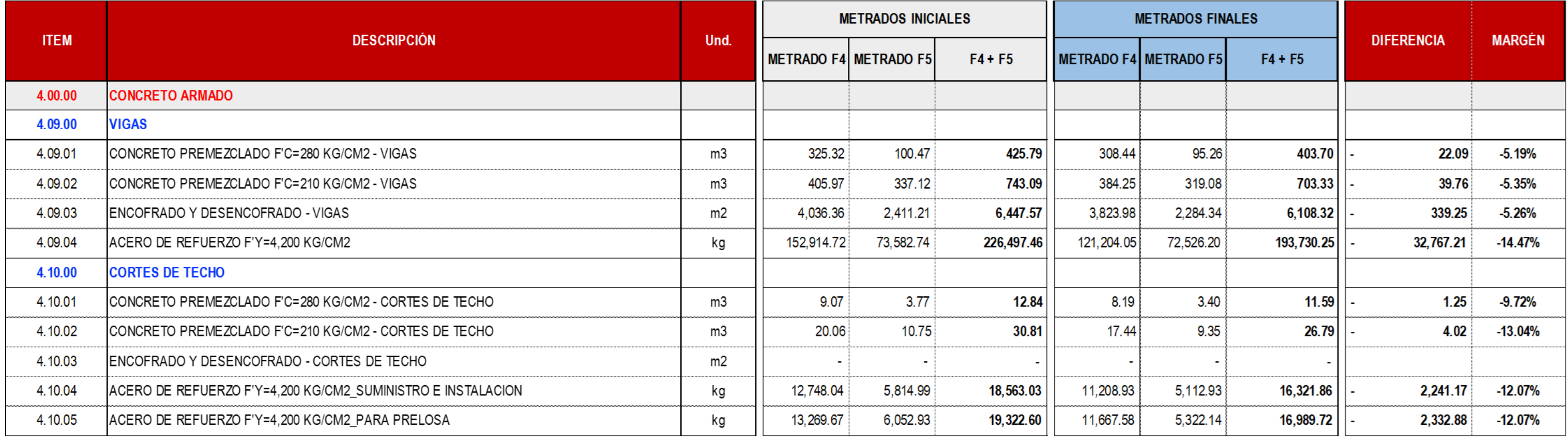

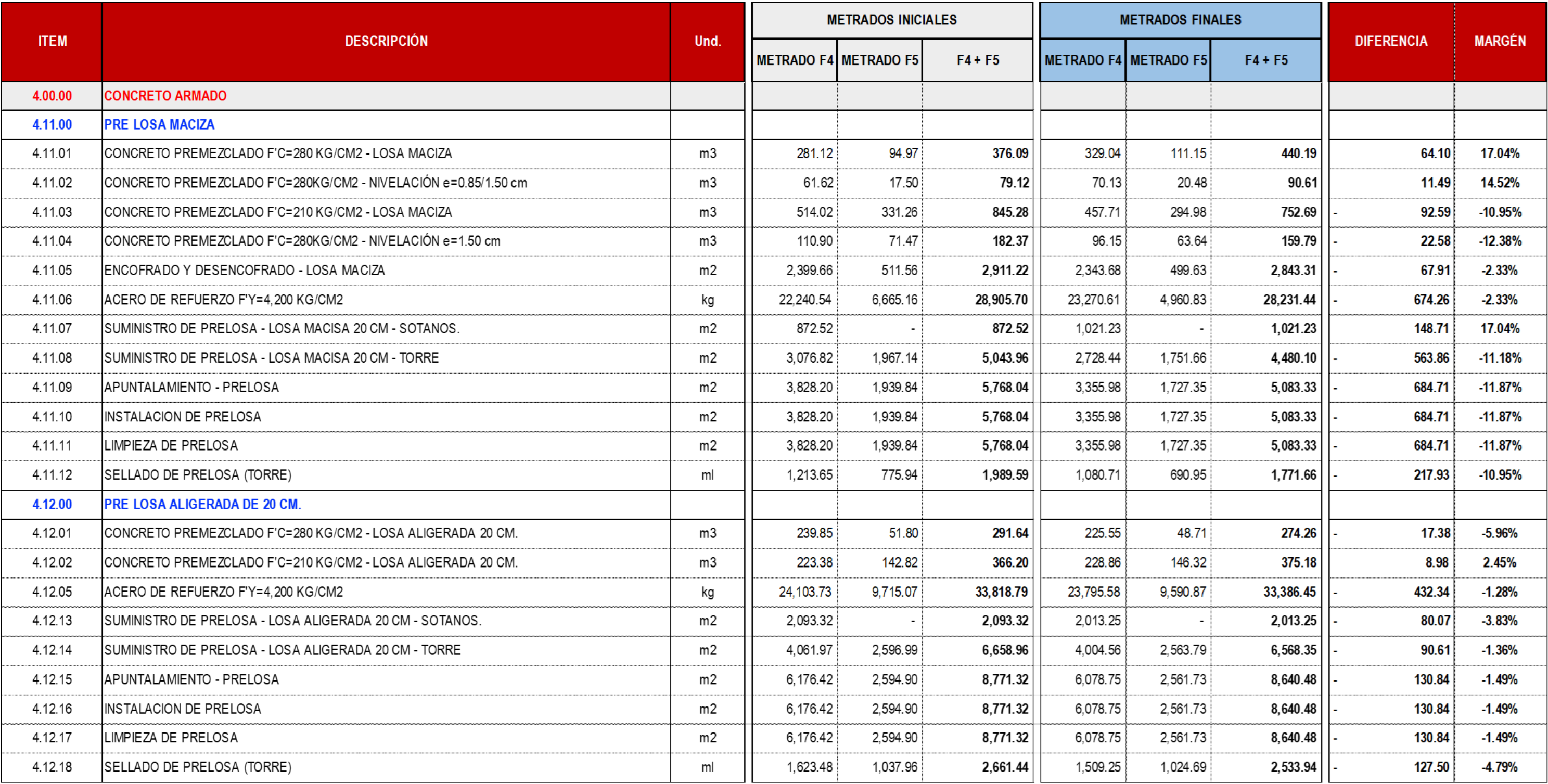

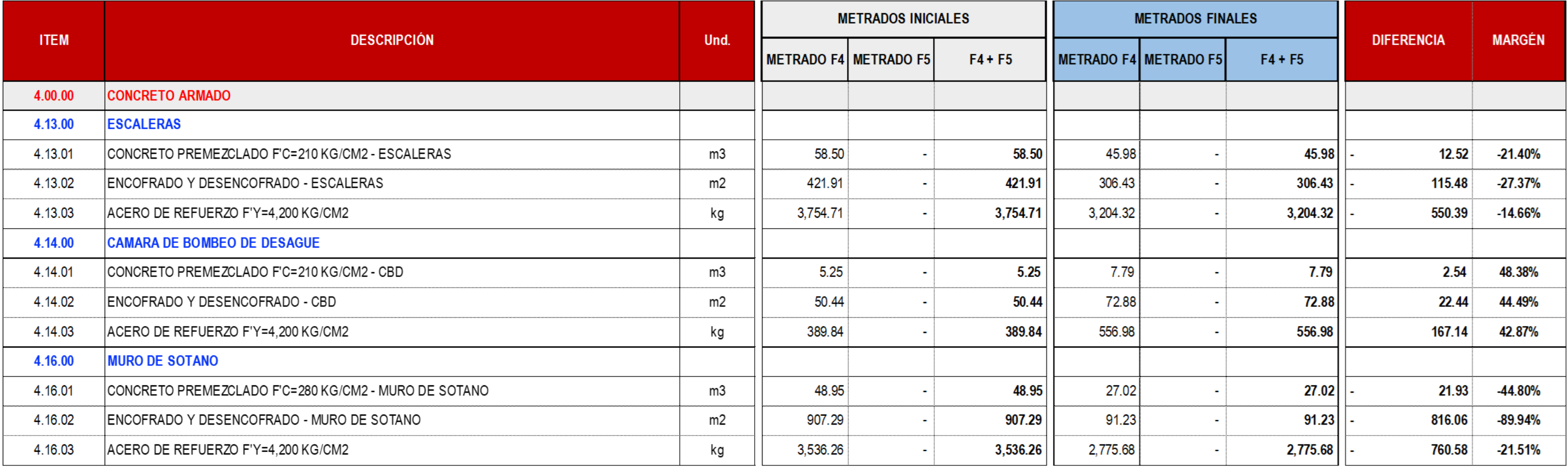

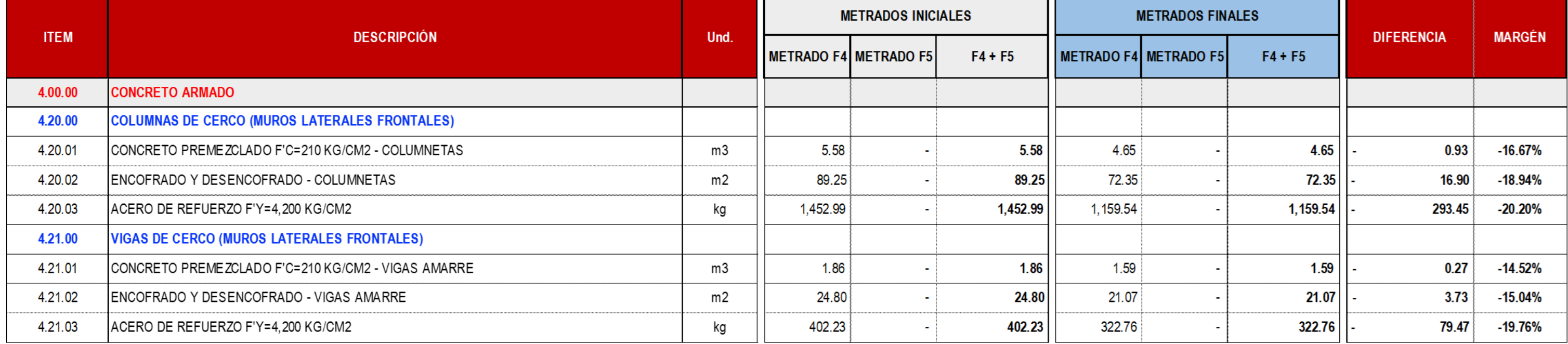

## ANEXO N°16 CUADROS COMPARATIVOS DE PRESUPUESTOS NESTA FASE IV + FASE V

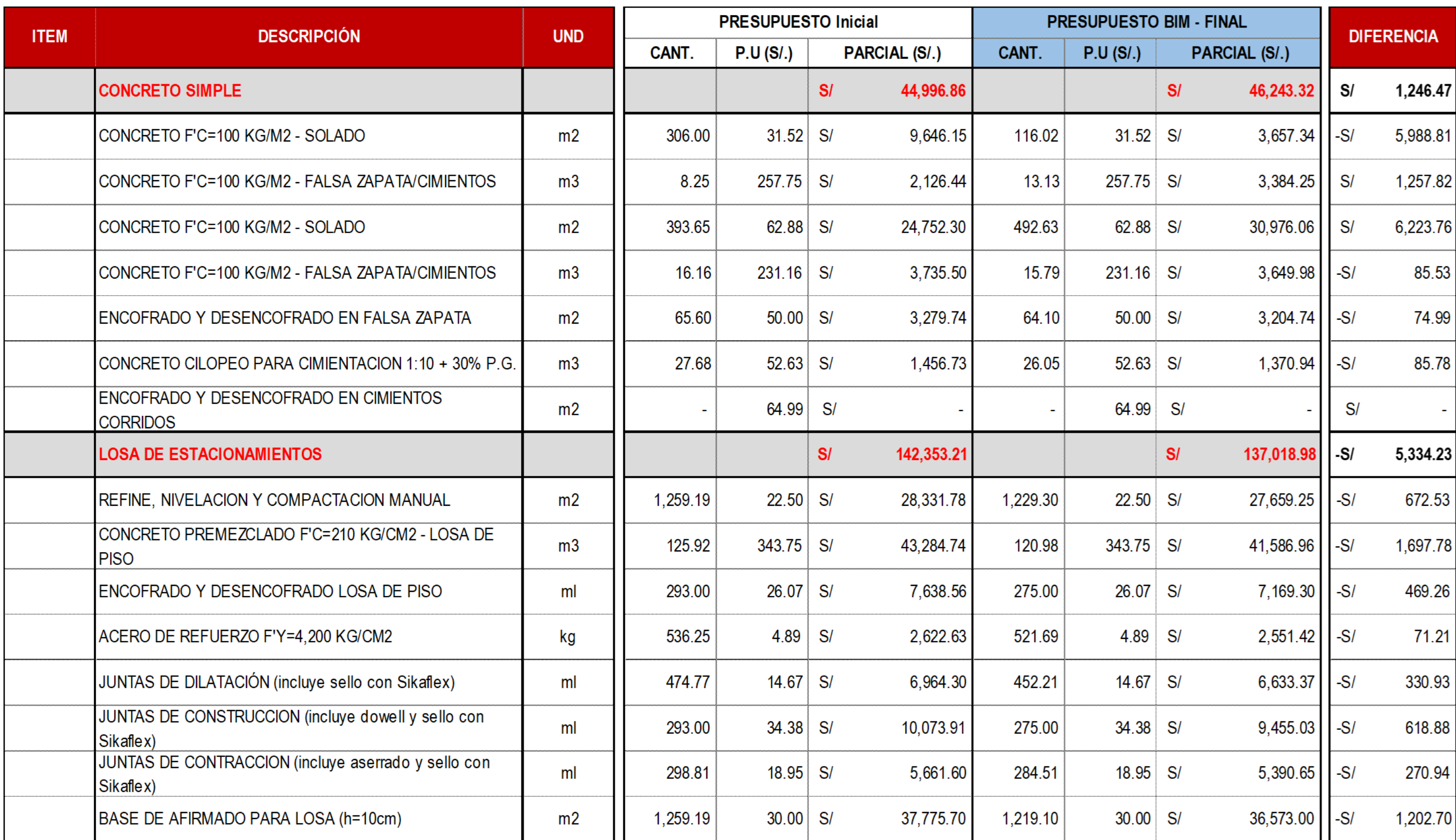

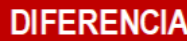

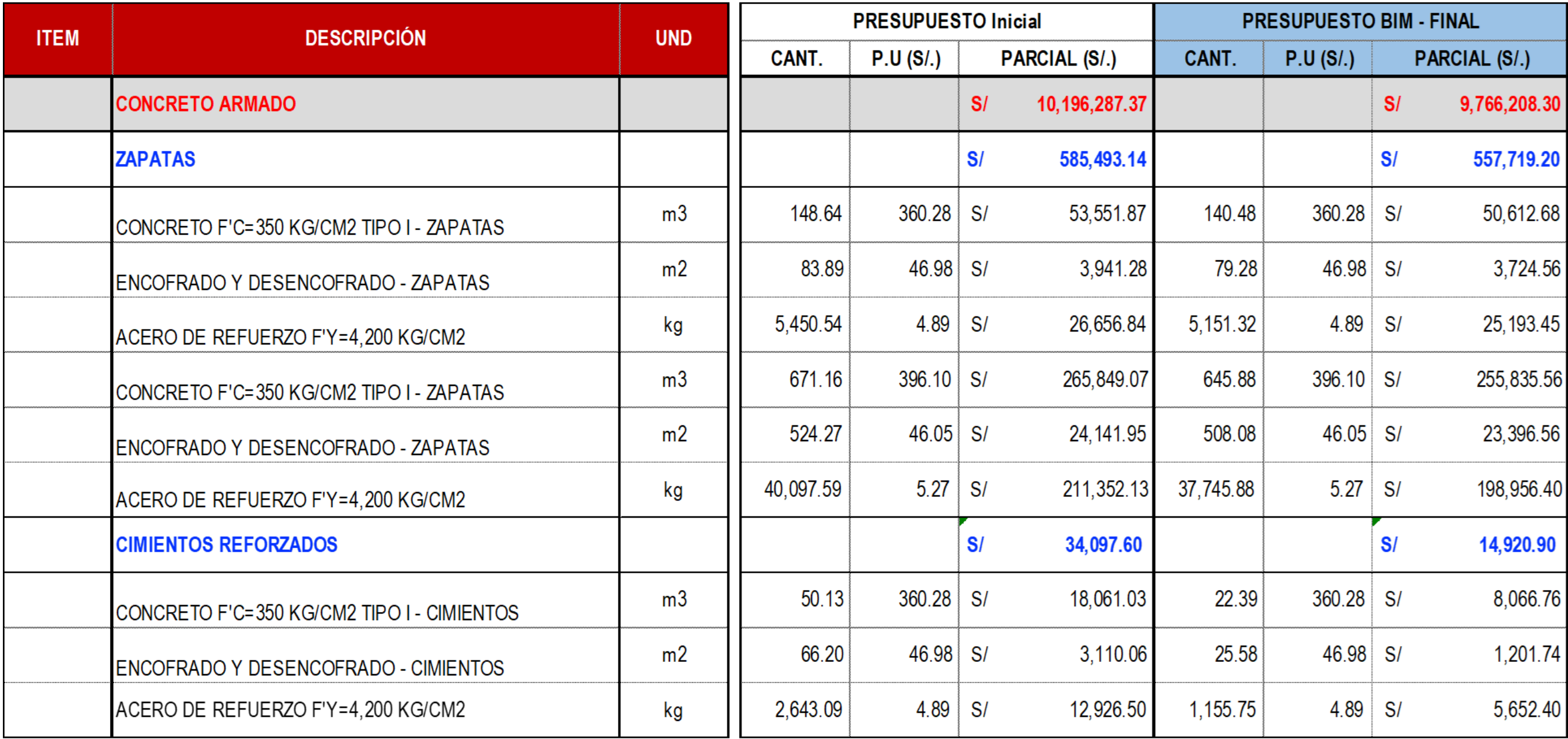

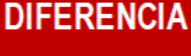

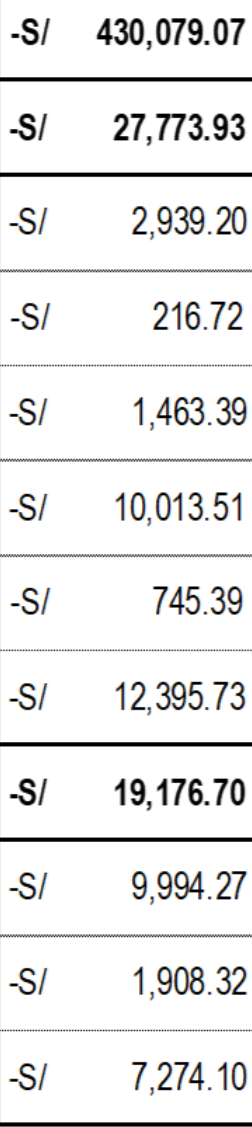

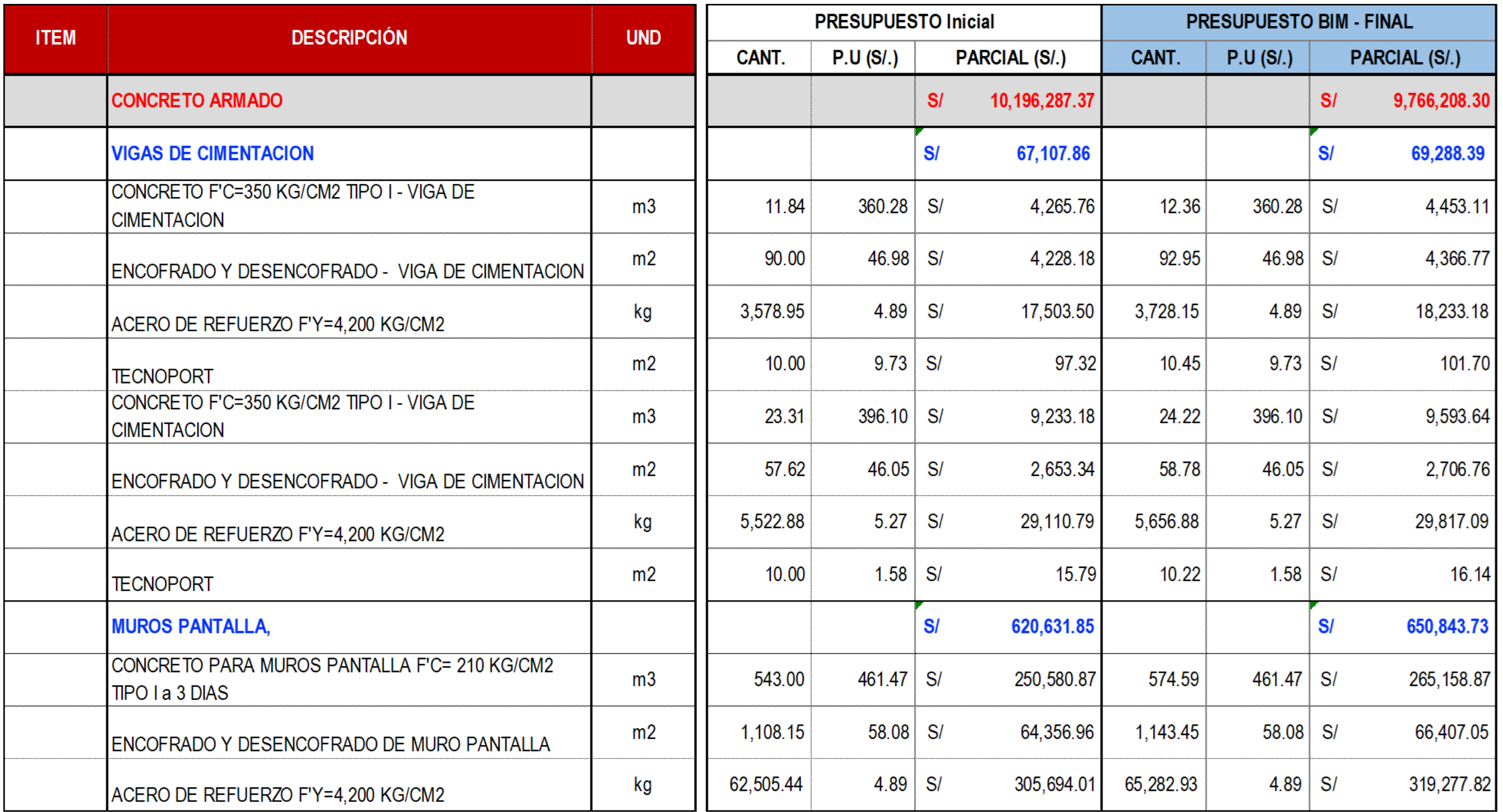

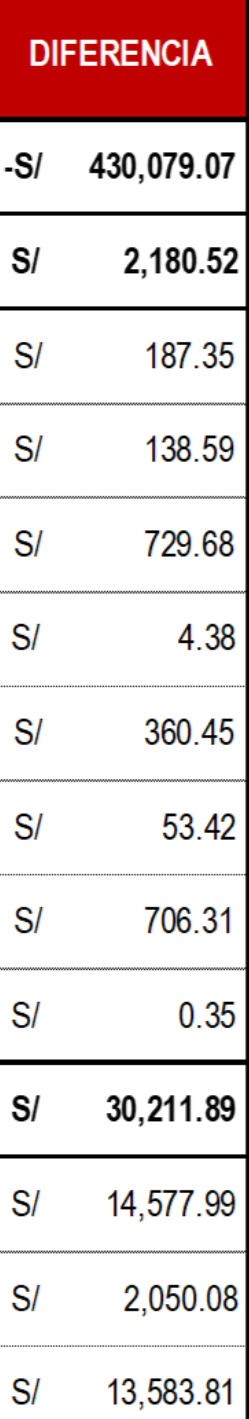

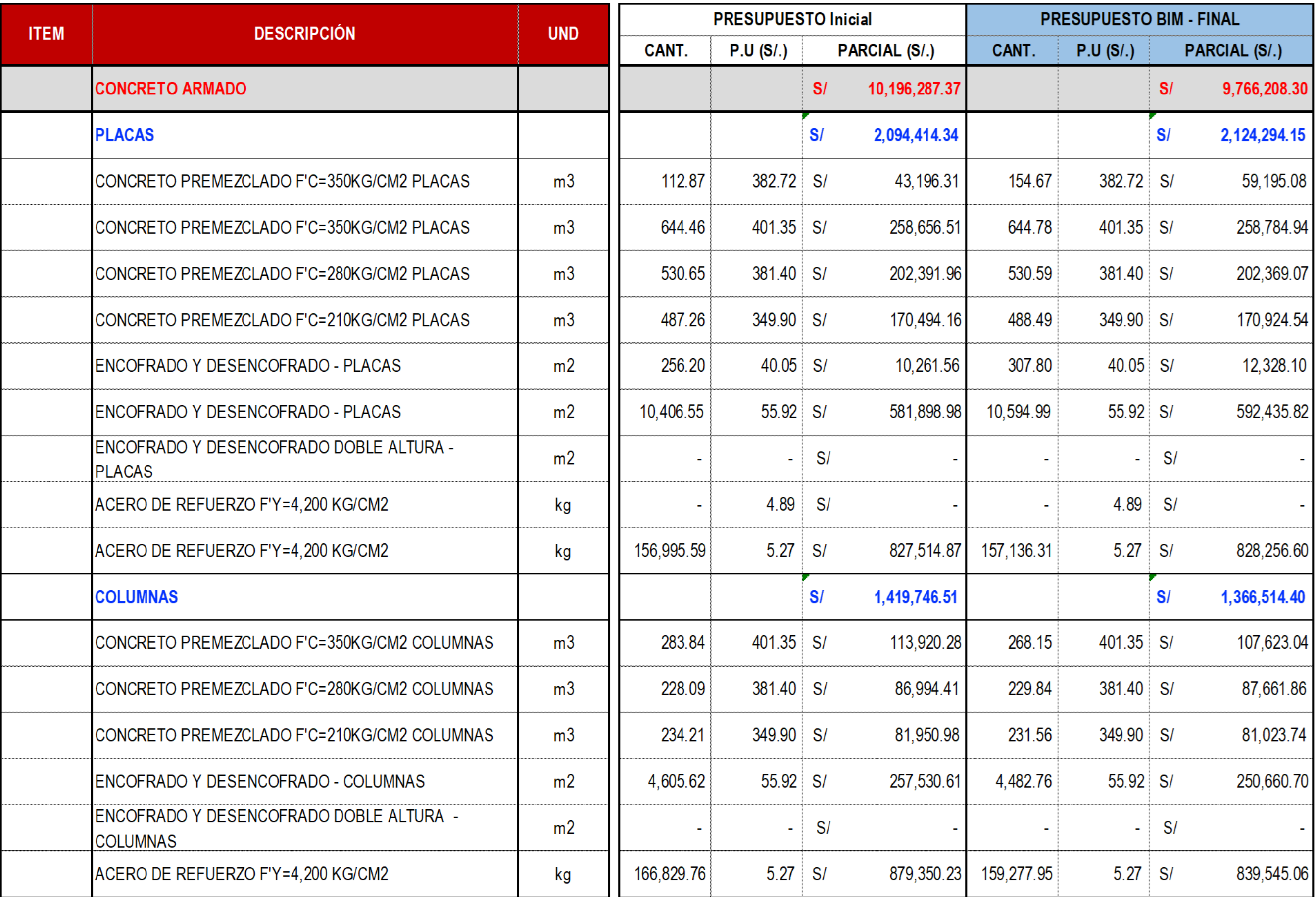

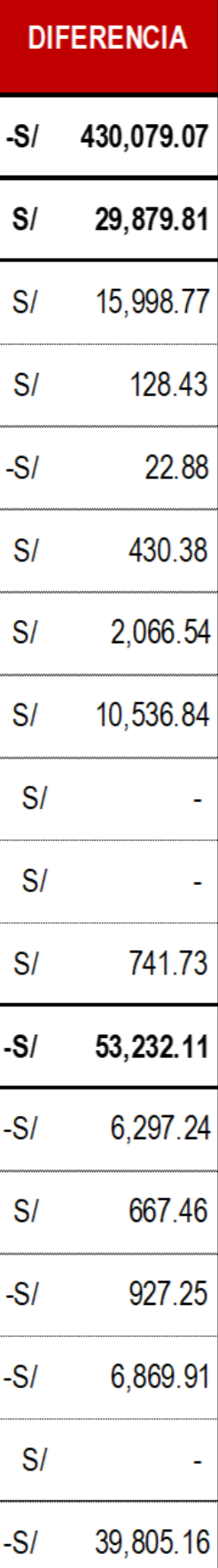

## ANEXO N°17 PLANES SEMANALES SEMANA N°43 A N°46 NESTA FASE IV + FASE V

#### Plan Semanal Comprometida

Nesta Fase IV - V / 2. Casco Estructural

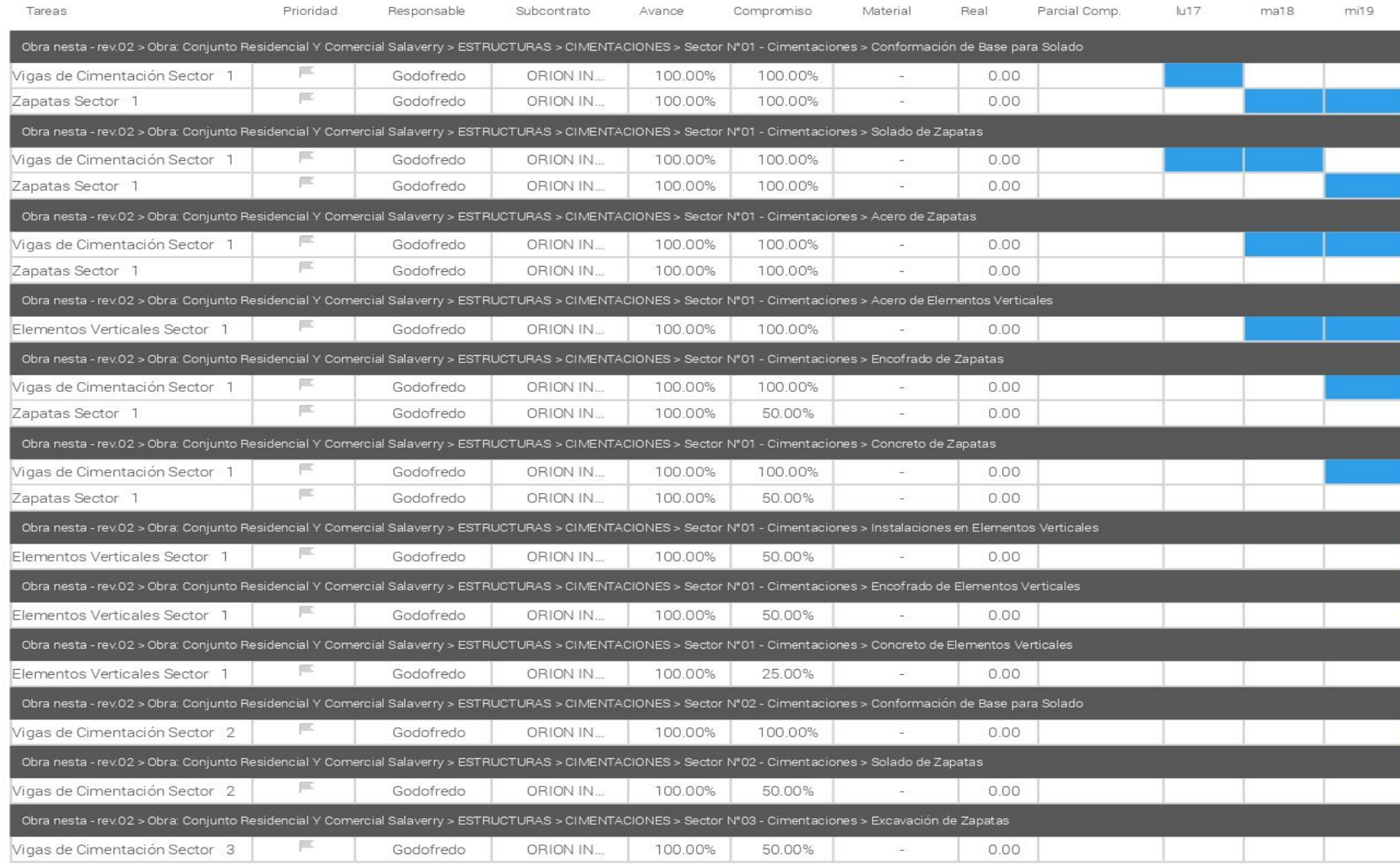

Powered by IPSUM

# Semana 43<br>17 oct. - 23 oct.

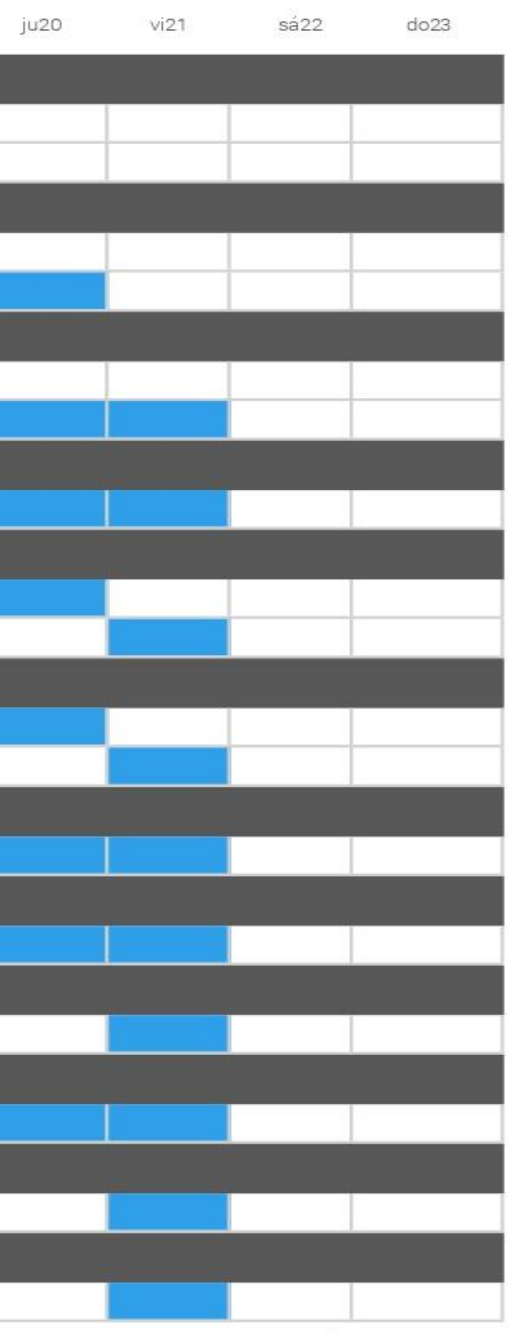

Página 1

## Plan Semanal Comprometida

Nesta Fase IV - V / 2. Casco Estructural

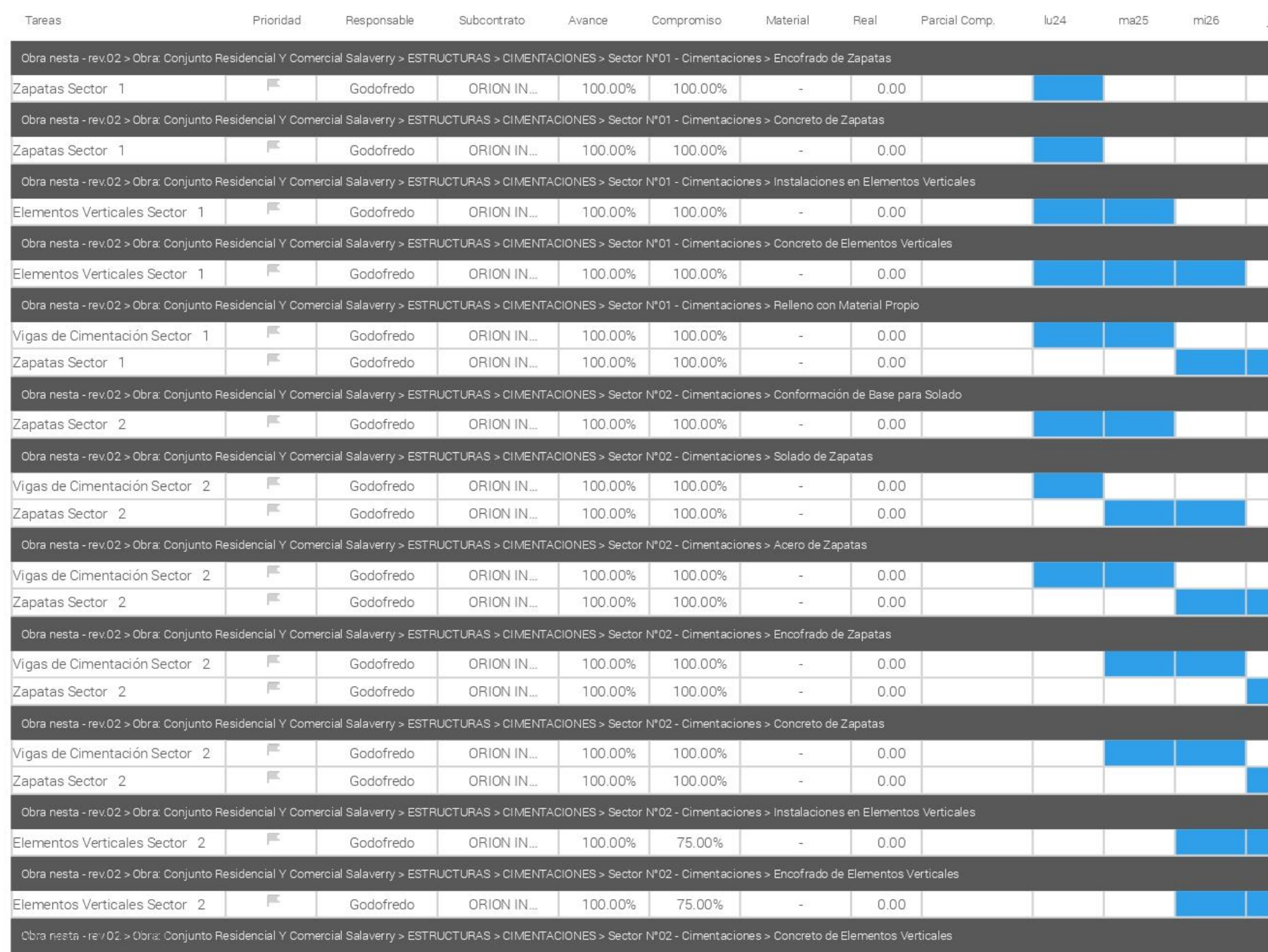

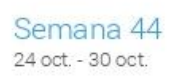

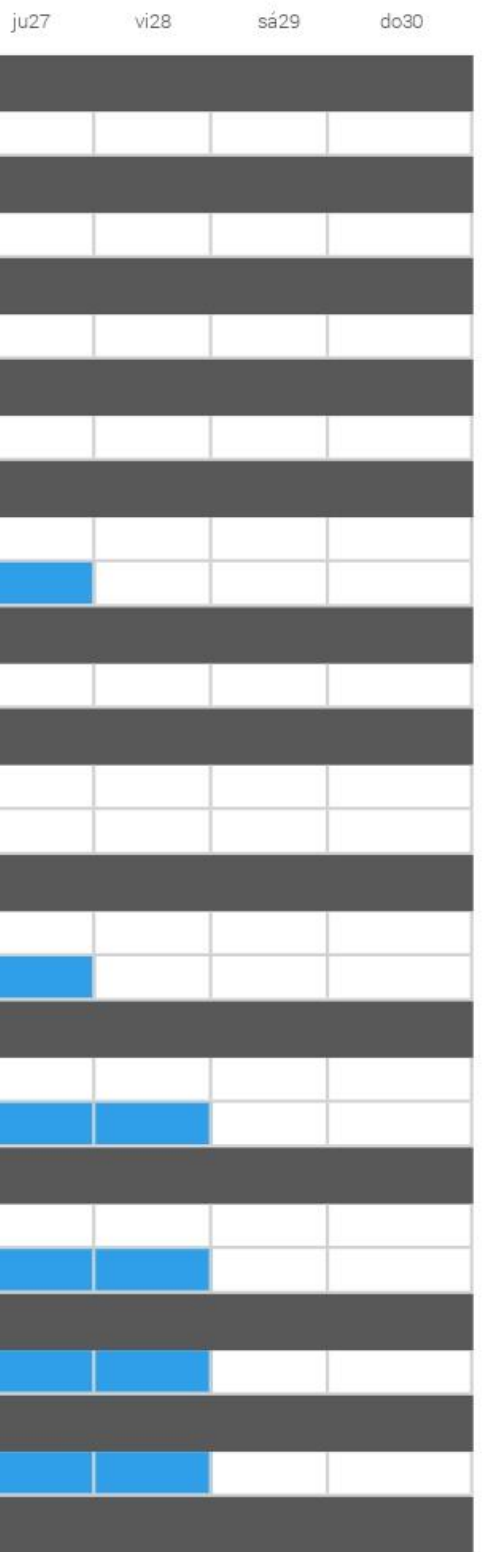
### Plan Semanal Comprometida

Nesta Fase IV - V / 2. Casco Estructural

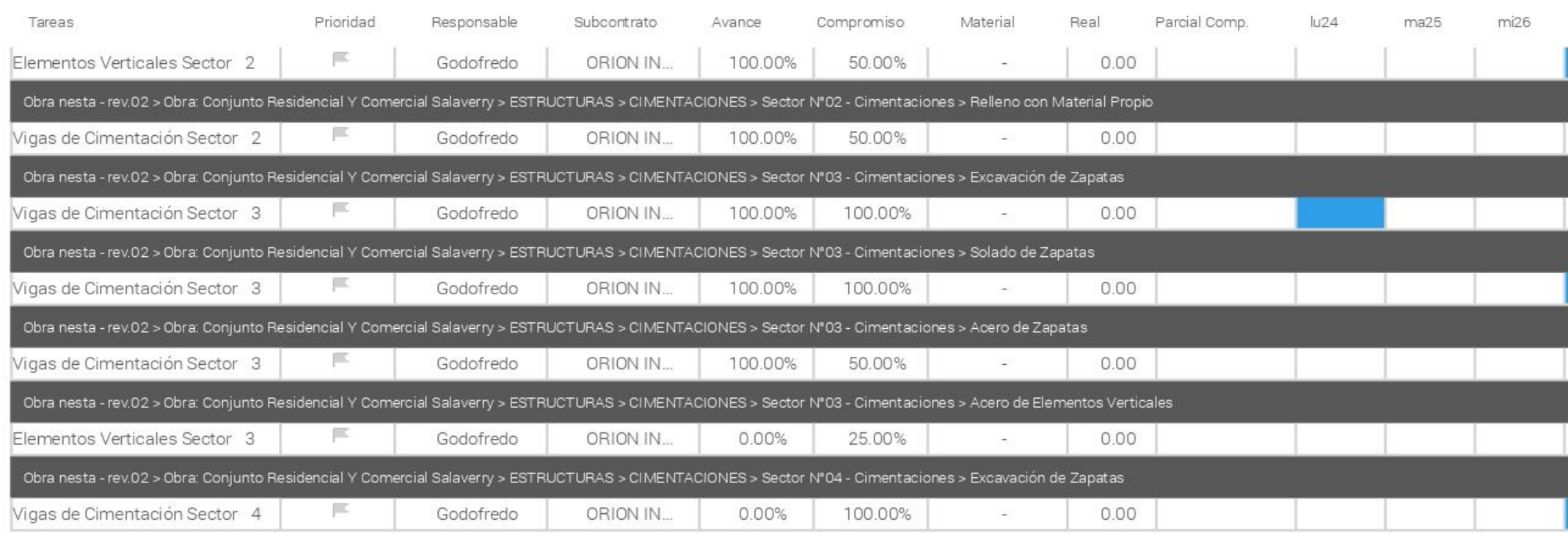

# Semana 44<br>24 oct. - 30 oct.

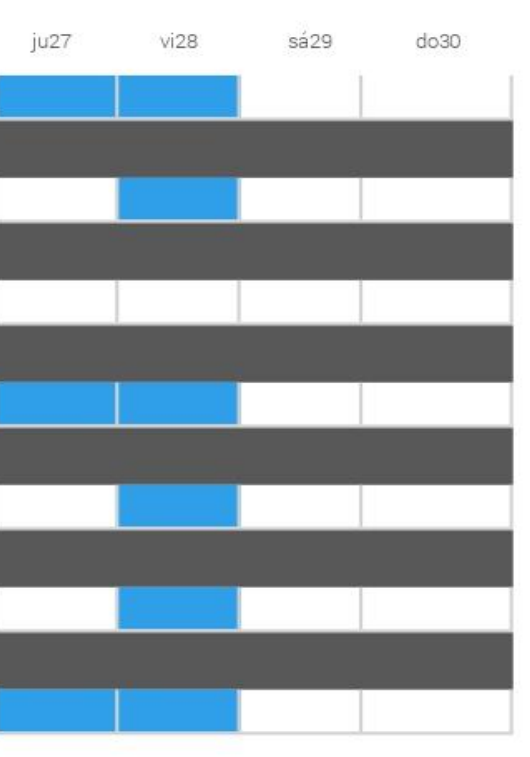

### Plan Semanal Se Hará

Nesta Fase IV - V / 2. Casco Estructural

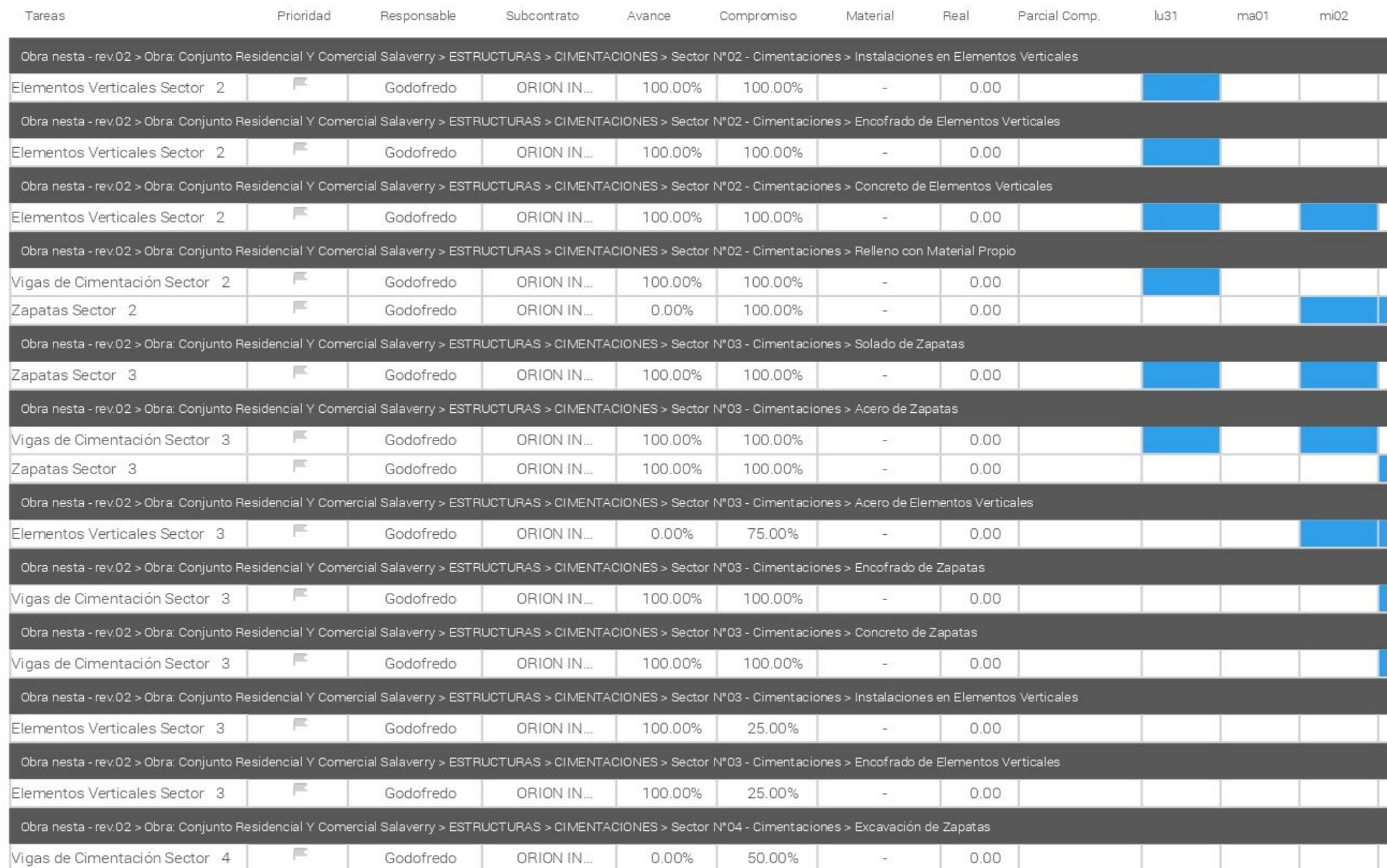

Powered by IPSUM

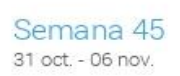

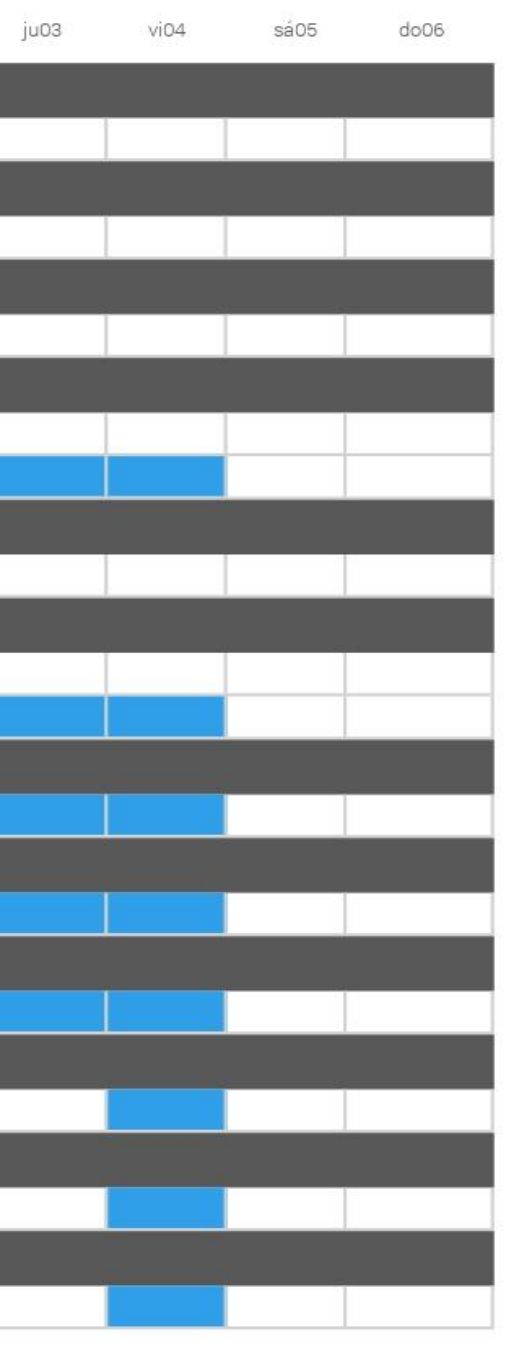

Página 1

### Plan Semanal Se Hará

Nesta Fase IV - V / 2. Casco Estructural

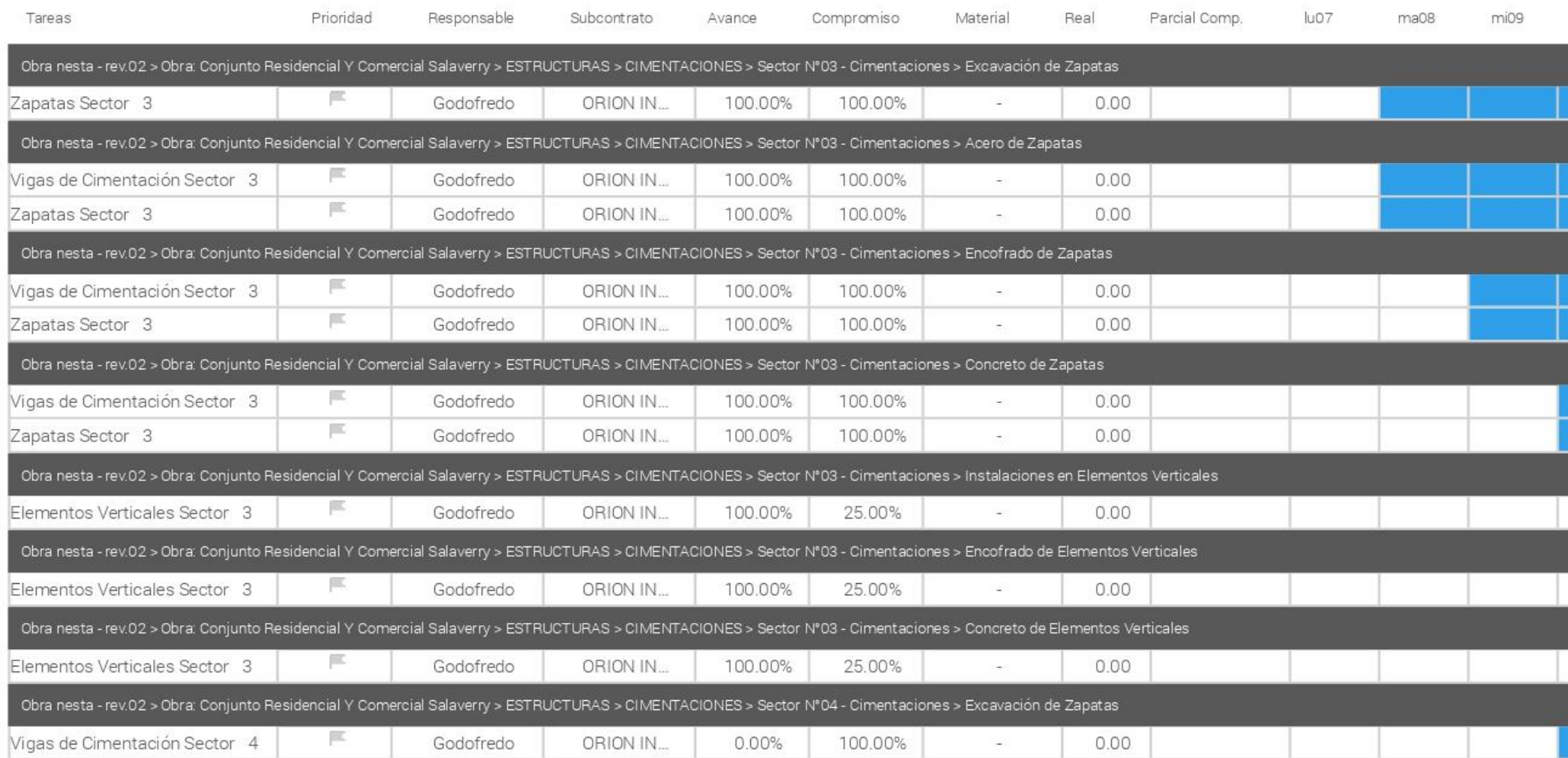

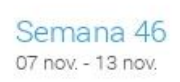

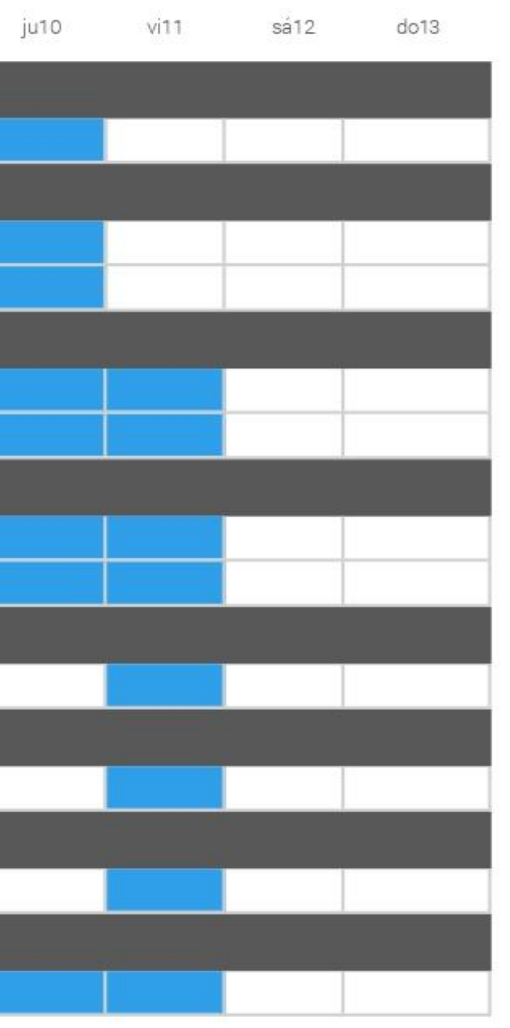

## **ANEXO N°18 PANEL FOTOGRÁFICO**

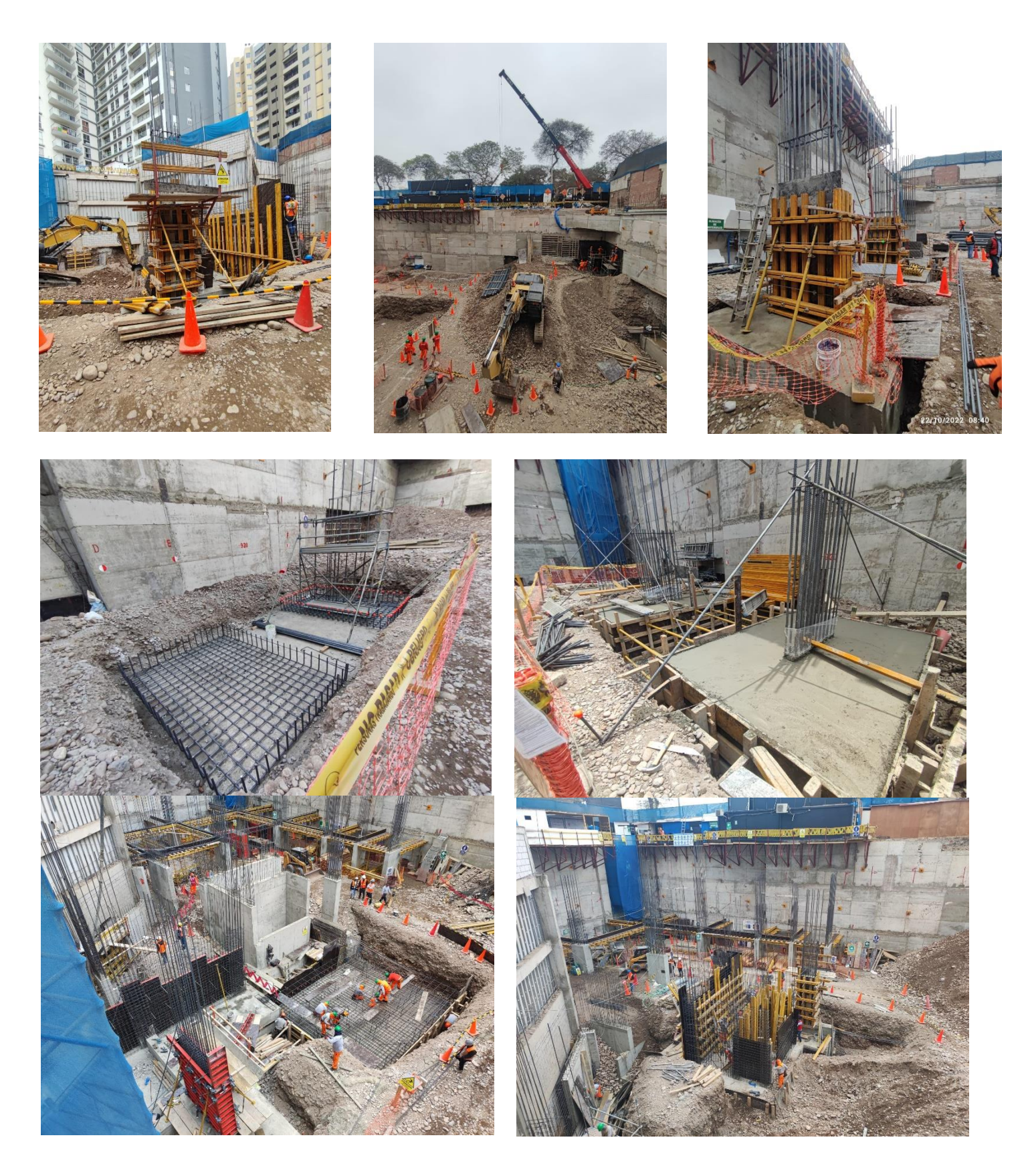

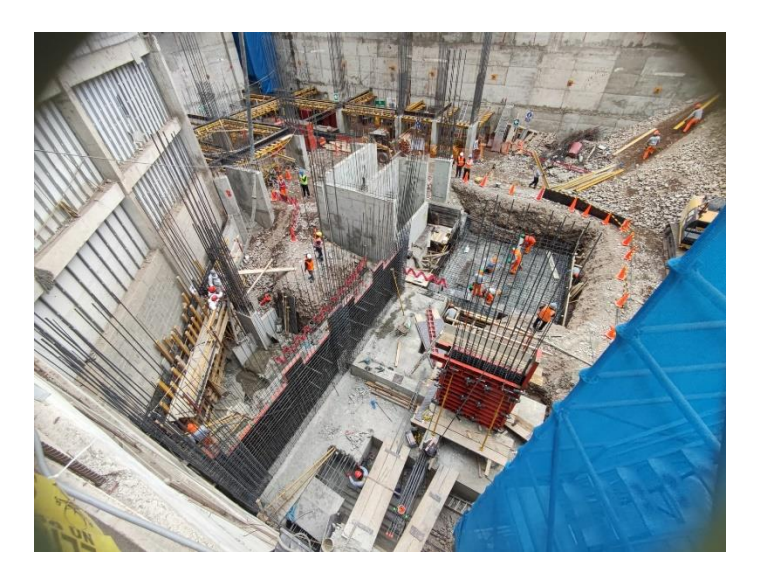

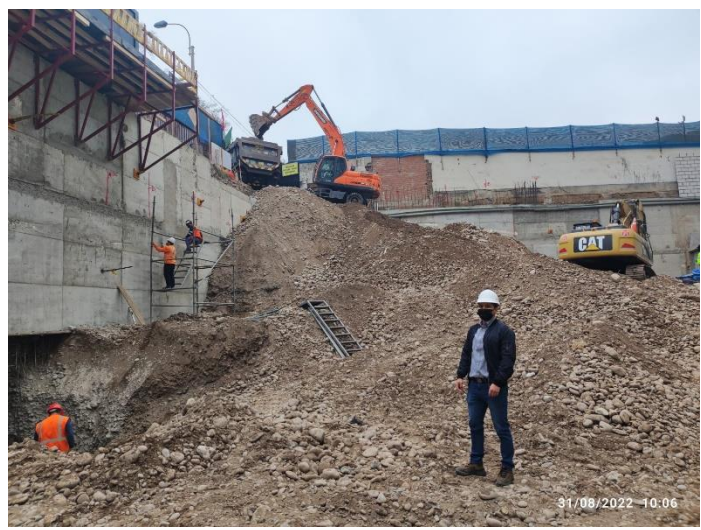

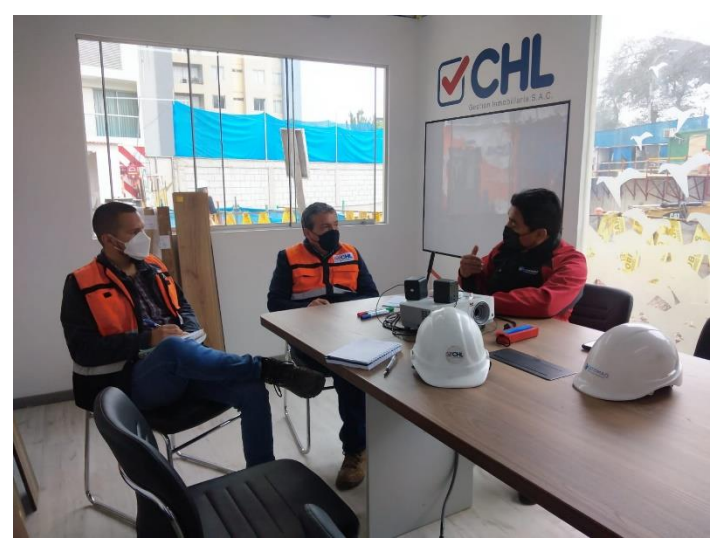

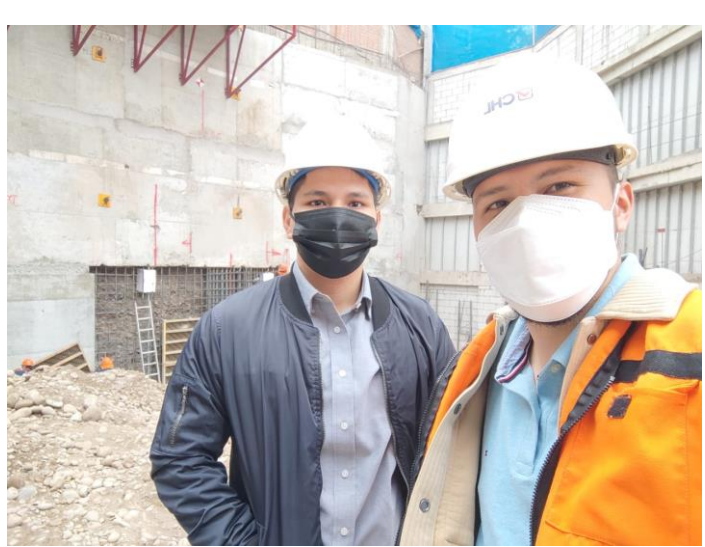

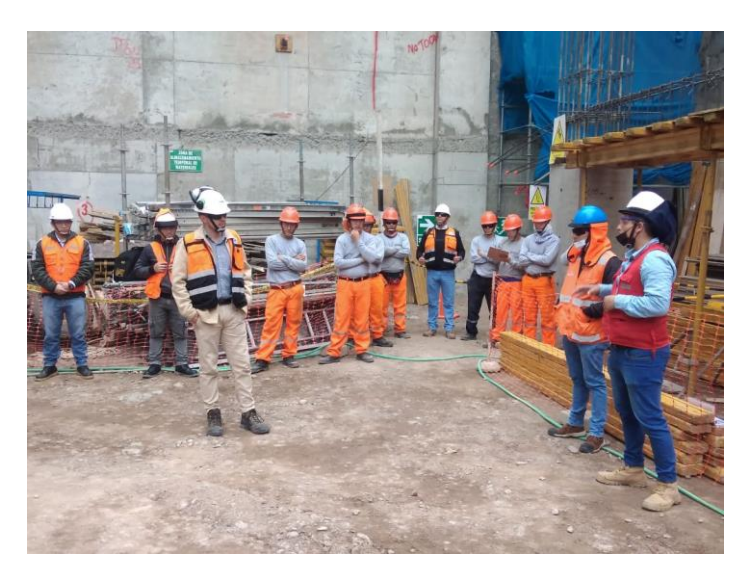

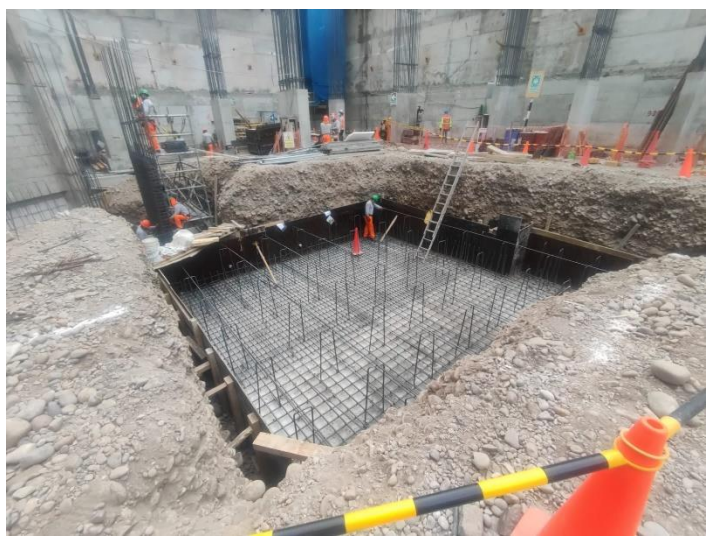